# Spezielle Fenster-Icon: Unterschied zwischen den Versionen

**[Version vom 24. Juni 2020, 17:52 Uhr](https://onlinehilfen.ra-micro.de/index.php?title=Spezielle_Fenster-Icon&oldid=49214) [\(Quelltext](https://onlinehilfen.ra-micro.de/index.php?title=Spezielle_Fenster-Icon&action=edit&oldid=49214)  [anzeigen](https://onlinehilfen.ra-micro.de/index.php?title=Spezielle_Fenster-Icon&action=edit&oldid=49214))** [AGörlich](https://onlinehilfen.ra-micro.de/index.php?title=Benutzer:AG%C3%B6rlich&action=view) ([Diskussion](https://onlinehilfen.ra-micro.de/index.php?title=Benutzer_Diskussion:AG%C3%B6rlich&action=view) | [Beiträge\)](https://onlinehilfen.ra-micro.de/index.php/Spezial:Beitr%C3%A4ge/AG%C3%B6rlich) ([→](#page-119-0)Briefköpfe / Aktenvorblätter / TVM) [← Zum vorherigen Versionsunterschied](https://onlinehilfen.ra-micro.de/index.php?title=Spezielle_Fenster-Icon&diff=prev&oldid=49214)

#### **[Aktuelle Version vom 29. September 2020, 12:32 Uhr](https://onlinehilfen.ra-micro.de/index.php?title=Spezielle_Fenster-Icon&oldid=49809) ([Q](https://onlinehilfen.ra-micro.de/index.php?title=Spezielle_Fenster-Icon&action=edit) [uelltext anzeigen](https://onlinehilfen.ra-micro.de/index.php?title=Spezielle_Fenster-Icon&action=edit))** [AGörlich](https://onlinehilfen.ra-micro.de/index.php?title=Benutzer:AG%C3%B6rlich&action=view) [\(Diskussion](https://onlinehilfen.ra-micro.de/index.php?title=Benutzer_Diskussion:AG%C3%B6rlich&action=view) | [Beiträge](https://onlinehilfen.ra-micro.de/index.php/Spezial:Beitr%C3%A4ge/AG%C3%B6rlich))

K (Änderte den Schutzstatus für "[Spezielle Fenster-Icon](https://onlinehilfen.ra-micro.de/index.php/Spezielle_Fenster-Icon)" ([Bearbeiten=Nur Redakteuren und Administratoren erlauben] (unbeschränkt) [Verschieben=Nur Redakteuren und Administratoren erlauben] (unbeschränkt)))

#### (17 dazwischenliegende Versionen desselben Benutzers werden nicht angezeigt)

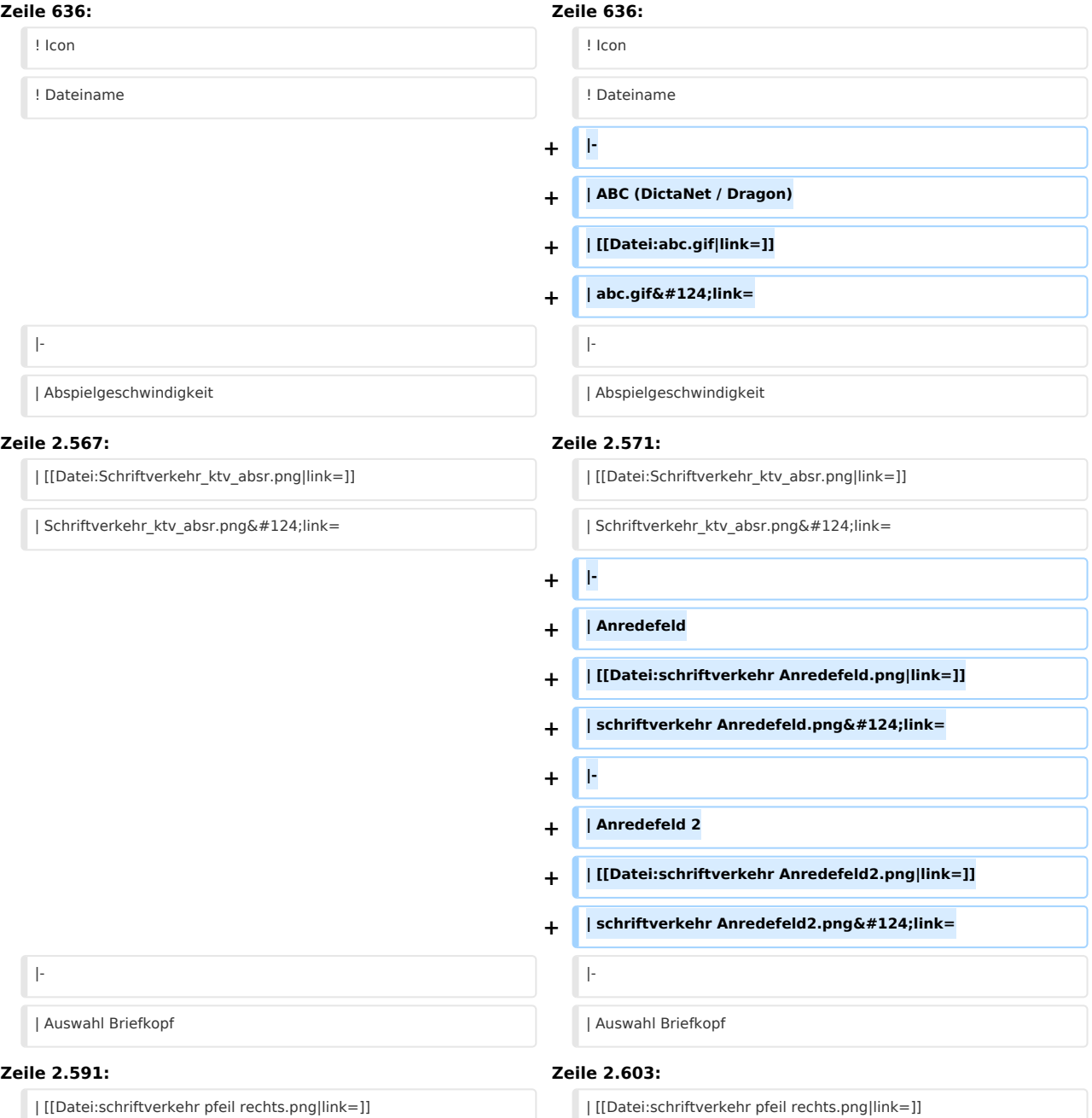

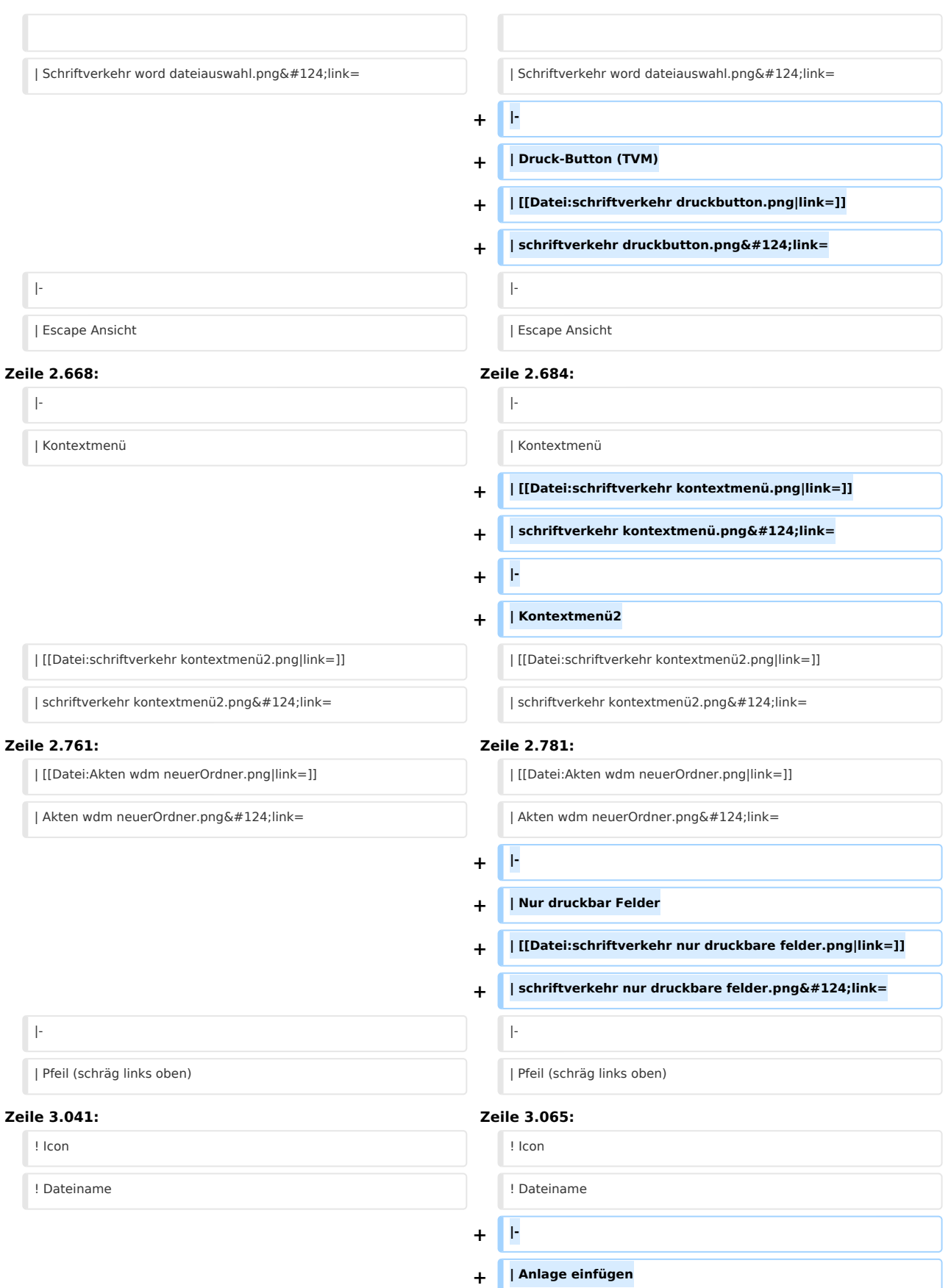

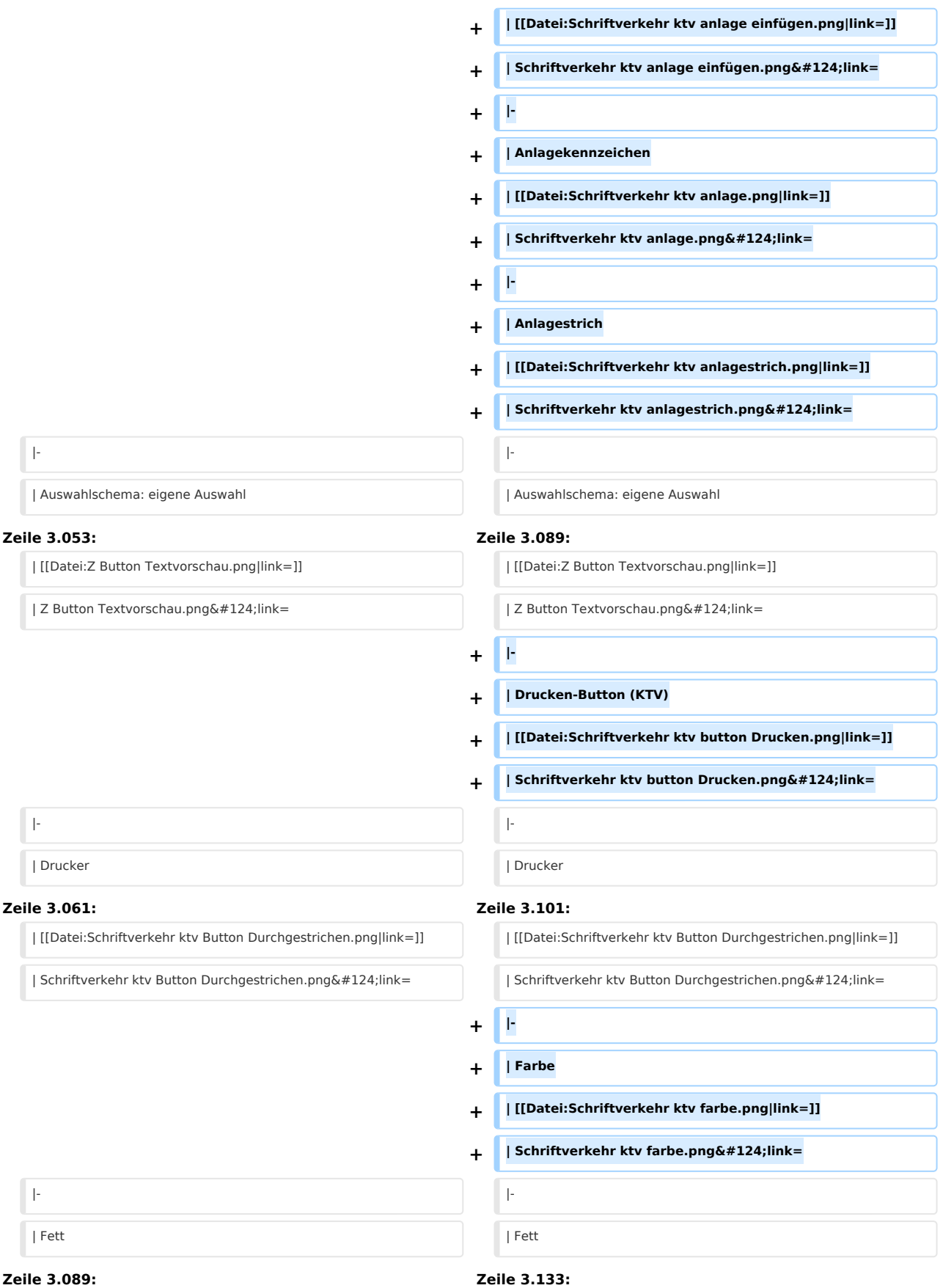

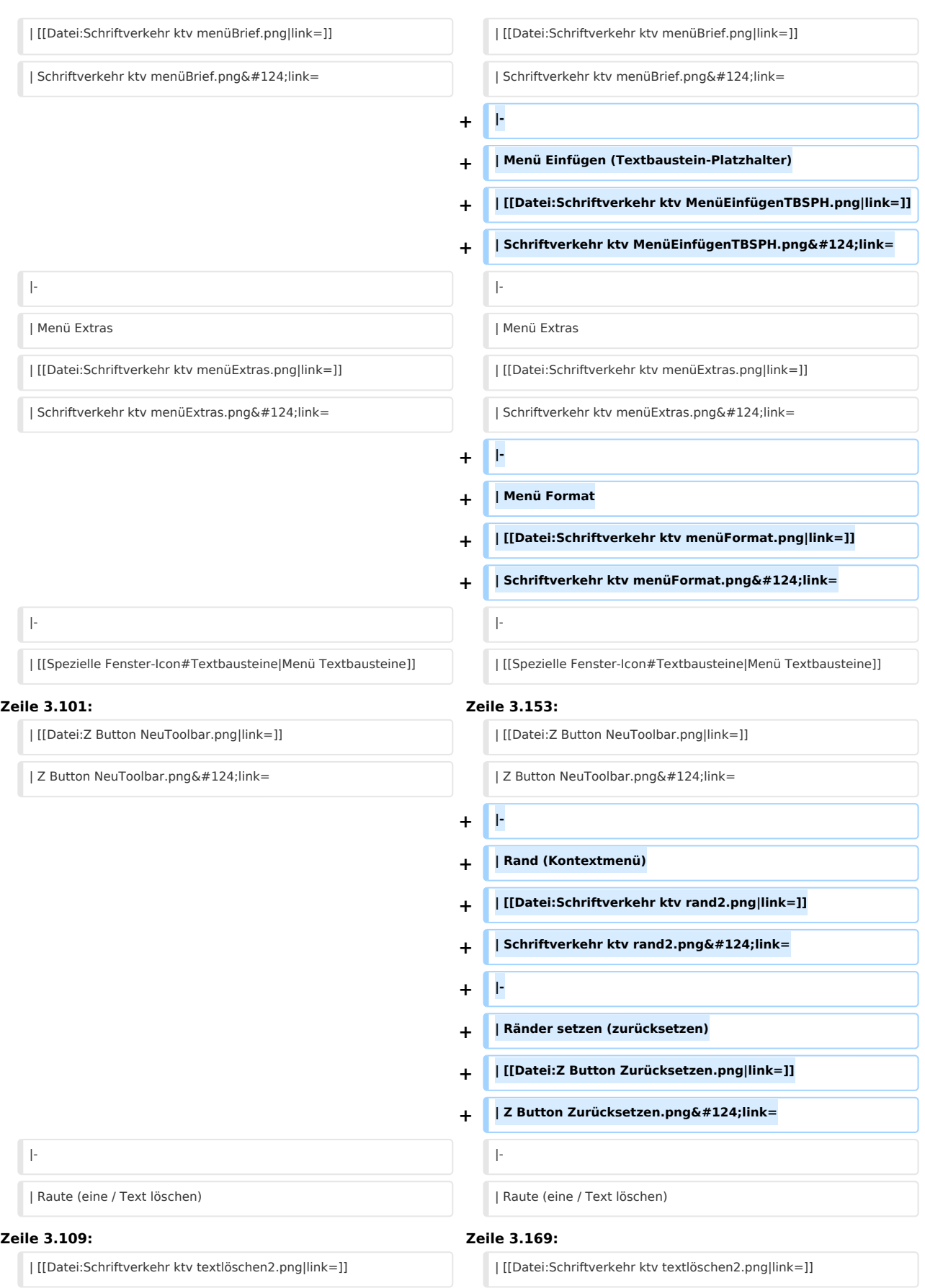

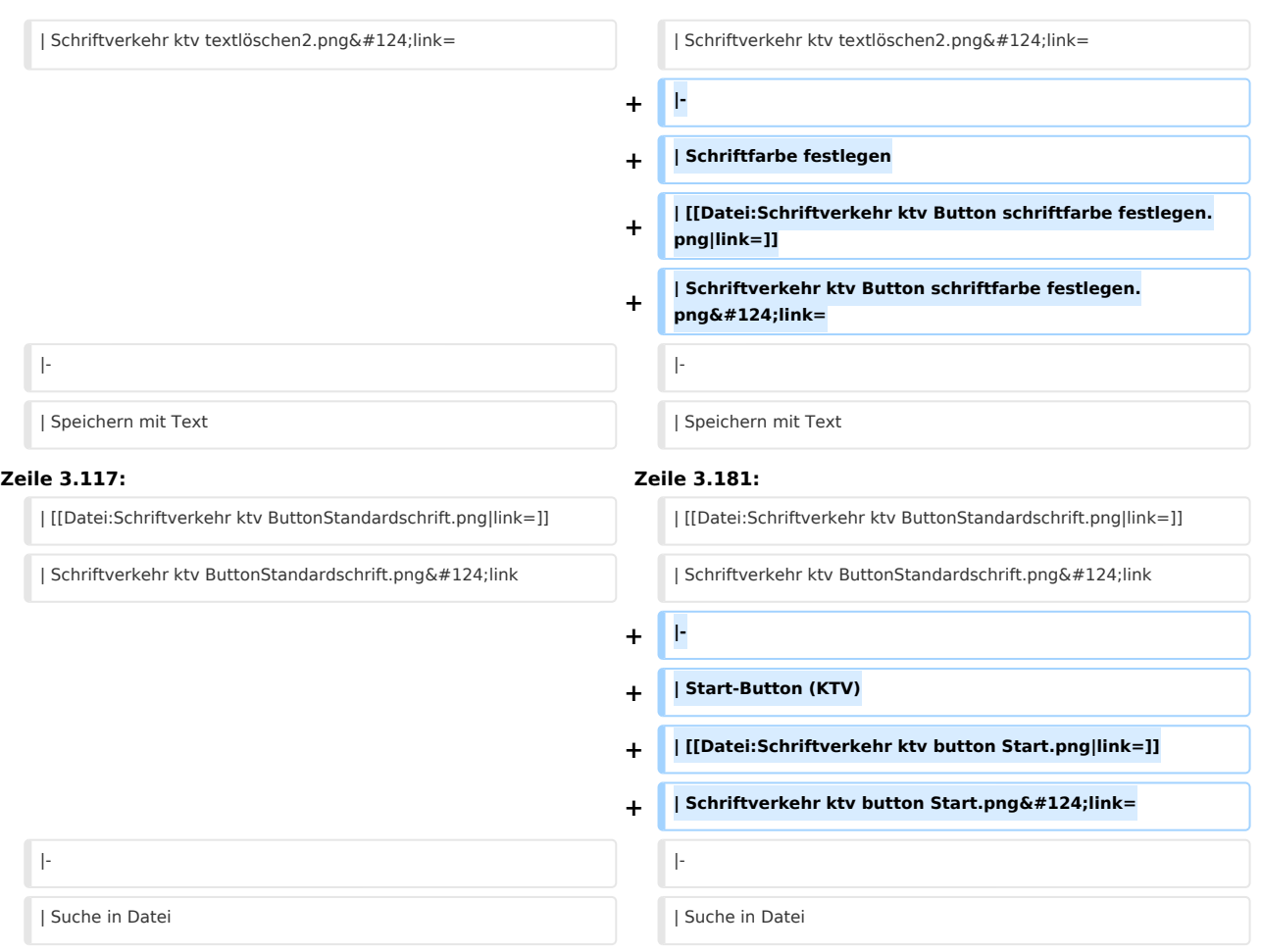

# Aktuelle Version vom 29. September 2020, 12:32 Uhr

[Hauptseite](https://onlinehilfen.ra-micro.de/index.php/Hauptseite) > [Vorlagen](https://onlinehilfen.ra-micro.de/index.php/Vorlagen) > [Zentrale Icons](https://onlinehilfen.ra-micro.de/index.php/Zentrale_Icons) > [Spezielle Fenster-Icon](https://onlinehilfen.ra-micro.de)

#### **DIESE SEITE WIRD NUR VOM ADMIN BEARBEITET!**

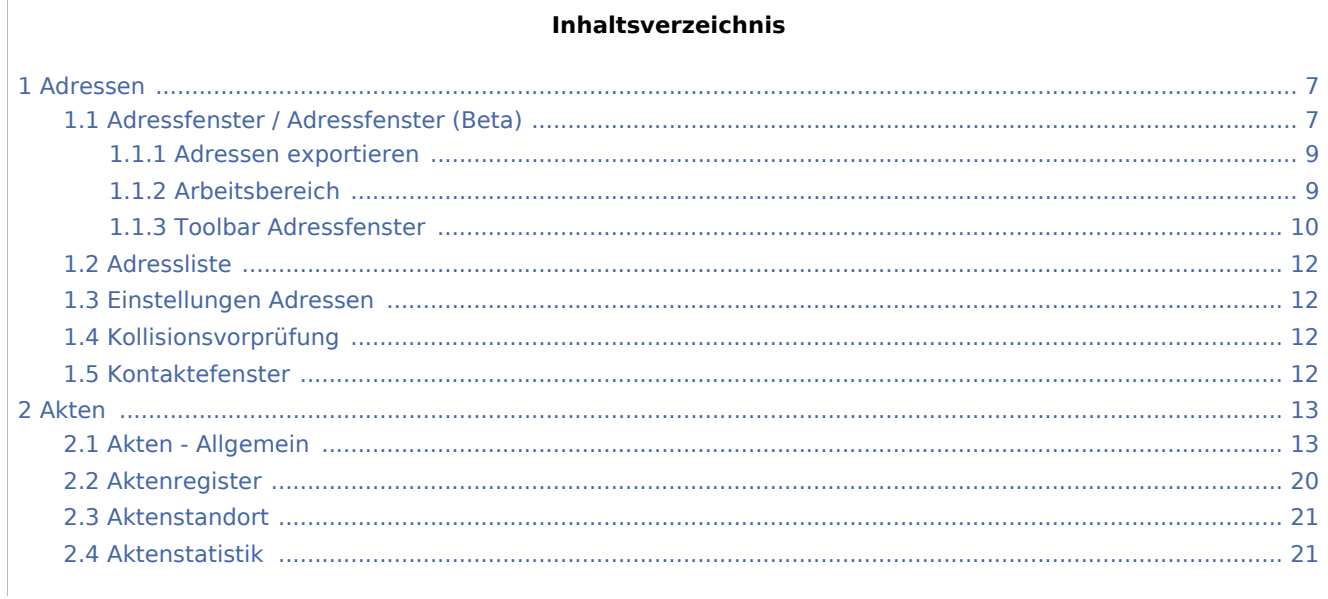

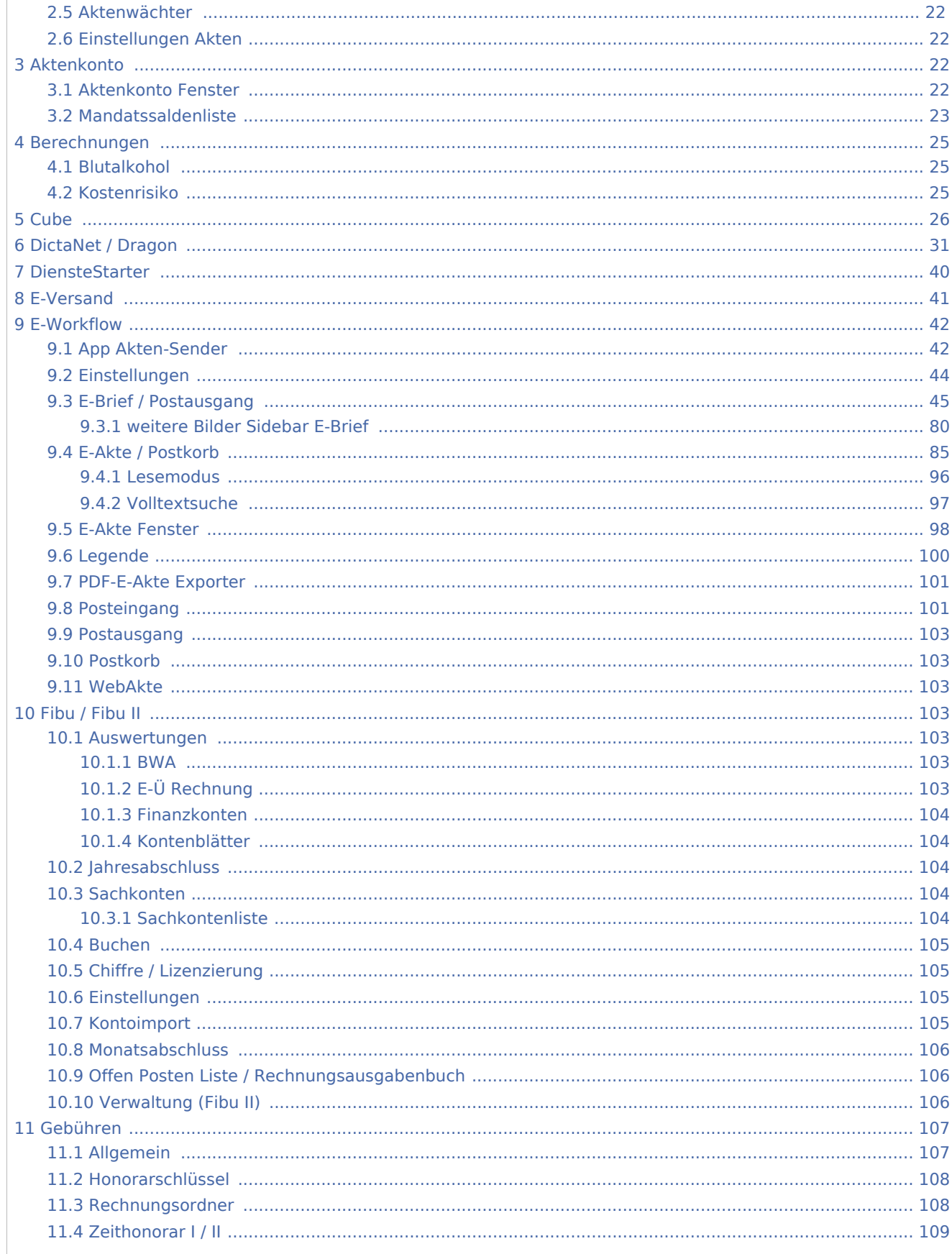

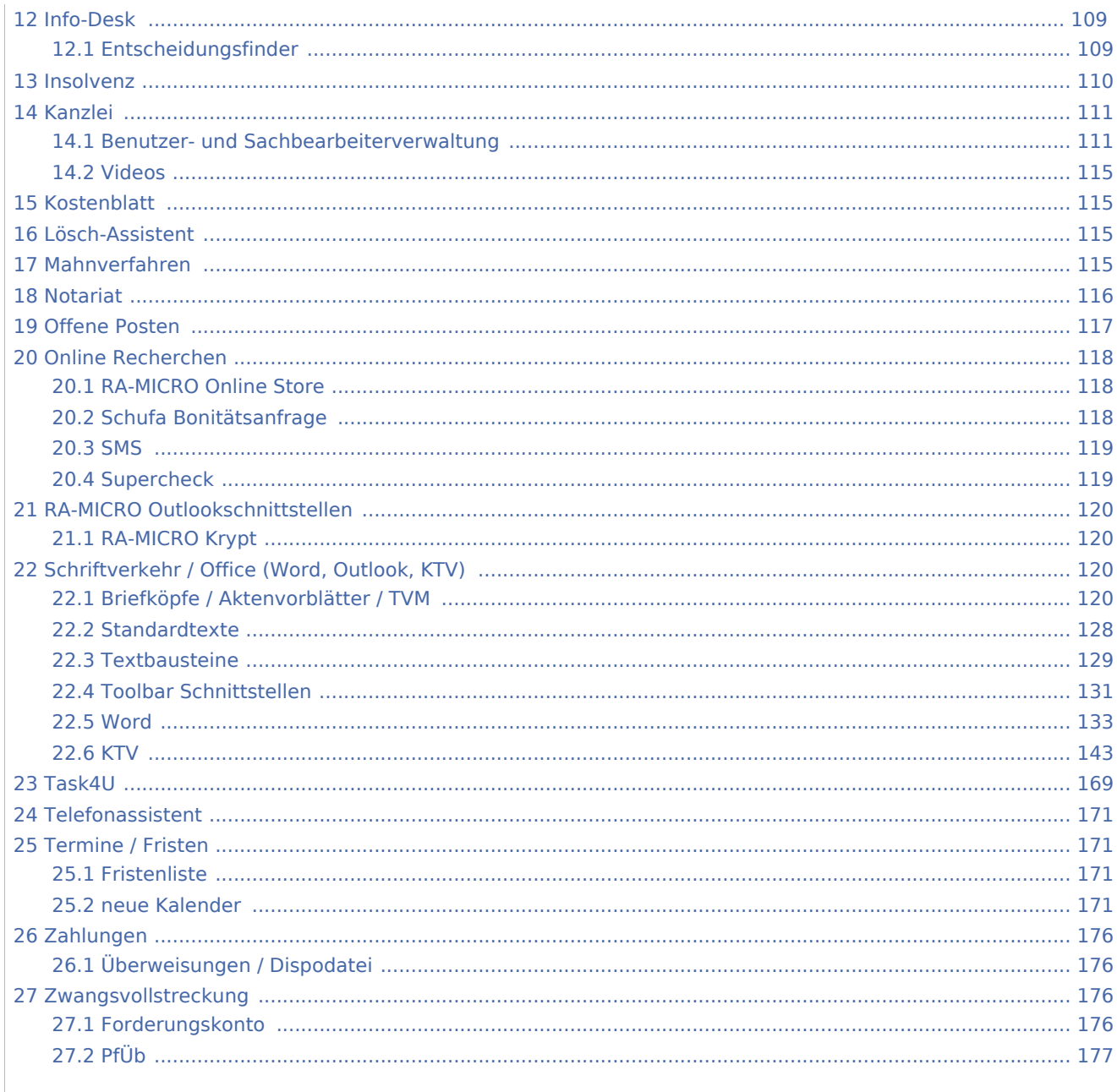

## <span id="page-6-0"></span>Adressen

# <span id="page-6-1"></span>Adressfenster / Adressfenster (Beta)

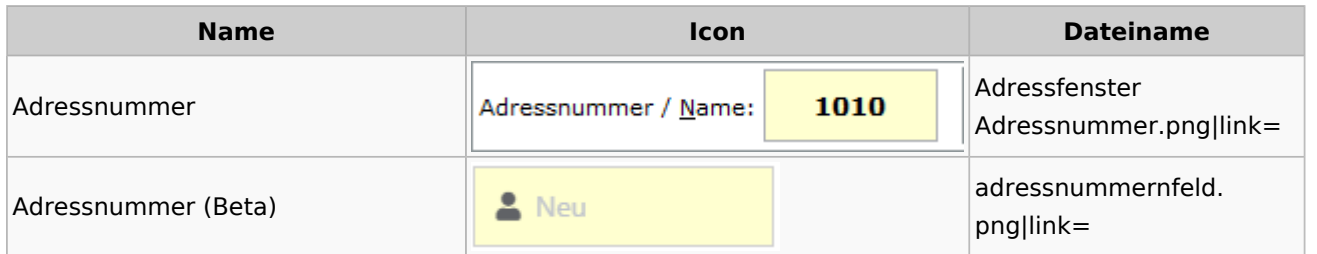

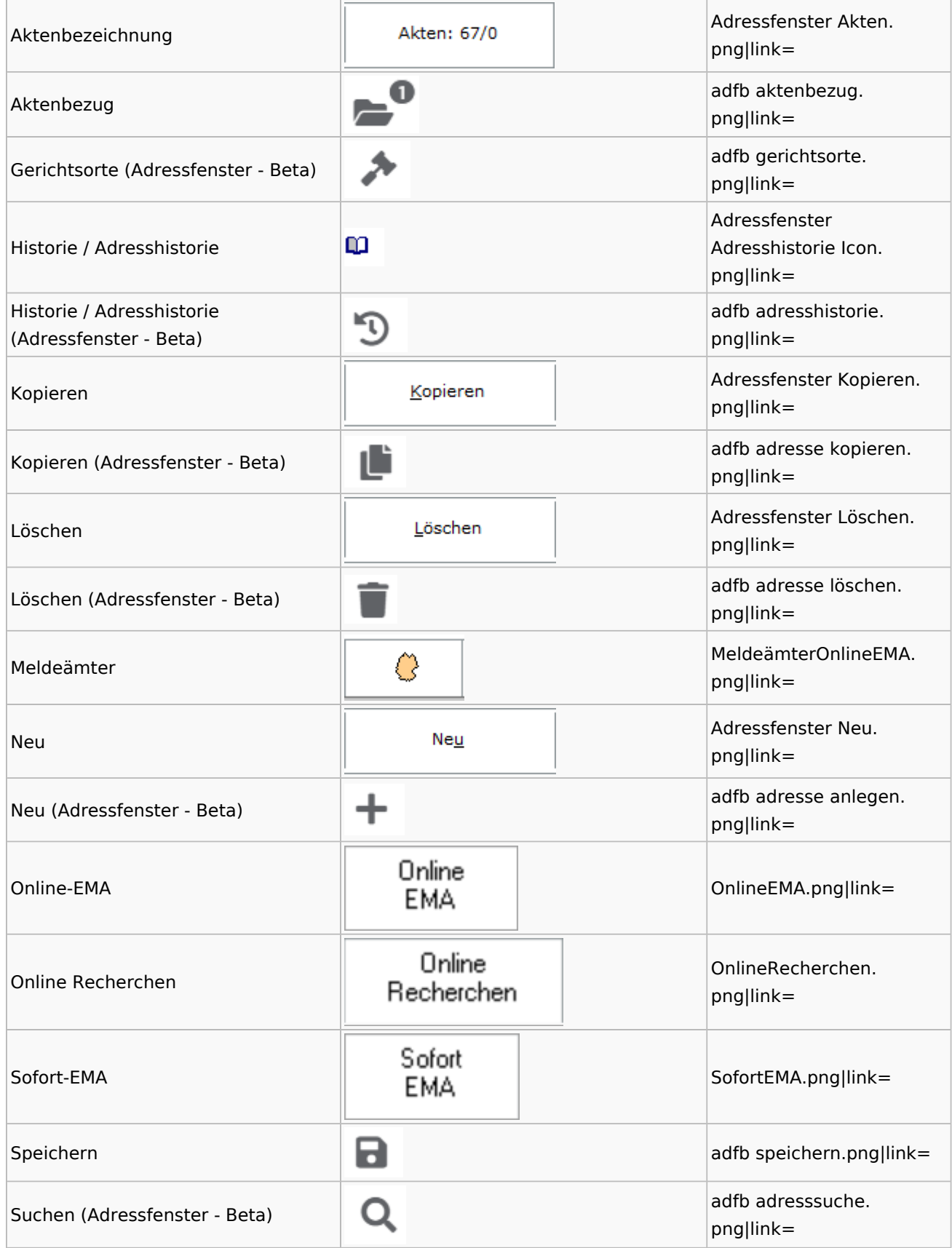

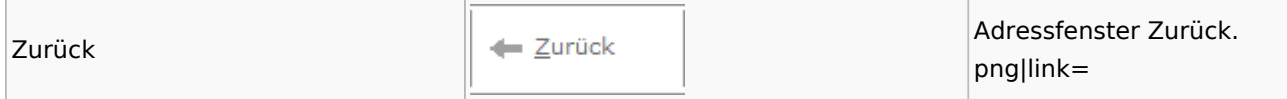

### <span id="page-8-0"></span>**Adressen exportieren**

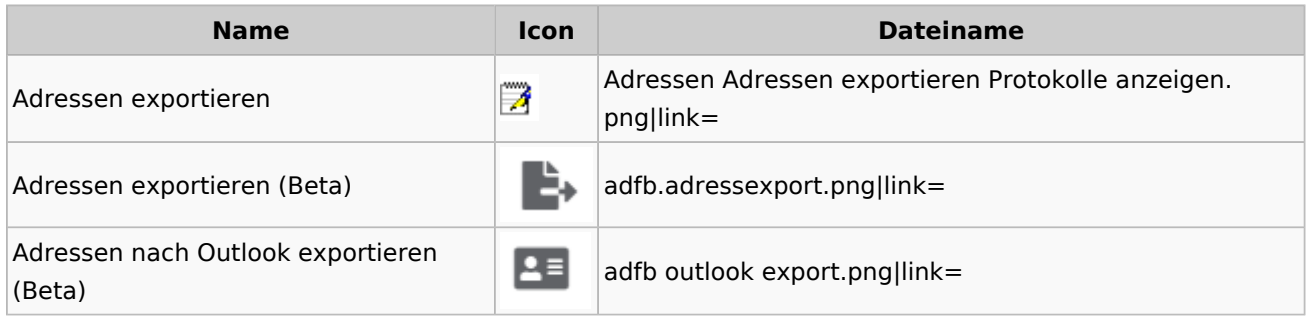

### <span id="page-8-1"></span>**Arbeitsbereich**

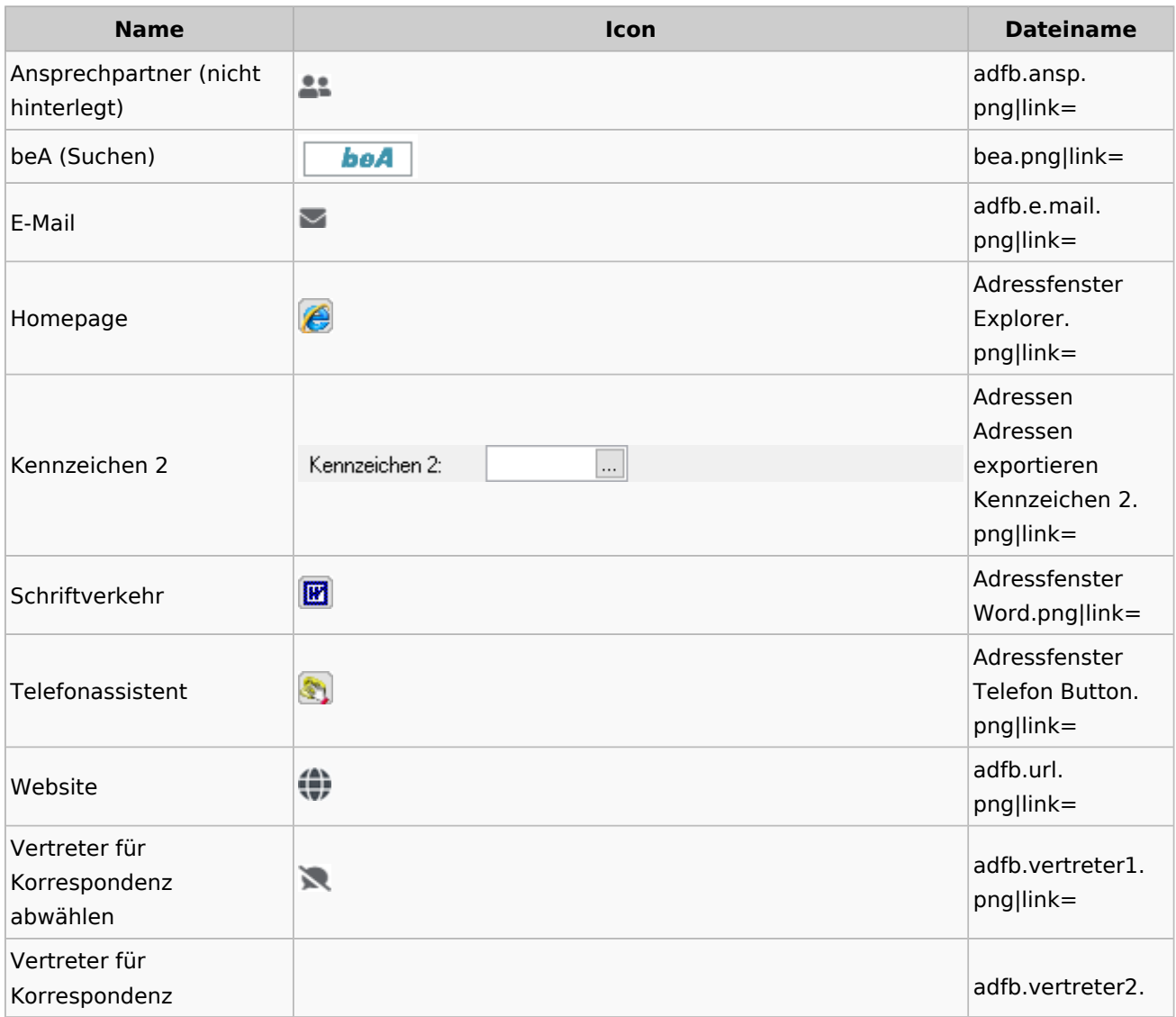

Spezielle Fenster-Icon: Unterschied zwischen den Versionen

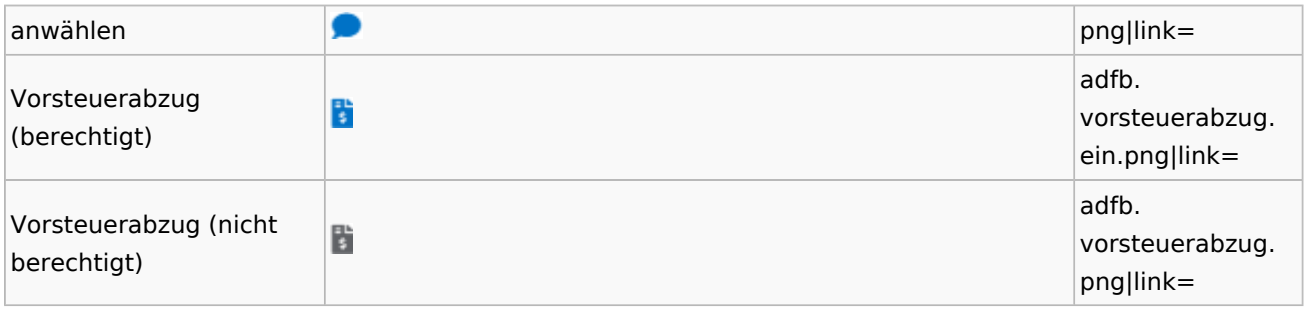

### **Toolbar Adressfenster**

<span id="page-9-0"></span>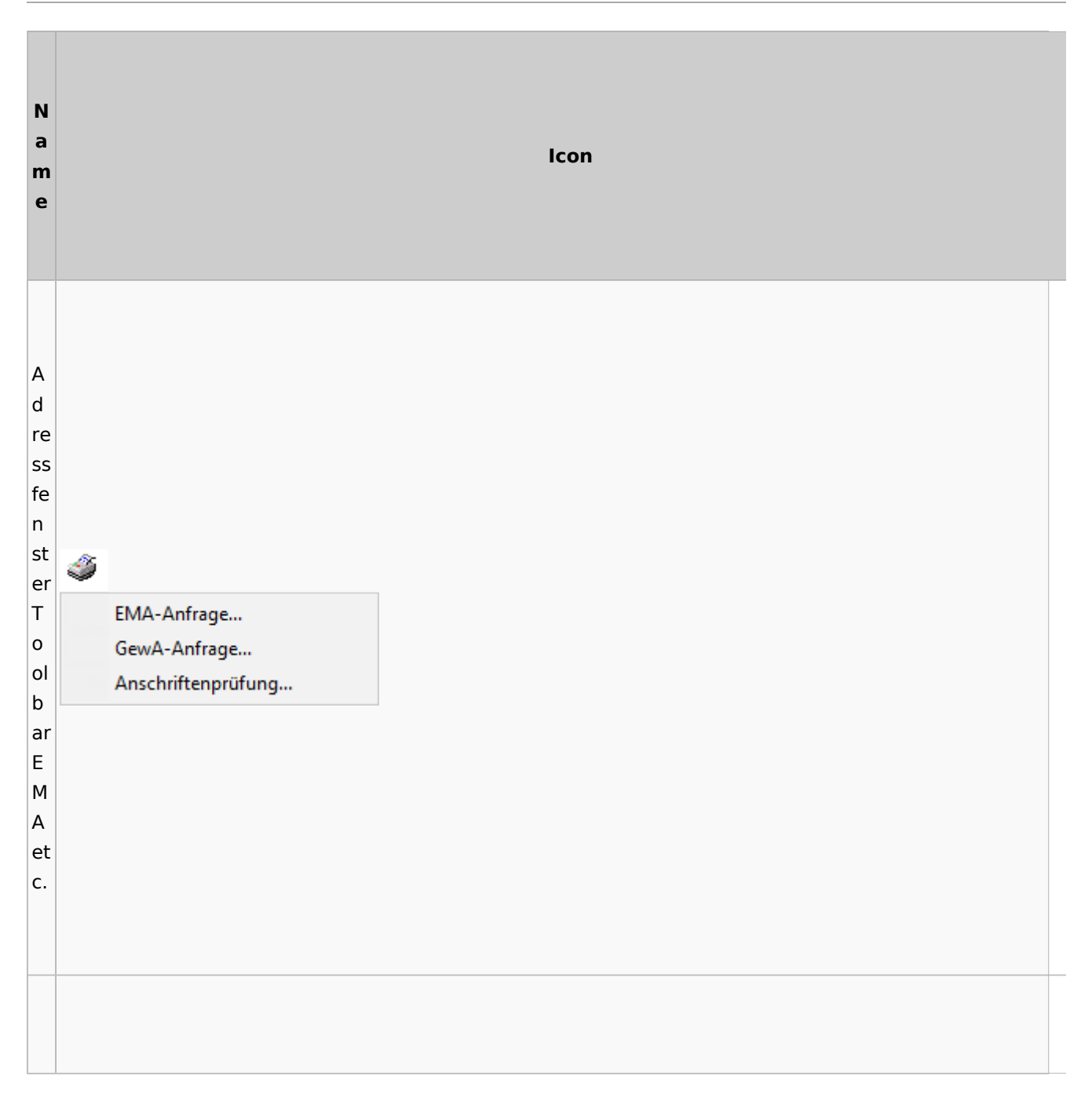

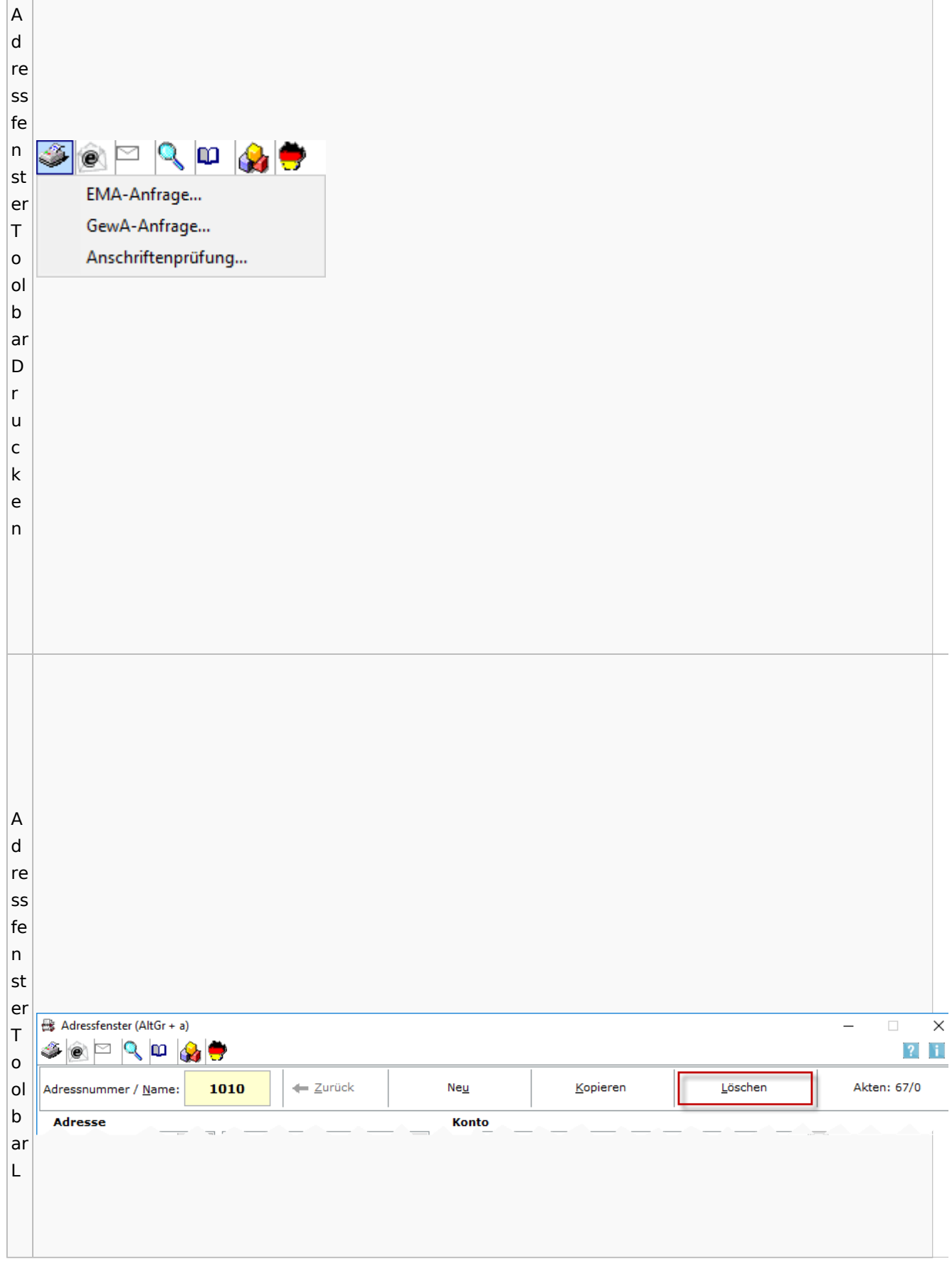

Spezielle Fenster-Icon: Unterschied zwischen den Versionen

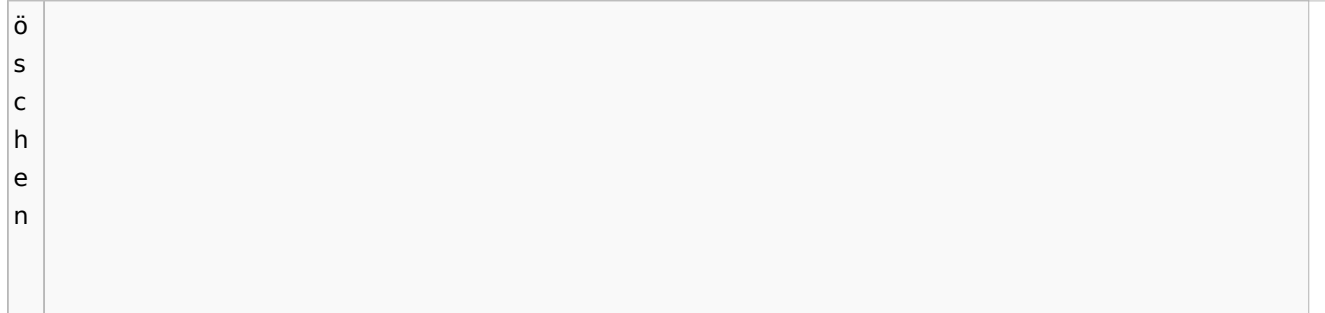

## <span id="page-11-0"></span>Adressliste

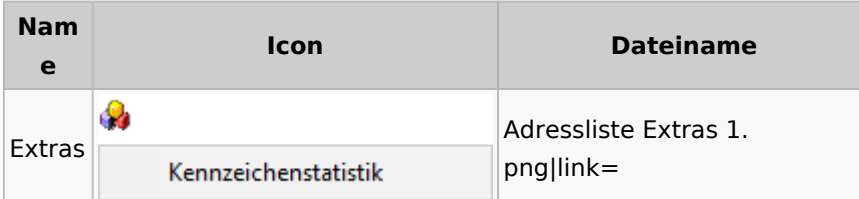

# <span id="page-11-1"></span>Einstellungen Adressen

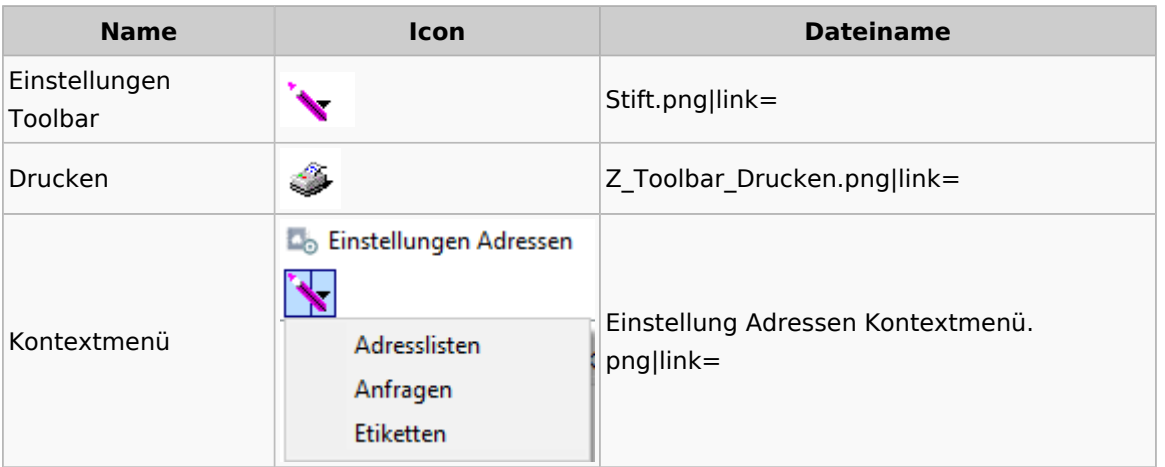

## <span id="page-11-2"></span>Kollisionsvorprüfung

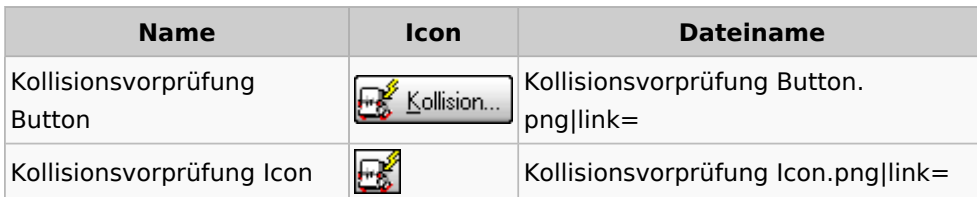

### <span id="page-11-3"></span>Kontaktefenster

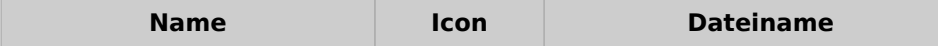

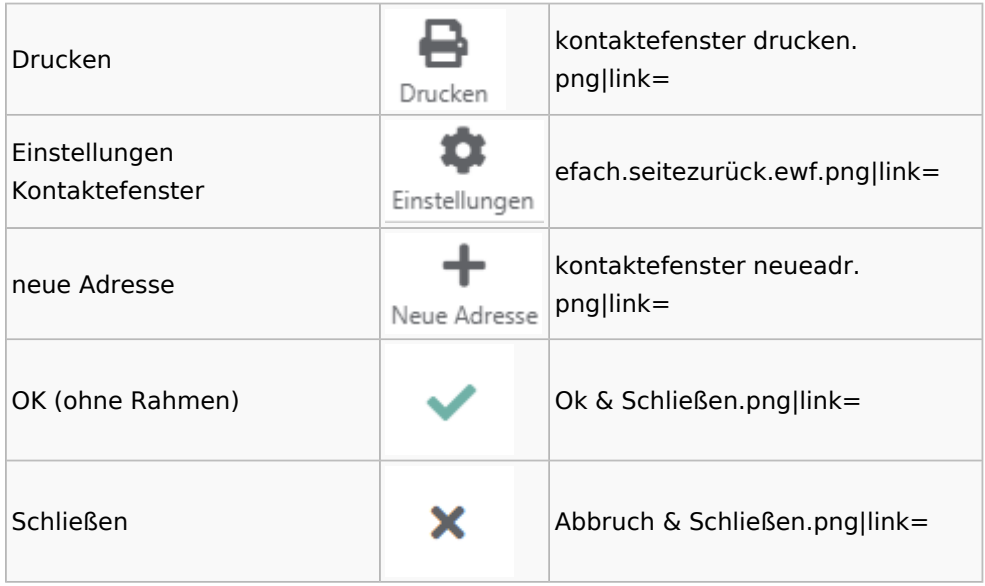

### <span id="page-12-0"></span>Akten

# <span id="page-12-1"></span>Akten - Allgemein

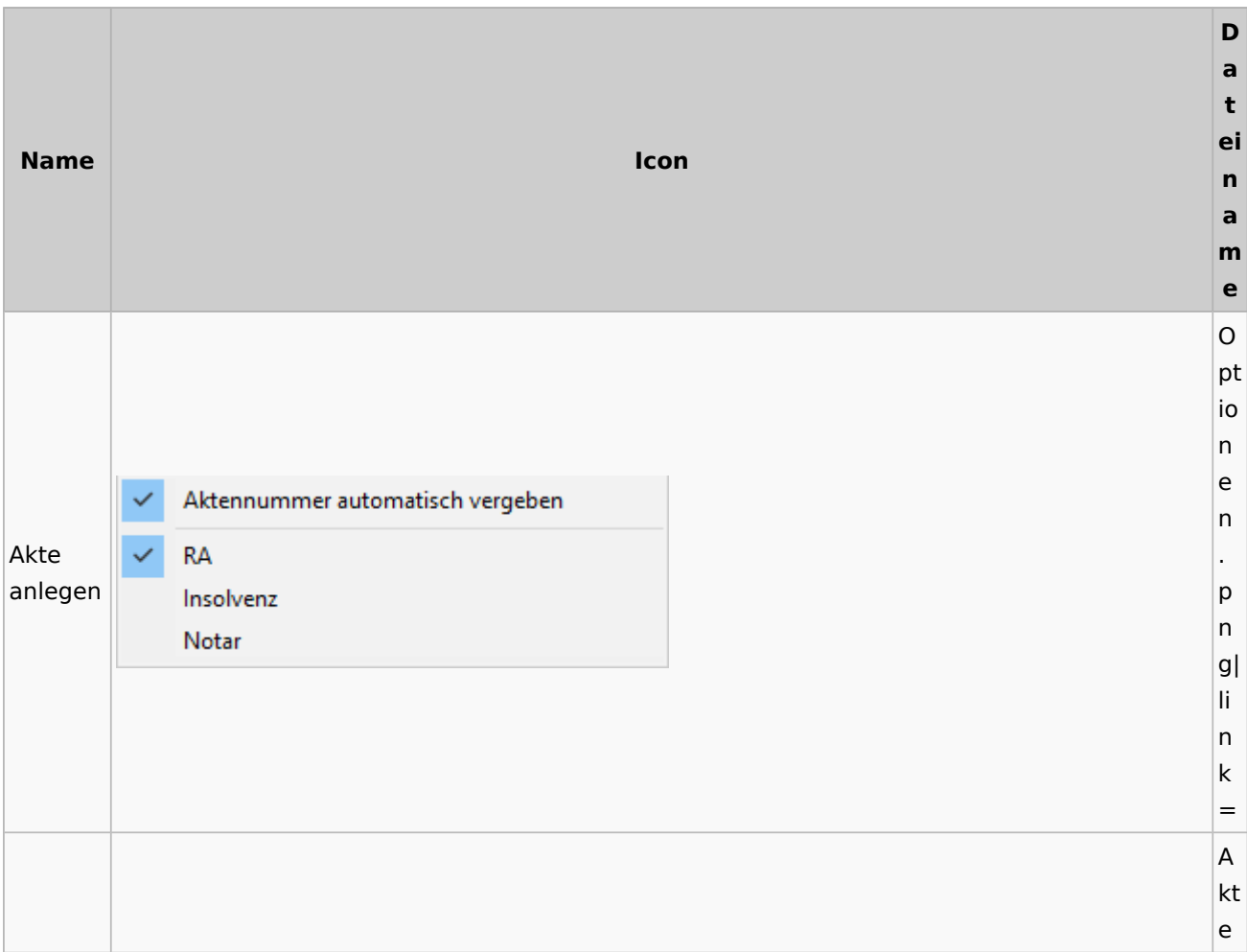

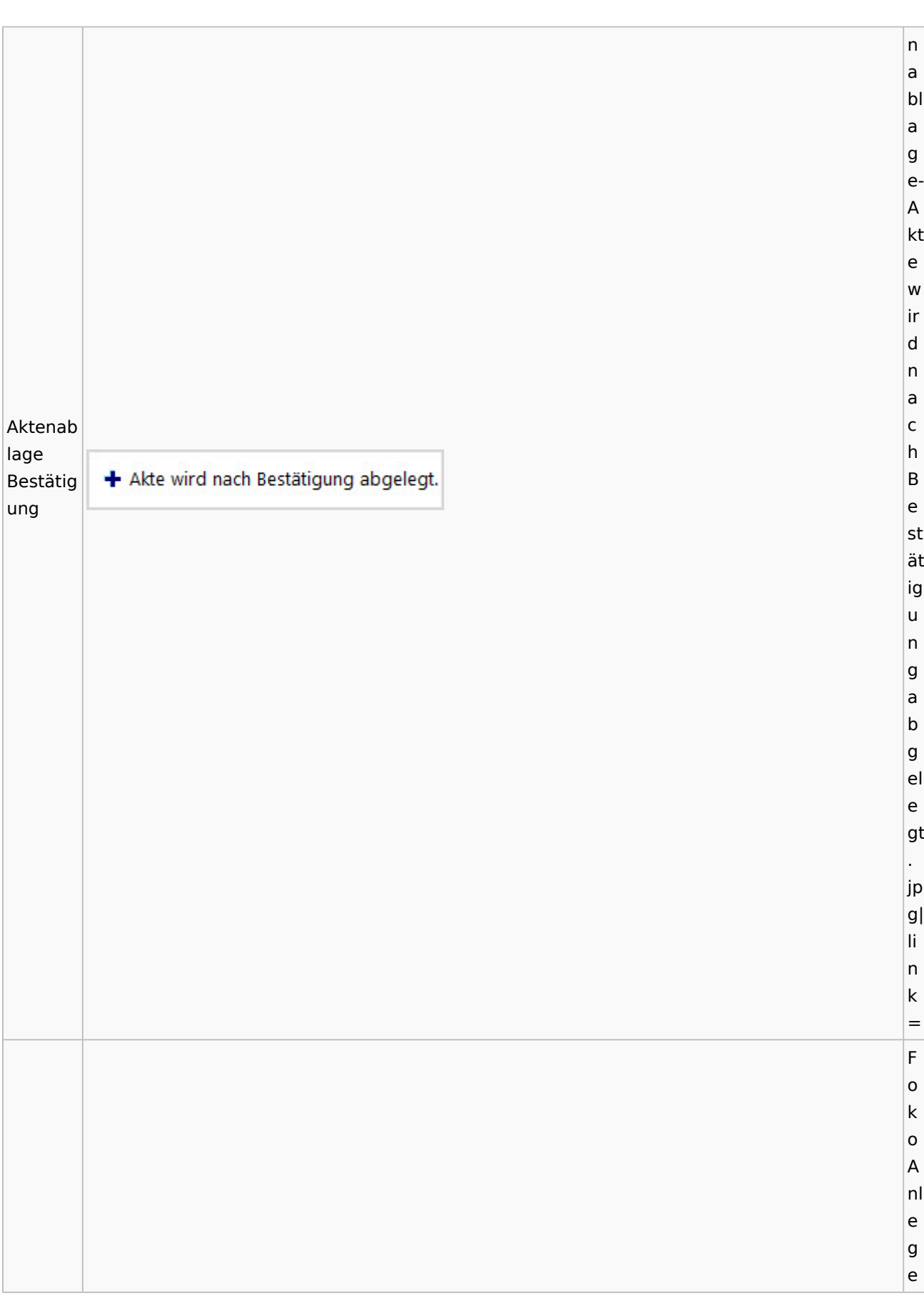

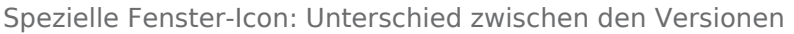

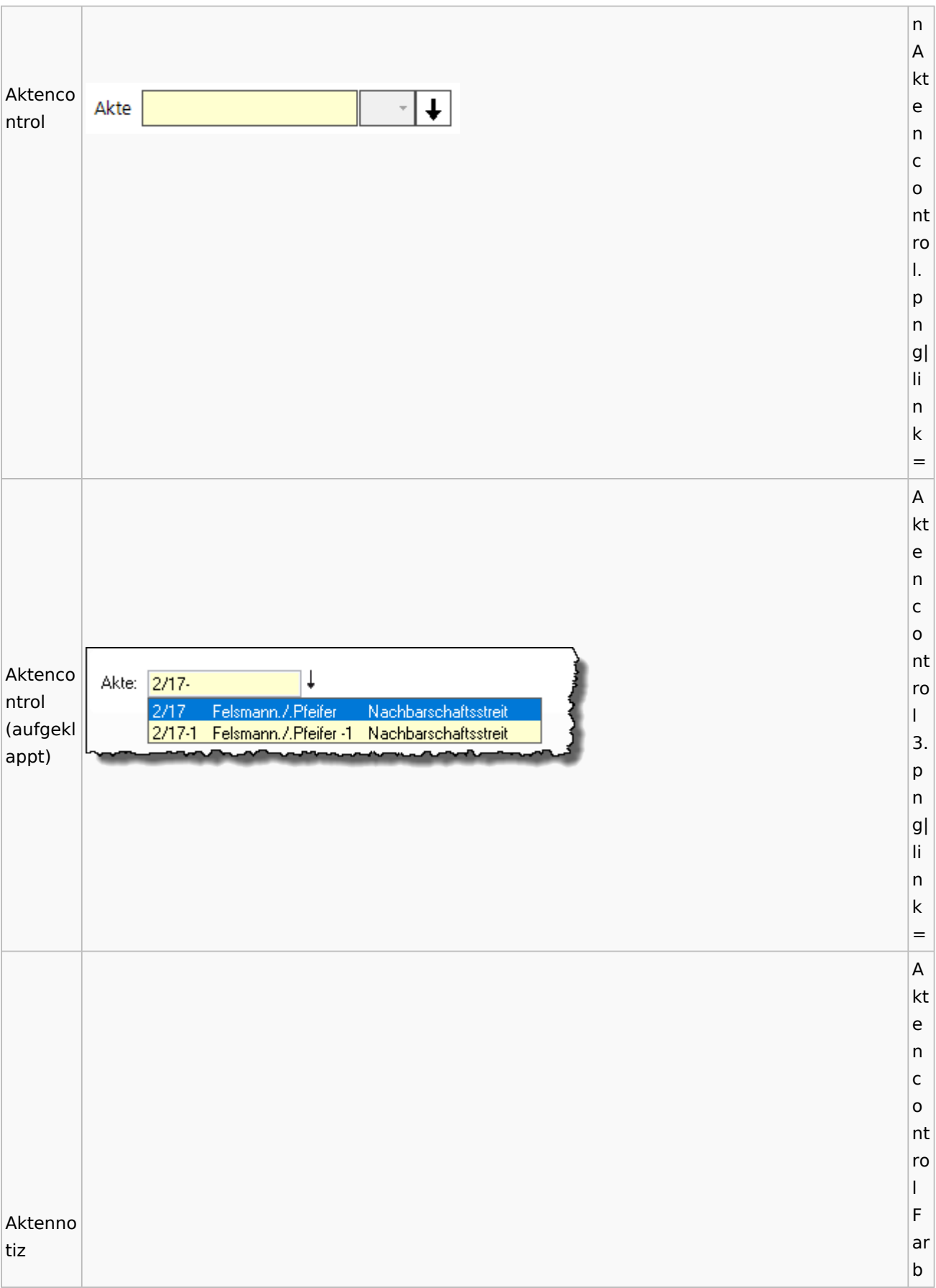

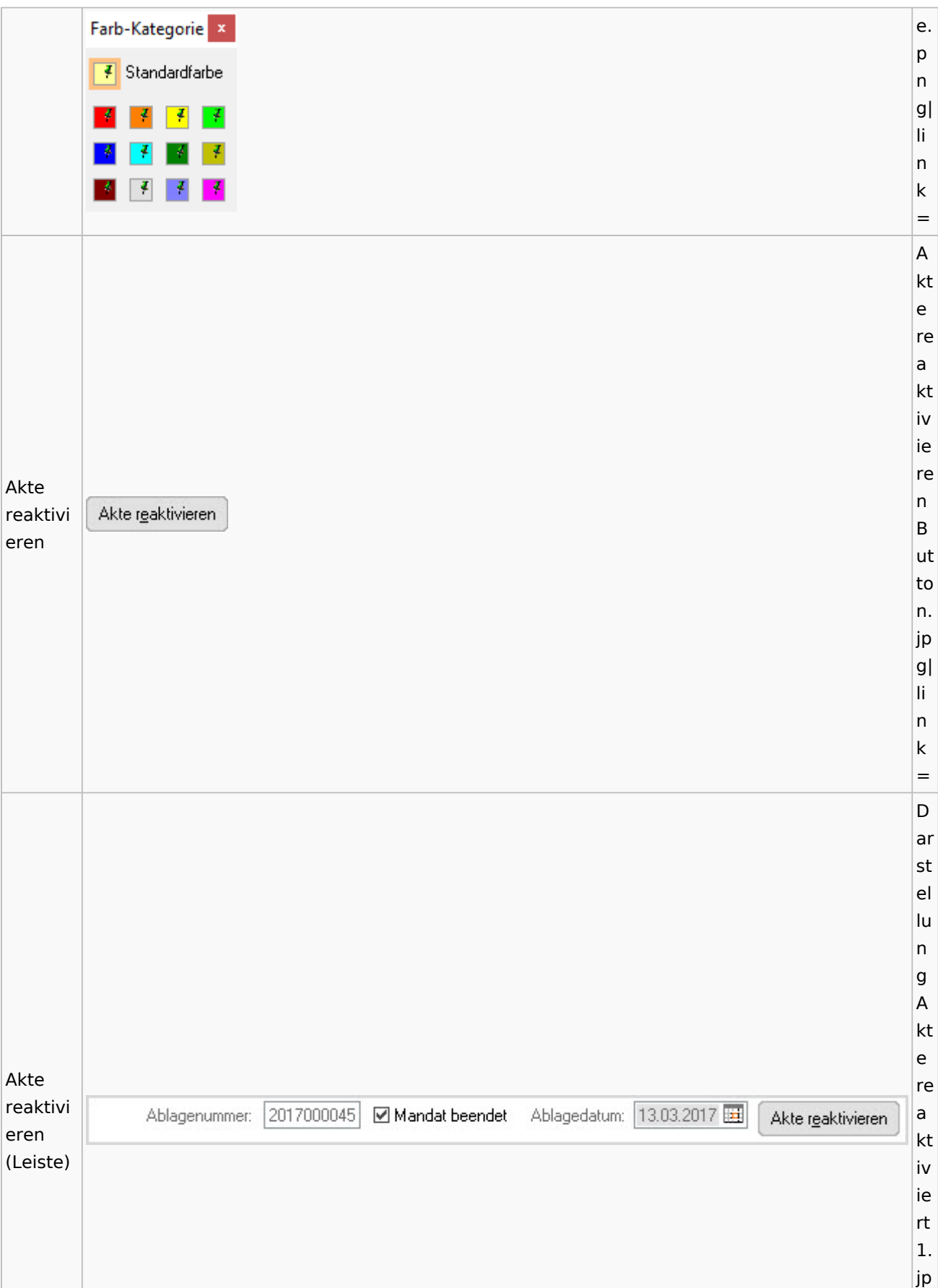

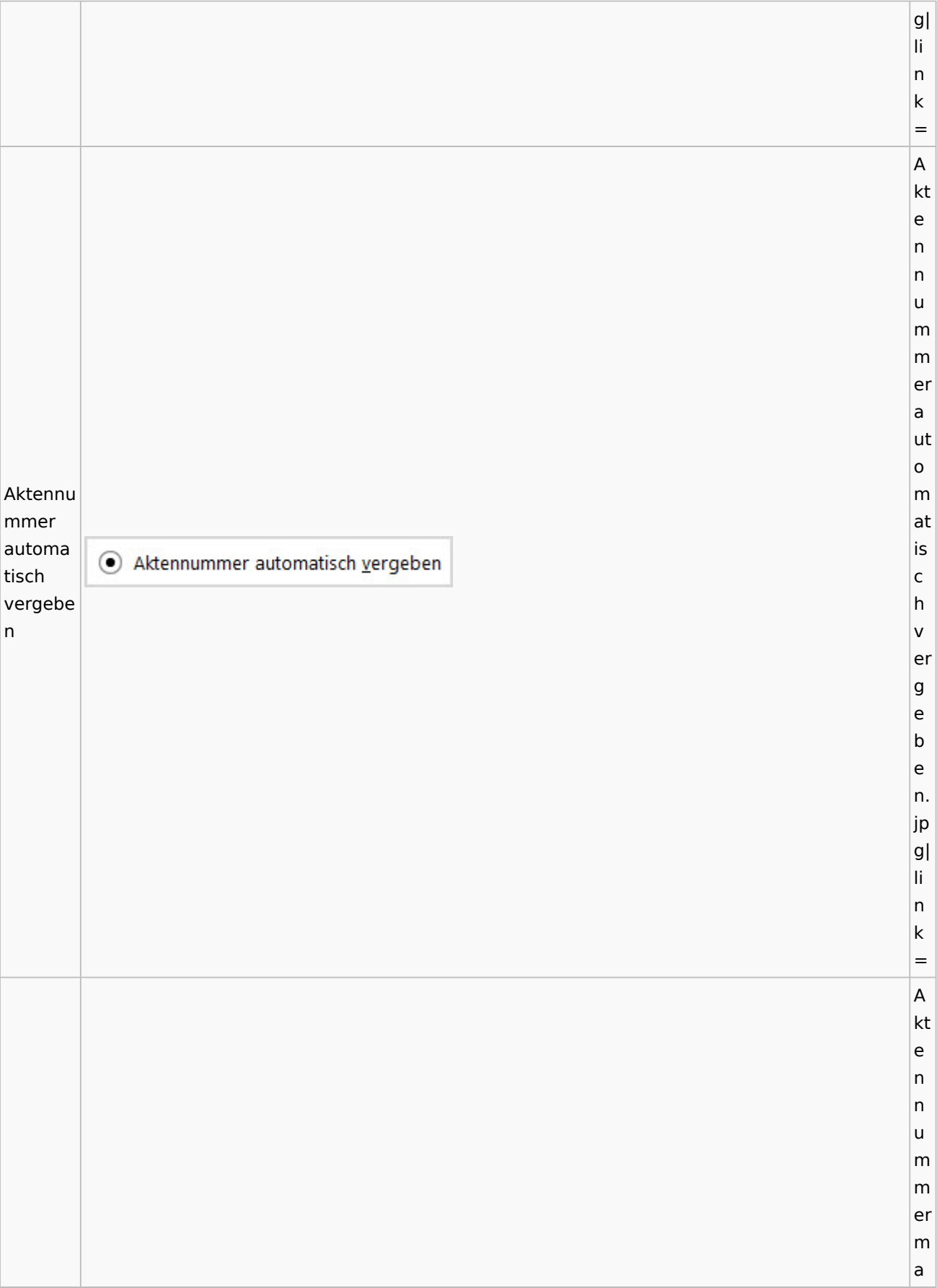

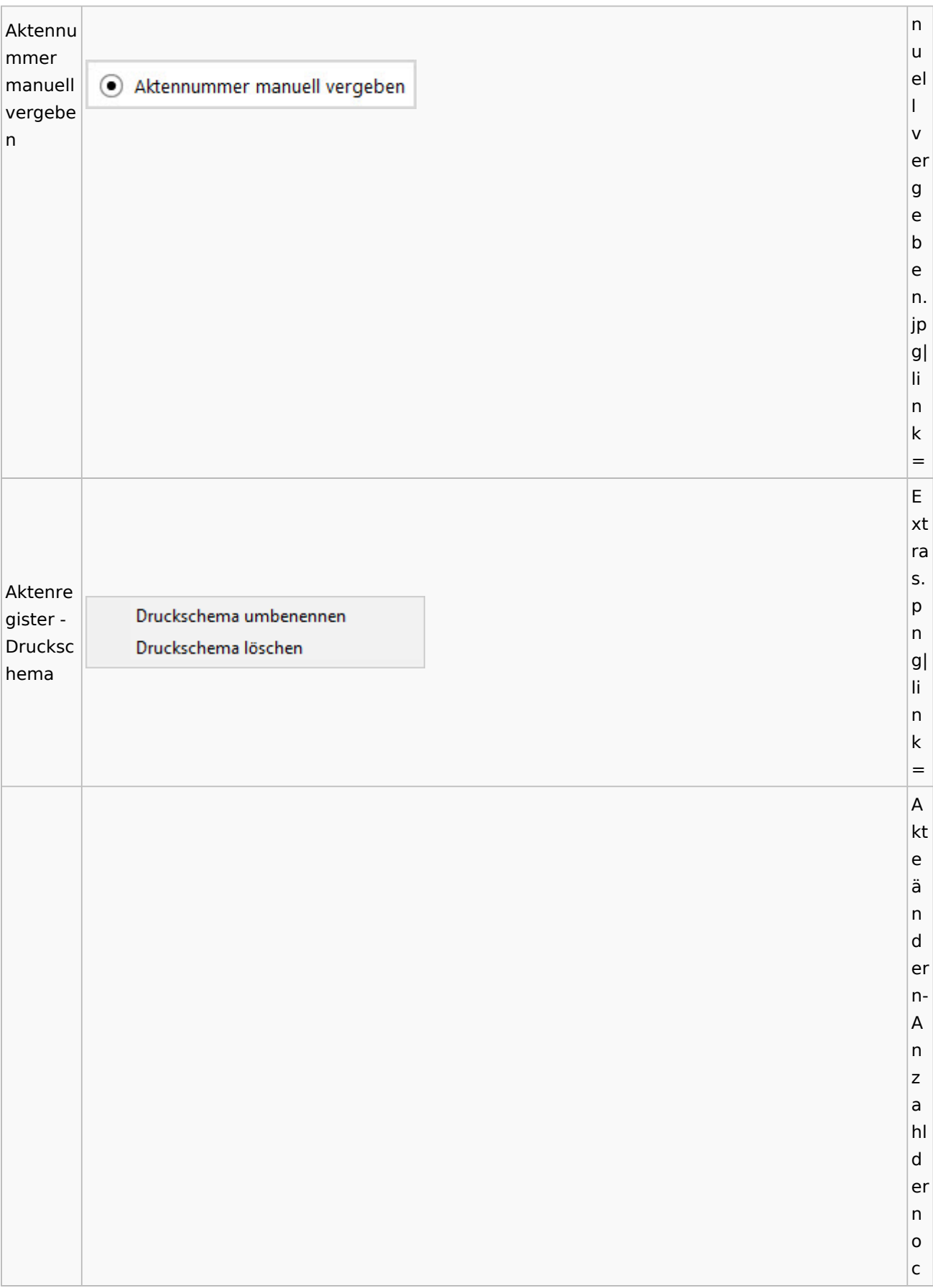

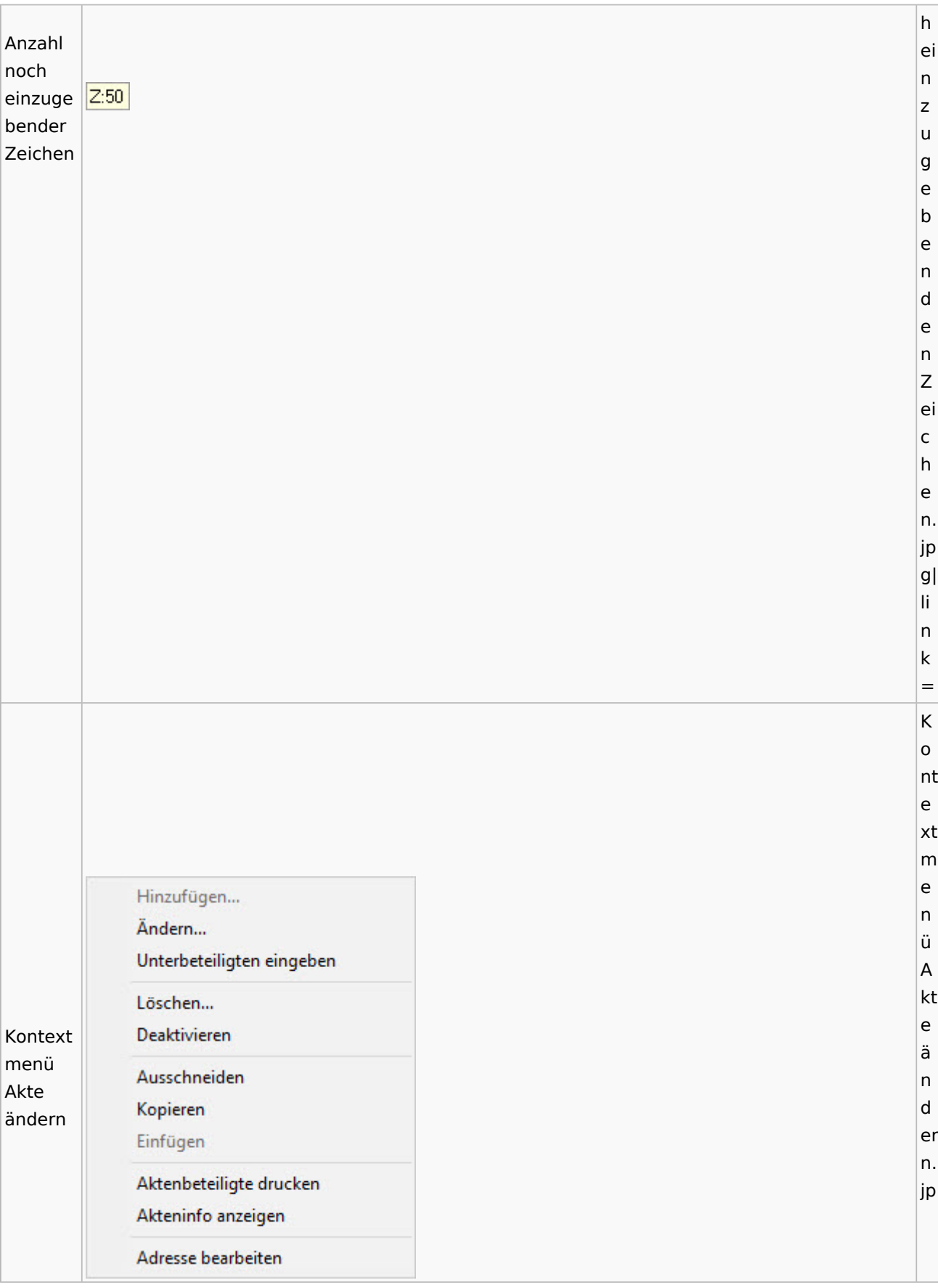

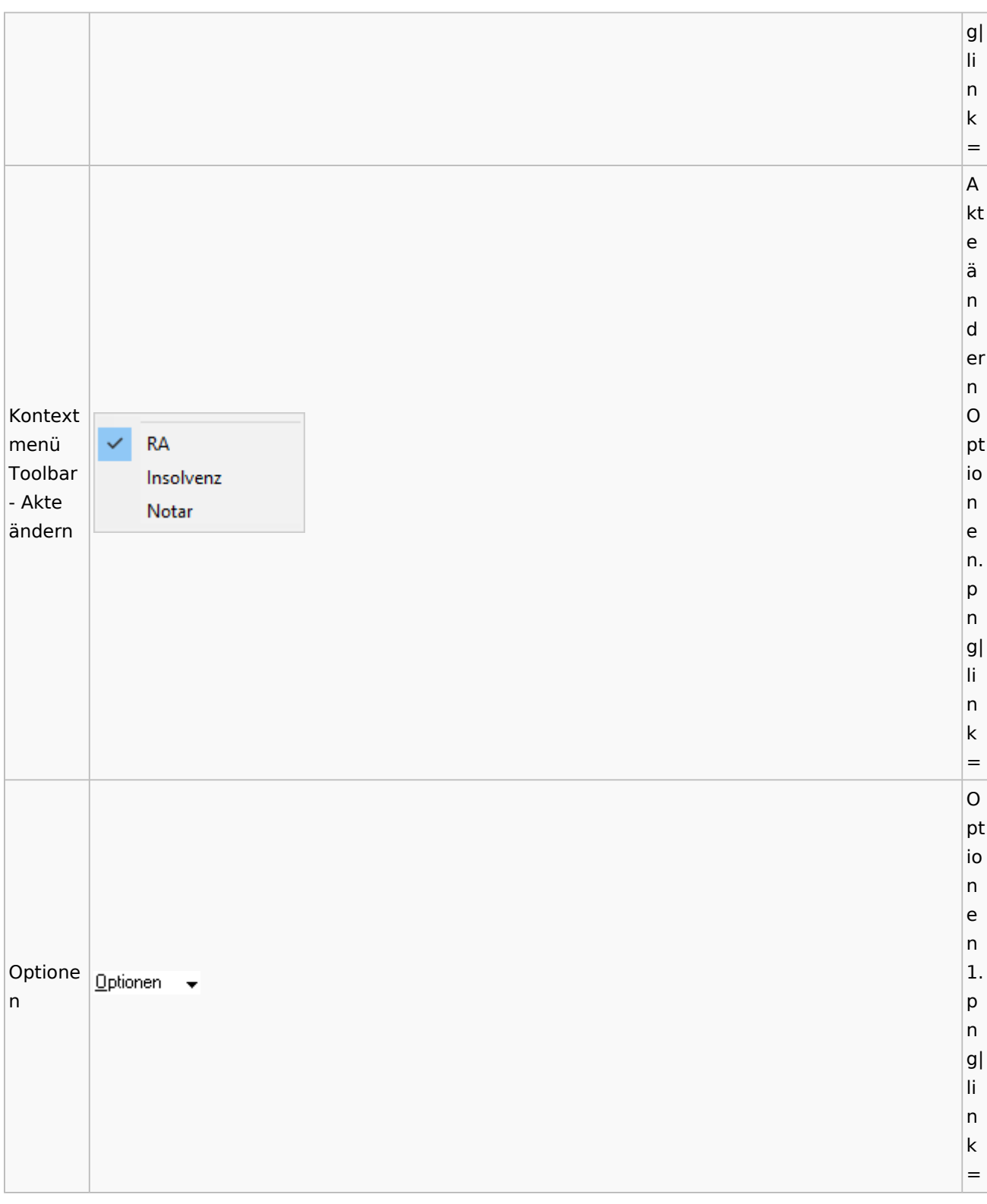

Spezielle Fenster-Icon: Unterschied zwischen den Versionen

# <span id="page-19-0"></span>Aktenregister

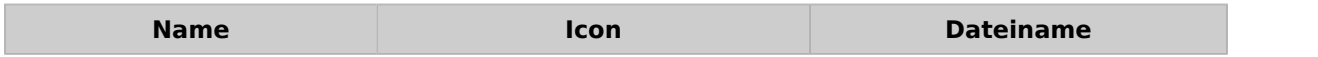

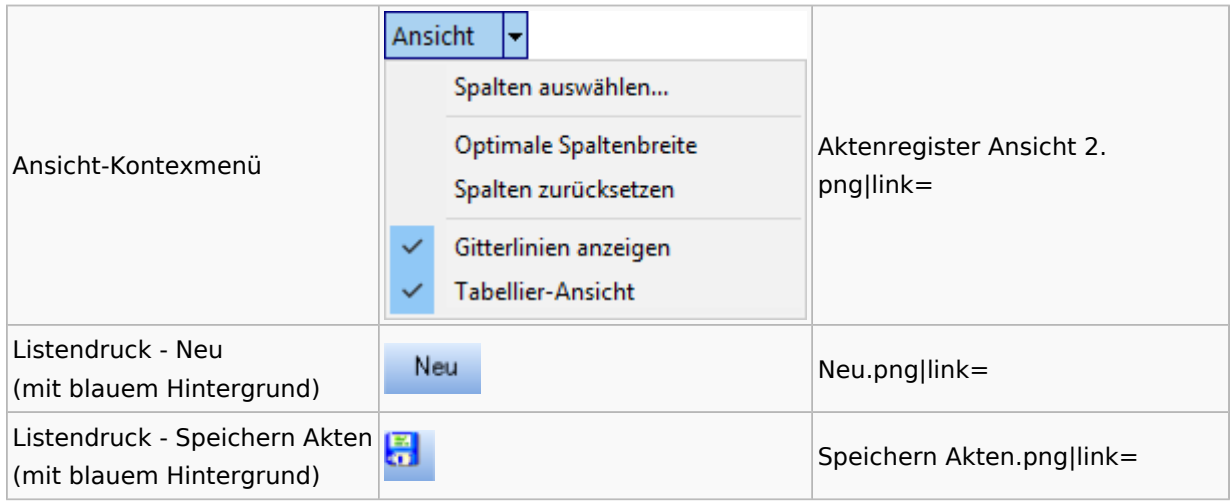

### <span id="page-20-0"></span>Aktenstandort

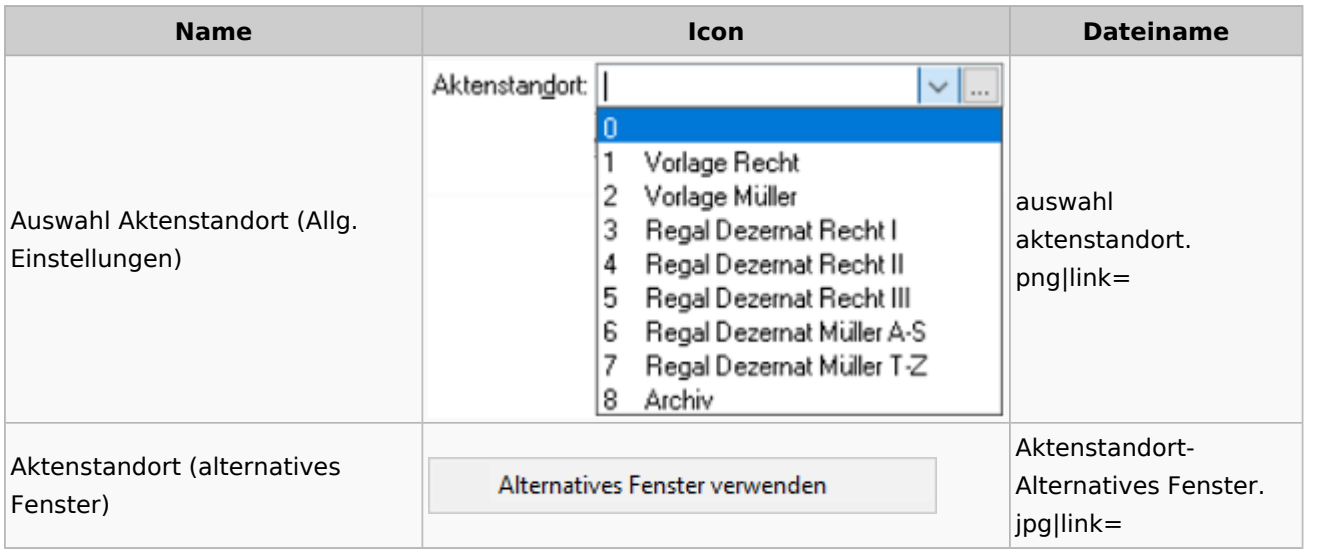

### <span id="page-20-1"></span>Aktenstatistik

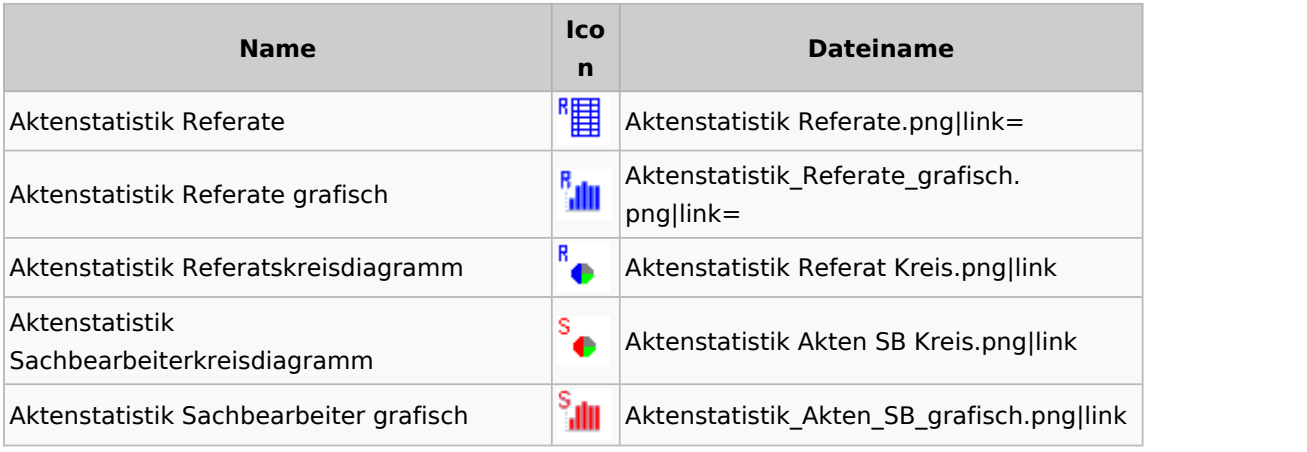

### <span id="page-21-0"></span>Aktenwächter

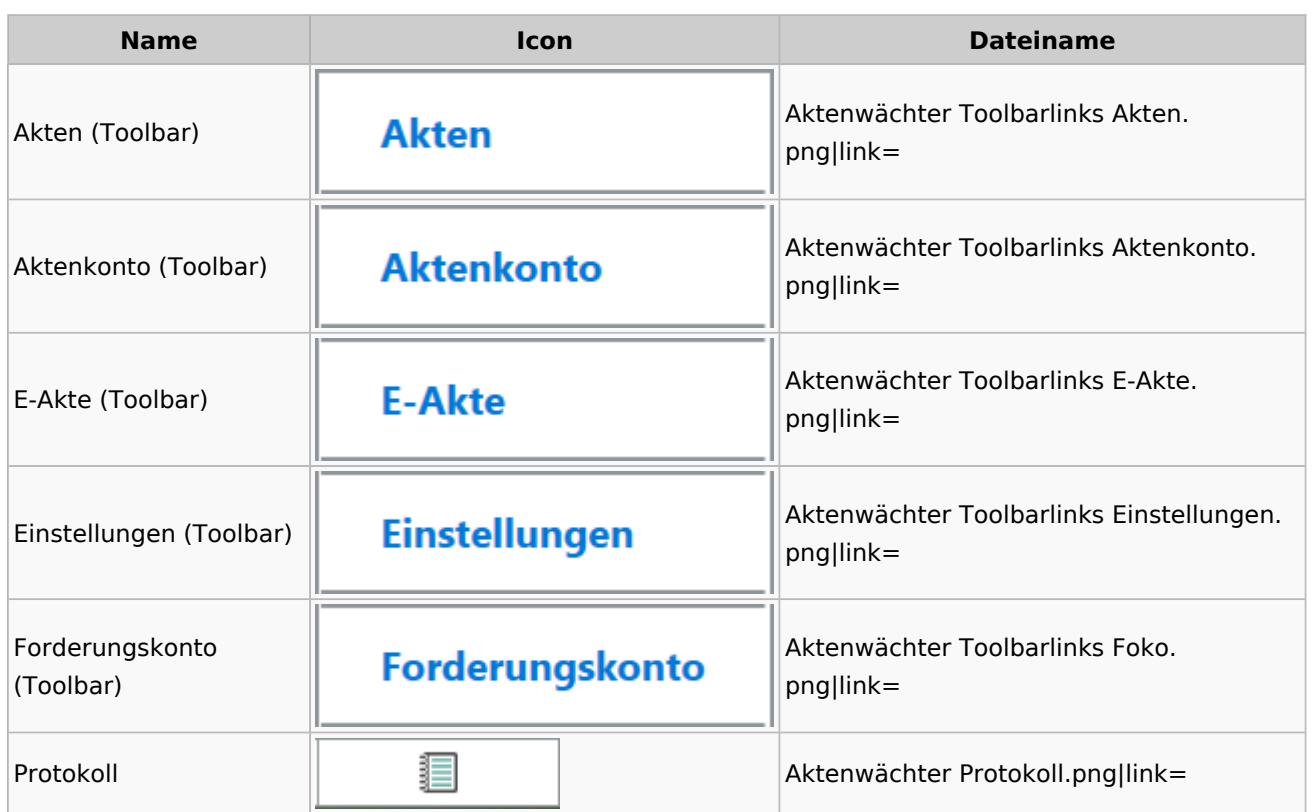

# <span id="page-21-1"></span>Einstellungen Akten

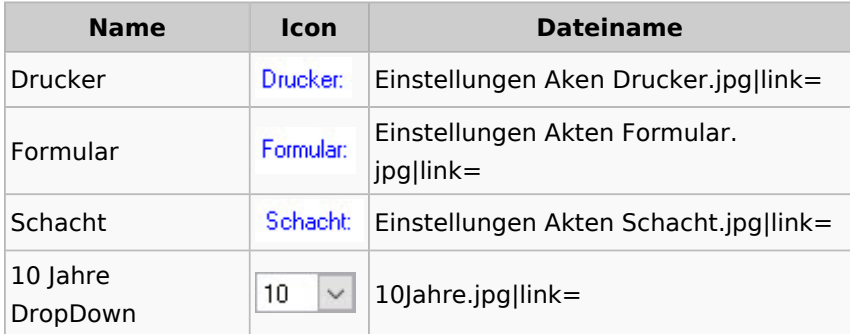

# <span id="page-21-2"></span>Aktenkonto

### <span id="page-21-3"></span>Aktenkonto Fenster

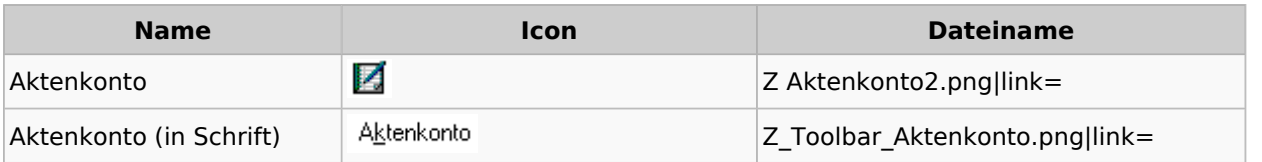

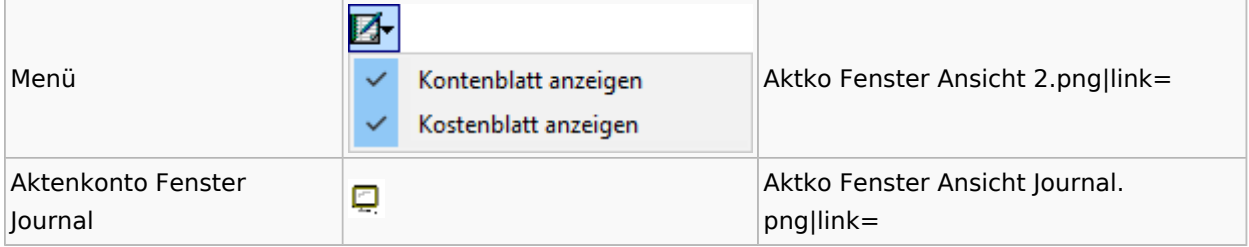

### Mandatssaldenliste

<span id="page-22-0"></span>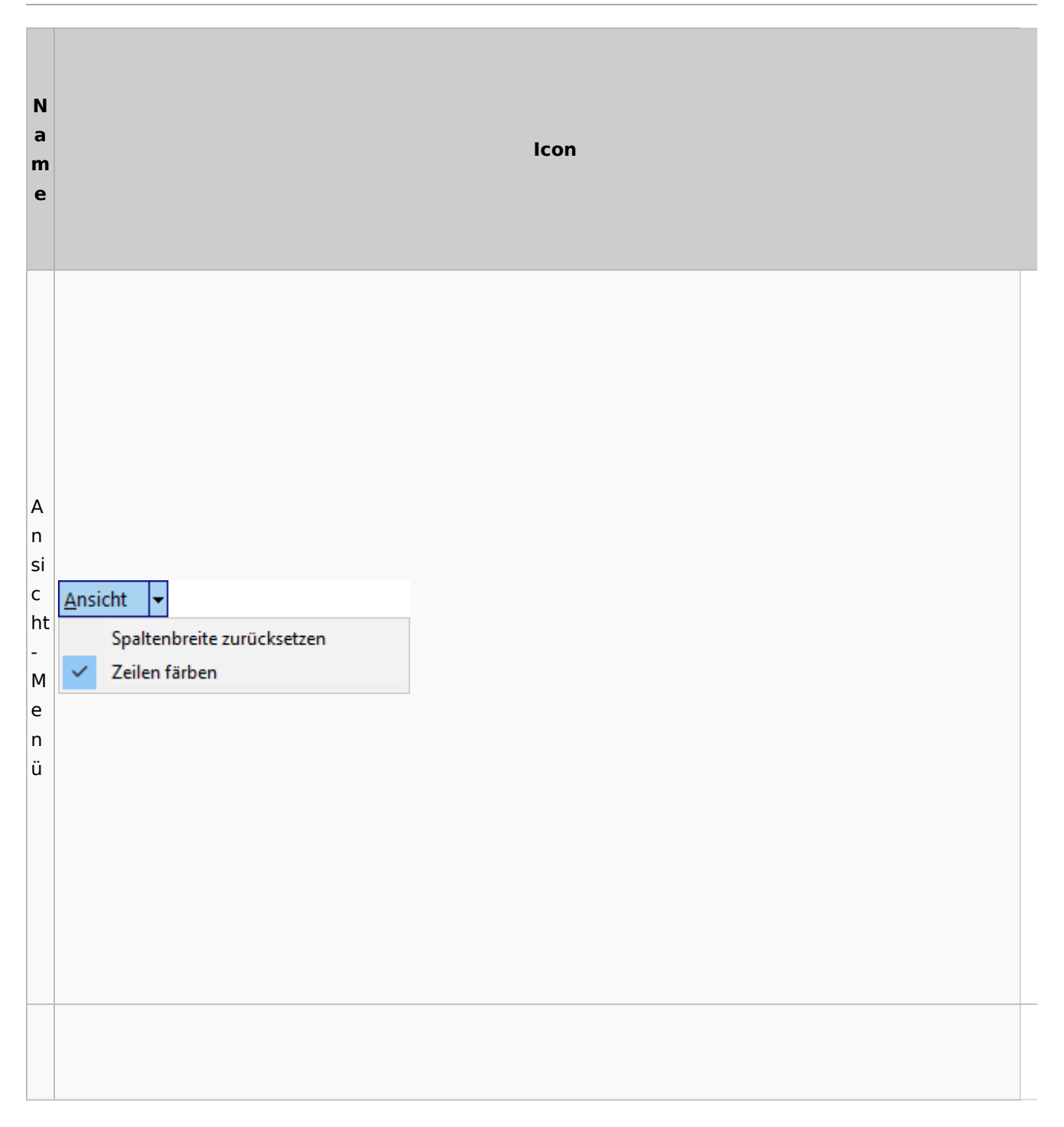

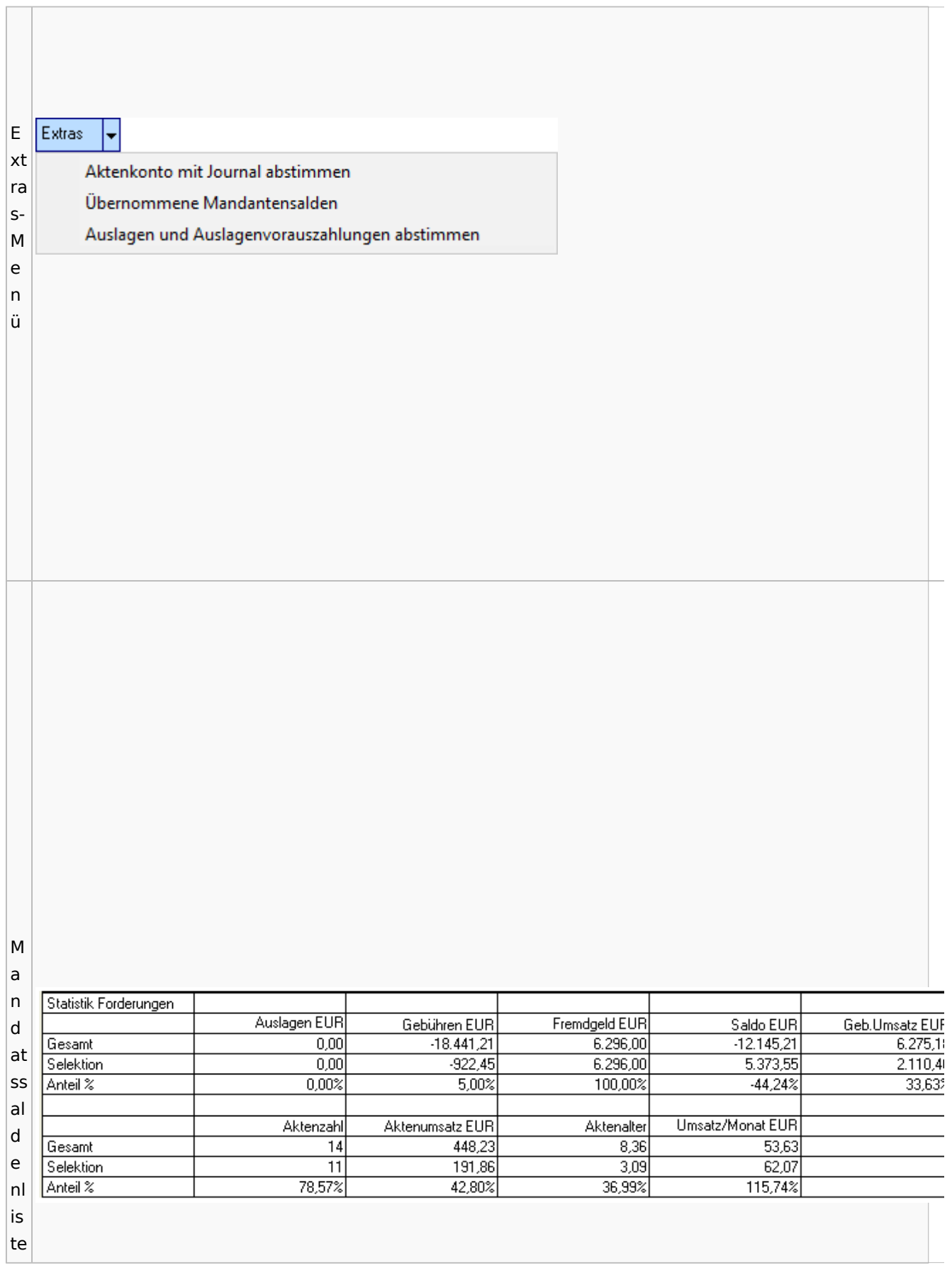

Spezielle Fenster-Icon: Unterschied zwischen den Versionen

# <span id="page-24-0"></span>Berechnungen

### <span id="page-24-1"></span>Blutalkohol

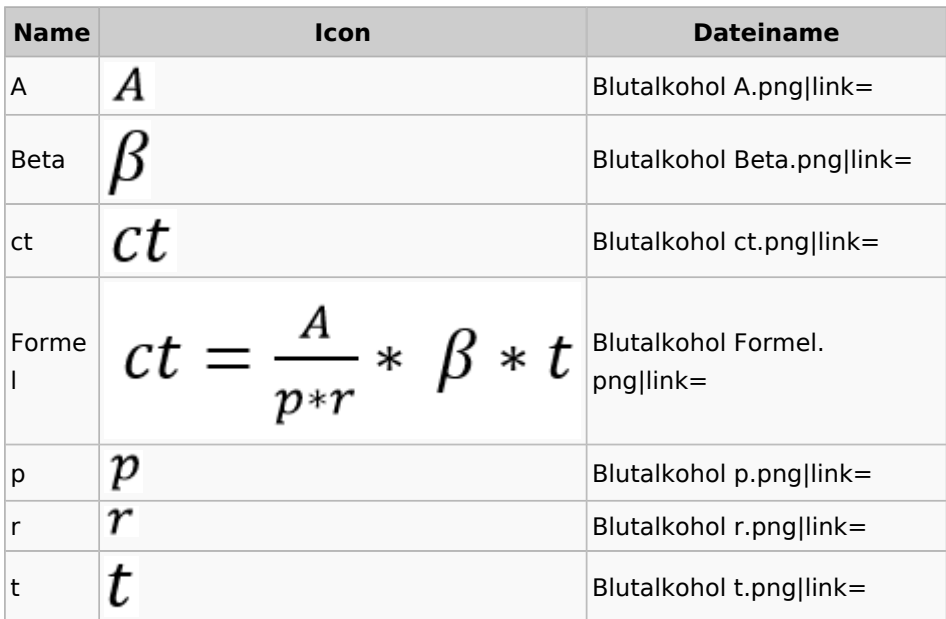

### <span id="page-24-2"></span>Kostenrisiko

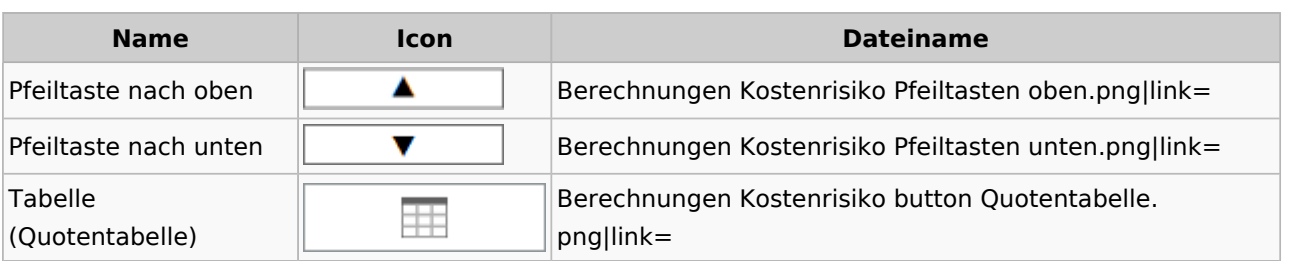

Spezielle Fenster-Icon: Unterschied zwischen den Versionen

<span id="page-25-0"></span>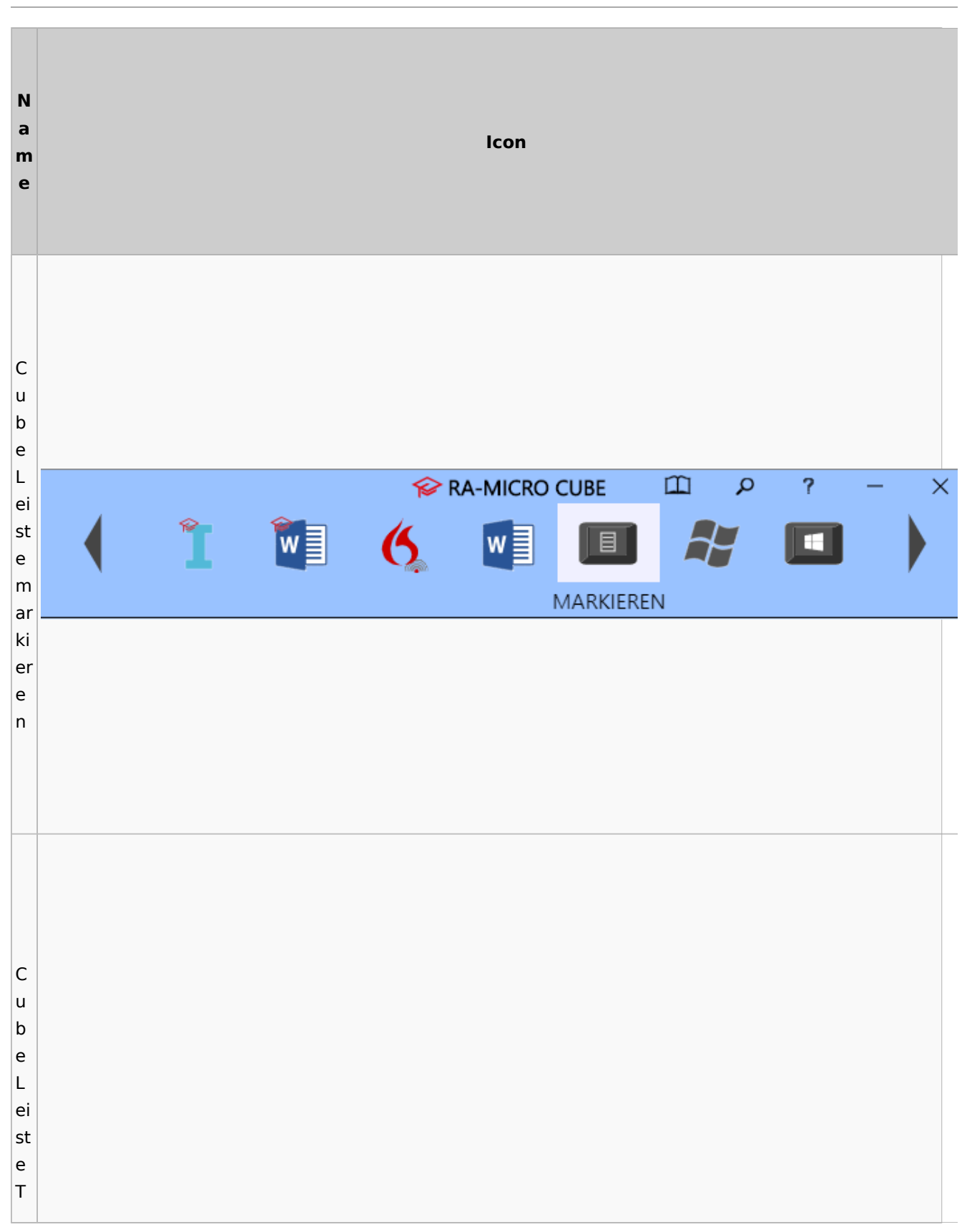

**Cube** 

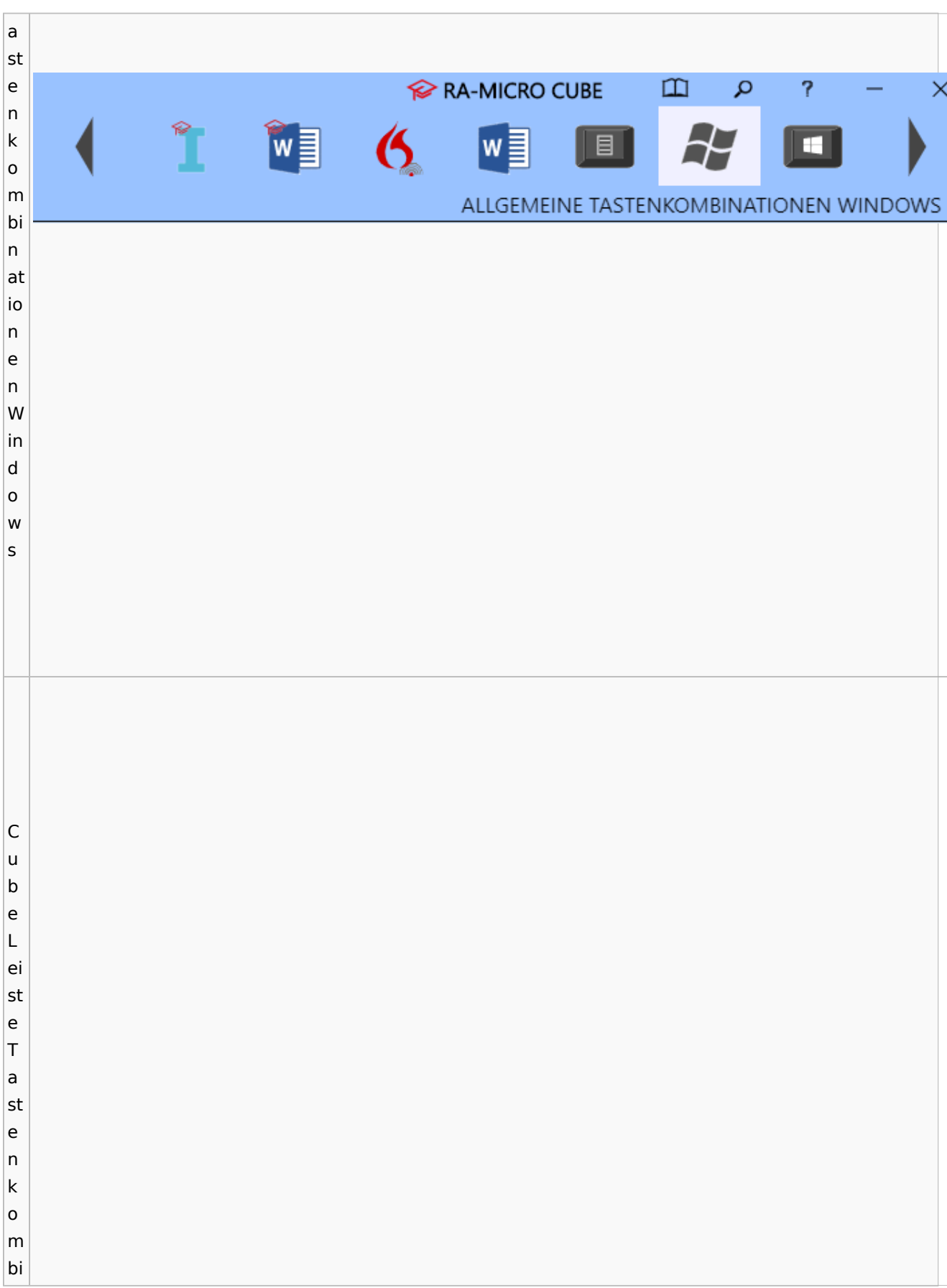

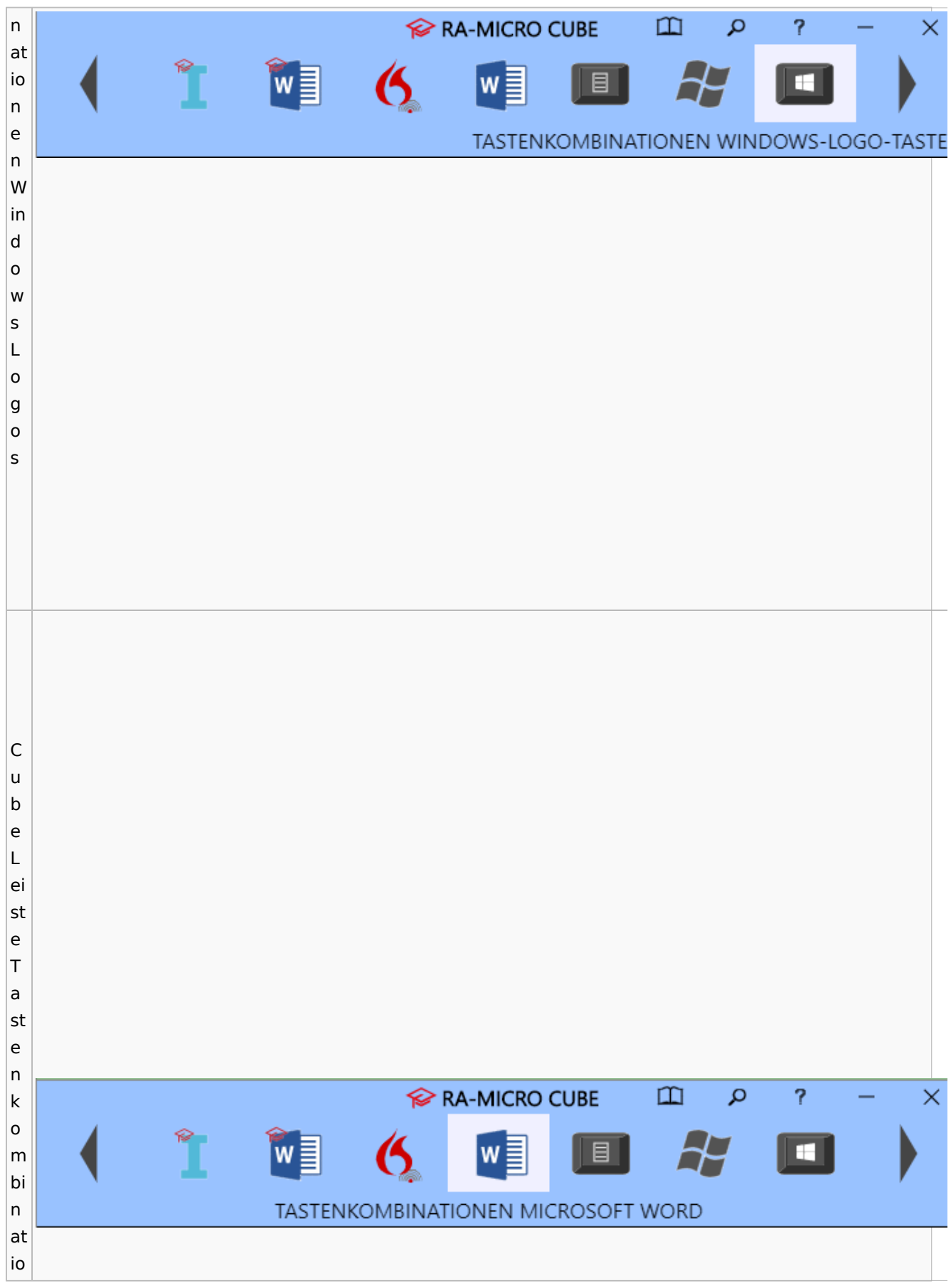

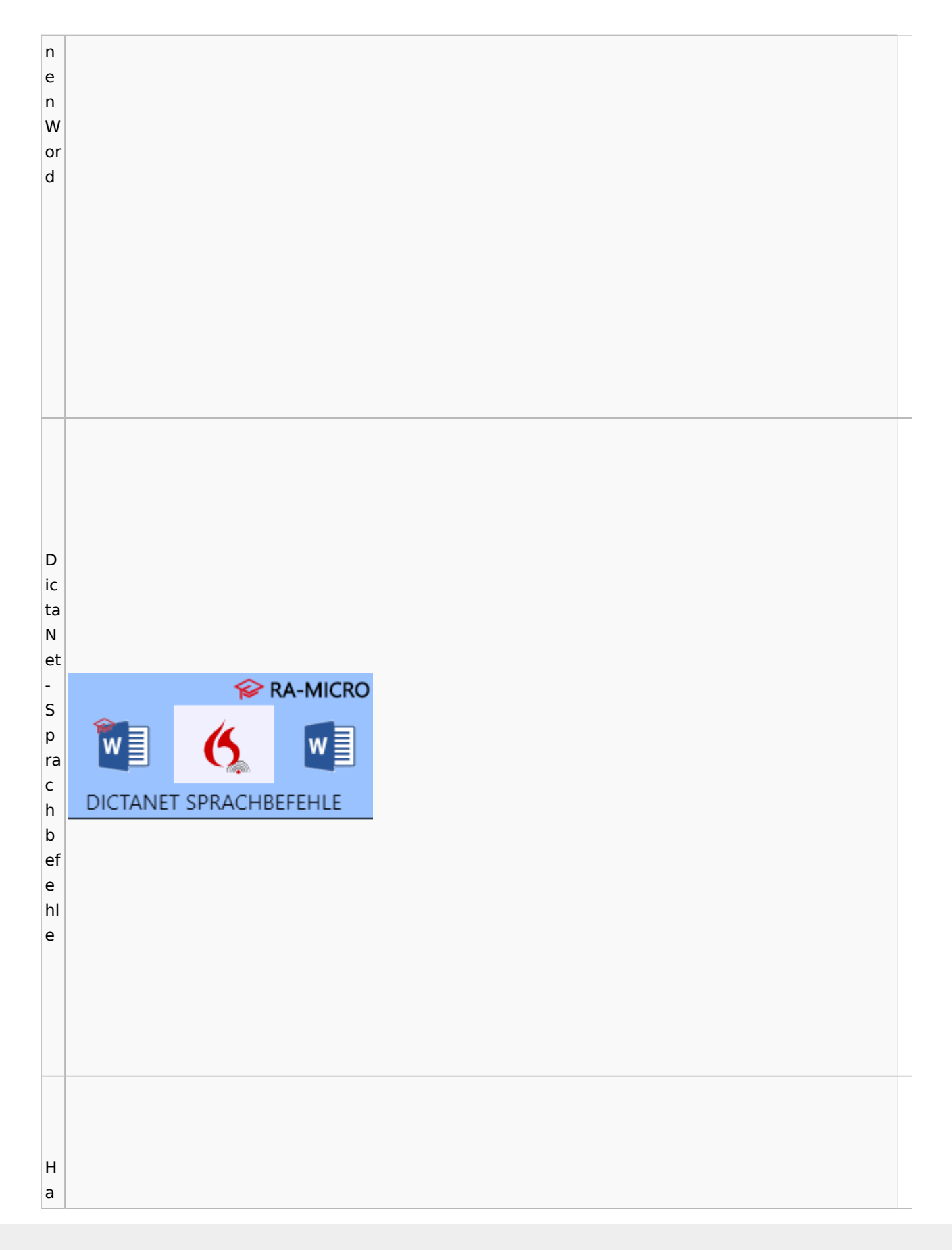

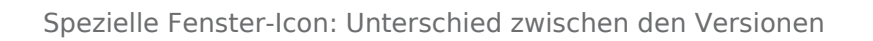

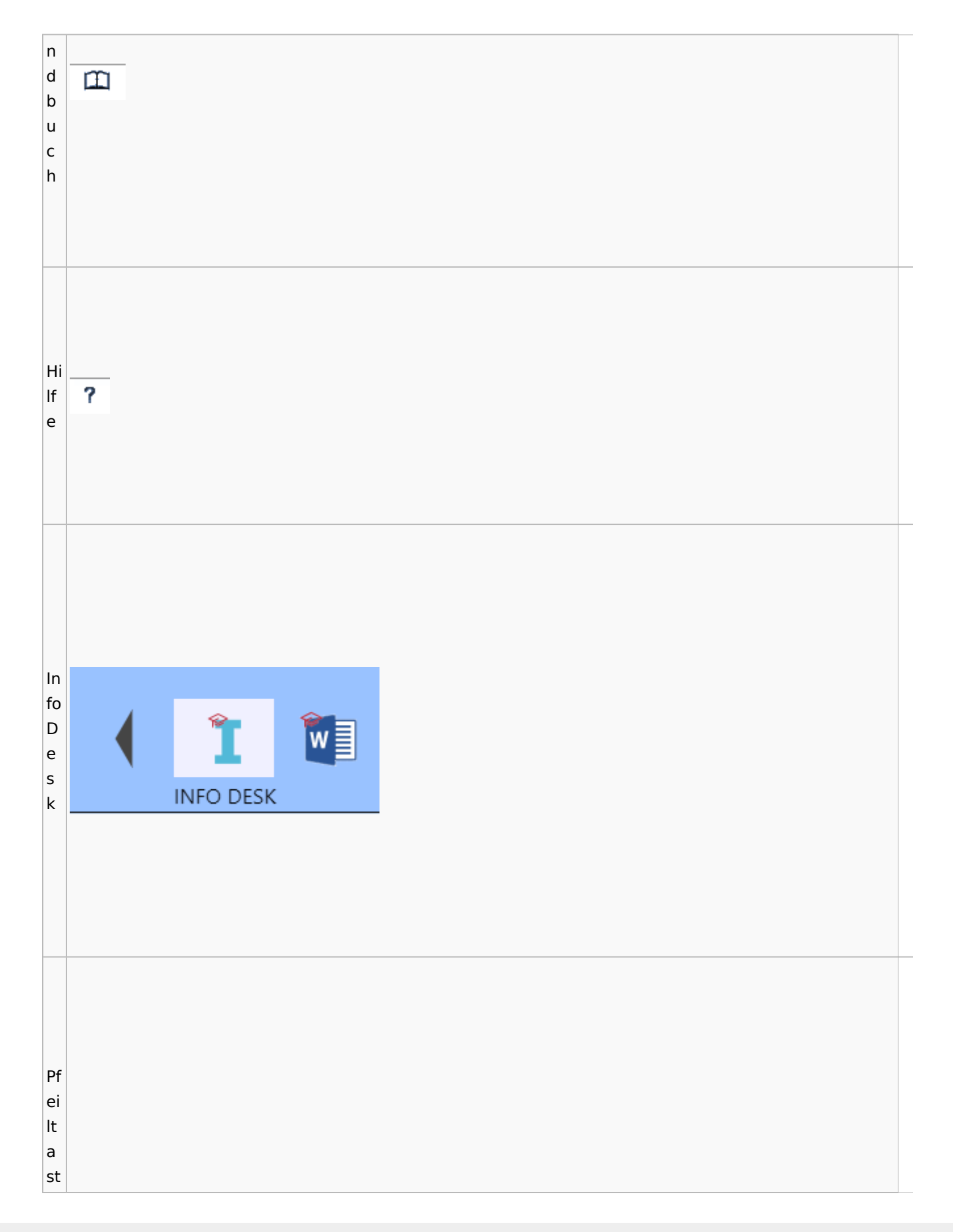

Spezielle Fenster-Icon: Unterschied zwischen den Versionen

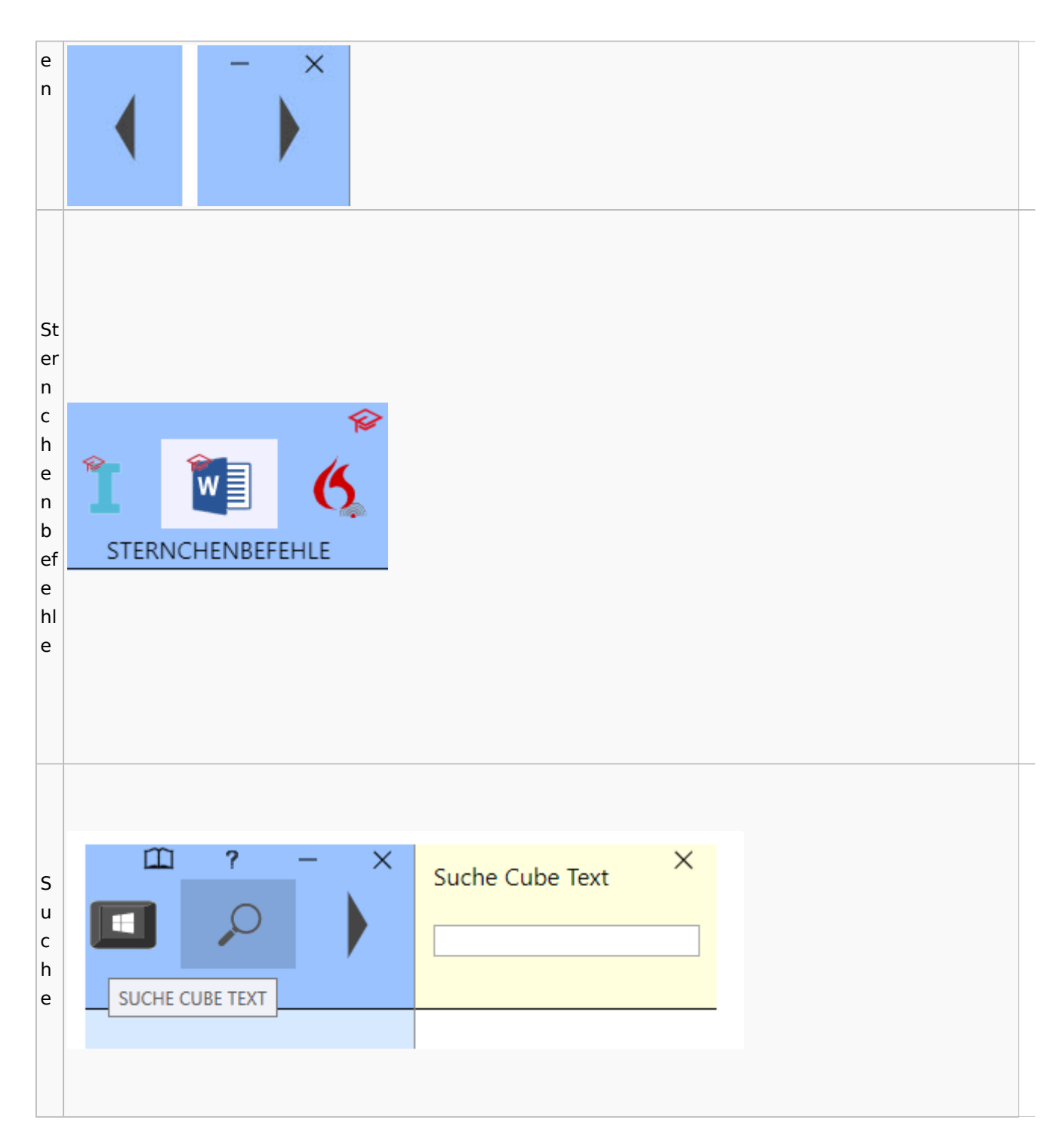

# <span id="page-30-0"></span>DictaNet / Dragon

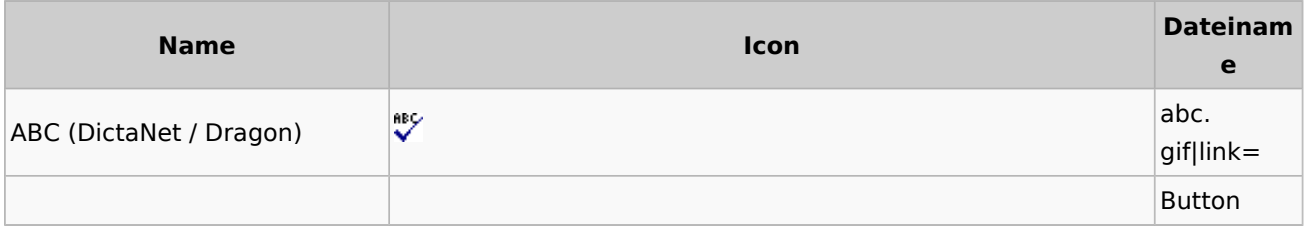

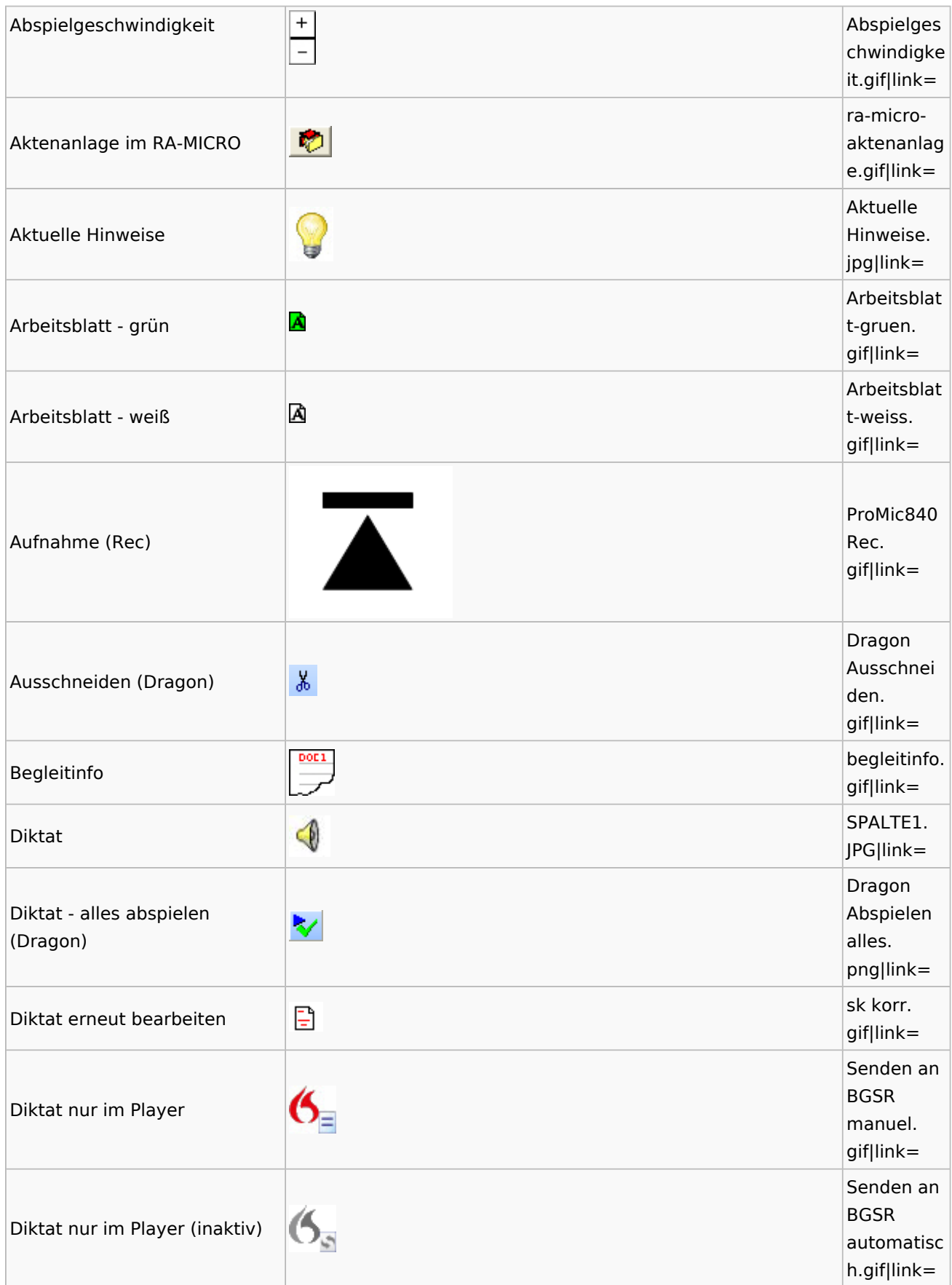

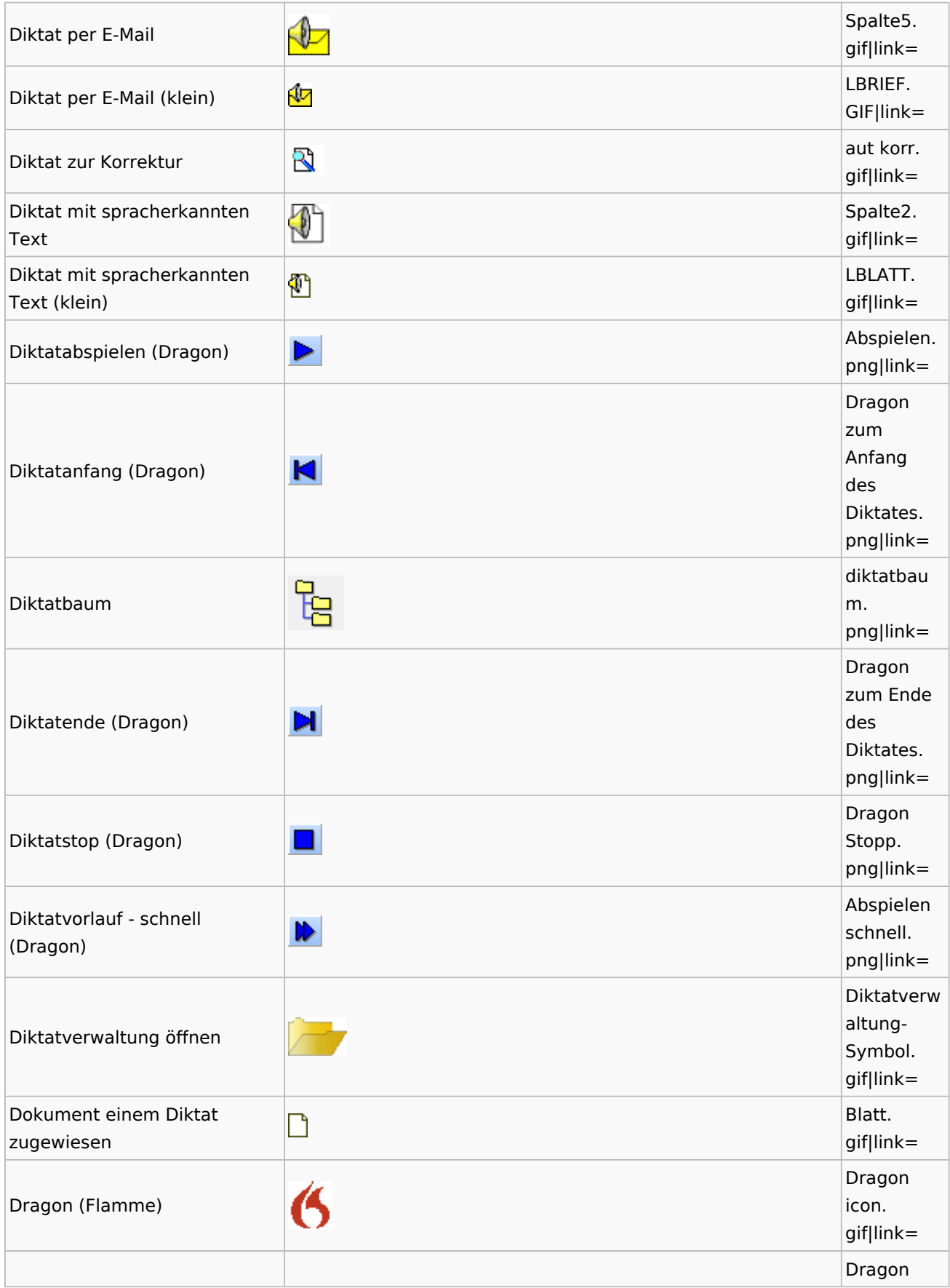

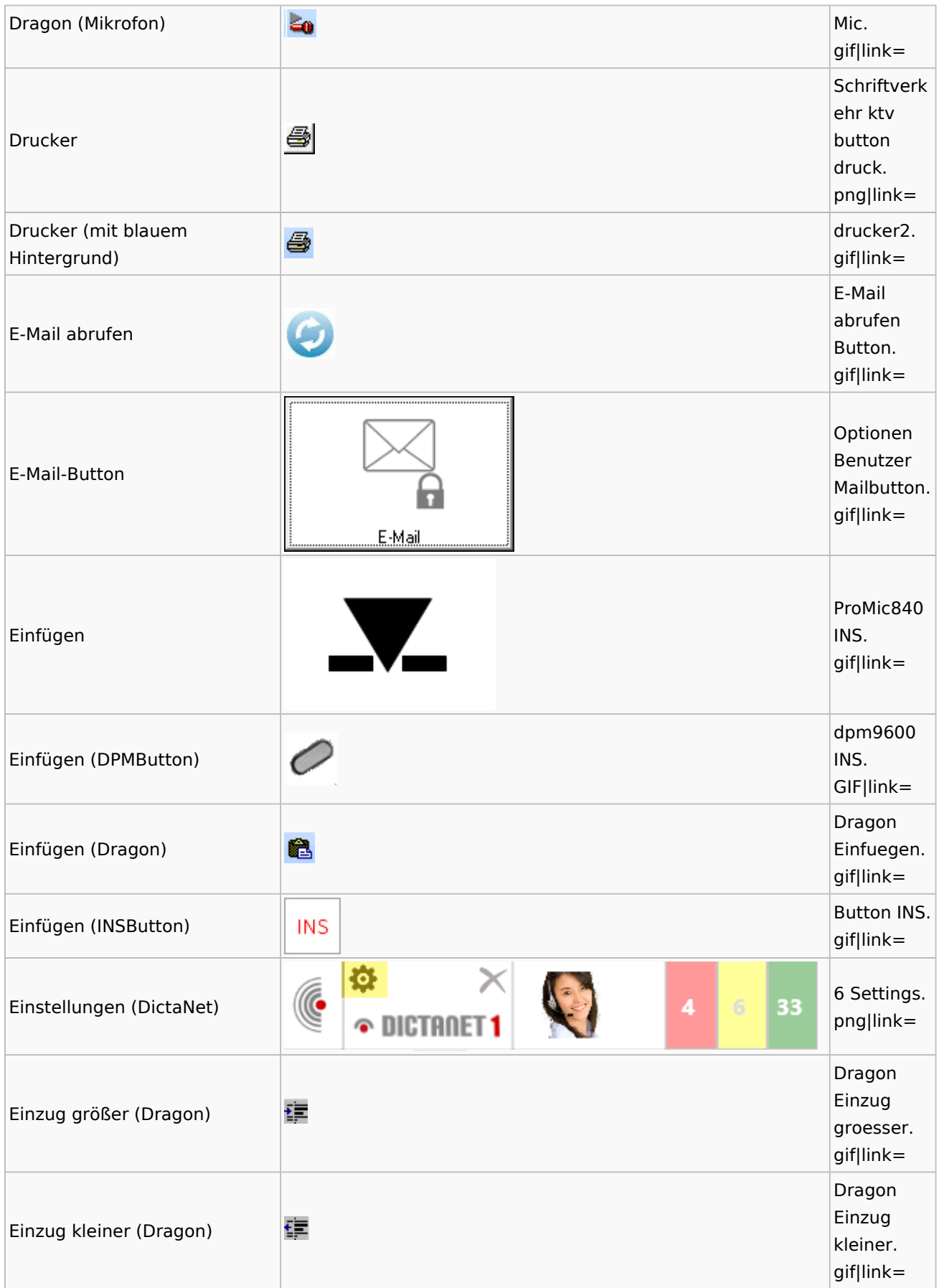

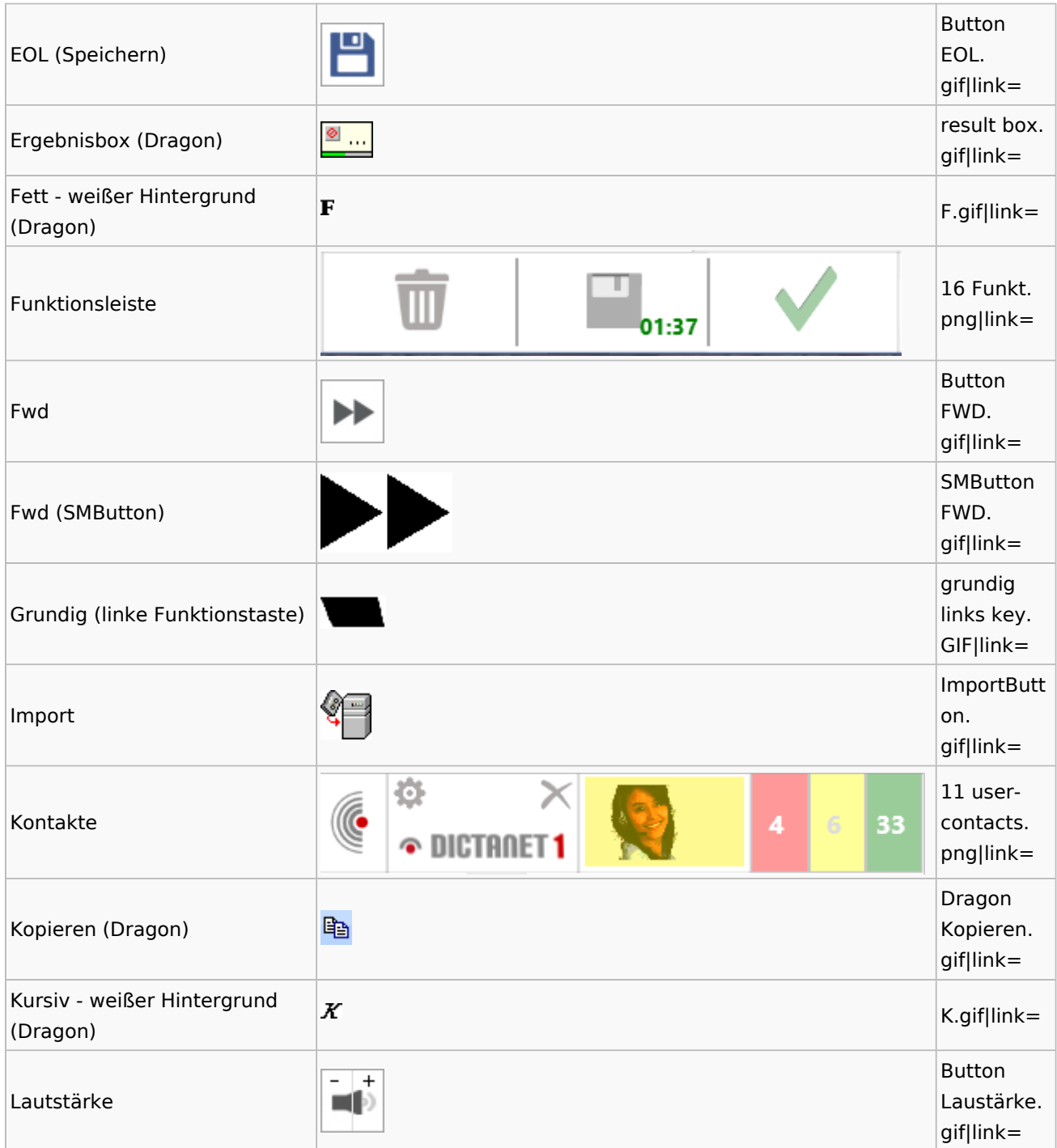

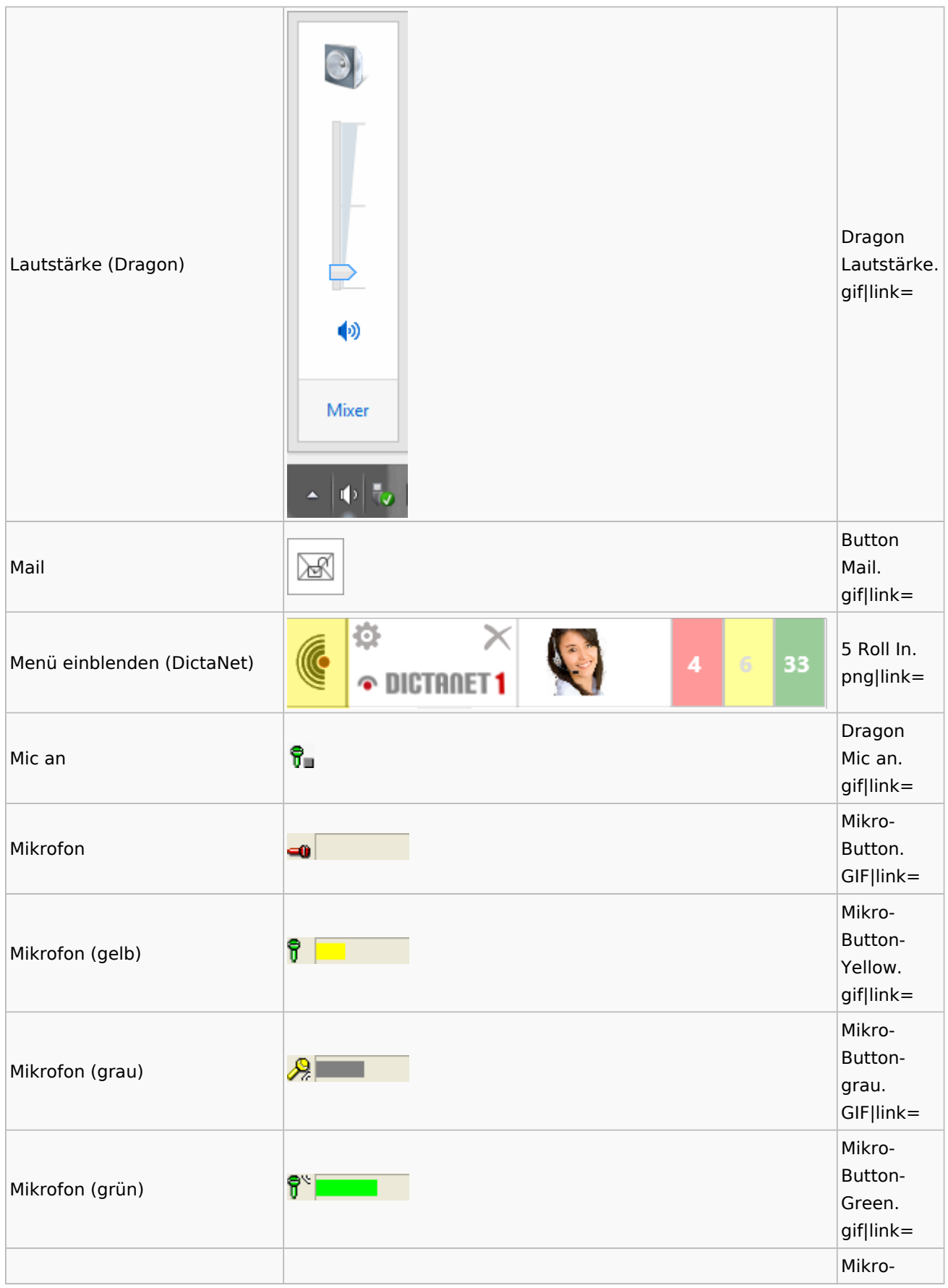
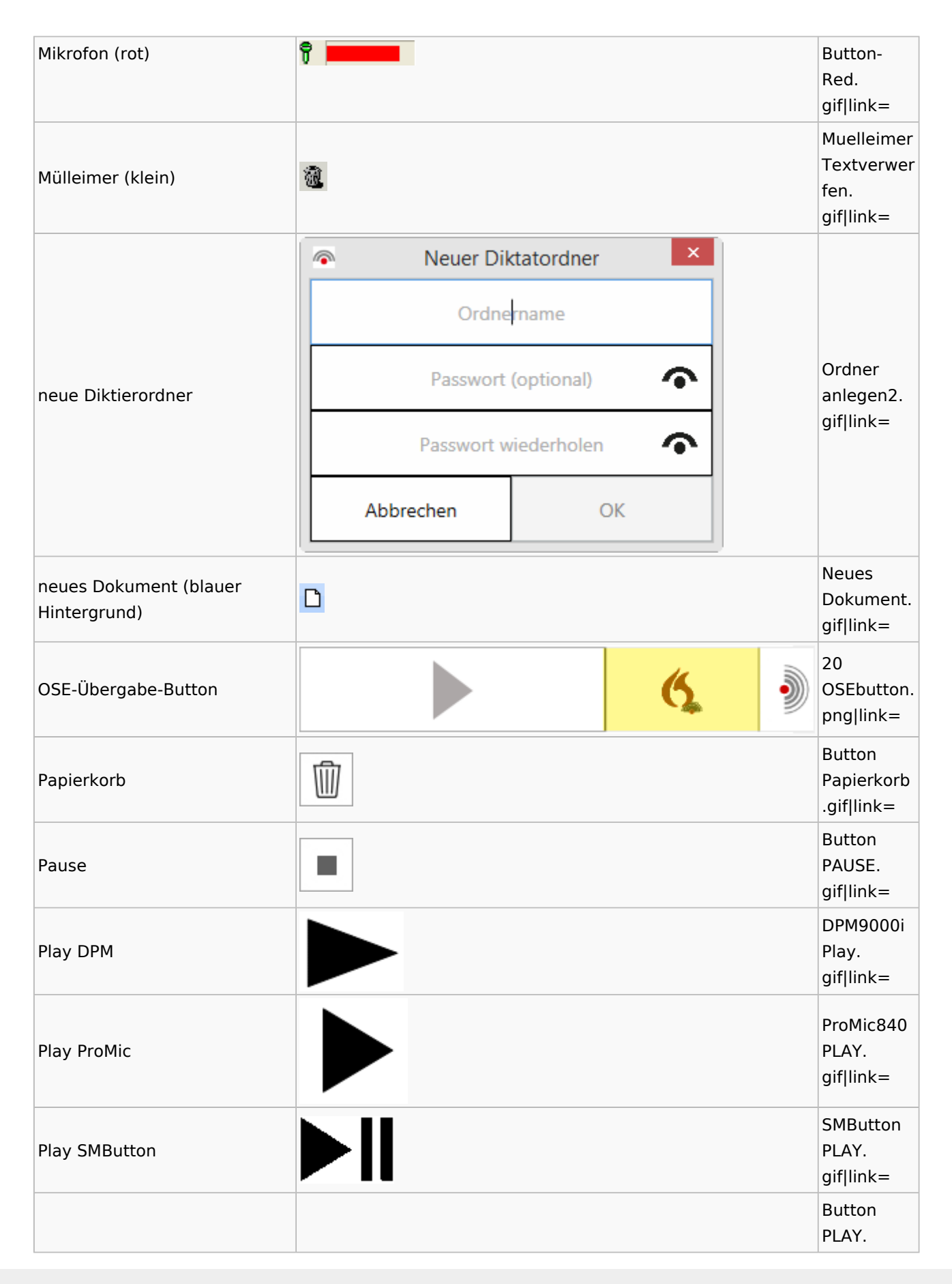

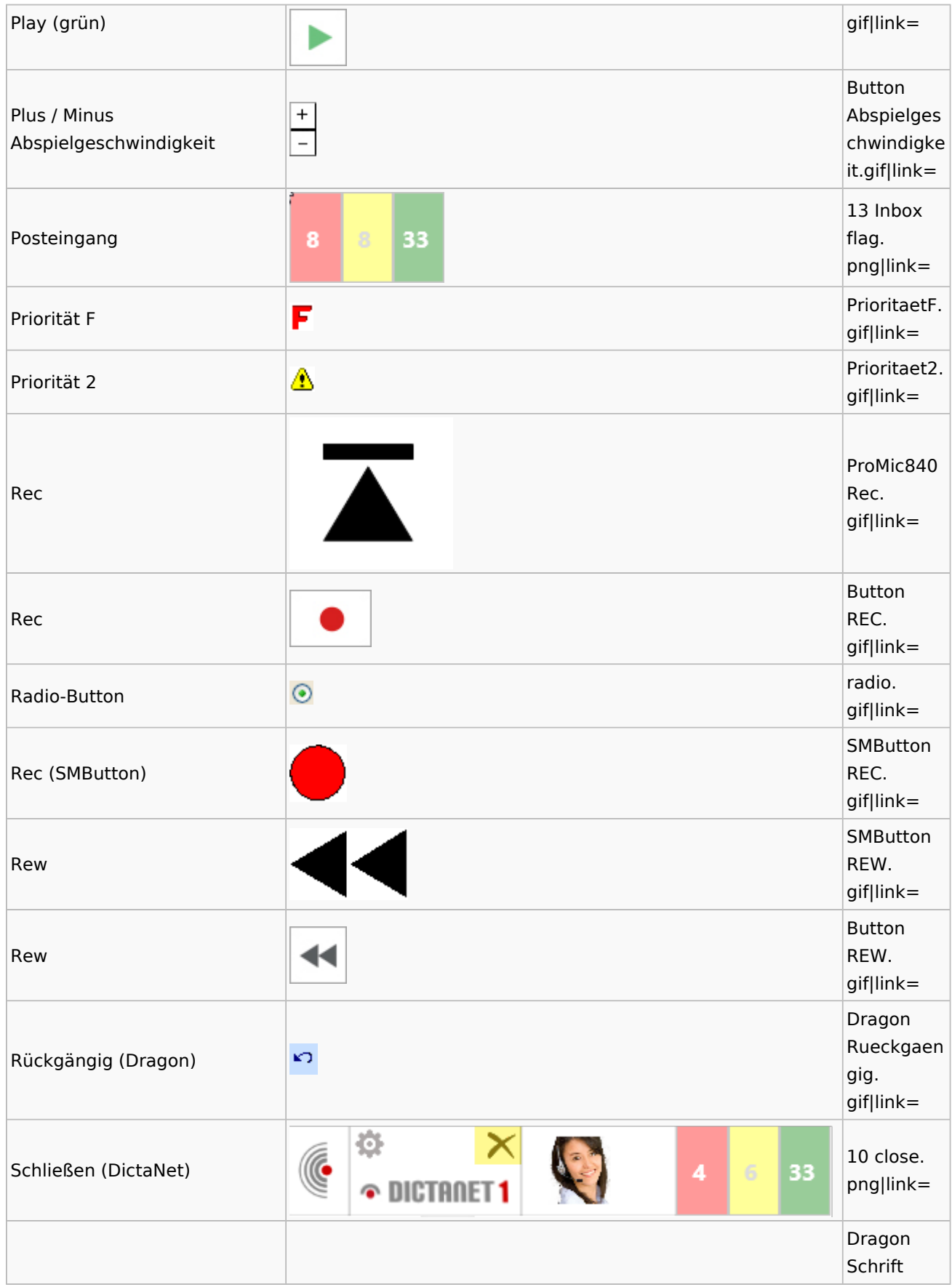

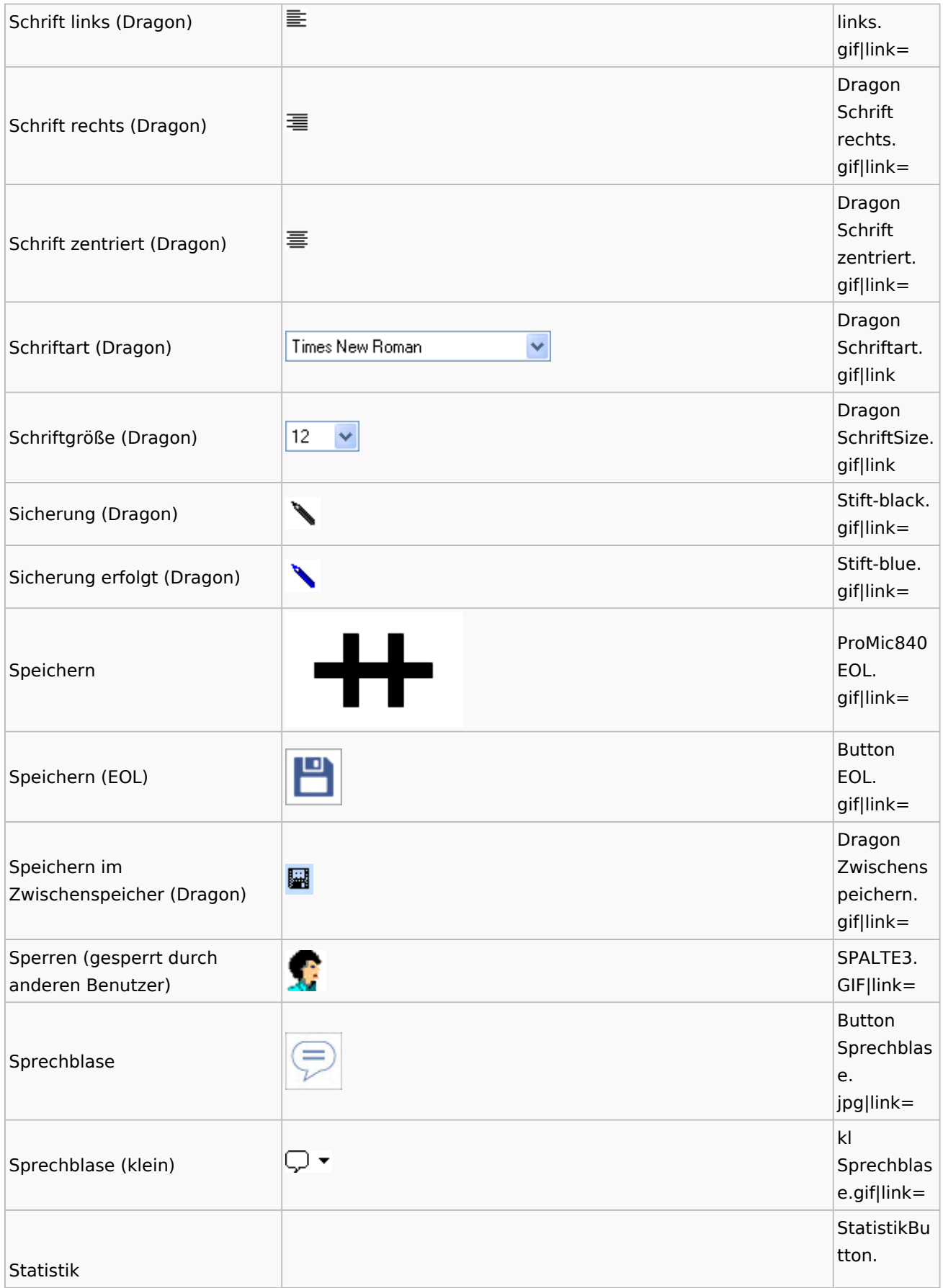

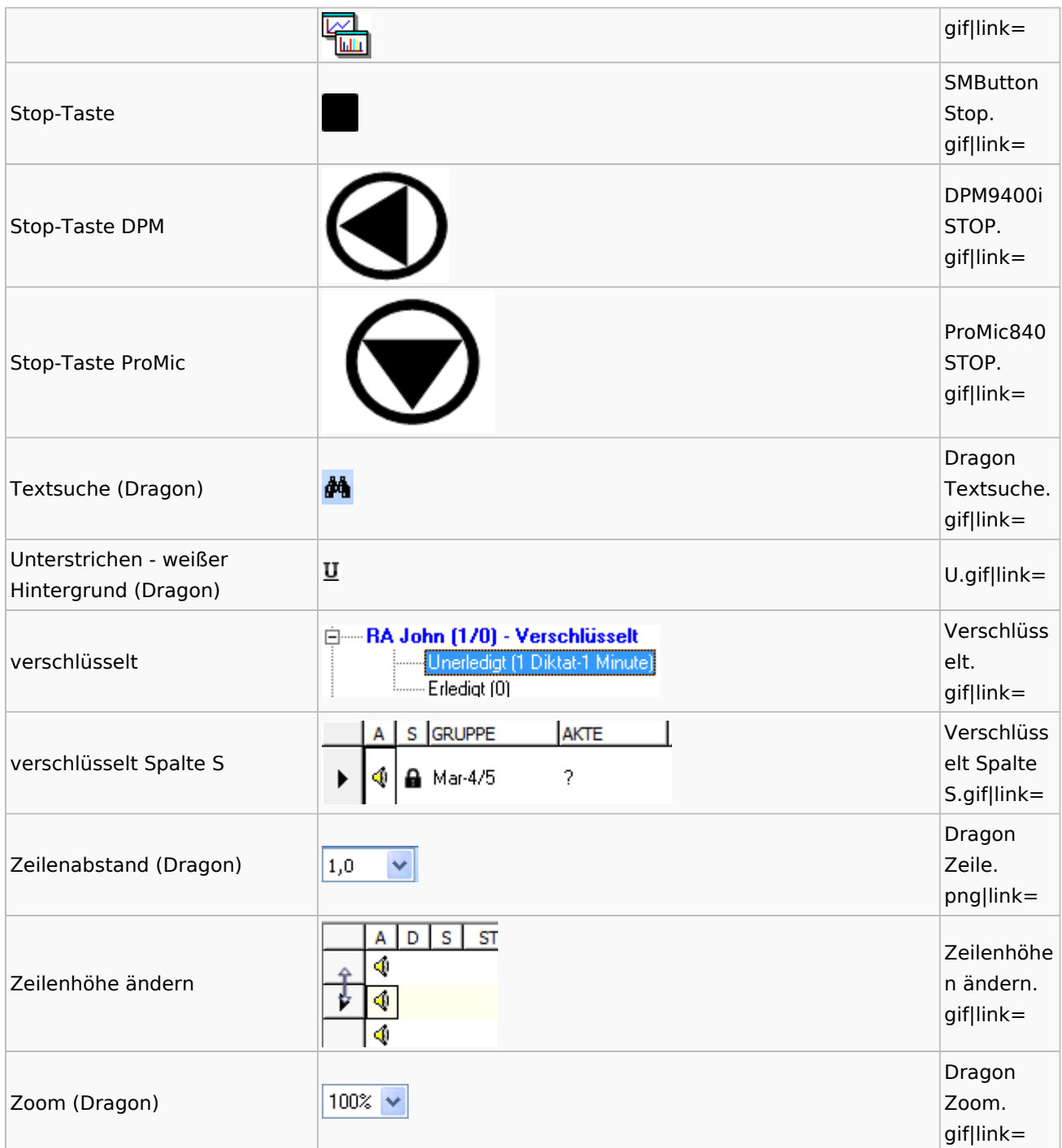

## DiensteStarter

**Name Icon Icon Dateiname** 

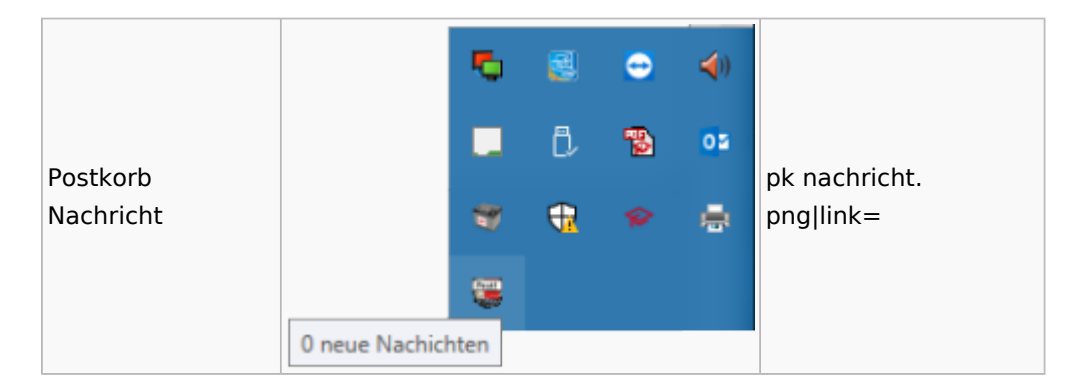

## E-Versand

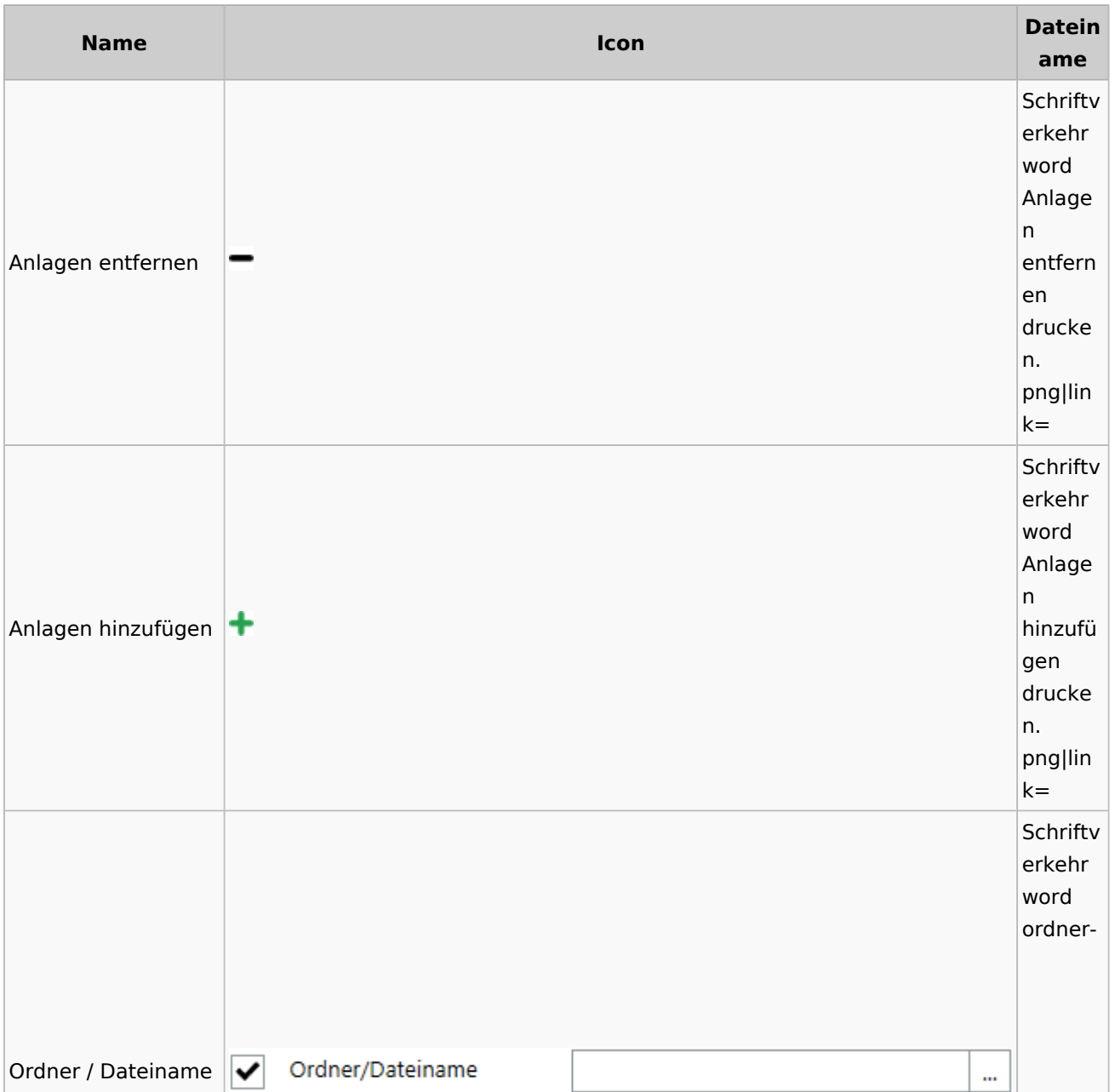

#### Spezielle Fenster-Icon: Unterschied zwischen den Versionen

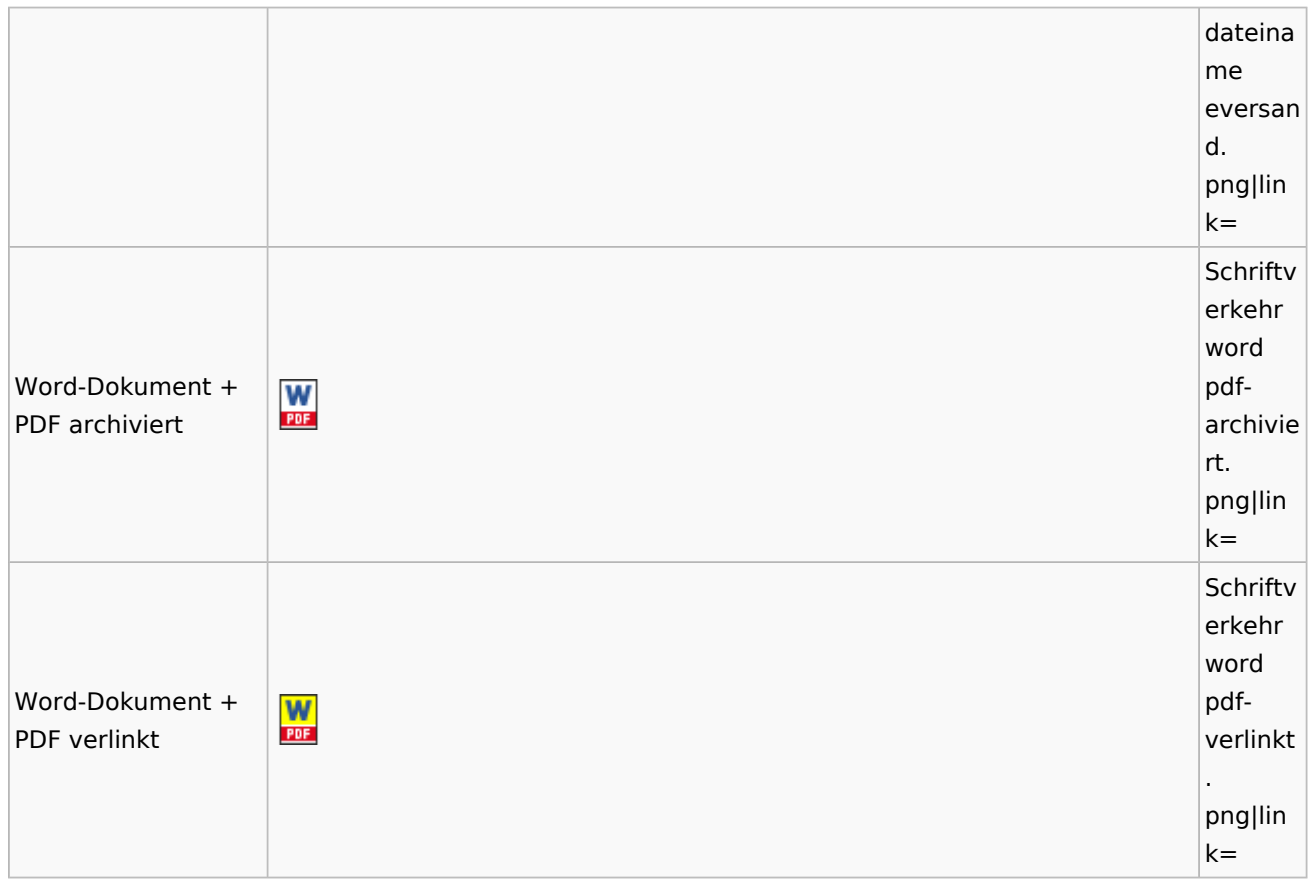

# E-Workflow

# App Akten-Sender

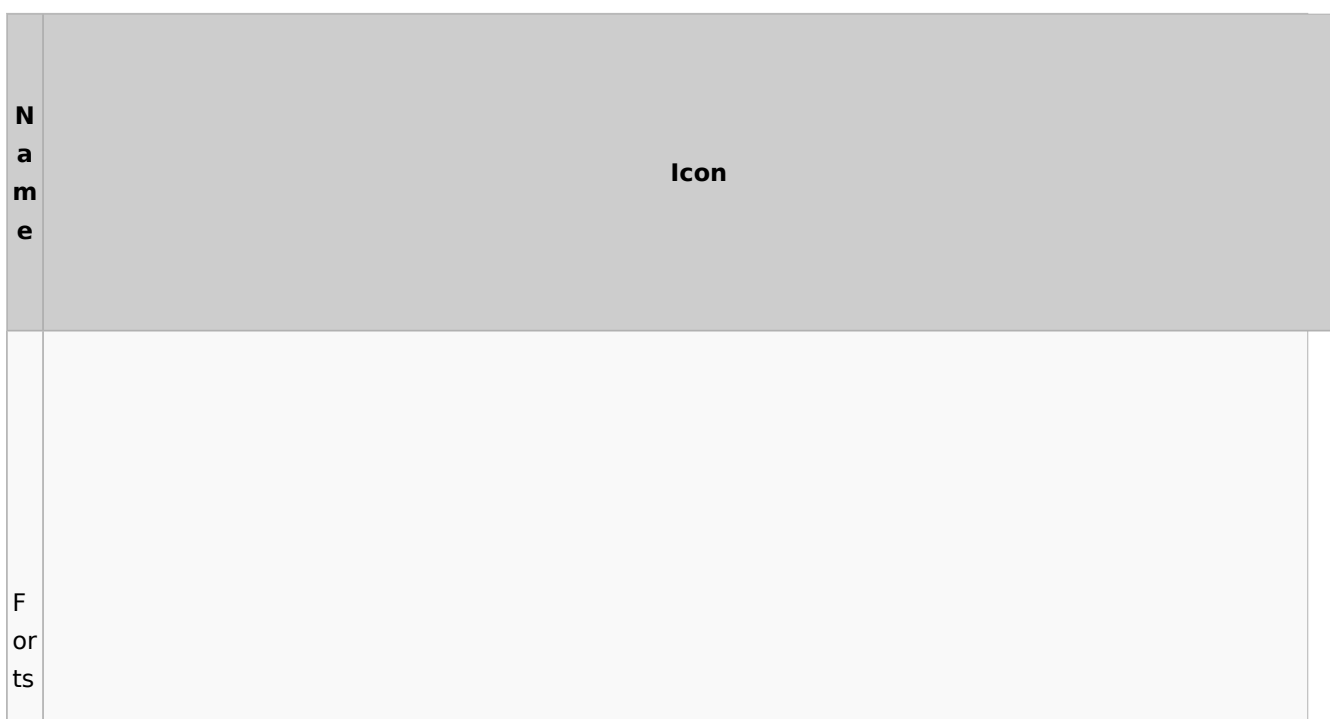

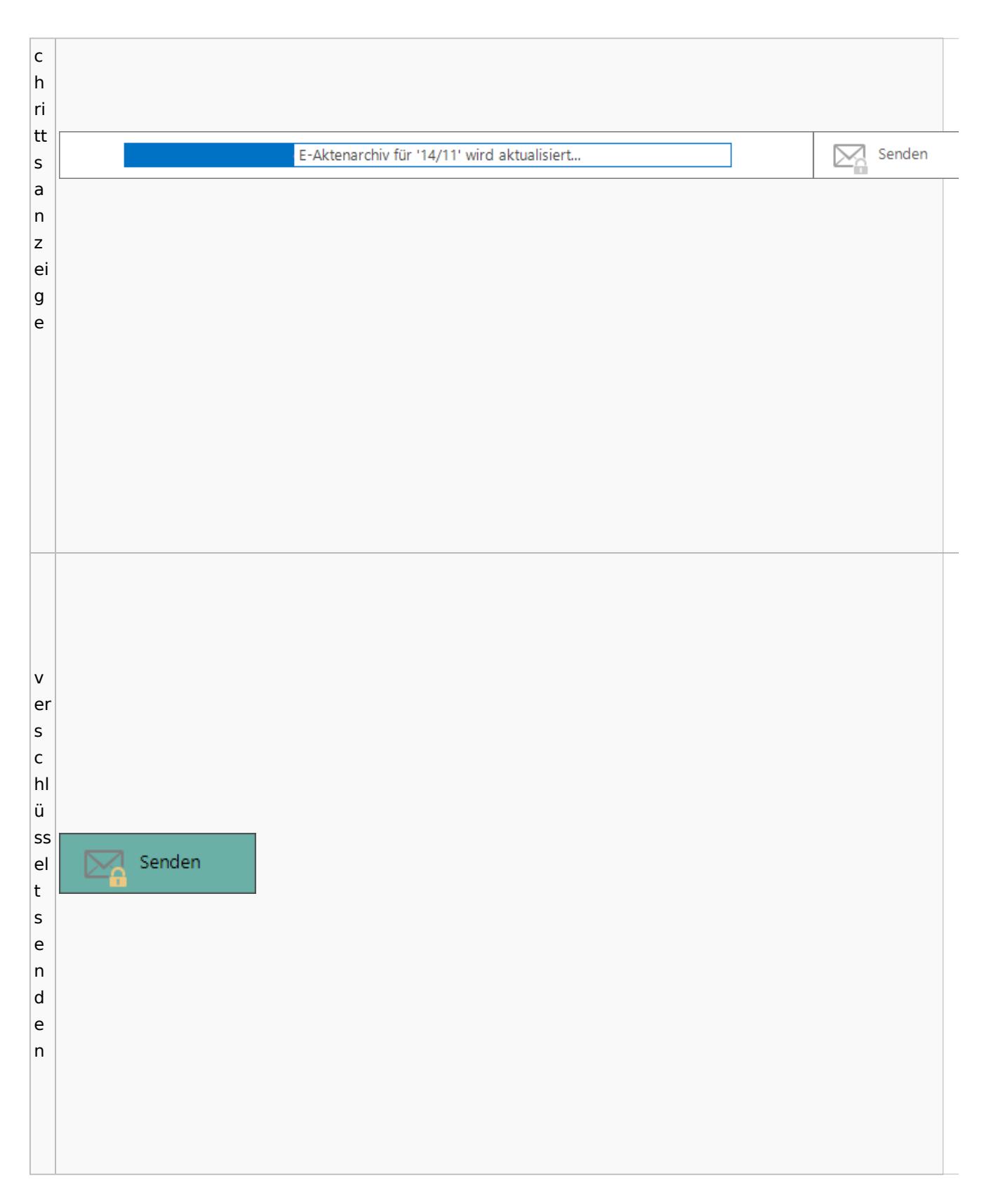

# Einstellungen

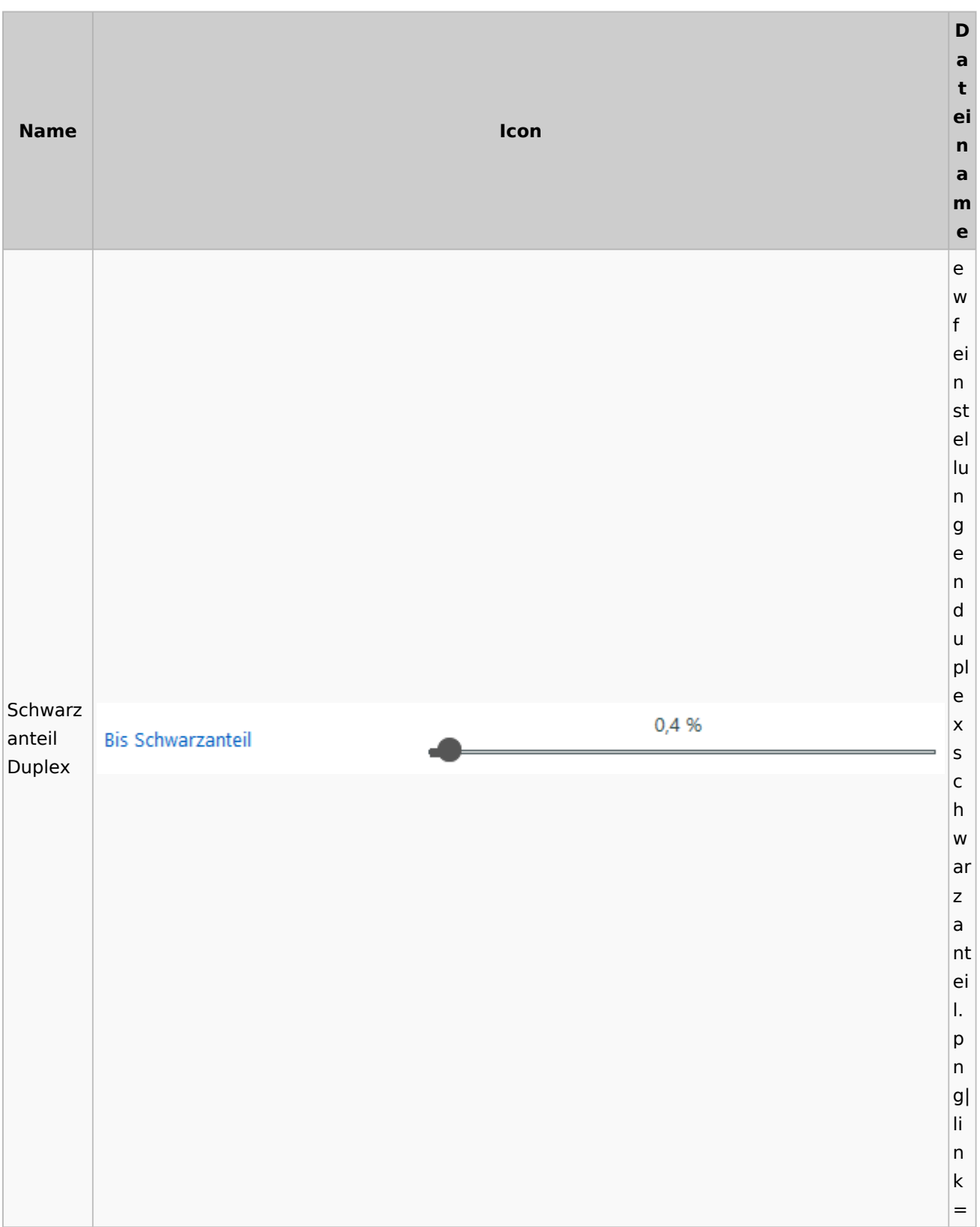

Spezielle Fenster-Icon: Unterschied zwischen den Versionen

# E-Brief / Postausgang

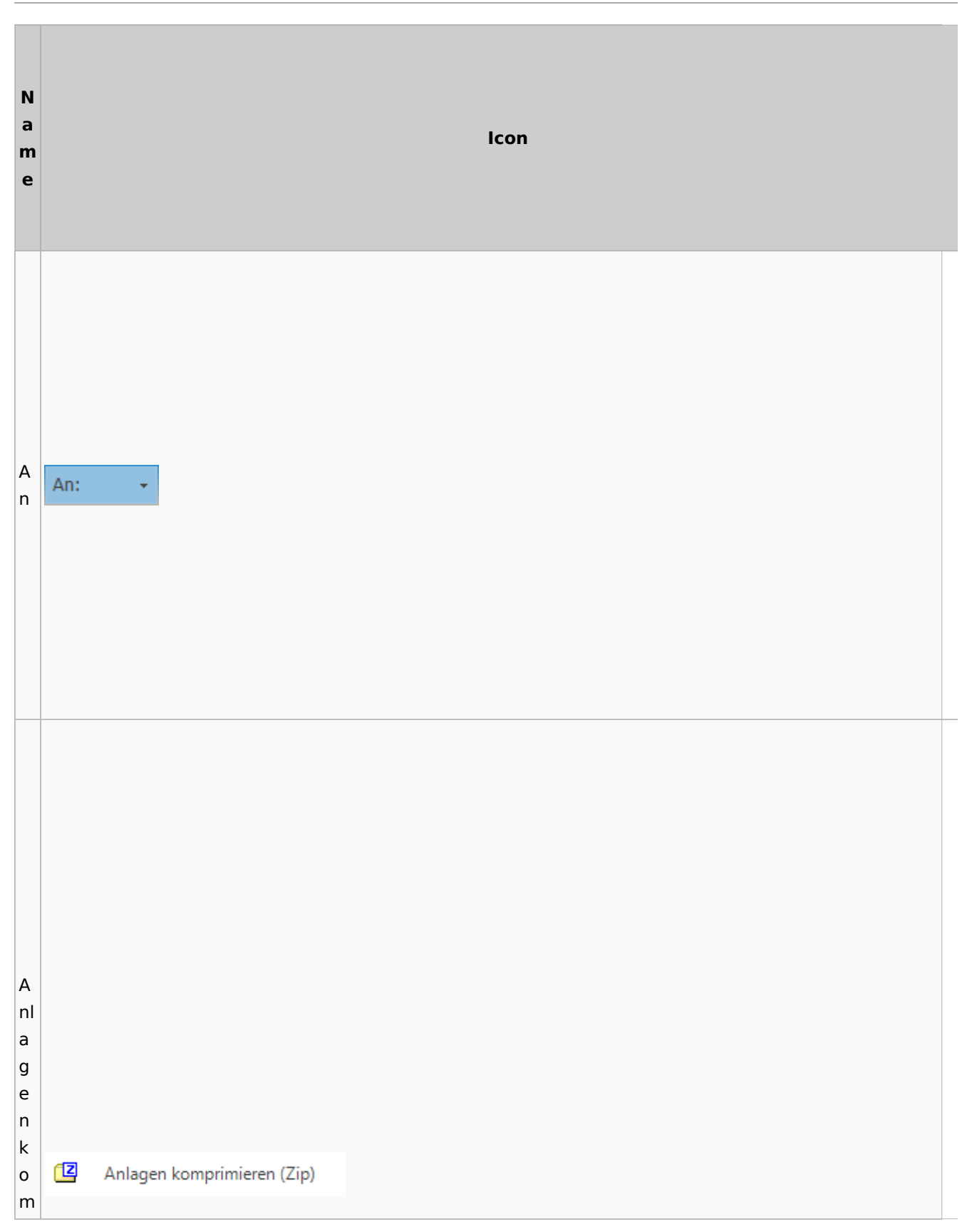

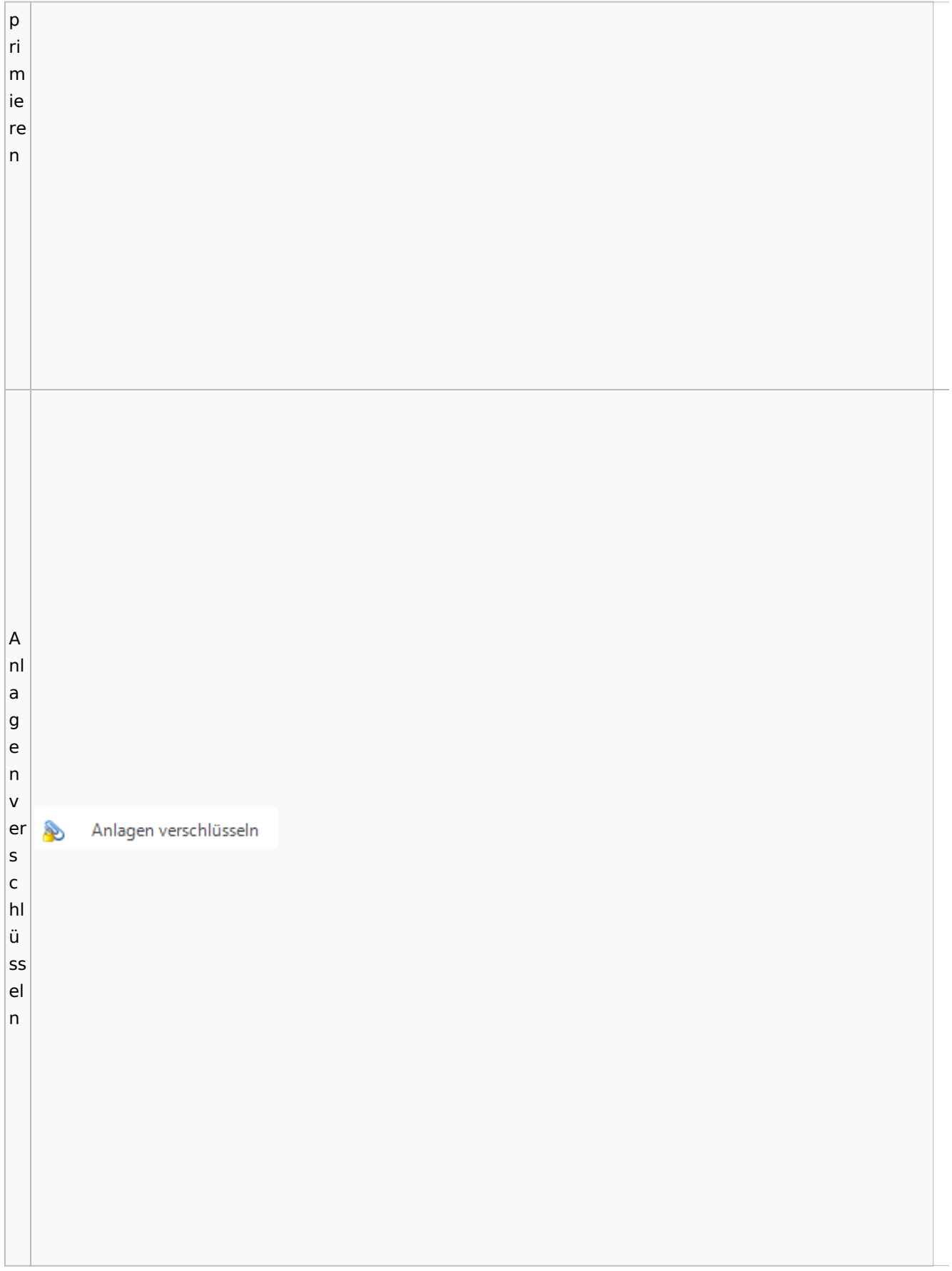

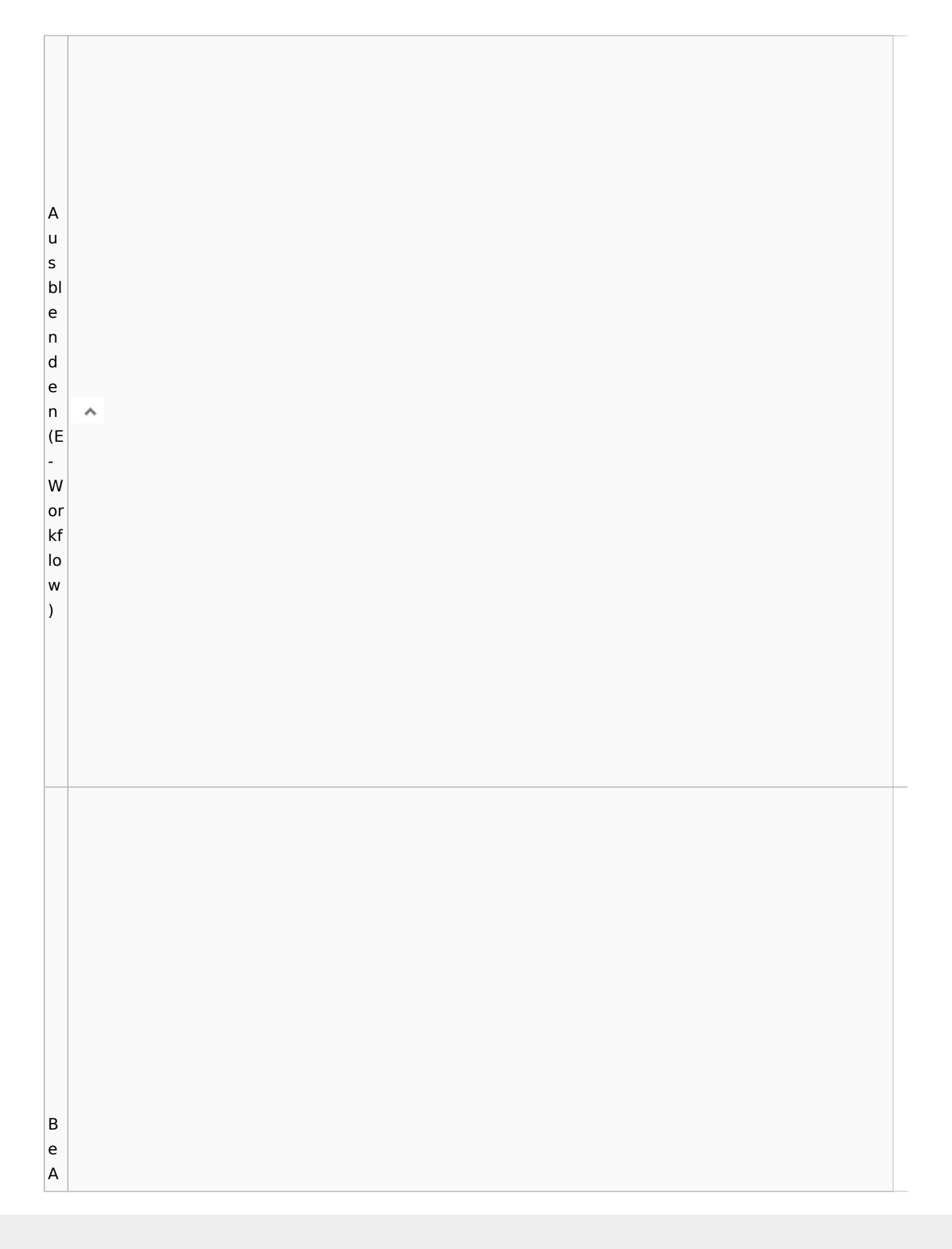

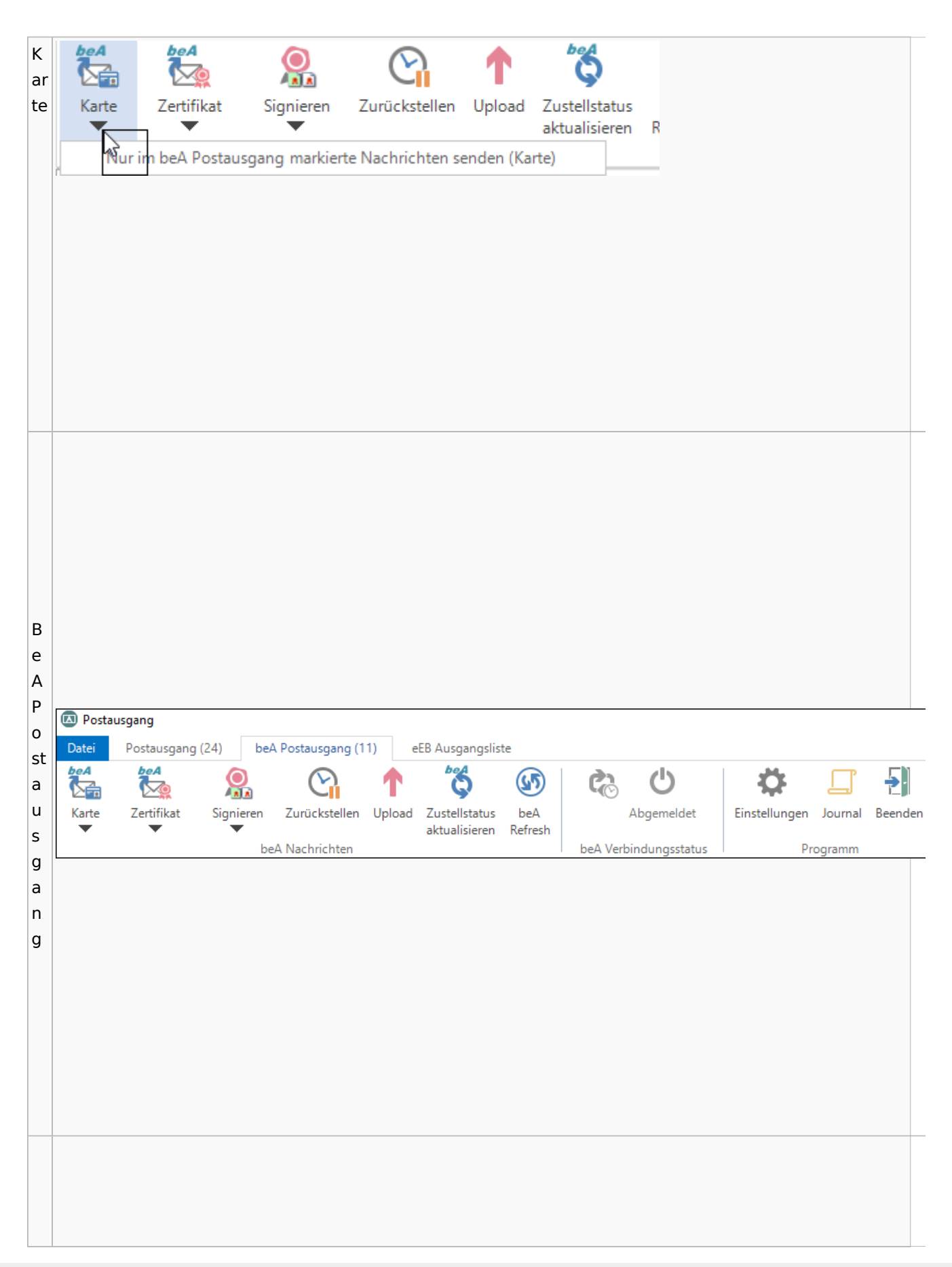

B e e  $\overline{P}$ n d Beenden e n B e st ät Bestätigung anfordern ≝ ig u n g

 $\overline{B}$ ri Ê  $\vert$ ef  $\mathsf k$ Briefkopf  $\overline{\circ}$  $p f$  $\overline{\mathsf{C}}$  $\overline{\phantom{a}}$ o **B**  $|<sub>u</sub>|$  $|nt$ er

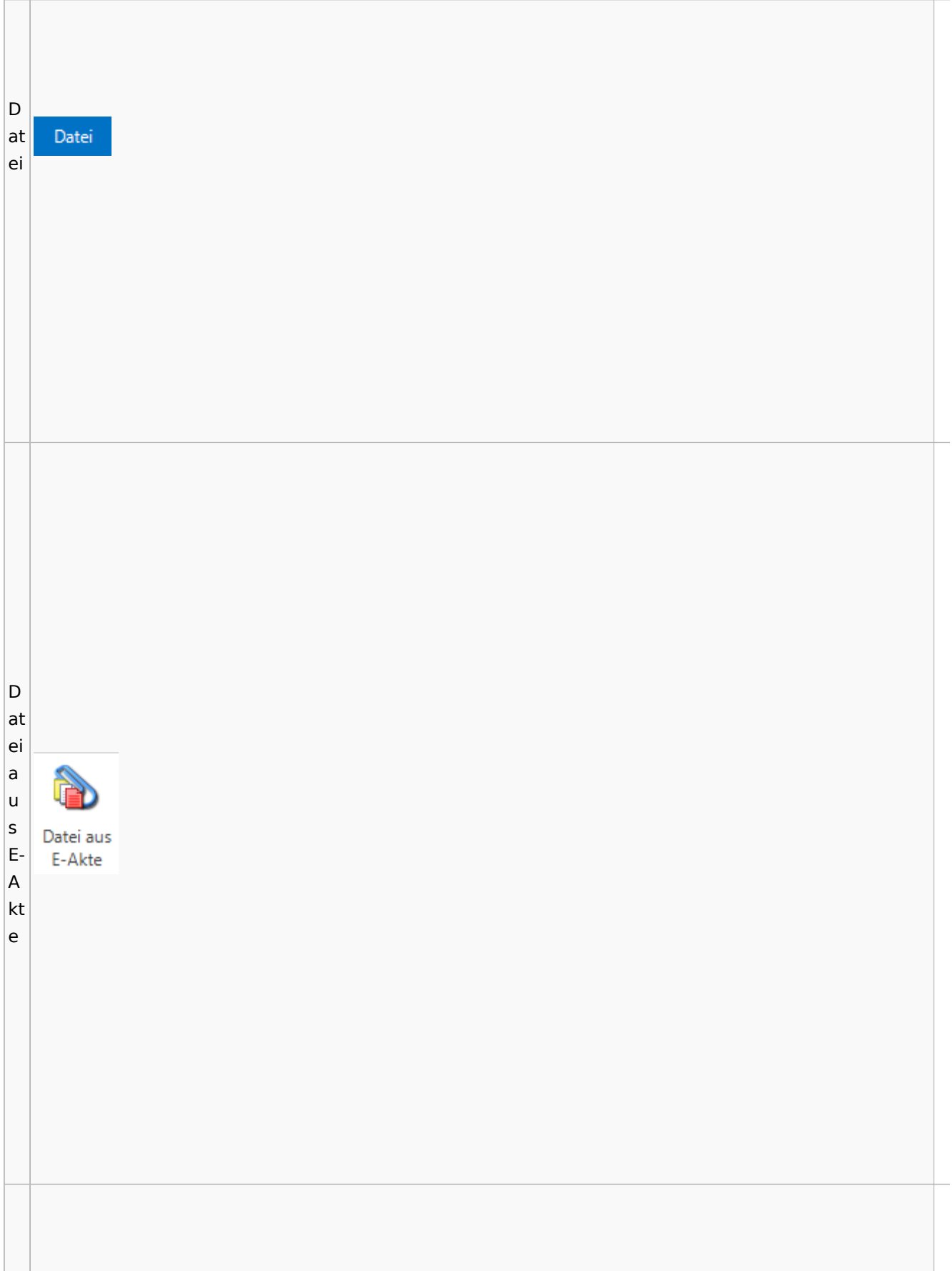

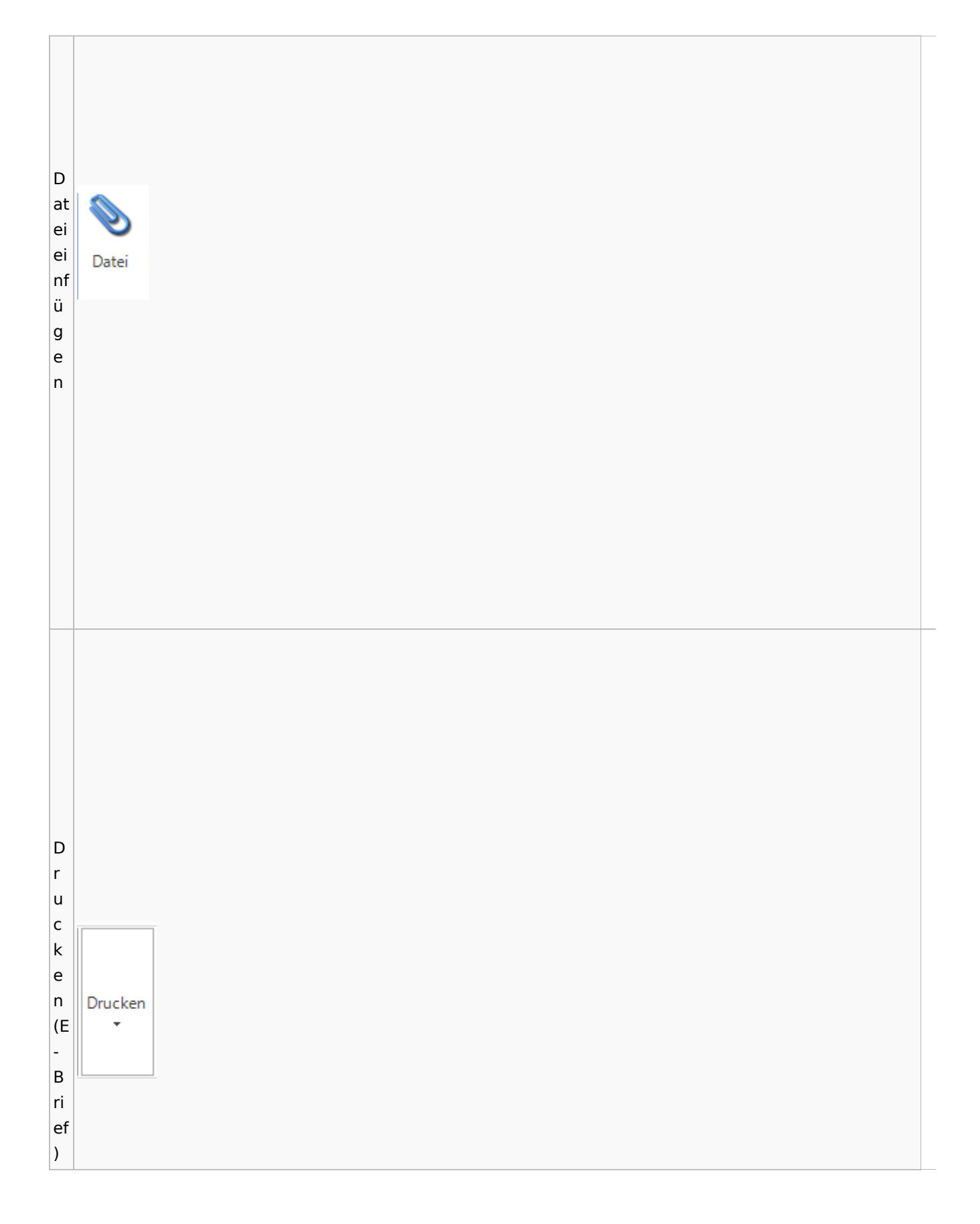

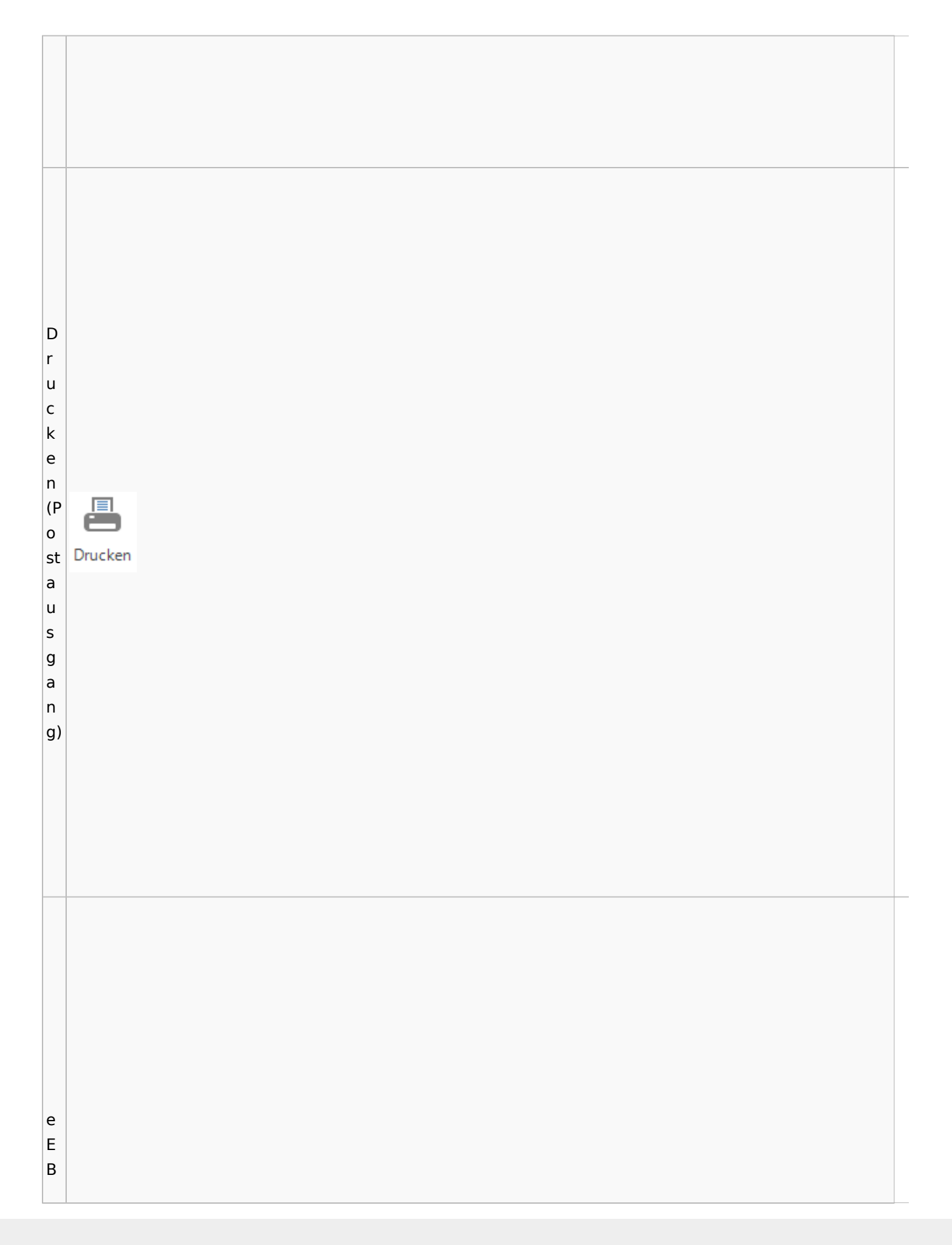

g **s** r ü n e E **B** ro t

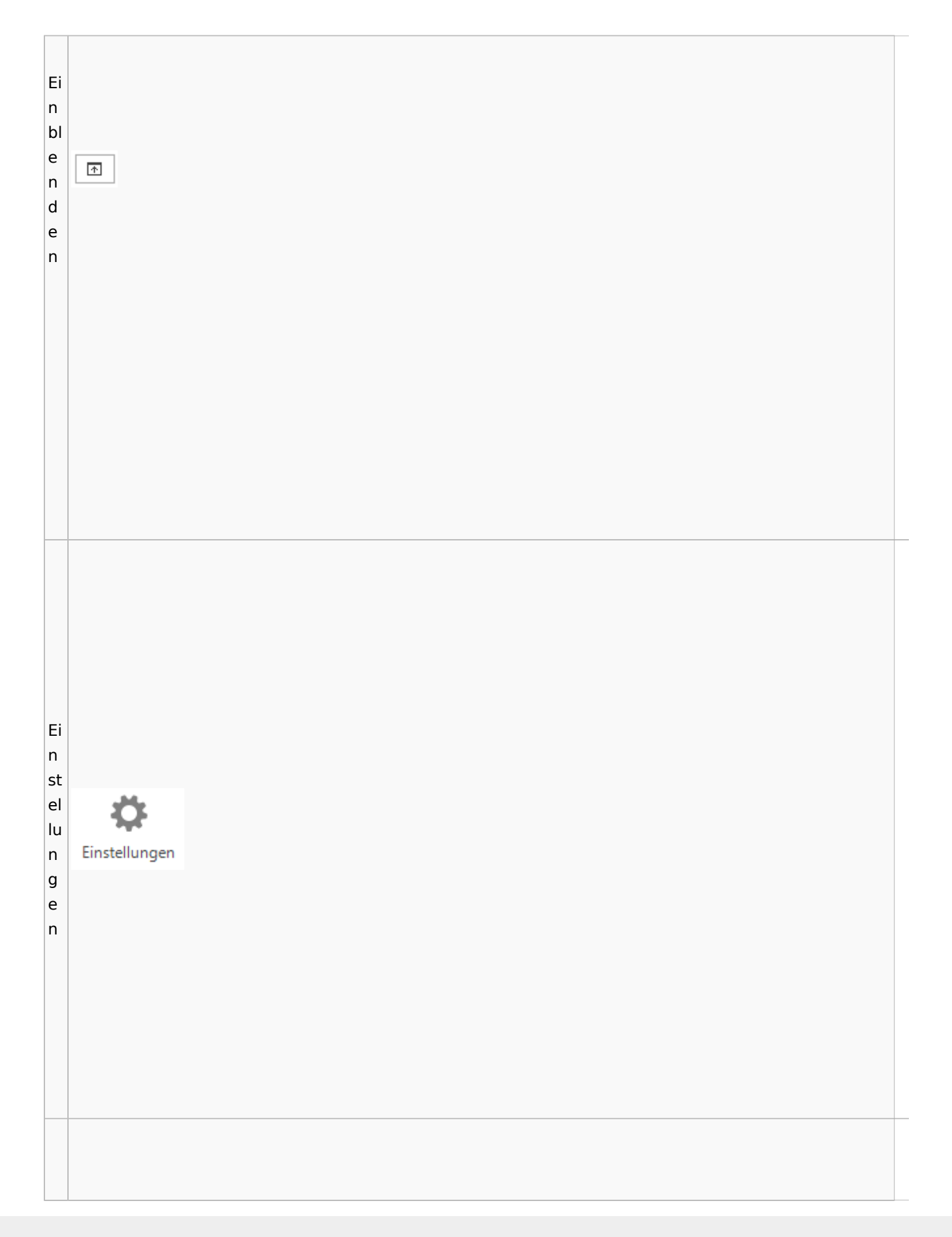

E-K or an Postkorb b extern e xt er n E-K or b in an Postkorb te intern r n

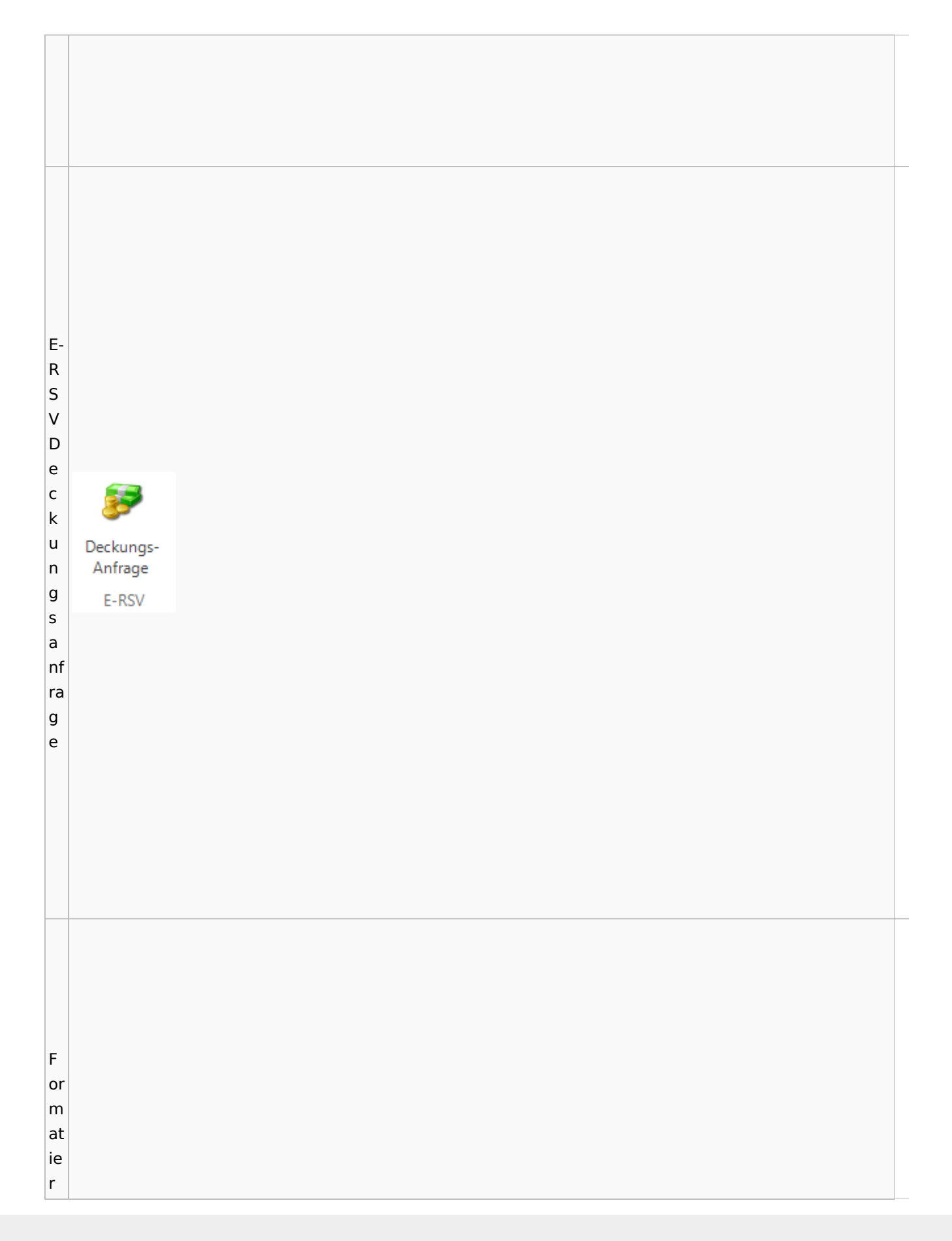

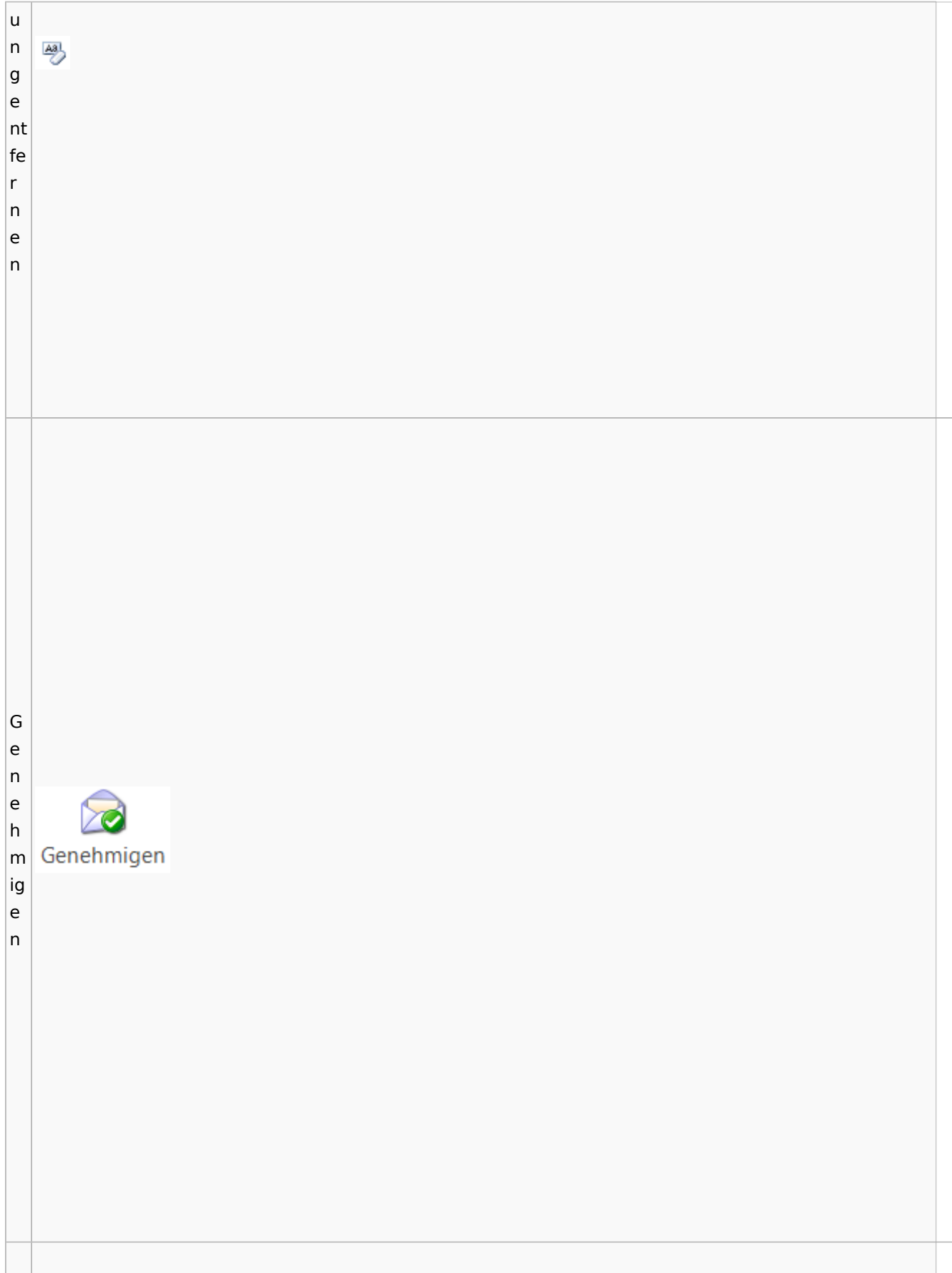

G e n e h m ig Genehmigen e n (g ra u) G ಹಿ  $\vert$ ra fi Grafik k

G r n u ßf Grußformel or m el Jo u r Journal n al

Jo u **D** Postausgang r Datei Postausgang (24) beA Postausgang (11) eEB Ausgangsliste n bel  $\overline{2}$ beA  $\binom{1}{2}$  $\frac{1}{\sqrt{2}}$ al  $\mathbf{G}$ ද් Ö ल्ल ₹ a L Zertifikat Beenden Karte Signieren Zurückstellen Upload Zustellstatus beA Abgemeldet Einstellungen Journal ei  $\overline{\phantom{a}}$  $\overline{\mathbf{v}}$  $\overline{\phantom{a}}$ aktualisieren Refresh beA Nachrichten beA Verbindungsstatus Program st beA Postausgangsfächer  $\textcolor{black}{0}$ **M** Akte **Bezeichnung** Bem e Postausgang [11] (b Datum: Heute (1)  $\Box$  [1] e ▲ Q ■ A @ 143 KB 6/23 Krüger ./. Rautenberg Krüger ./. Neuma  $^{11}$ A  $\vert$ 

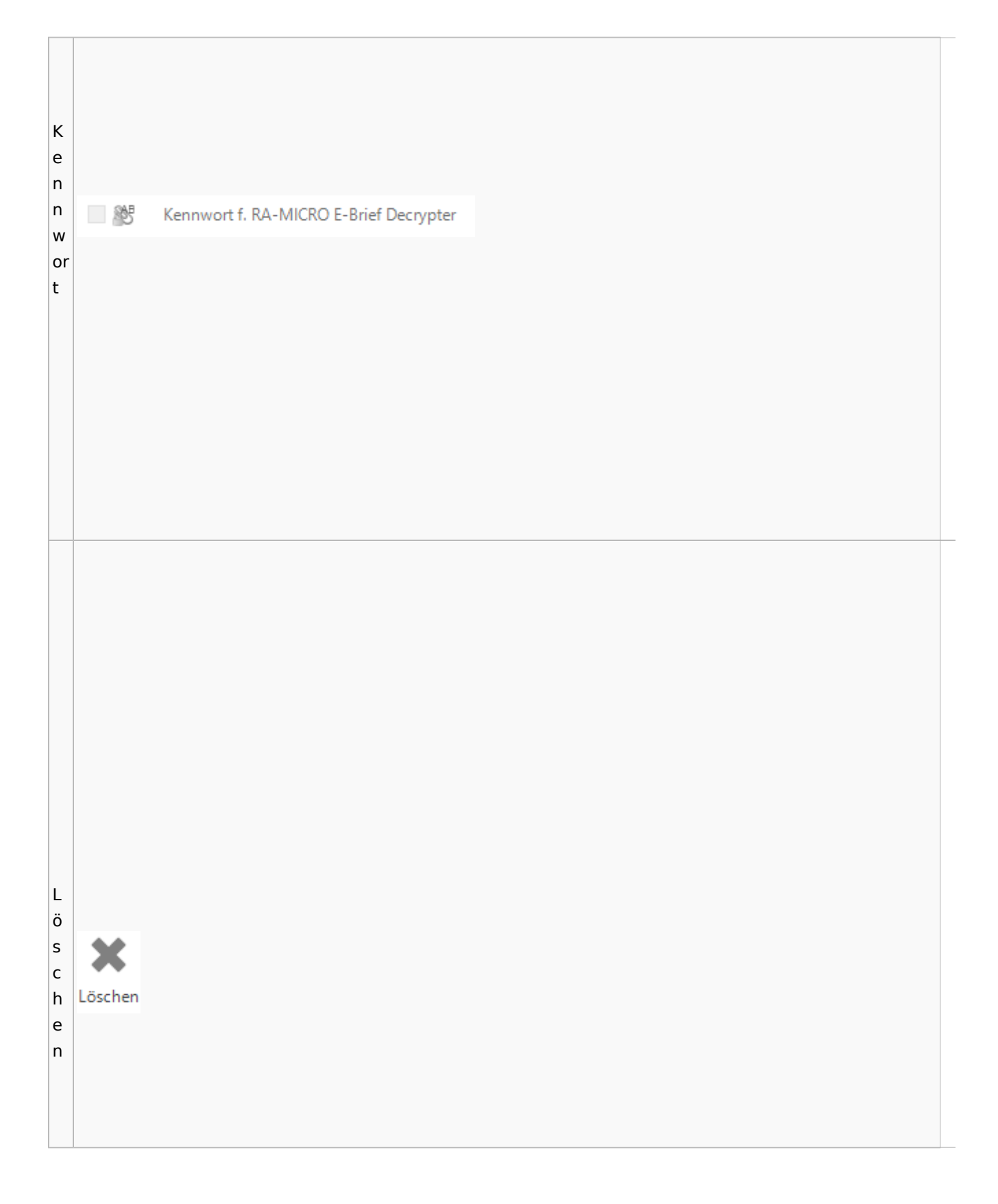

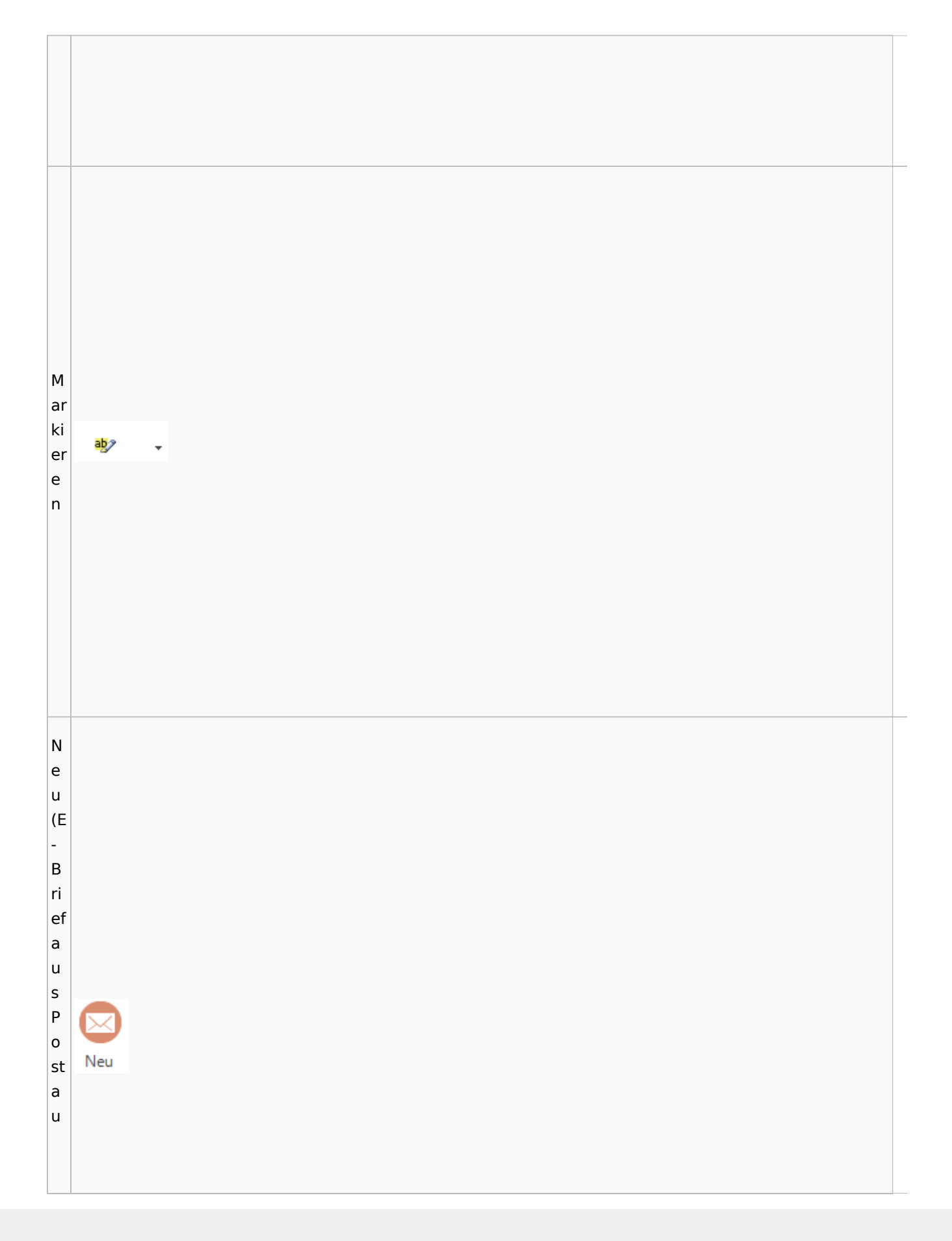

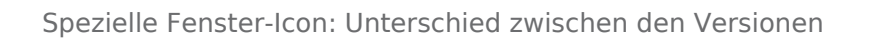

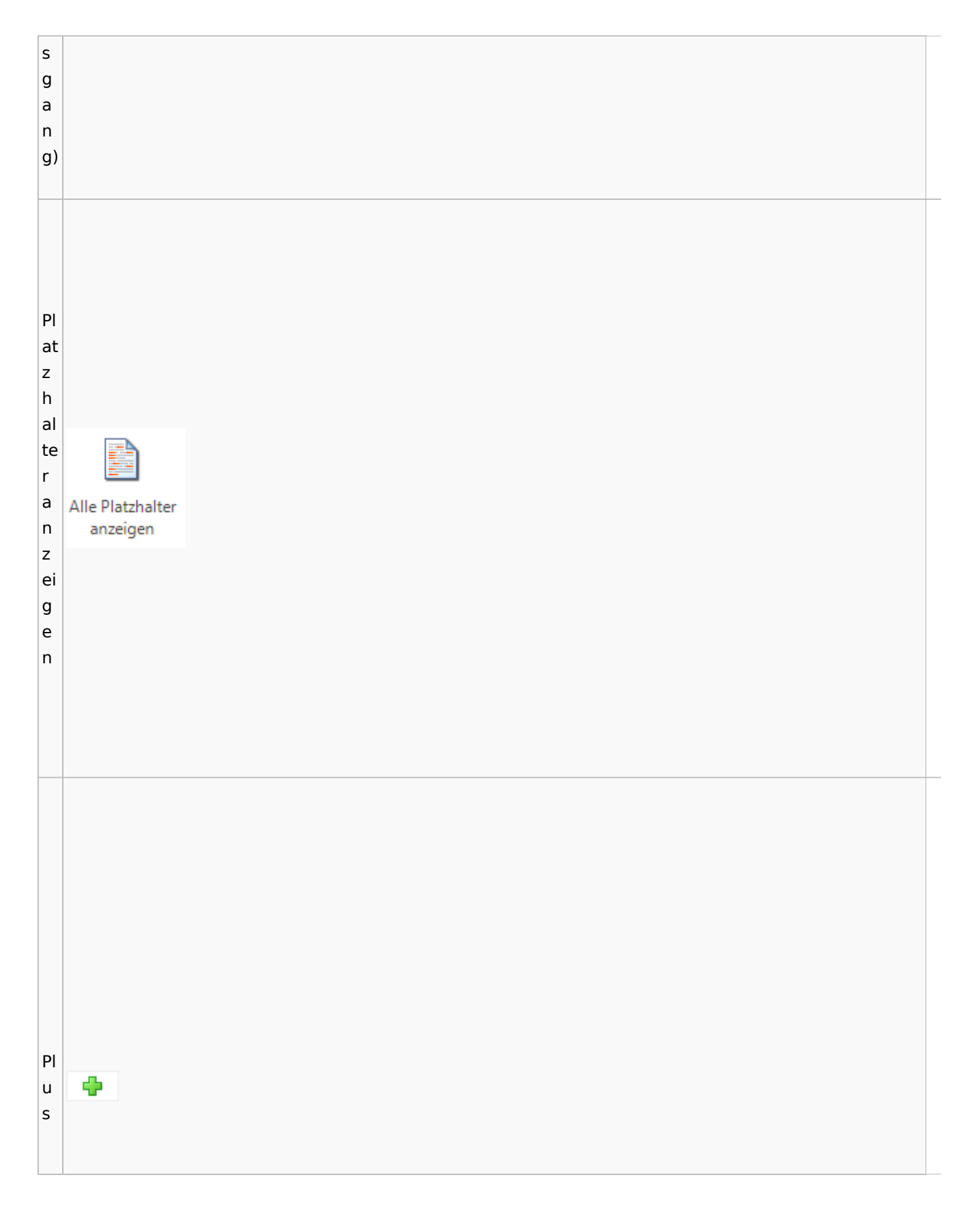

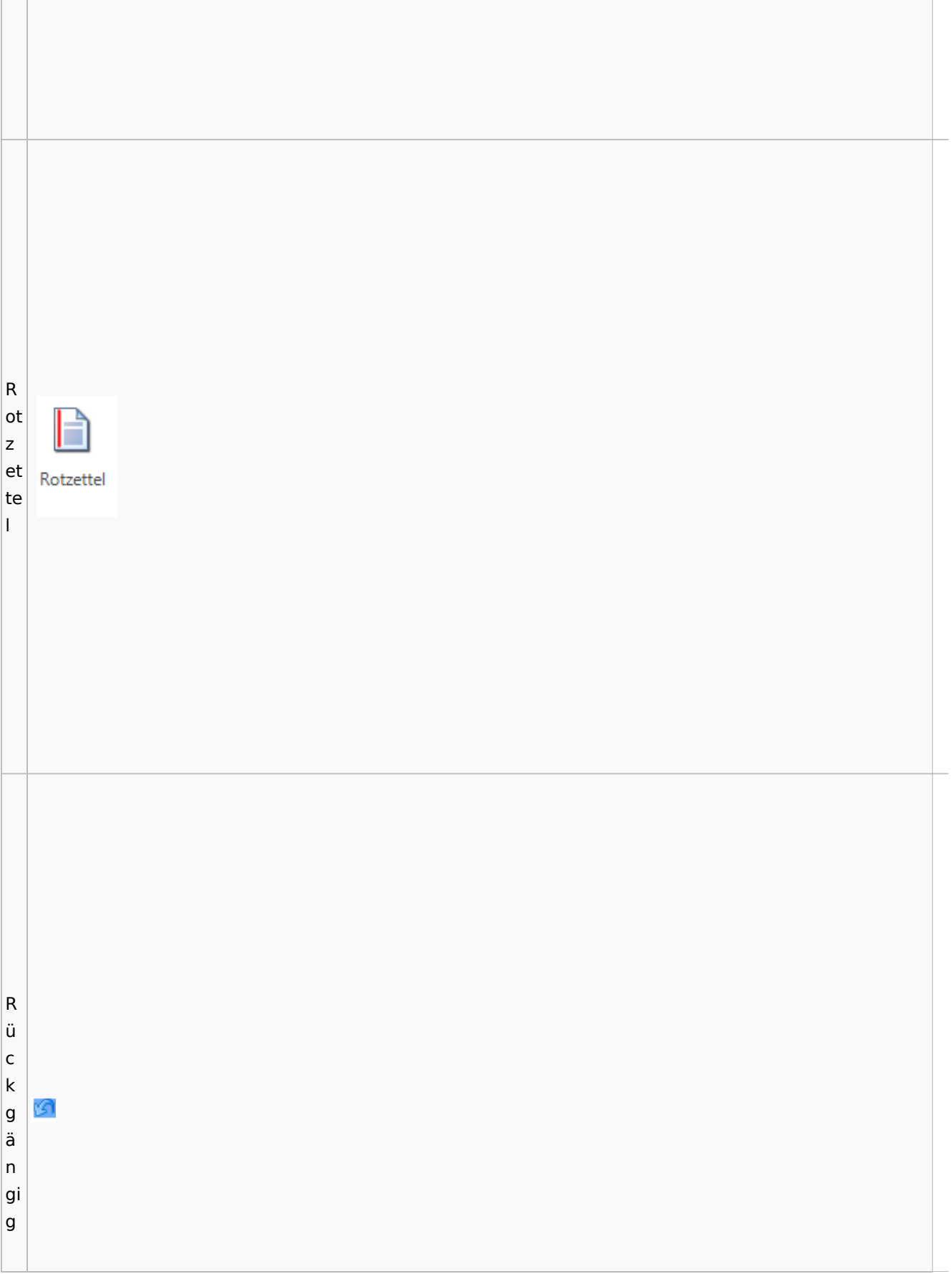

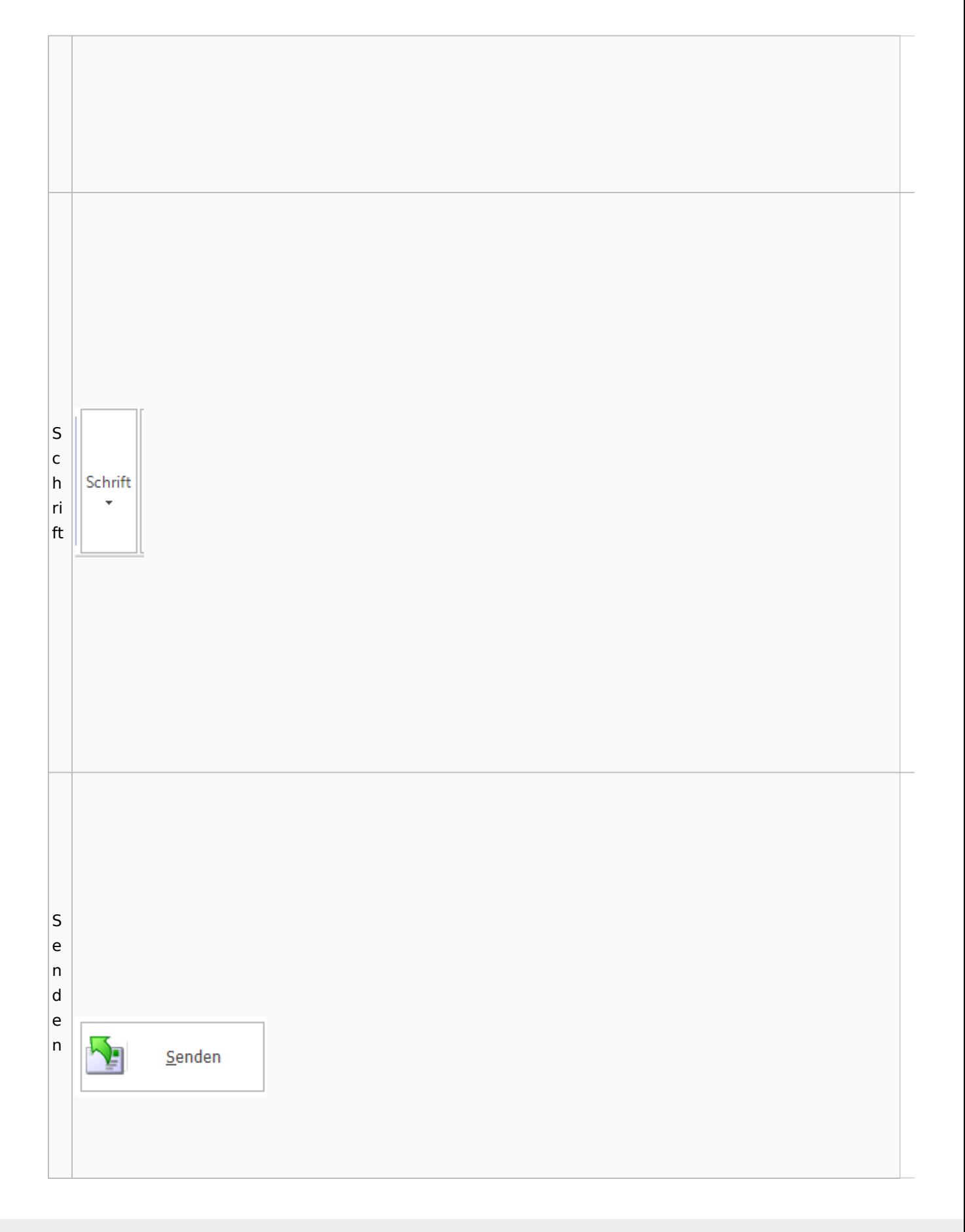

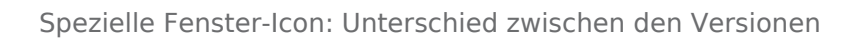

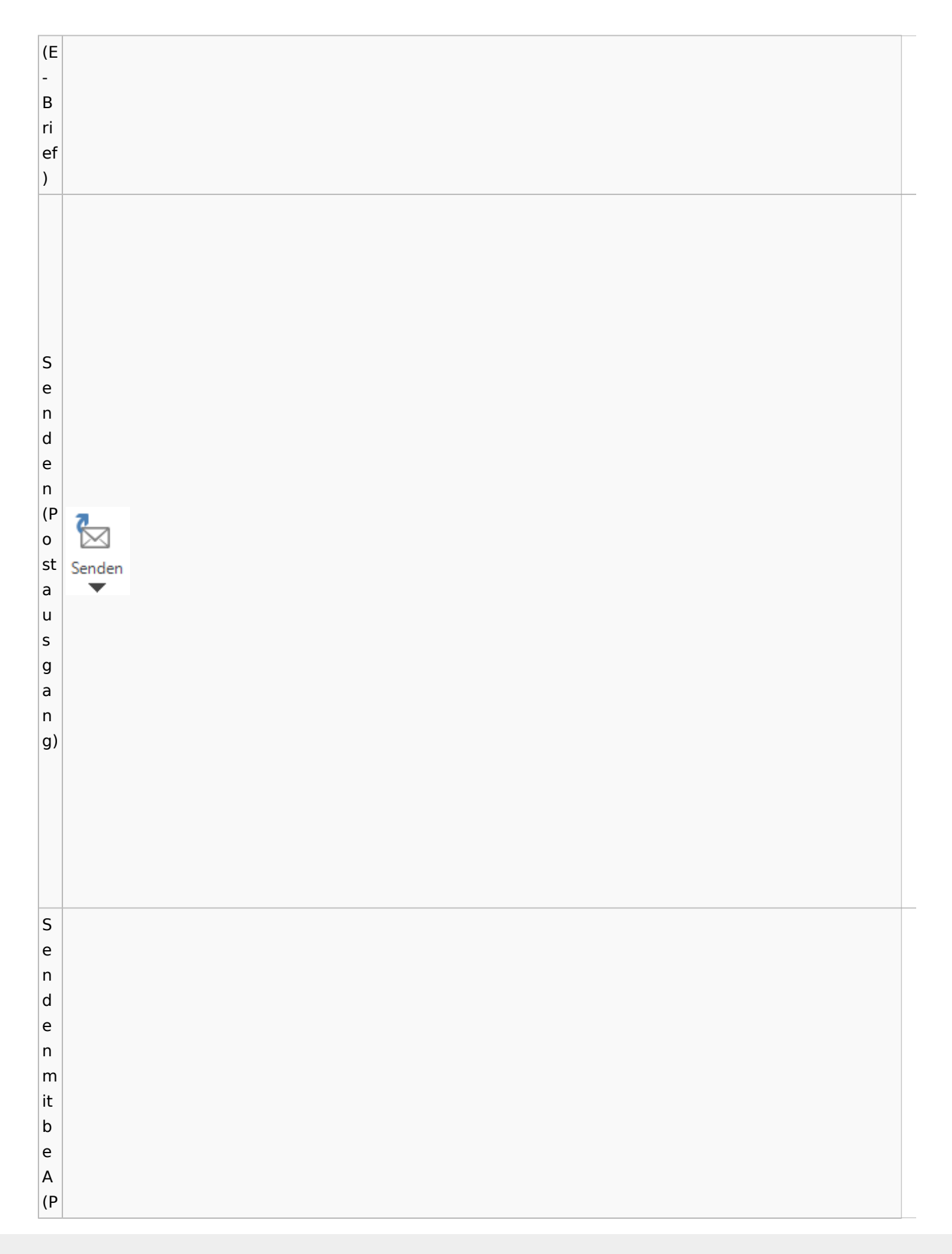

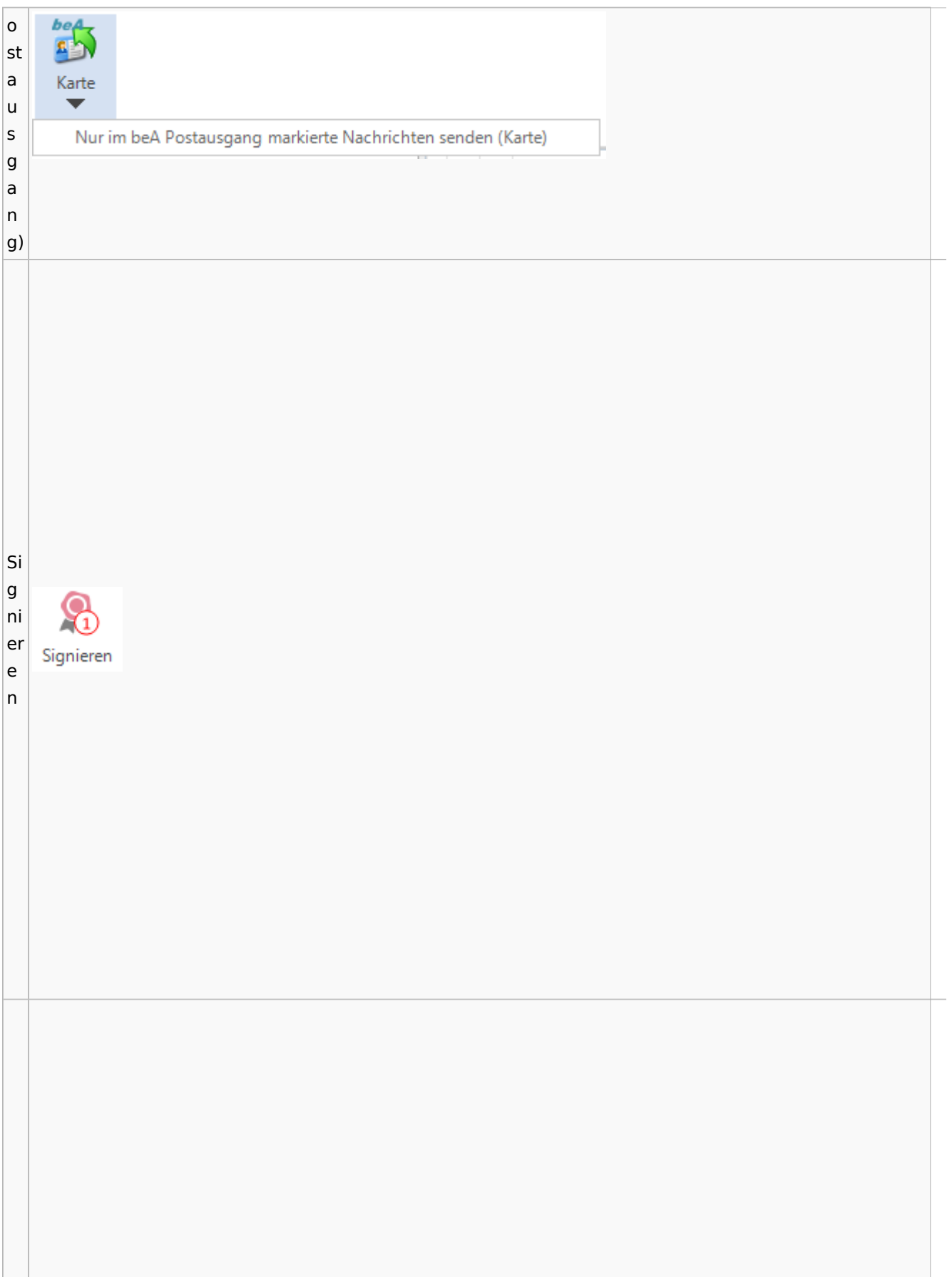

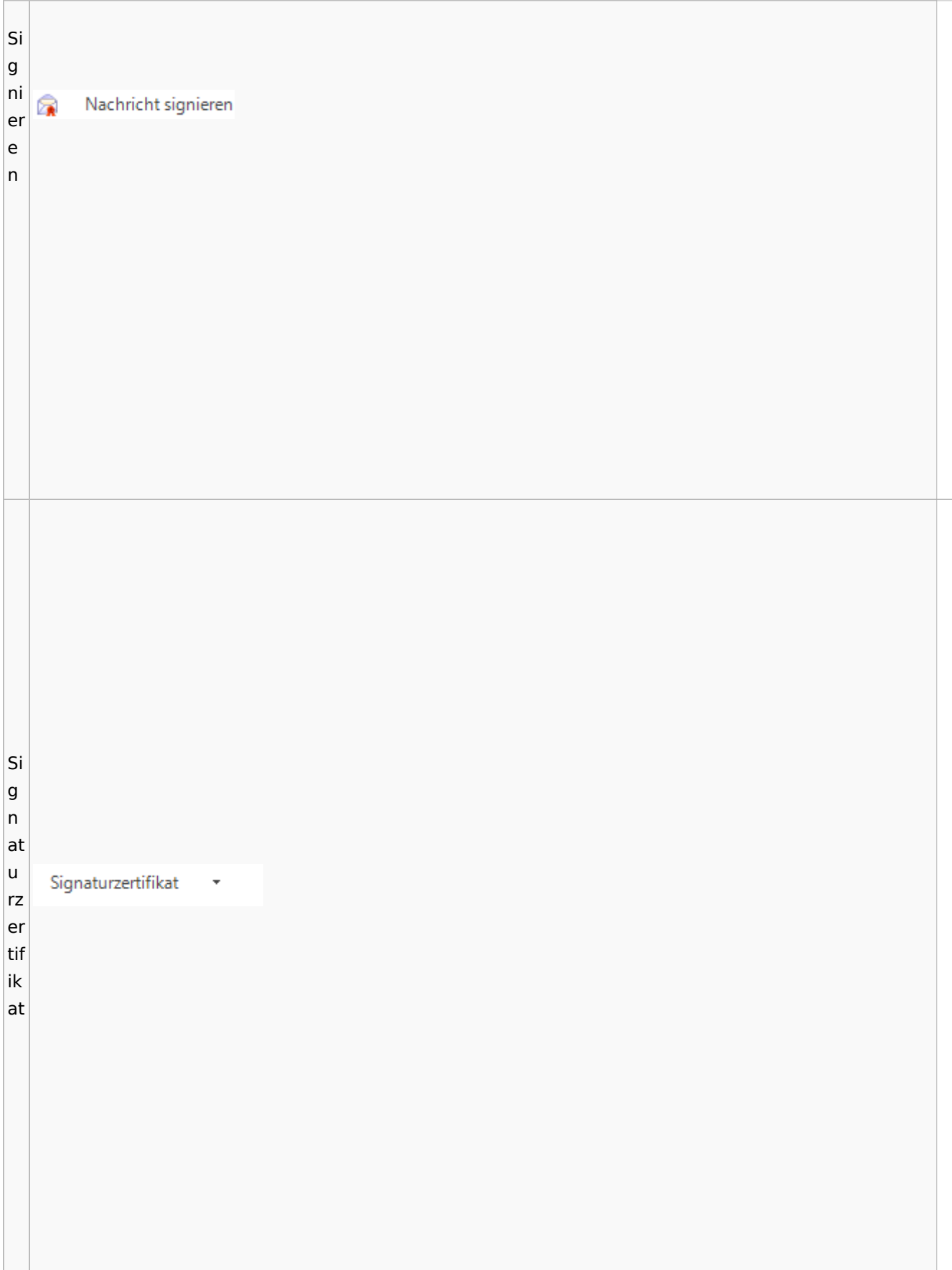

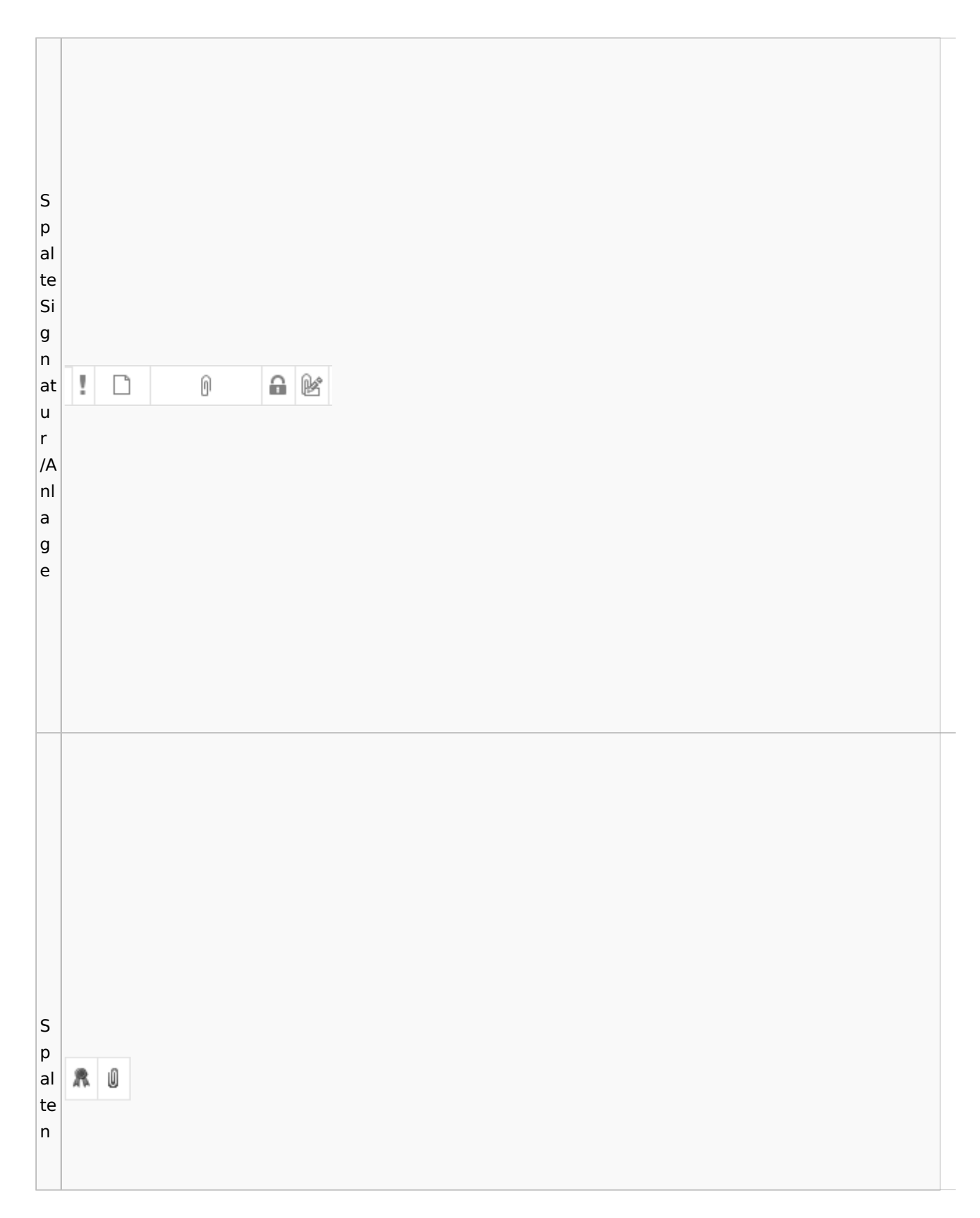

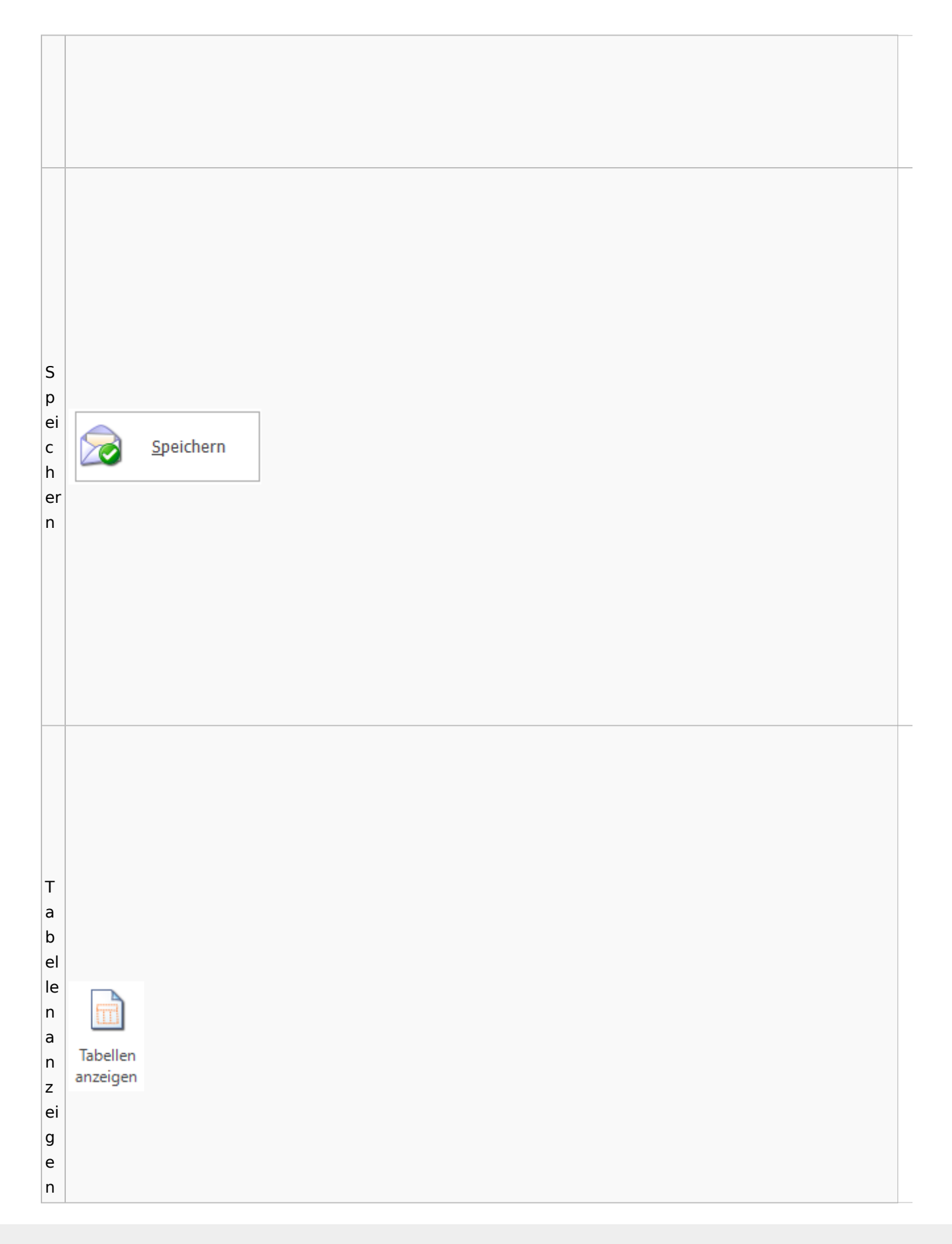

 $\vert$ T e xt b a u E st Textbaustein ei n b ut to n  $\overline{\mathsf{T}}$ e xt
fa  $\mathbf{A}$  $\downarrow$  $r$  $\mathsf{b}$  $\vert$ e V er  $\vert$ s  $\vert$  C  $h\vert$   $\Omega$ ۱ü  $\vert$ ss  $|e|$  $n$ 

 $\overline{\mathsf{v}}$ - "Ludwig Recht" <LRecht@gmail.com> zur Genehmigung an: SR (Sabrina Sidrig)  $\overline{\circ}$ Von:  $\overline{a}$ w  $|$ ei te re 0 Hier klicken für weitere Optionen  $|pt$ ∣io  $n$  $\vert$ e  $\overline{\mathsf{n}}$ 

U p dl o a d Upload b e A U p **D** Postausgang dl Postausgang (24) beA Postausgang (11) eEB Ausgangsliste Datei o bed<br>C ረካ a  $\circledR$ ද් -51 好 ल्ल **ATA** d Zertifikat  $\overbrace{\phantom{\mathbf{w}}\mathbf{w}}^{\text{Signieren}}$ Zurückstellen Upload Zustellstatus Karte beA Abgemeldet Einstellungen Journal Beenden L  $\overline{\phantom{a}}$ aktualisieren Refresh beA Nachrichten beA Verbindungsstatus Programm ei beA Postausgangsfächer  $\textcolor{black}{\widehat{\mathbb{D}}}$ **M** Akte **Bezeichnung** Bem st Postausgang [11] e Datum: Heute (1)  $[1]$ b ▲ Q ■ A ( 143 KB 6/23 Krüger ./. Rautenberg Krüger ./. Neuma  $[1]$ e A

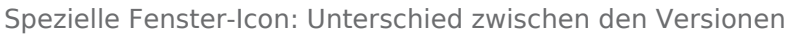

w ic  $\vert$ ht Ţ Wichtigkeit: Hoch  $ig$  $\mathbf{J}$ Wichtigkeit: Niedrig  $\mathsf{k}$ ei  $|t|$ w ie  $\overline{\mathsf{d}}$  $|er$ ਖਿ

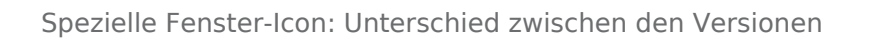

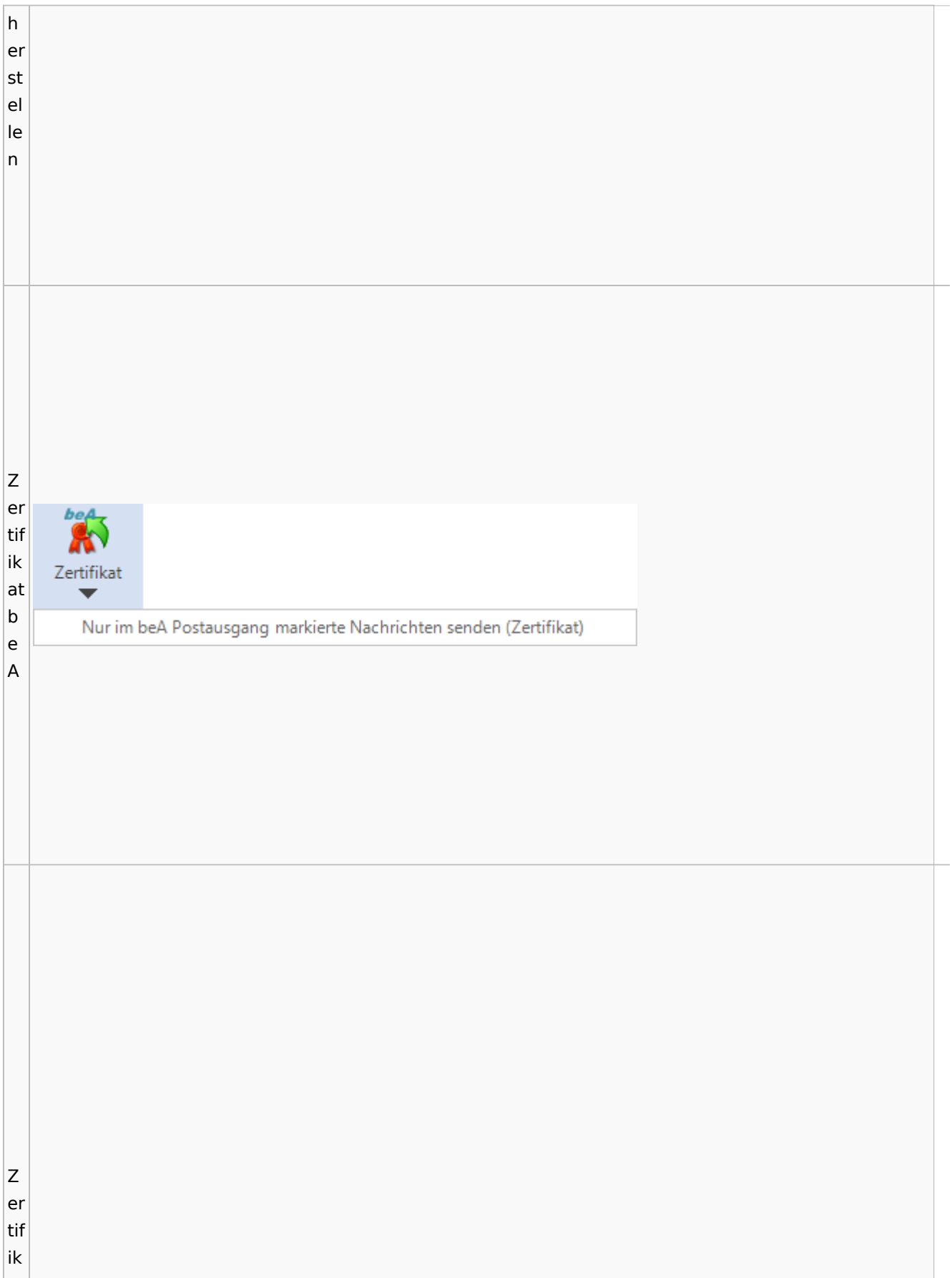

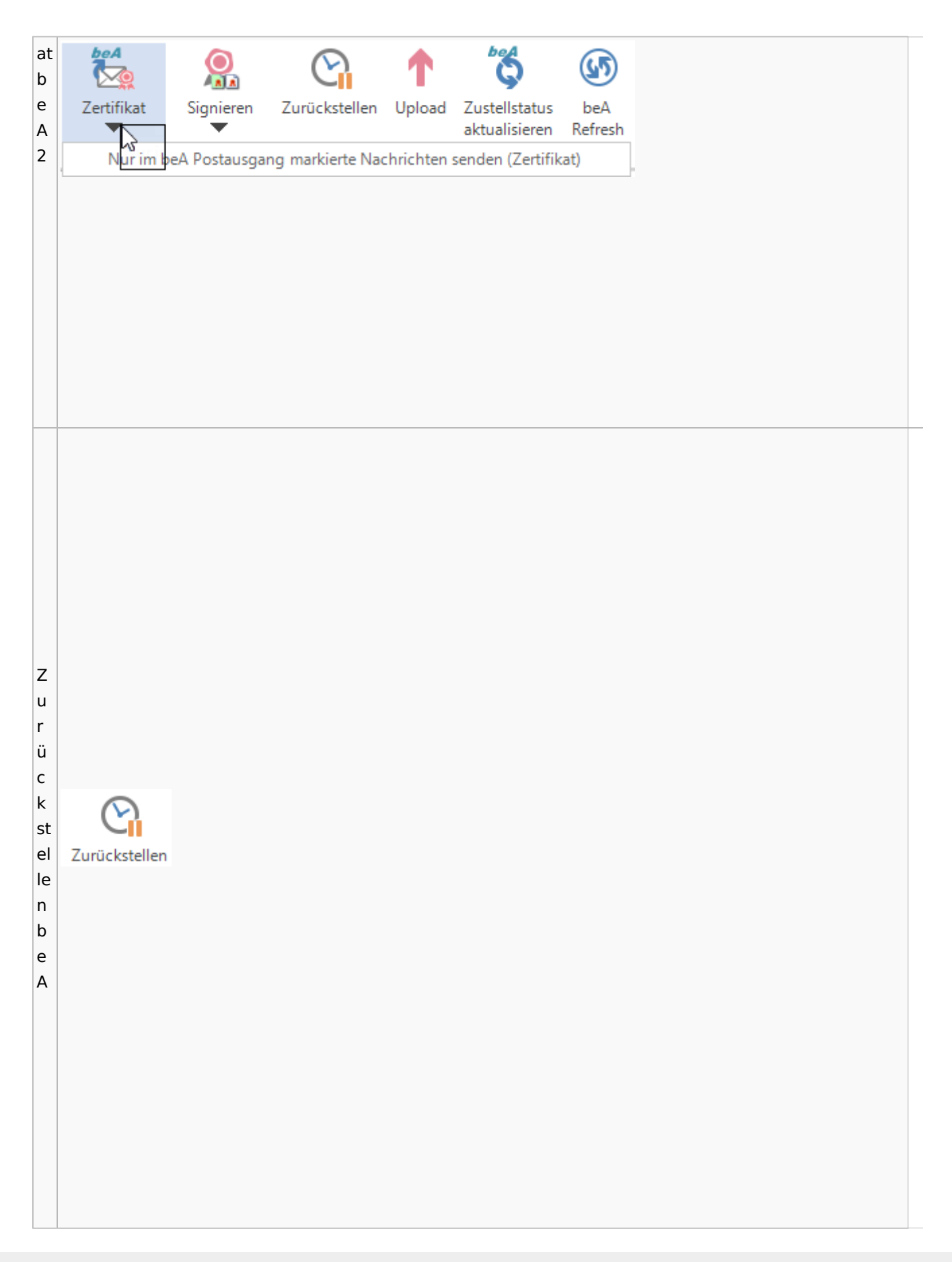

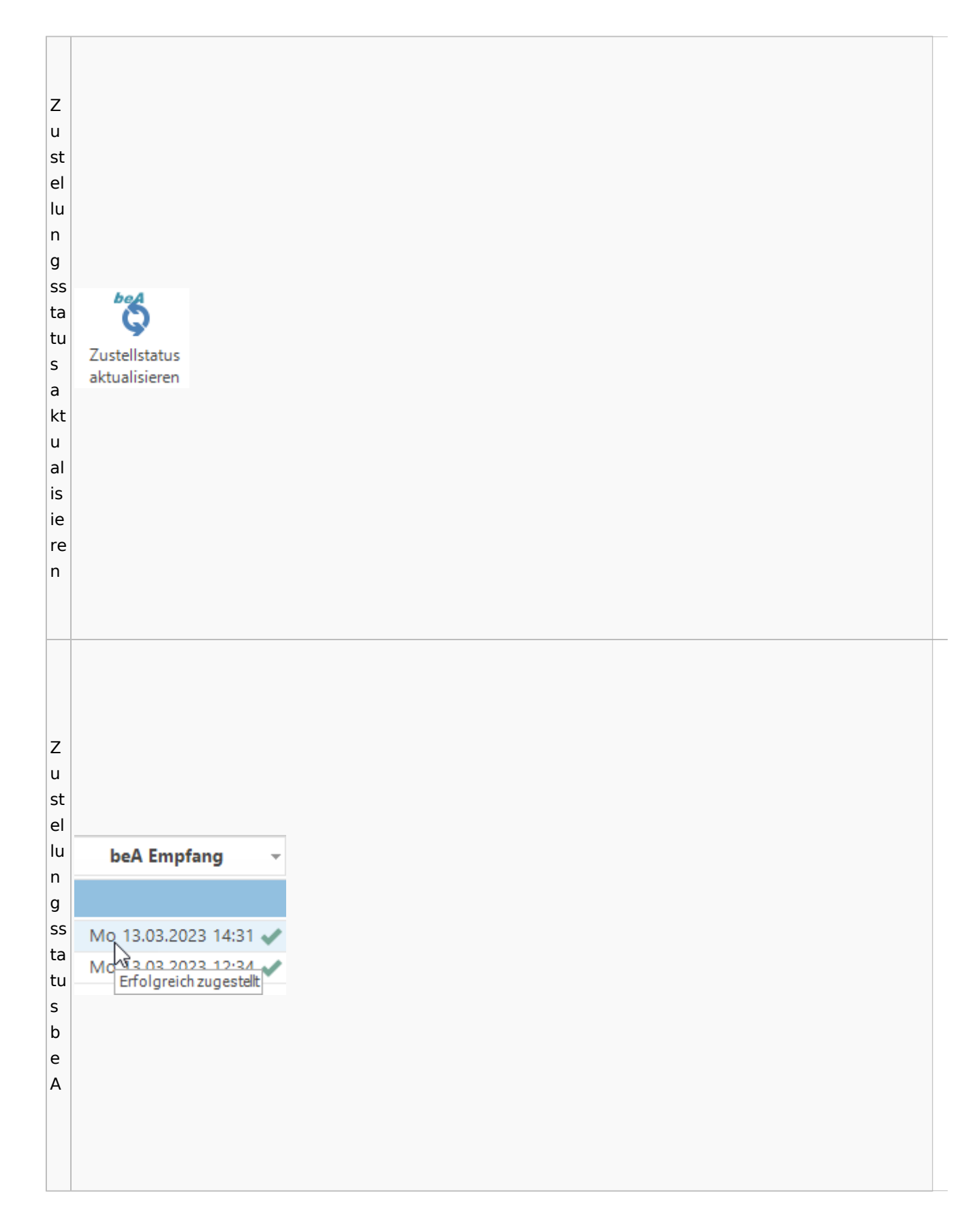

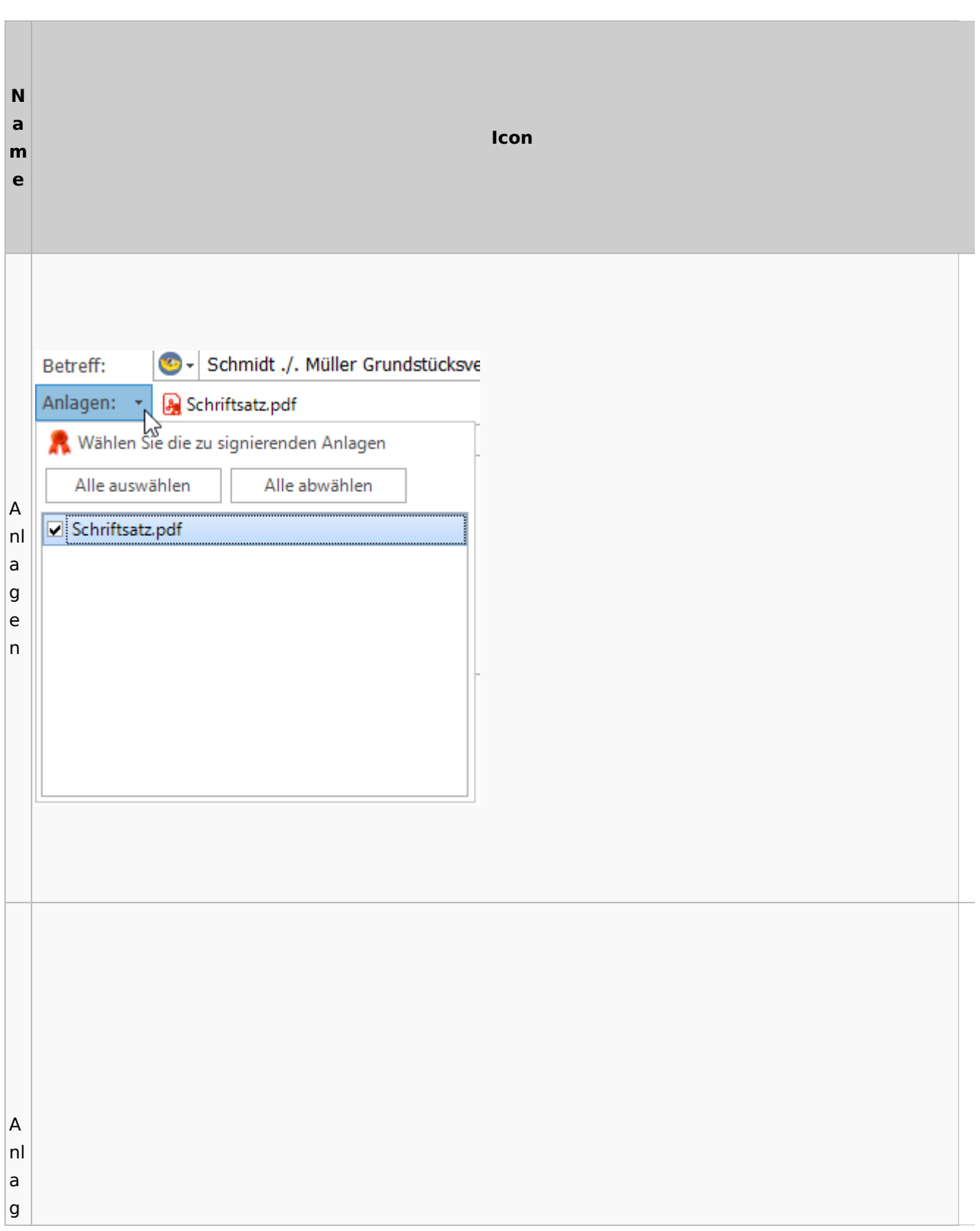

# **weitere Bilder Sidebar E-Brief**

Anlage aus E-Alcte wähler  $\mathsf{e}$ rschau ein- / ausblenden Sortierung  $\mathsf{n}$ 7/235w01 <sup>#</sup> | SW01 Schmidt ./. Mülle Akte:  $\mathsf{a}$ Aktenbemerkung: Dateien zur Akte  $\mathbf{u}$ Er **Finandes 198** - Grundstücksvertrag vom 01.01.2023  $K<sub>on</sub>$  $\sqrt{2}$  140000200007-00-23~~SW~01.pdf  $\mathbf{s}$ 14.03.2023 15:04:27 DispoDatei.pdf  $\overline{\bullet}$  130003800007-00-23~~SW~01.pdf 13.03.2023 17:43:48 Schmidt ./. Müller Grundstücks 国  $E - B$ W  $\sqrt{A}$  130003900007-00-23~~SW~01.pdf 13.03.2023 17:43:48 Schriftsatz.pdf  $E - B$ - 国 "Amtsgericht Berlin (beA) via beA" <DE.Justiztest.cc945fda-b195-4734-ab33-2ec1adfac6ec.2706>  $\overline{\mathbb{R}}$  $\overline{A}$  130004000007-00-23~~SW~01.pdf 13.03.2023 17:43:48 AnlageK1.pdf  $_{\rm E-B}$ er r.C. II**. Berlin (beA) via**<br>"T. Wimme" <DE.BRW\_SPT.83:<br>13.03.2023, 17:43 Uhr<br>7/23 a 图 Origina B 130004100007-00-23~~SW~01.pdf 13.03.2023 17:43:48 Anlage K2.pdf  $\mathsf{E}\text{-}\mathsf{B}$ Datum:<br>Akte:<br>An:<br>Betreff:<br>Aniage: :ht Berlin (beA) via beA" <DE:Justiztest.cc945fda-b195-47<br>. Müller Grundstücksvertrag vom 01.01.2023 7/23 1 C 1/23<br>.pdf, AnlageK1.pdf, Anlage K2.pdf, Nachrichtentext.pdf  $\mathbb{R}$ A 130004200007-00-23~~SW~01.pdf  $1202227774240$ Nachrichtentext ndf  $E - B$ hl Schmidt ./. Müller B Kopie (.PDF) V 61 130003700007-00-23~~SW~01.emessa... 13.03.2023 16:06:20 Schmidt ./. Müller Grundstücksvertr...  $E - B$  $\mathbb{R}$  $\sqrt{R}$  130003600007-00-23~~SW~01.ndf 13.03.2023 15:20:32  $1 C 1/23$ R Kopie (.PDF) + 6-140000100007-00-23~~SW~01.docx 13.03.2023 15:19:54 Schreiben an Mdt Vergrößern  $\ddot{}$ 13.03.2023 15:19:54 Kopie ( .PDF) - D8-23.DOCX Schreiben an Mdt.  $\Theta$  Verkleinern E Kopie ( .PDF) V (1 130002900007-00-23~~SW~01.emessa... 13.03.2023 14:54:27 Schmidt ./. Müller Übersendung Kla... E-B Ganze Seite Strg + 0  $\sqrt{2}$  130003000007-00-23~~SW~01.pdf 13.03.2023 14:54:27 Schriftsatz.pdf · 图 Original  $E - B$  $\begin{vmatrix} \cdot & \cdot & \cdot \\ \cdot & \cdot & \cdot \end{vmatrix}$  . Fensterbreite Strg + 2 B 130003100007-00-23~~SW~01.pdf 13.03.2023 14:54:27 **B** Original Nachrichtentext.pdf  $E-B$  $\begin{tabular}{ll} \bf{Fensterhöhe} & \tt{Strg+3} \end{tabular}$ **D** Original A 130002600007-00-23~~SW~01.pdf 13.03.2023 14:51:28 Übersendung Klageschrift  $E - B$ ÷.  $\overline{\bullet}$  130002700007-00-23~~SW~01.pdf D Original 13.03.2023 14:51:28 Schriftsatz.pdf  $E\text{-}B$ D Original A 130002800007-00-23~~SW~01.pdf 13.03.2023 14:51:28 Nachrichtentext.pdf  $E - B$ Schmidt ./. Müller Nachricht gg. eEB **B** Original A 090001500007-00-23~~SW~01.pdf 09.03.2023 10:30:55  $\bar{\mathbf{E}}^2\mathbf{B}$ **B** Original  $\sqrt{2}$  090001600007-00-23~~SW~01.pdf 09.03.2023 10:30:55 Schriftsatz.pdf  $E-B$ D Original 090001700007-00-23~~SW~01.pdf 09.03.2023 10:30:55 Nachrichtentext.ndf  $\mathsf{E}\text{-}\mathsf{B}$ **B** Original A 090001200007-00-23~~SW~01.pdf 09.03.2023 10:20:08 Schmidt ./. Müller  $E - B$ 图 Original A 090001300007-00-23~~SW~01.pdf 09.03.2023 10:20:08 Schriftsatz.pdf  $E - B$  $\begin{array}{l|l} \hline \bullet & \bullet \\ \hline \bullet & 090001400007\hbox{-}00\hbox{-}23\sim \sim\hbox{SW}\sim\hbox{01.pdf} \\\hline \bullet & \bullet & 090000900007\hbox{-}00\hbox{-}23\sim \sim\hbox{SW}\sim\hbox{01.pdf} \end{array}$ 09.03.2023 10:20:08 **D** Original Nachrichtentext.pdf  $_{\rm F-R}$ Schmidt ./. Müller **B** Original 09.03.2023 09:48:36  $E-B$  $\bullet$  090001000007-00-23~~SW~01.pdf 09.03.2023 09:48:36 Schriftsatz.pdf D Origina  $rac{E-B}{|E|}$  $\overline{\mathcal{A}}$  $\times$ Von: ٠ E Senden  $E -$ An: B **32** Wählen Sie RA-MICRO Benutzer als Empfänger ri ef Alle anwählen Alle abwählen  $\mathsf{e}% _{t}\left( t\right)$ Benutzername Benutzernummer m Gesine Merkle 1 pf □ HeinzHellmich  $\overline{a}$ ä Annelene Reutal 3  $\overline{\phantom{a}}$ EmilieMeierlink 4 g er

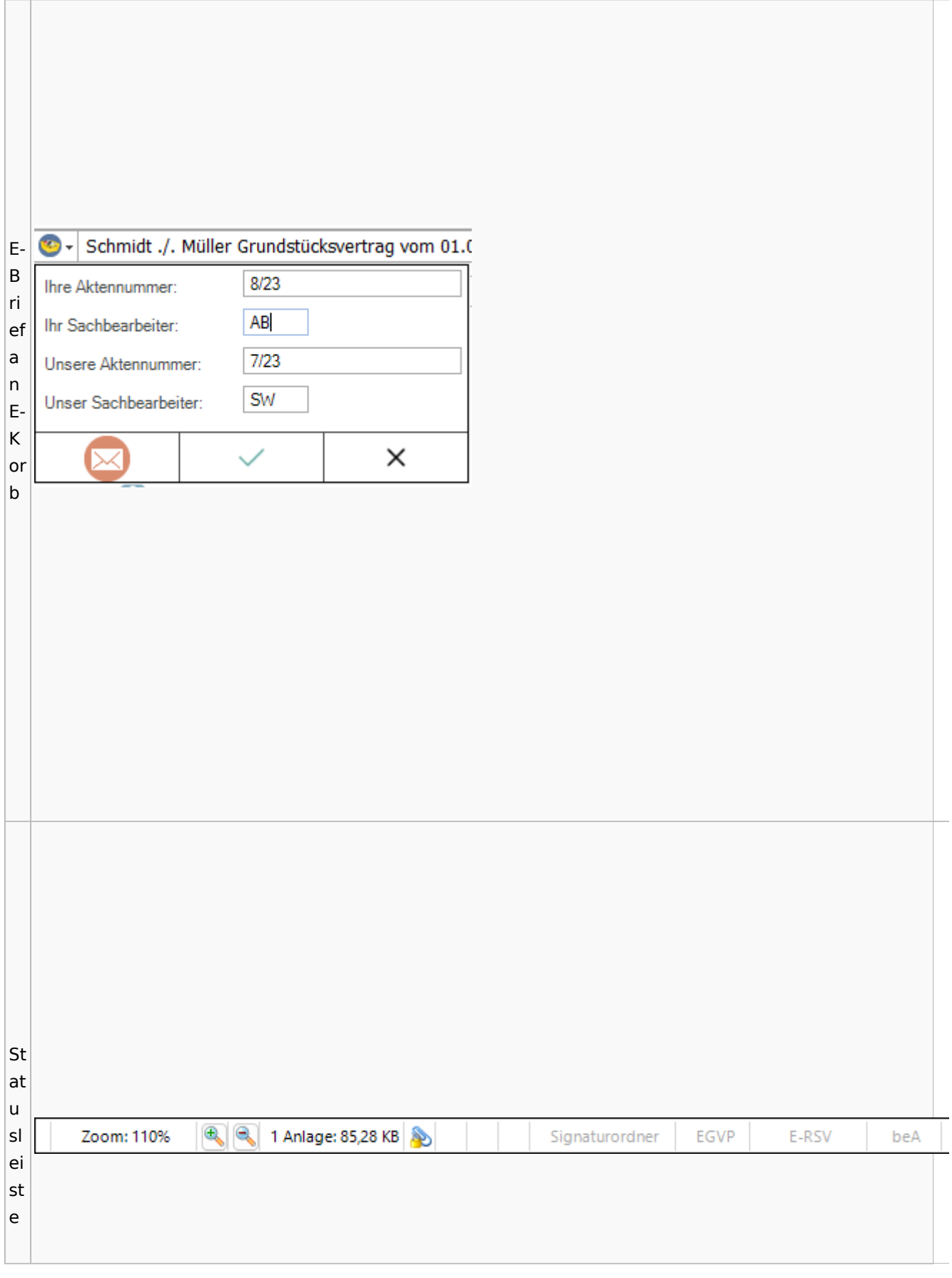

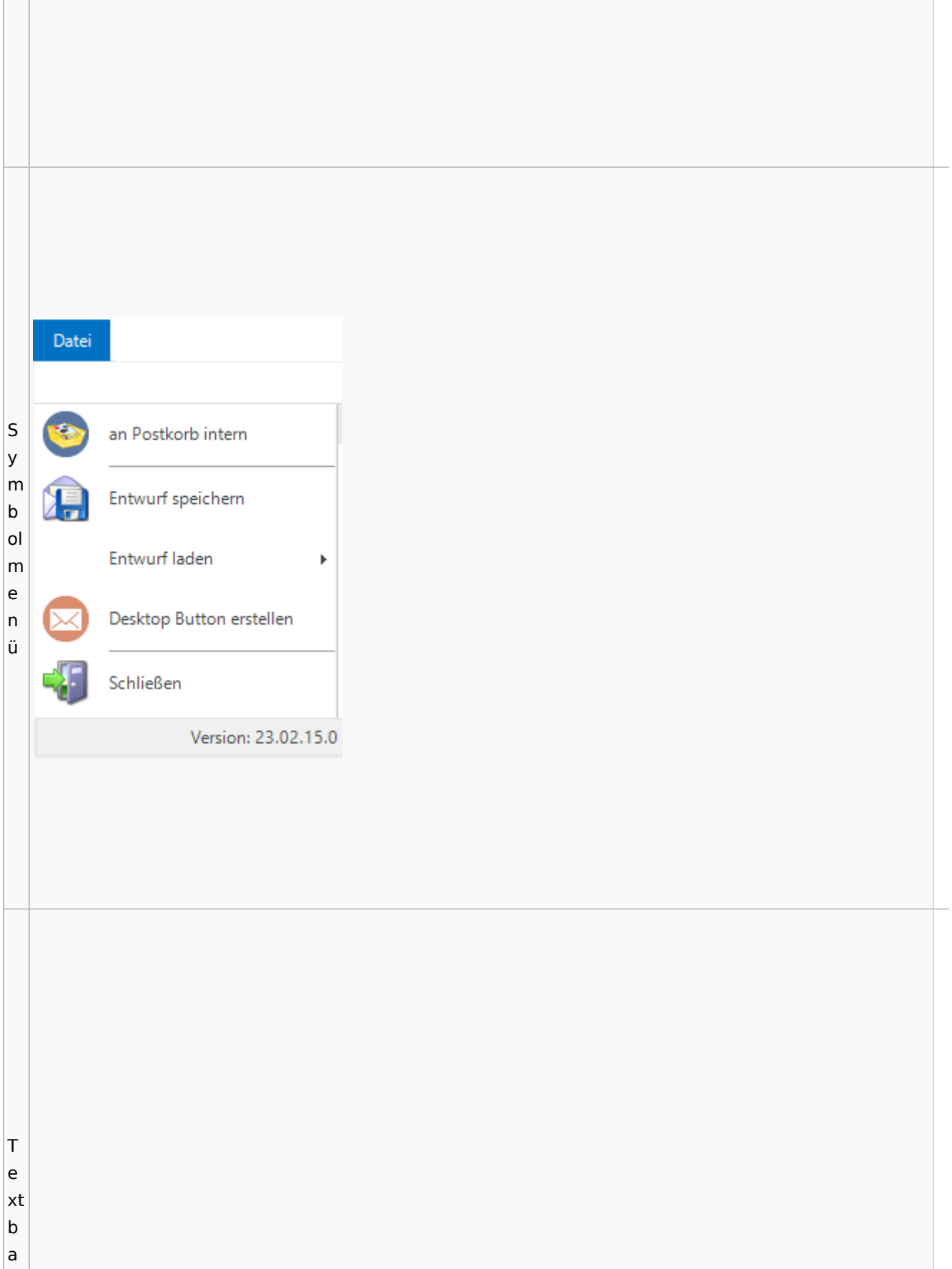

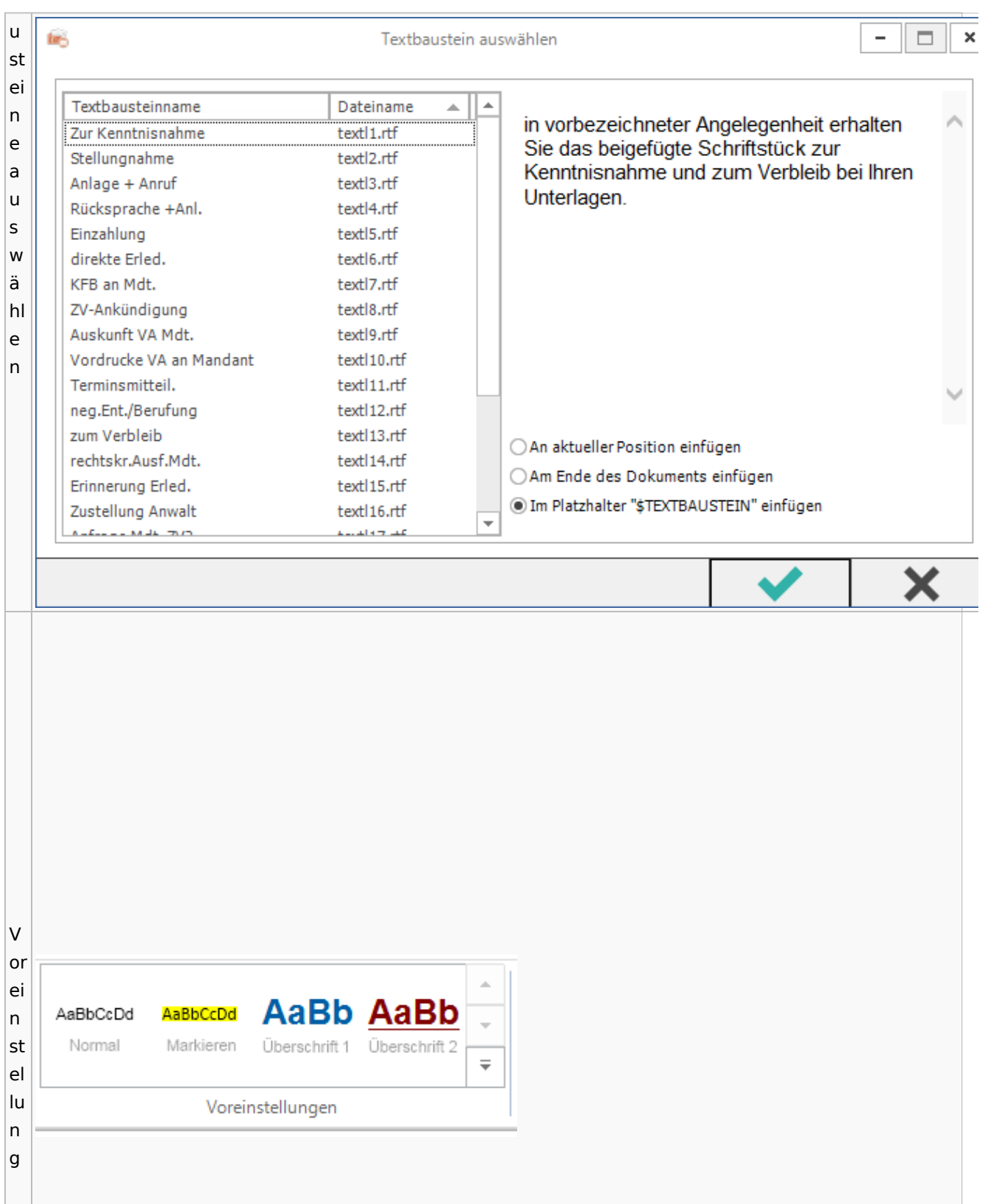

Spezielle Fenster-Icon: Unterschied zwischen den Versionen

## E-Akte / Postkorb

<span id="page-84-0"></span>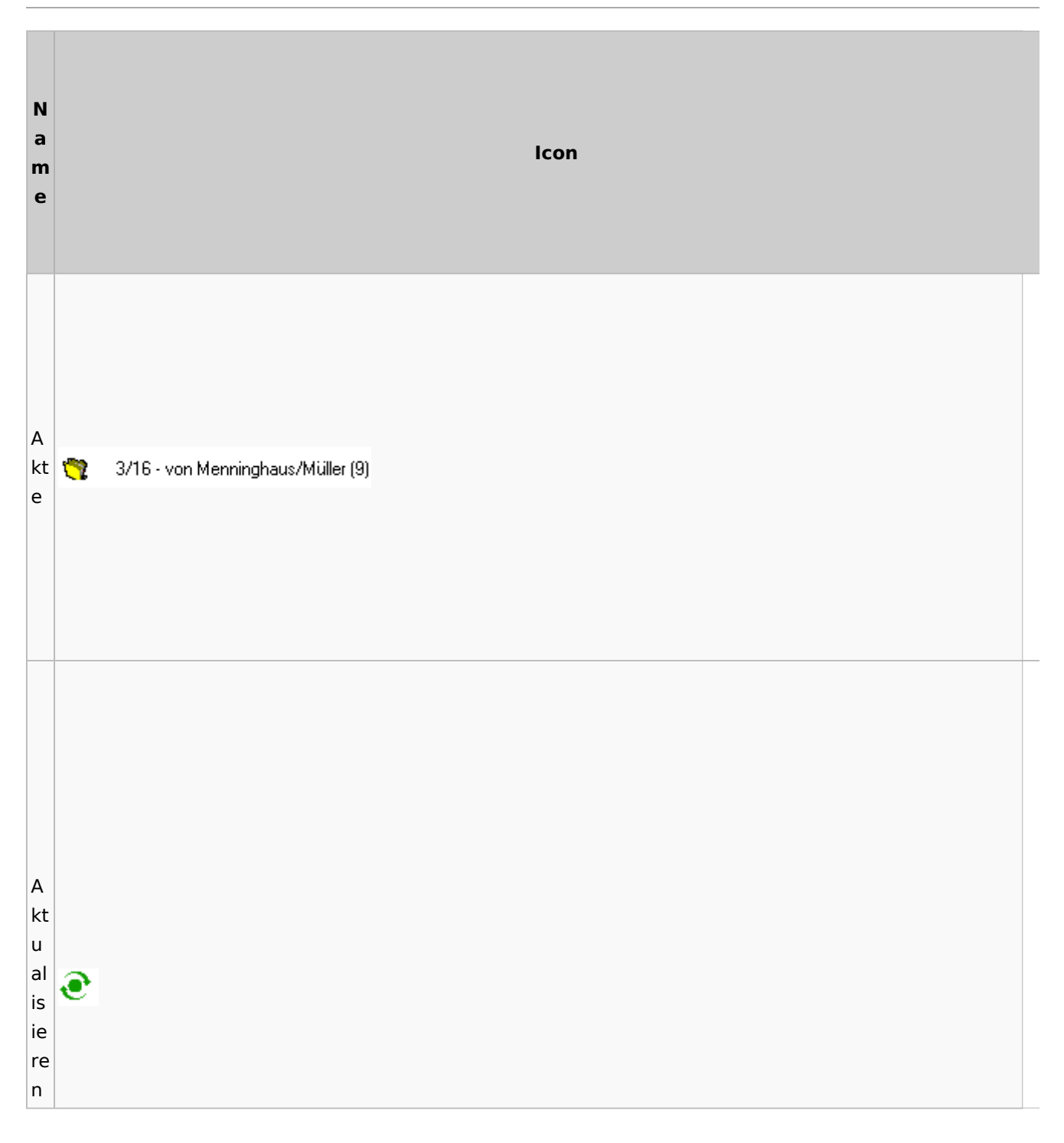

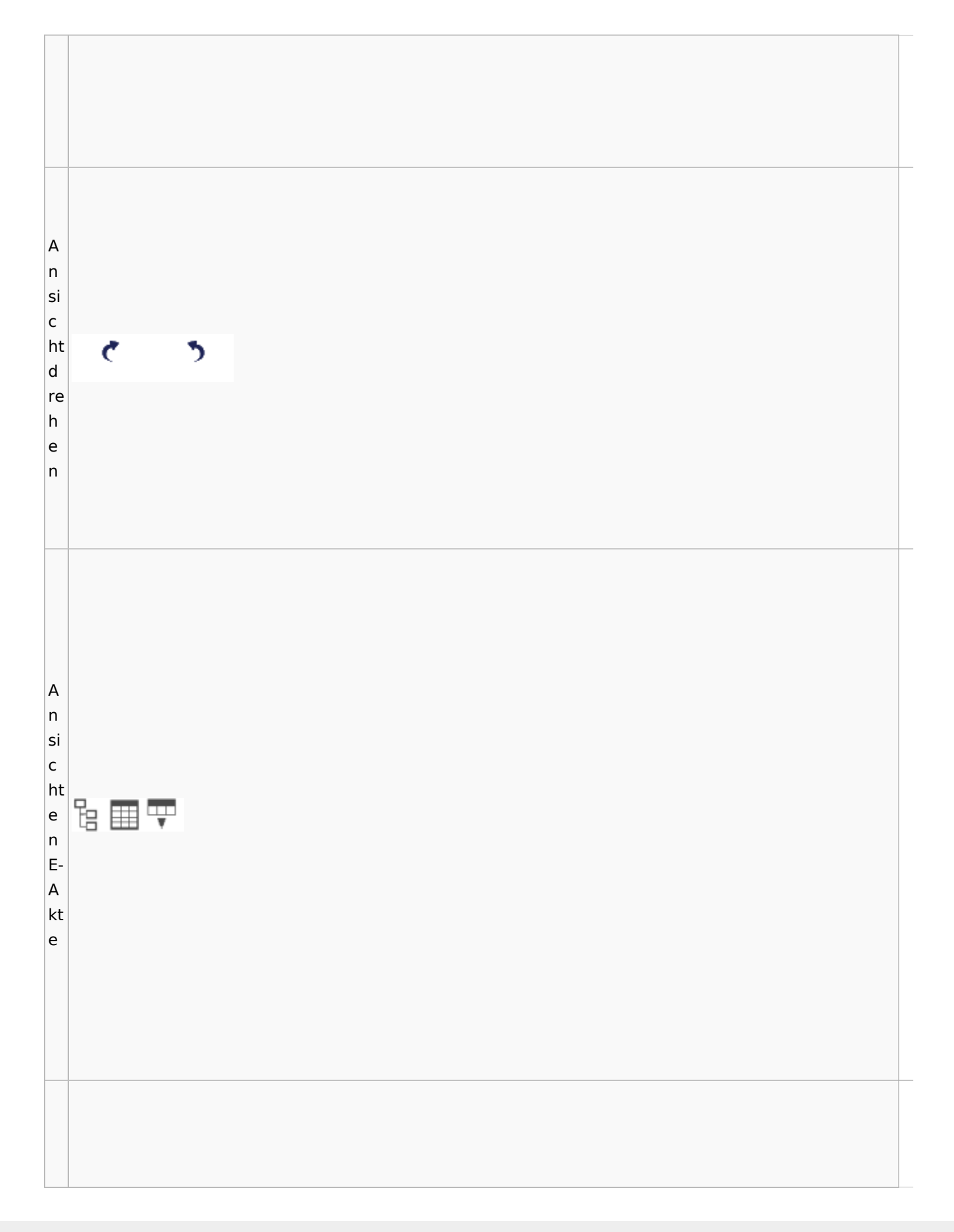

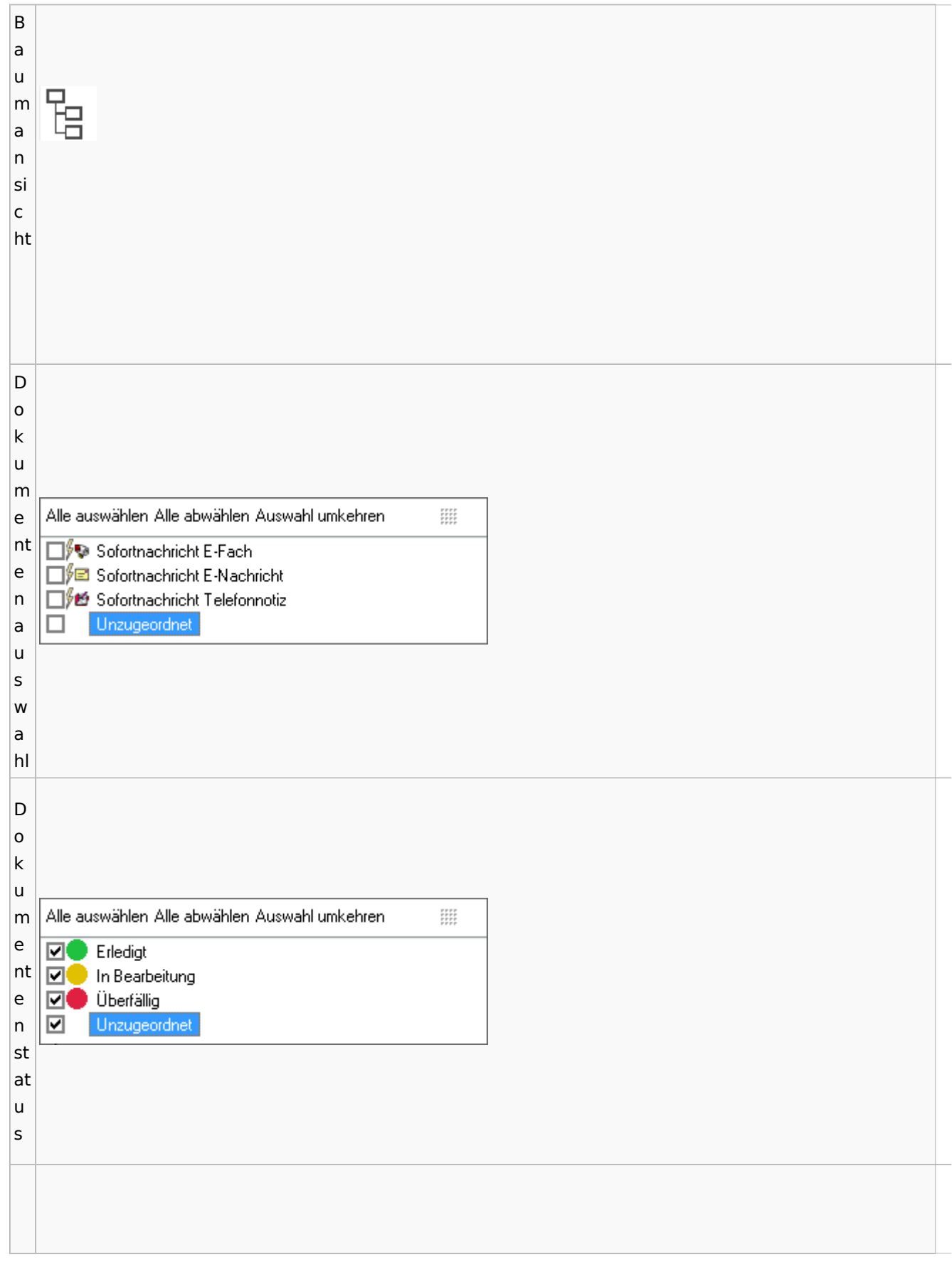

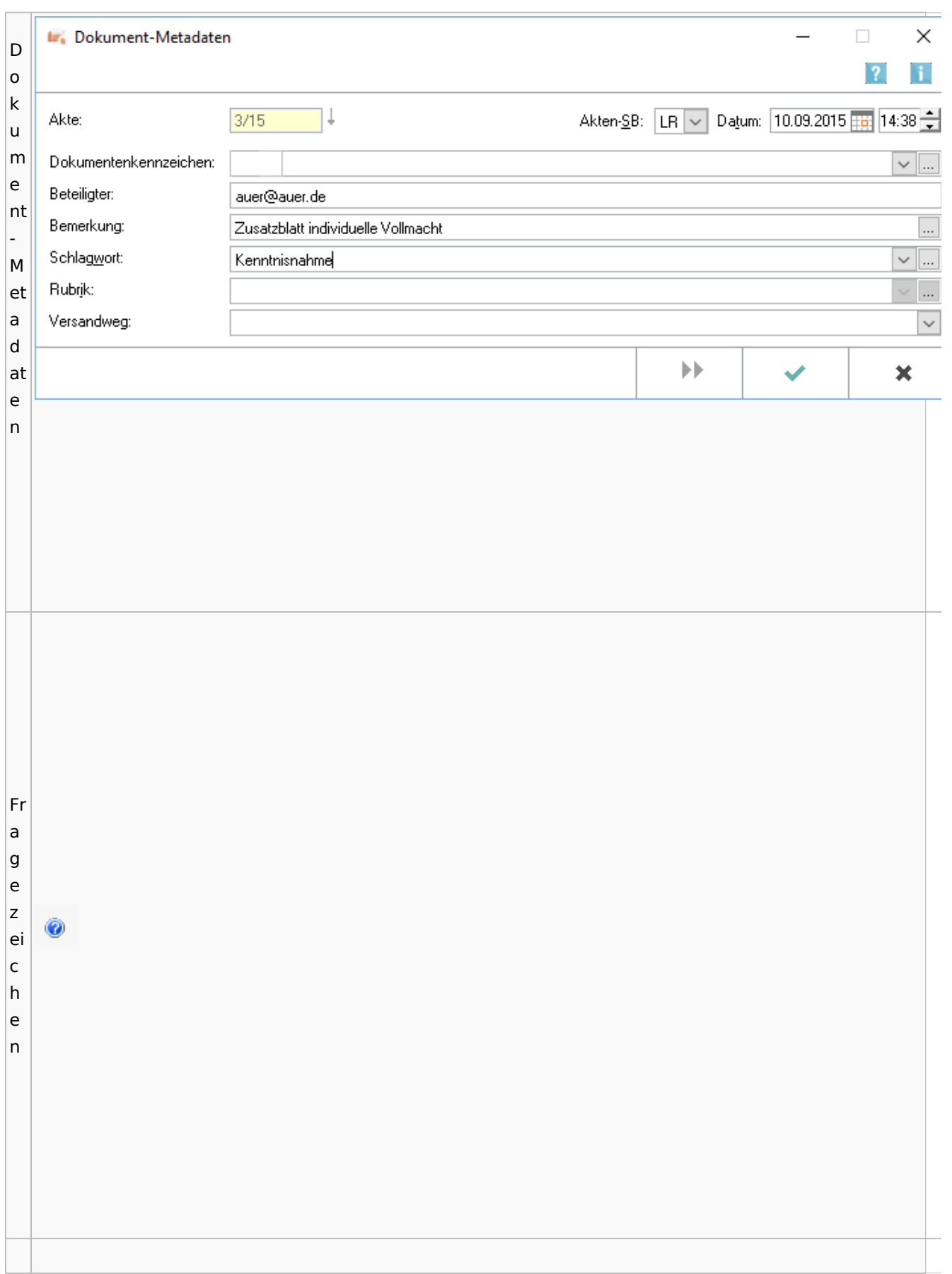

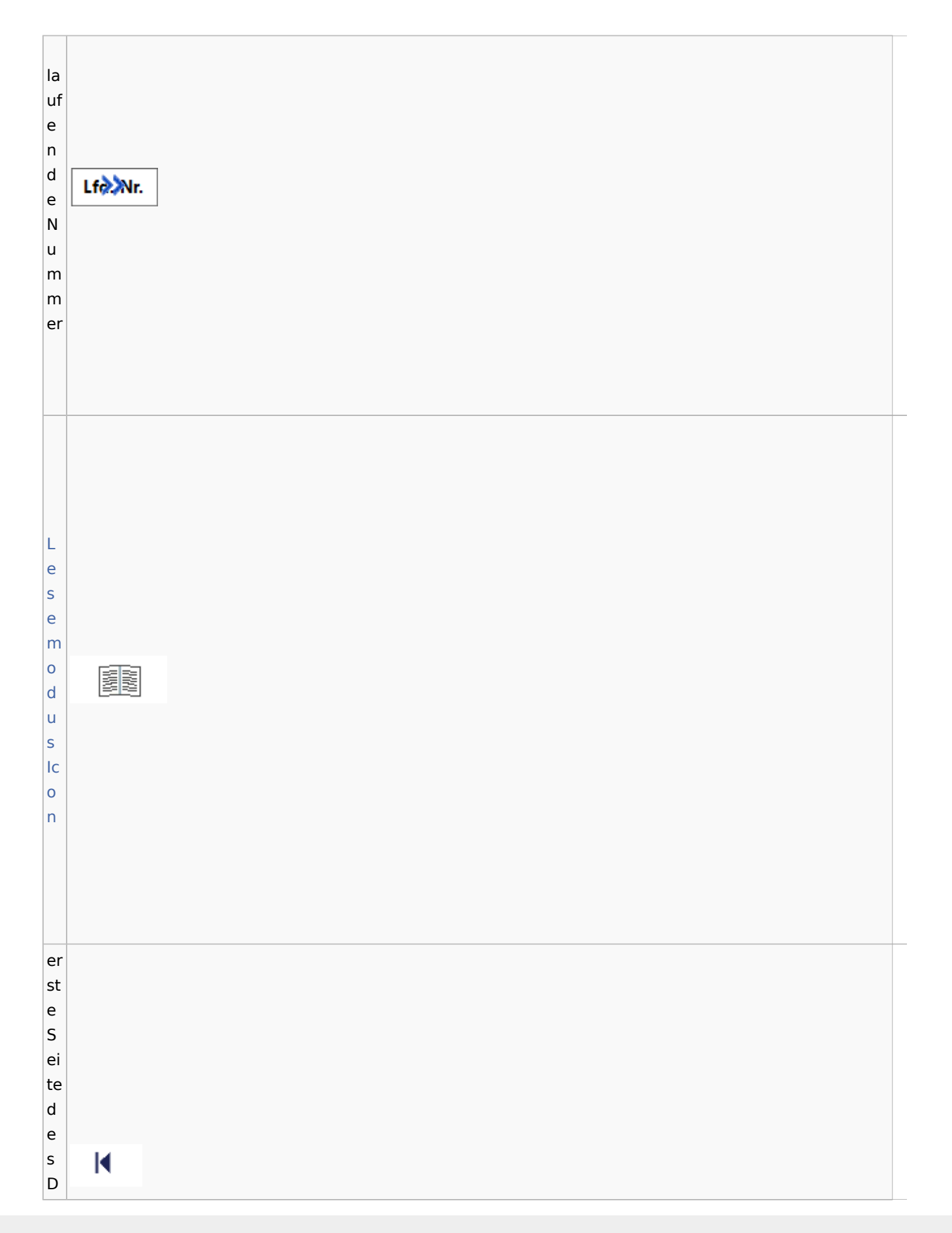

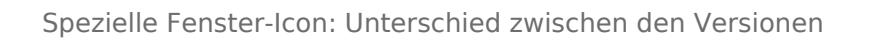

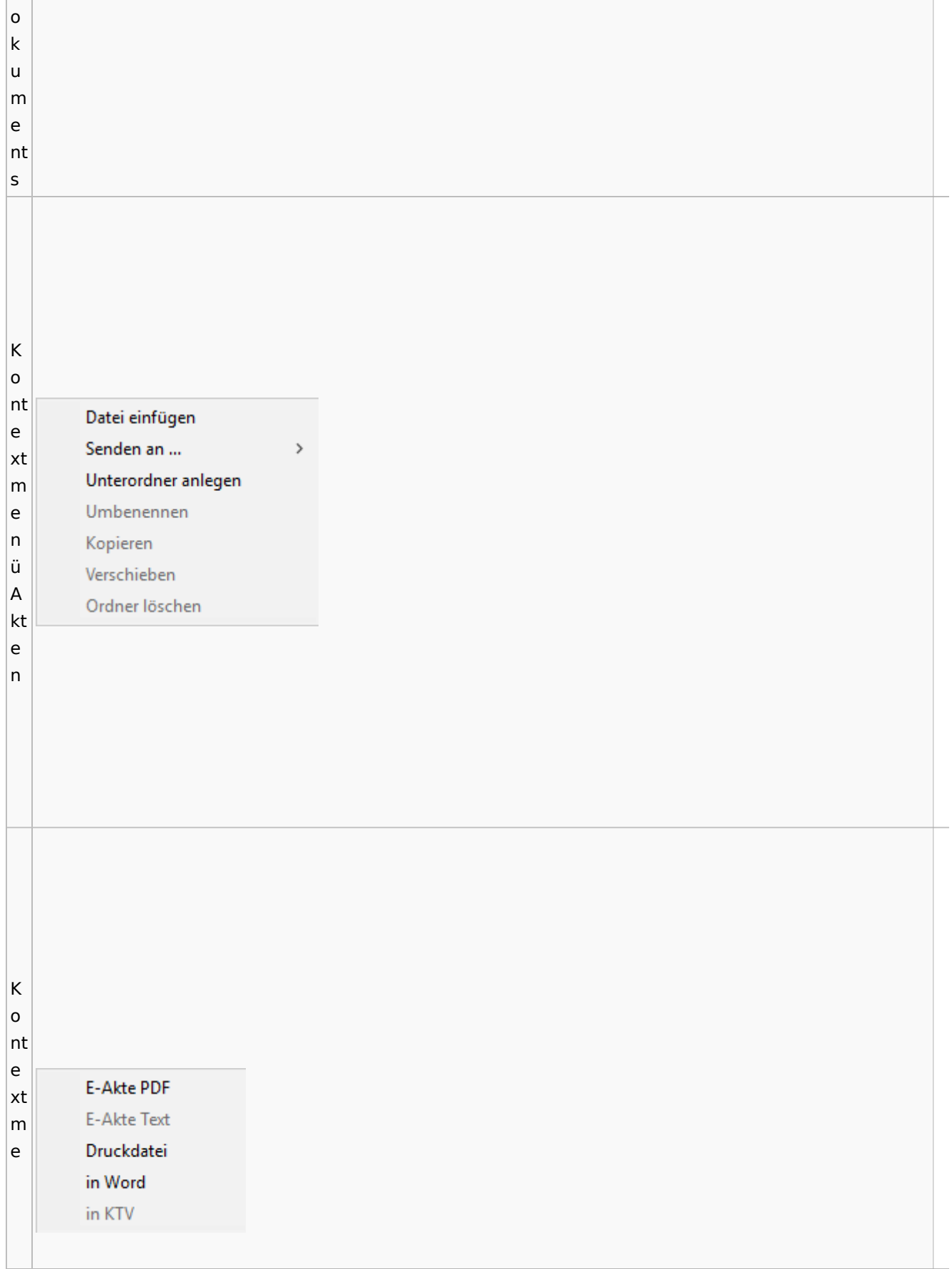

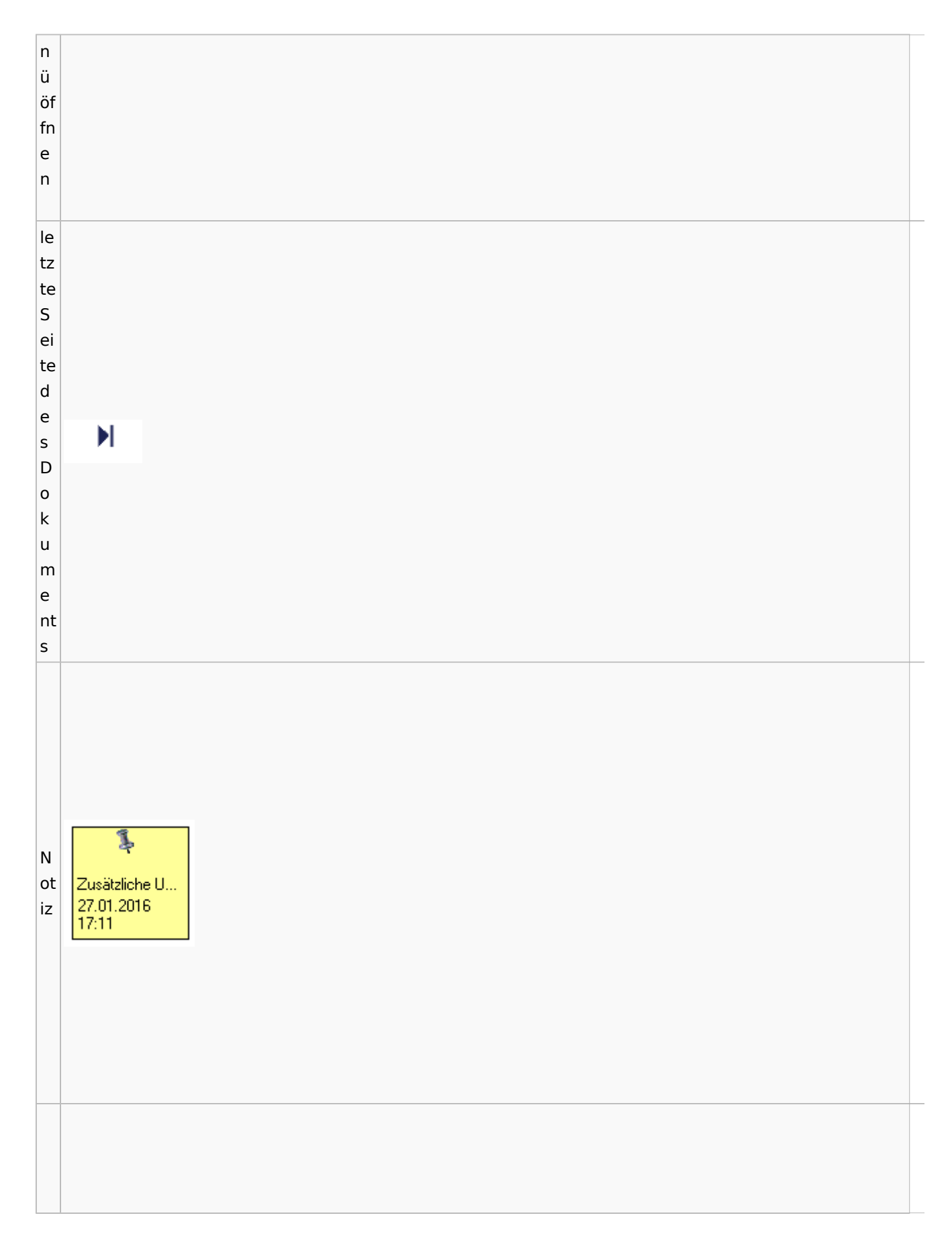

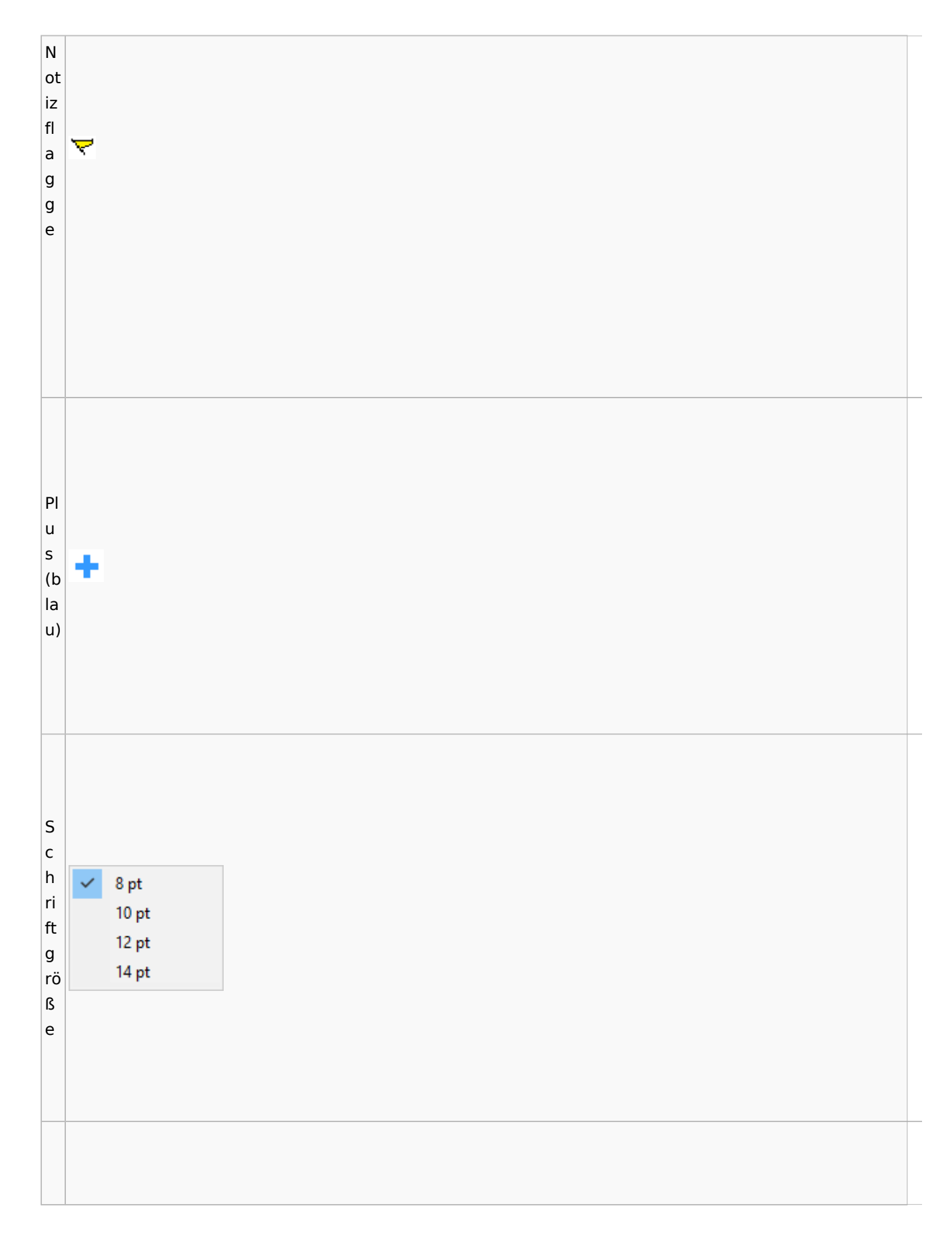

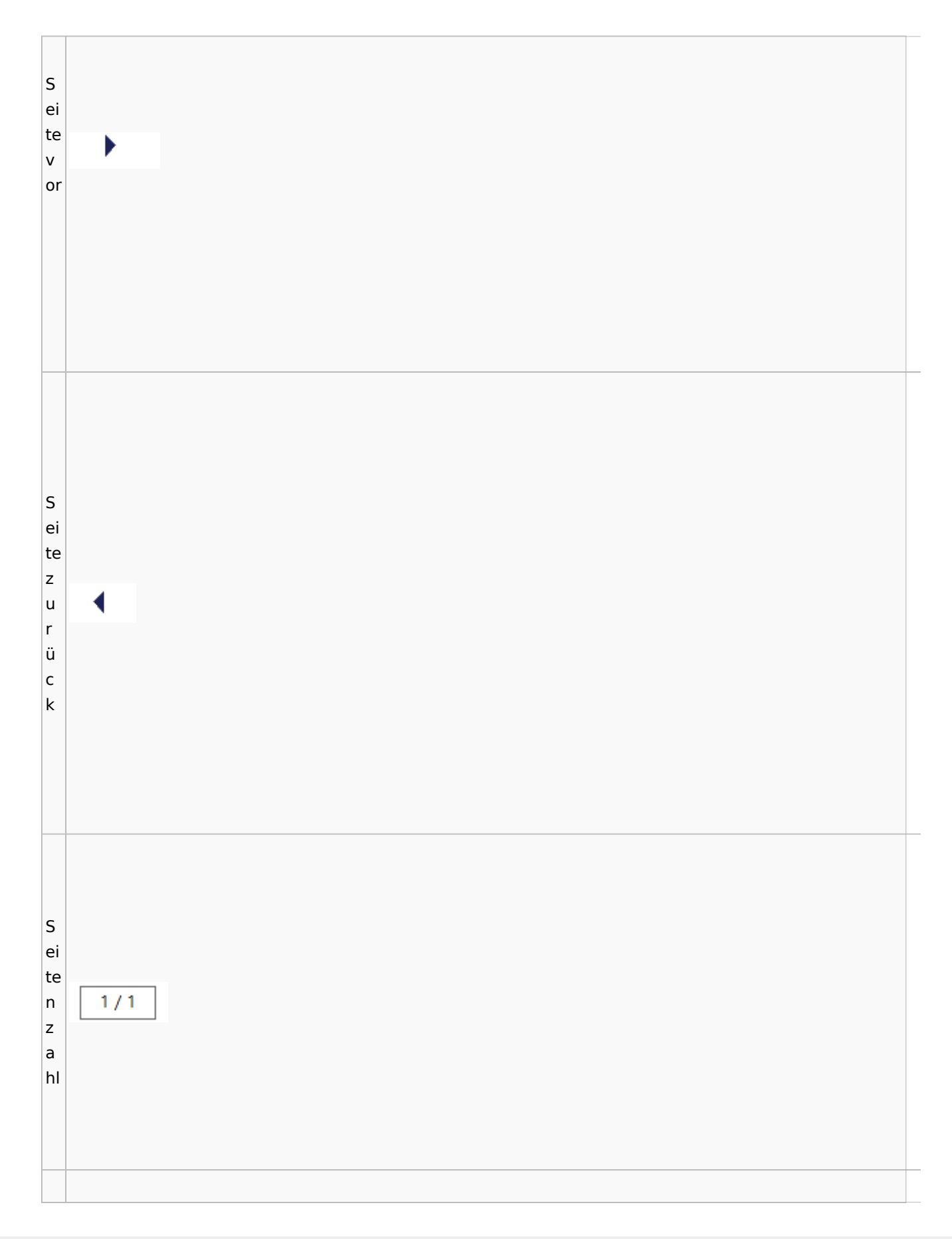

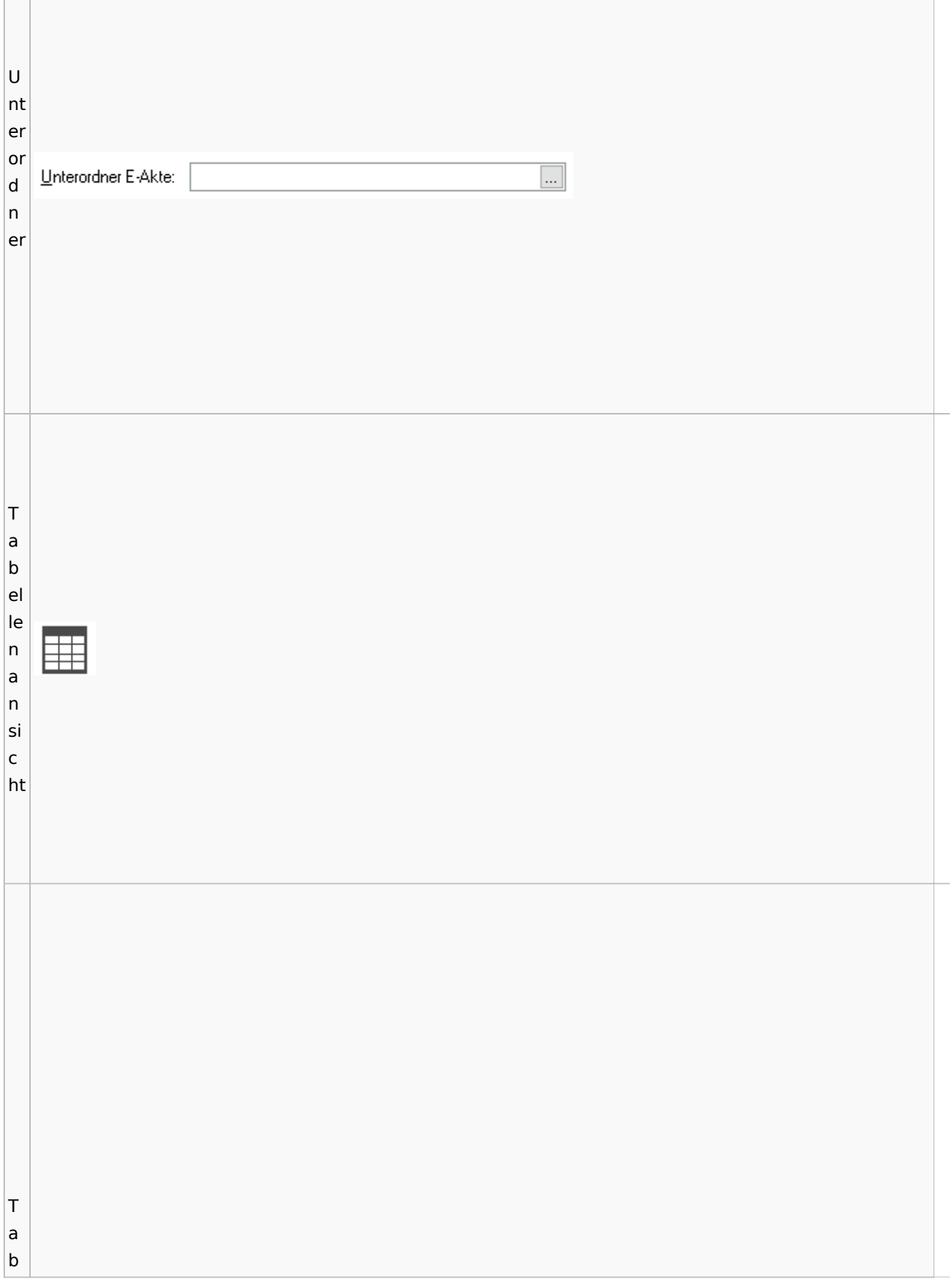

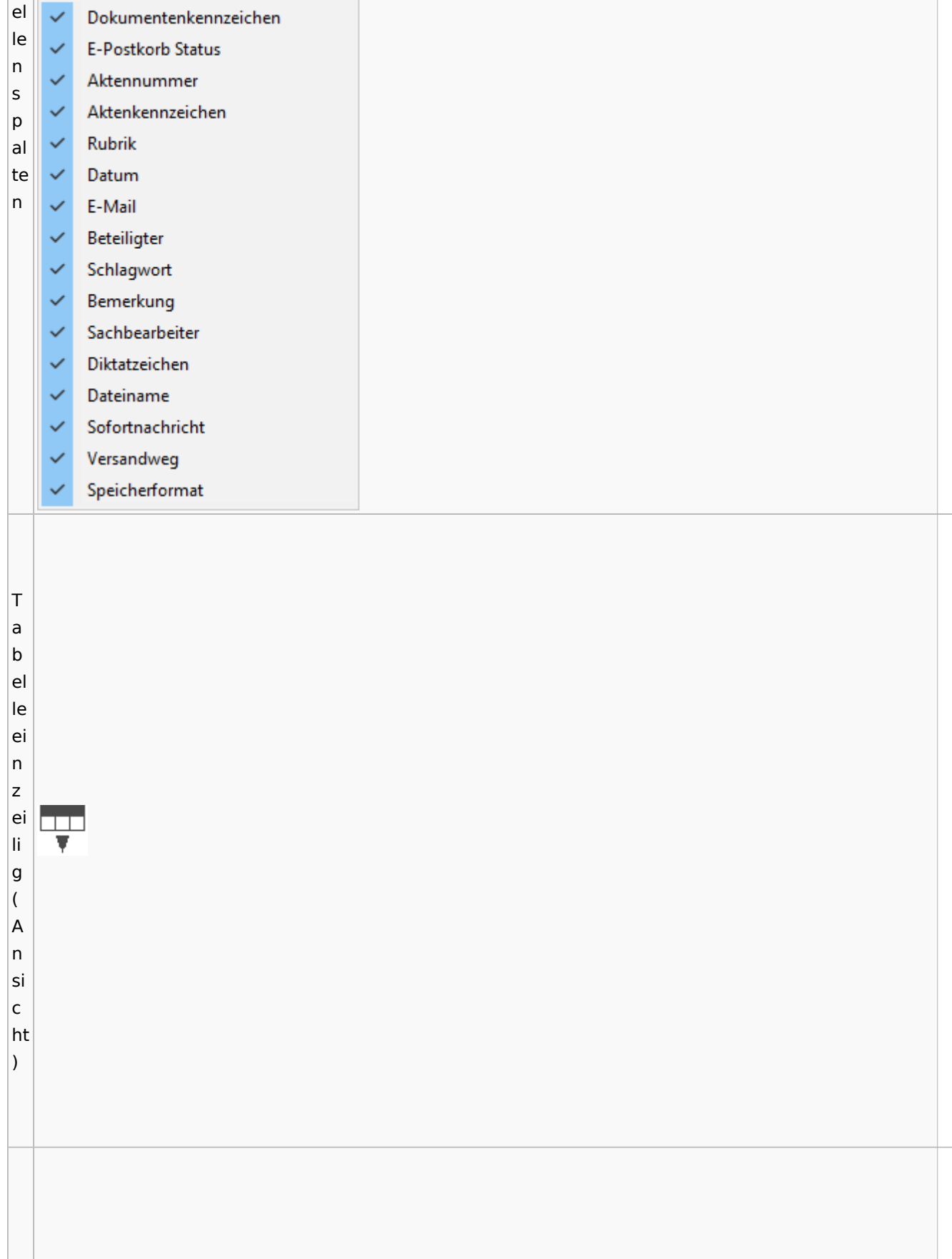

Spezielle Fenster-Icon: Unterschied zwischen den Versionen

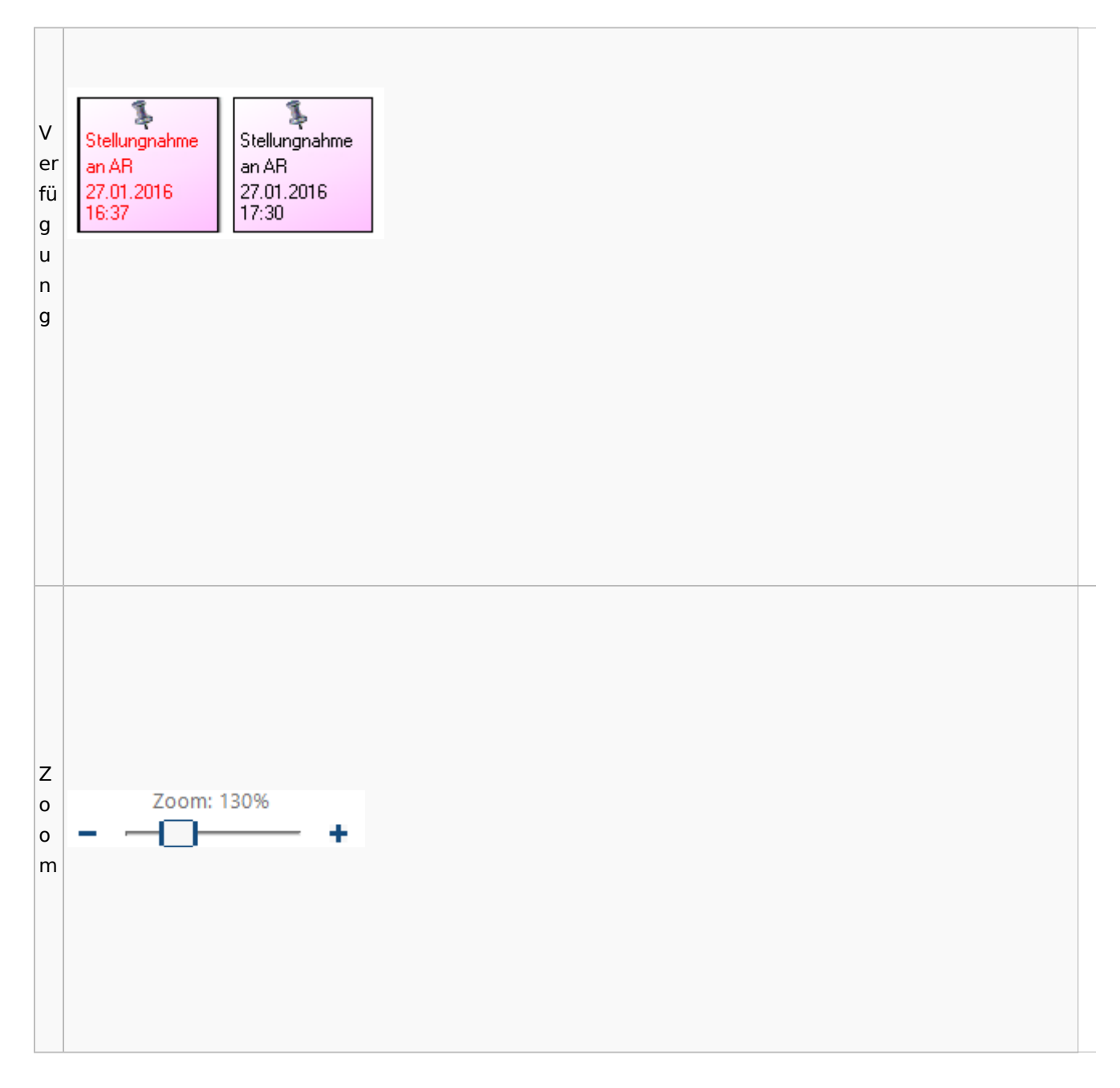

### <span id="page-95-0"></span>**Lesemodus**

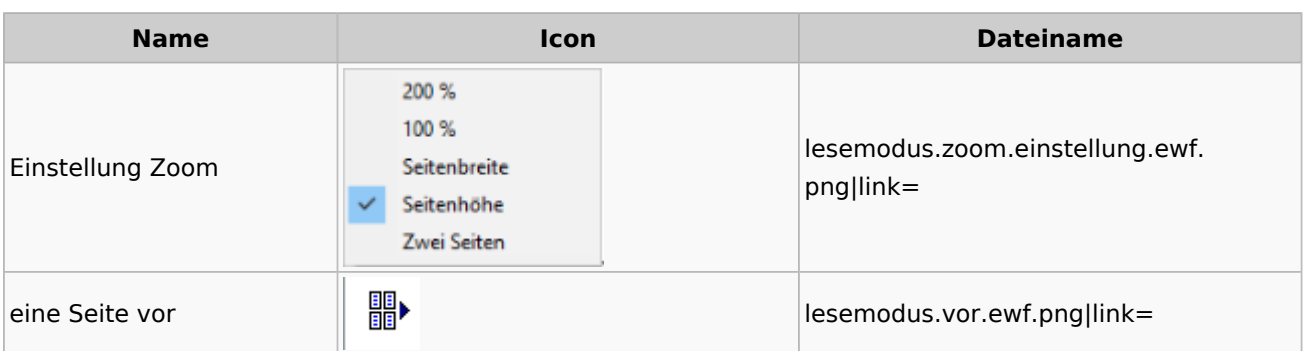

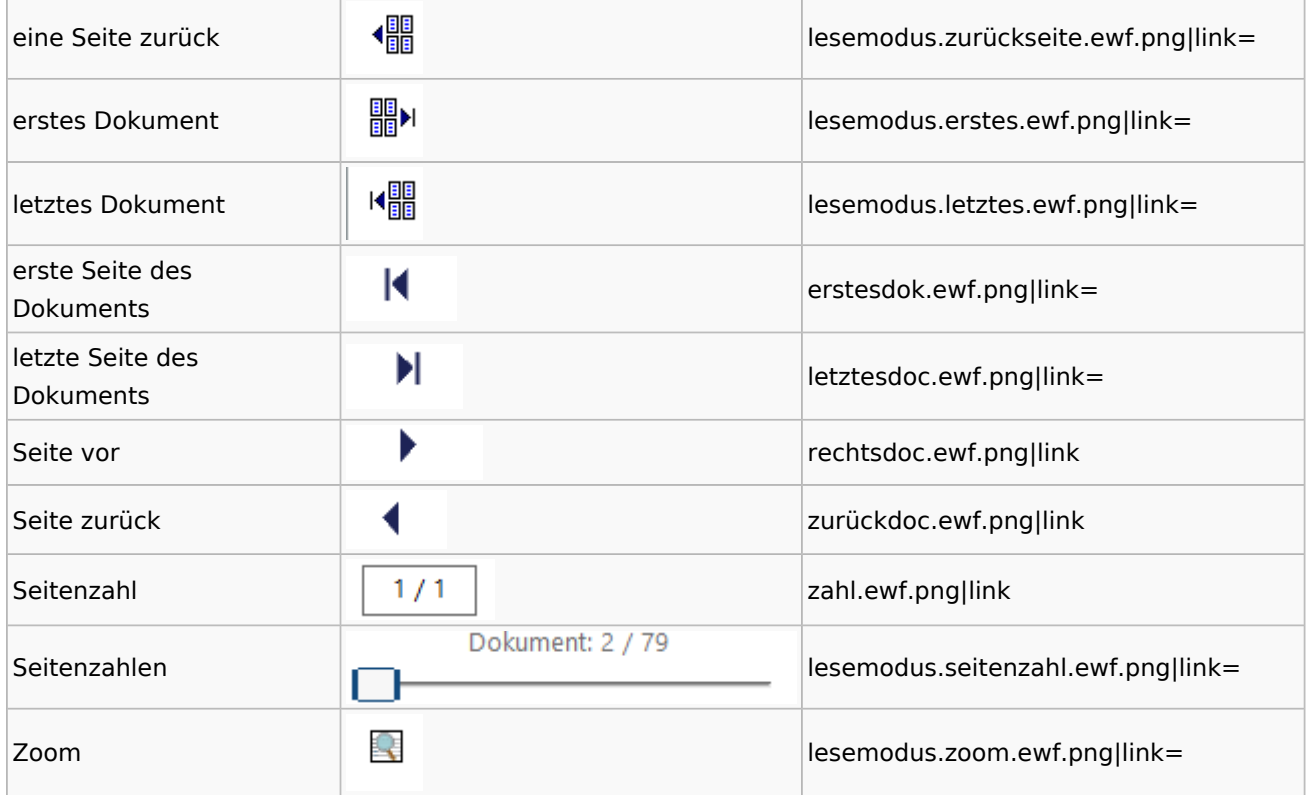

# **Volltextsuche**

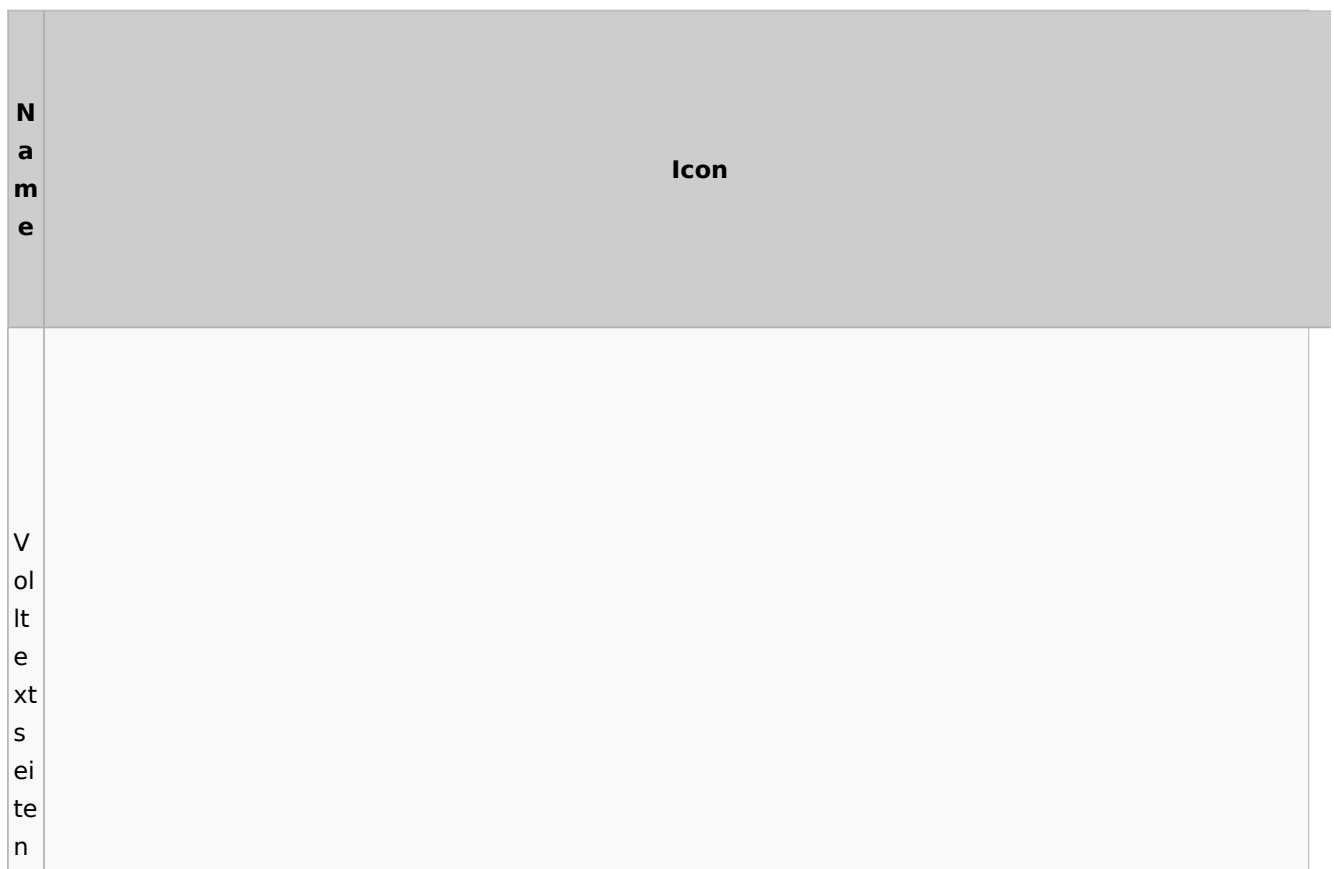

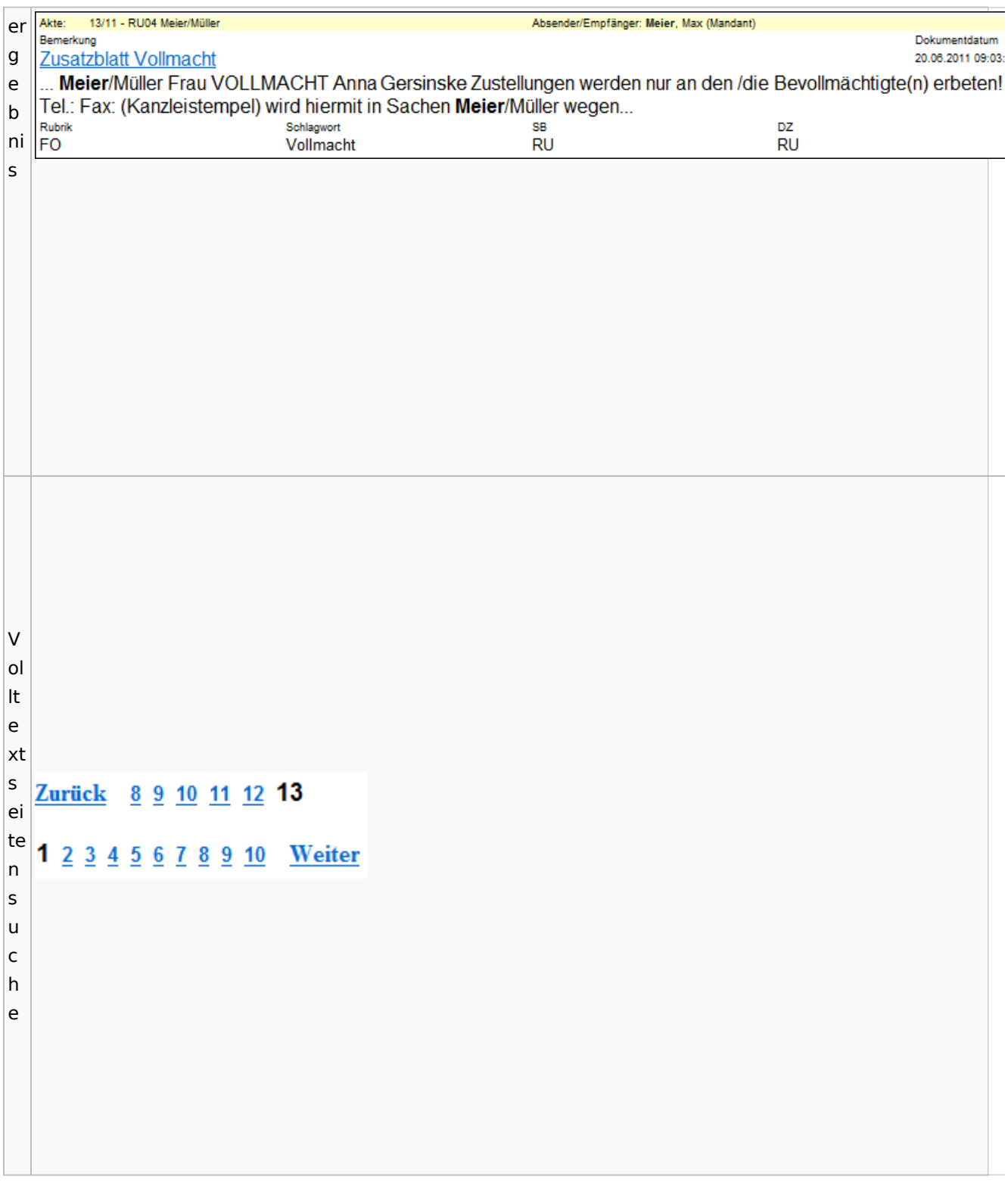

# E-Akte Fenster

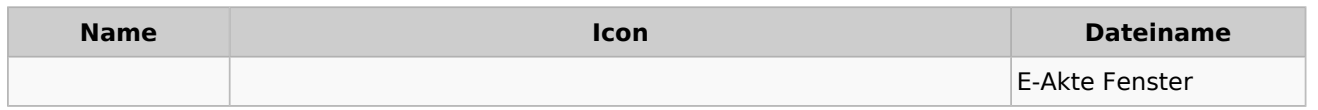

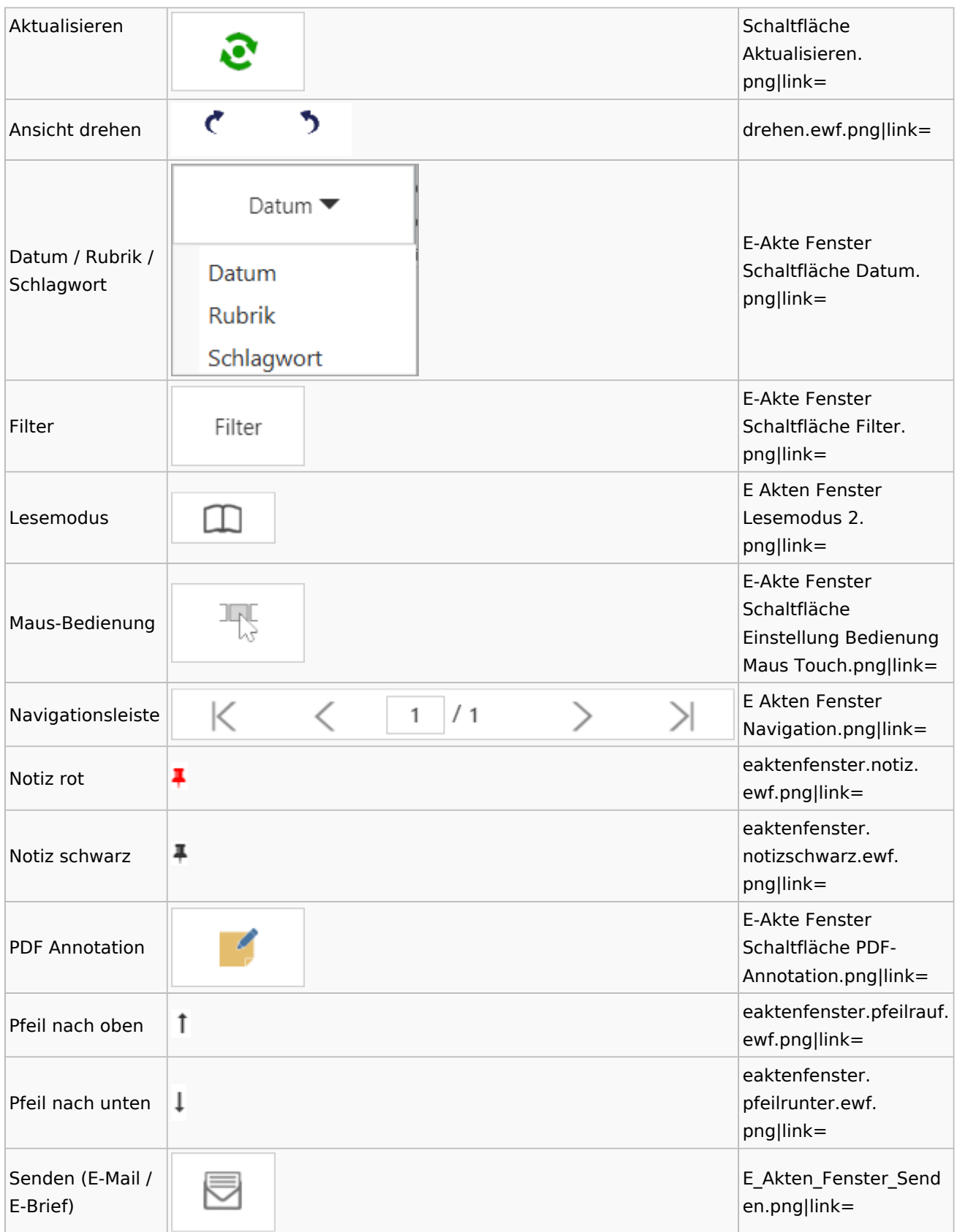

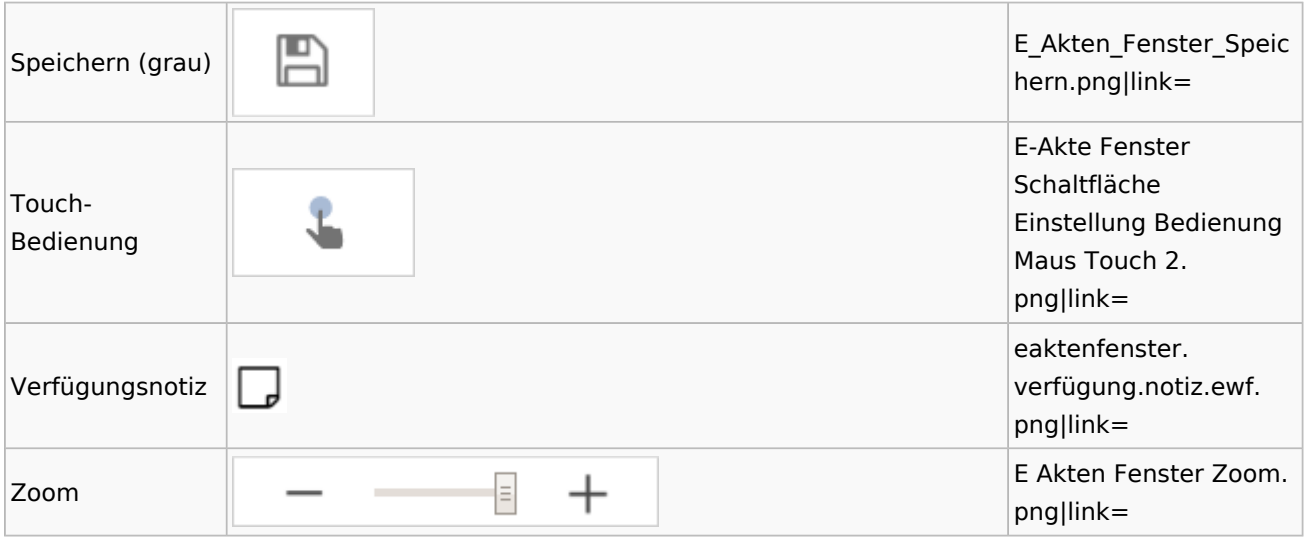

Legende

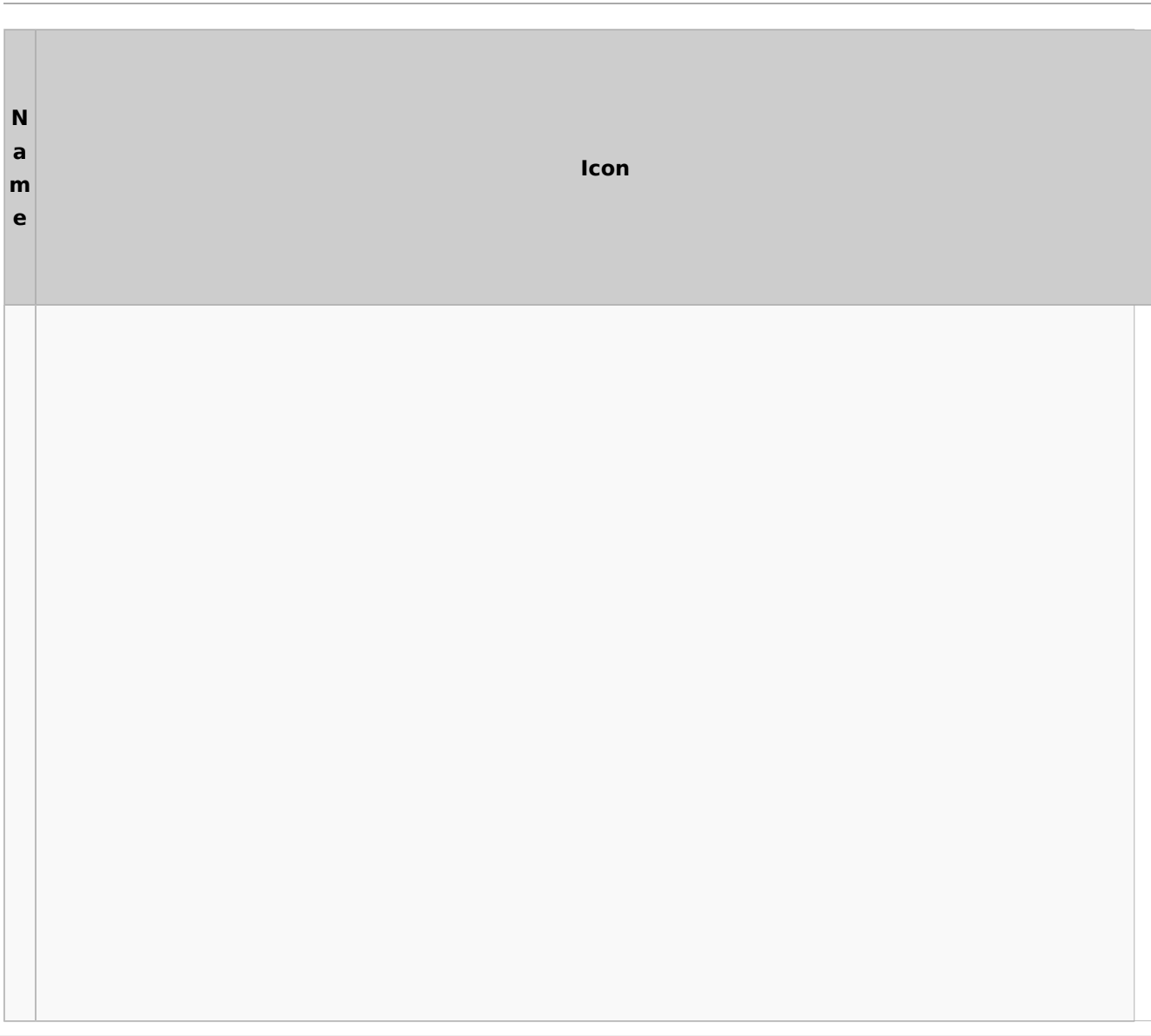

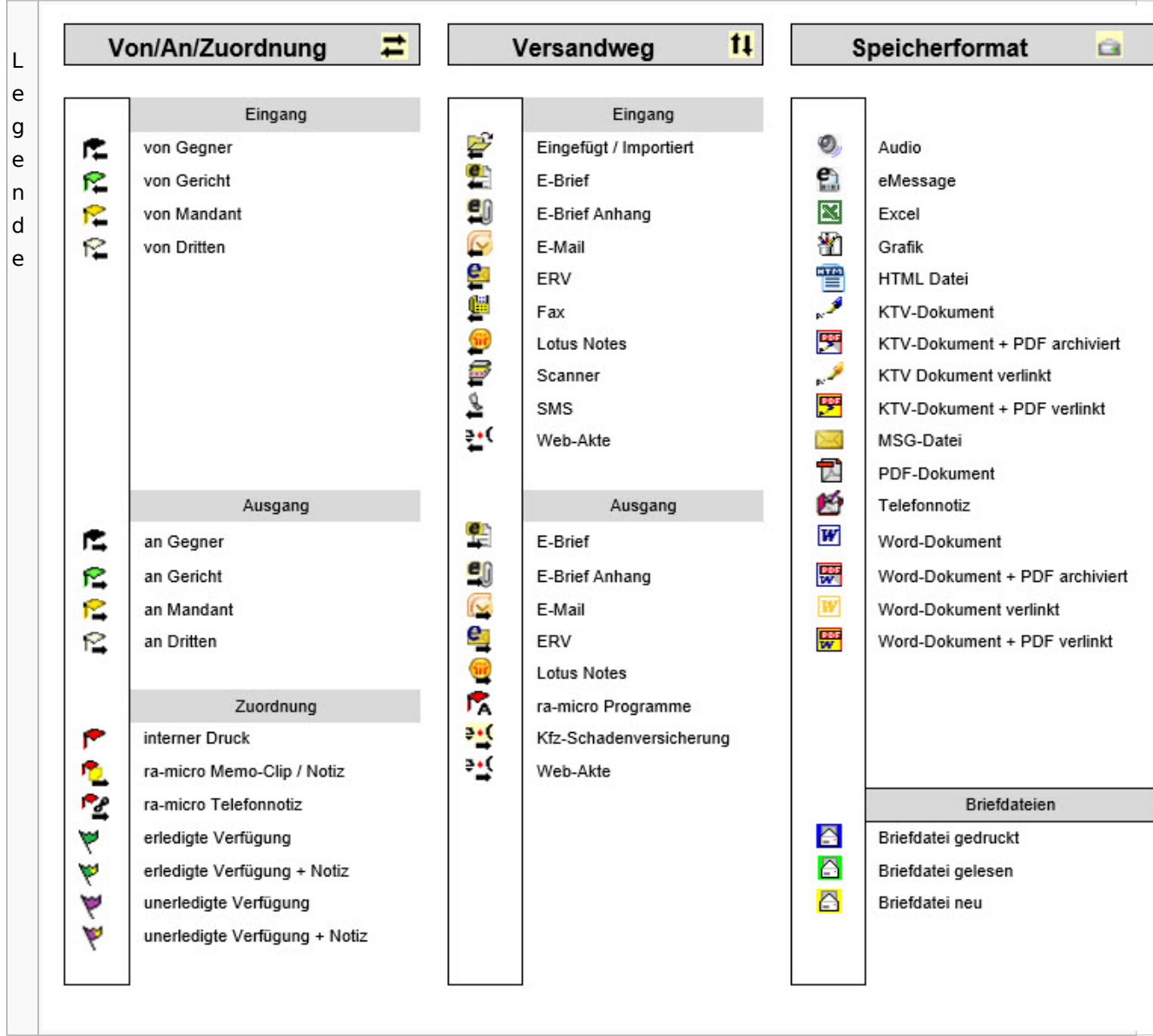

# PDF-E-Akte Exporter

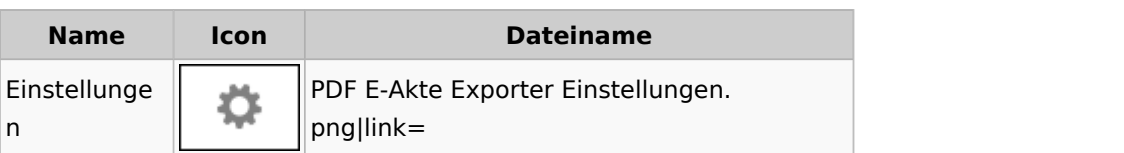

# Posteingang

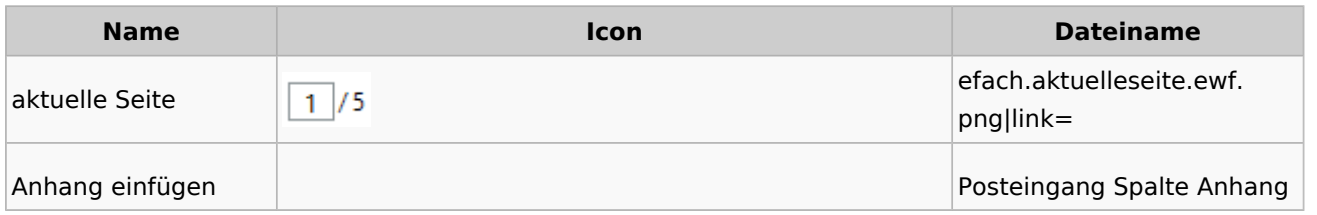

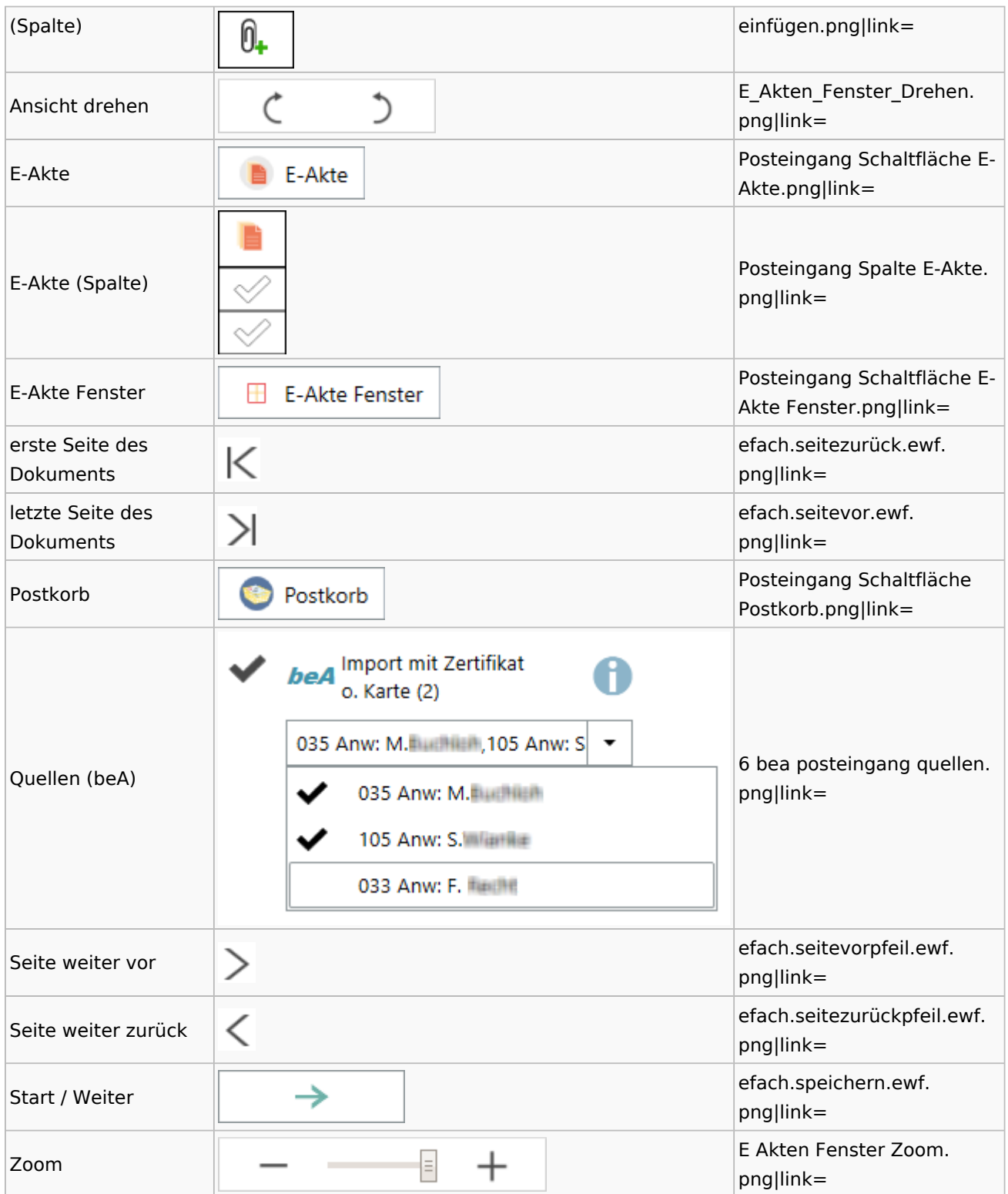

## [Postausgang](#page-44-0)

## [Postkorb](#page-84-0)

## WebAkte

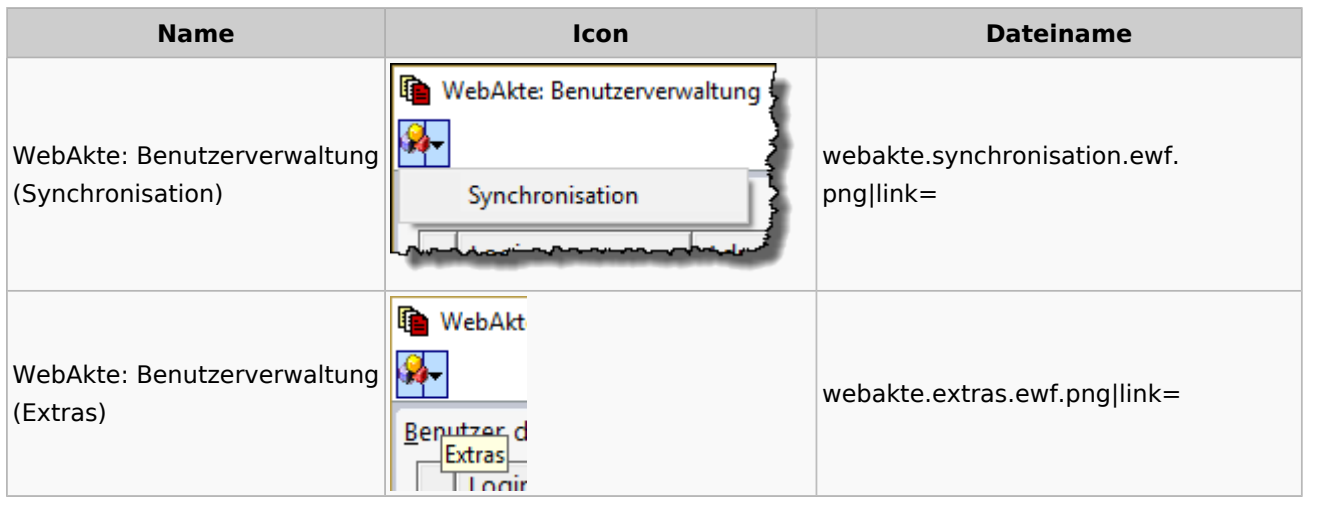

# Fibu / Fibu II

### Auswertungen

### **BWA**

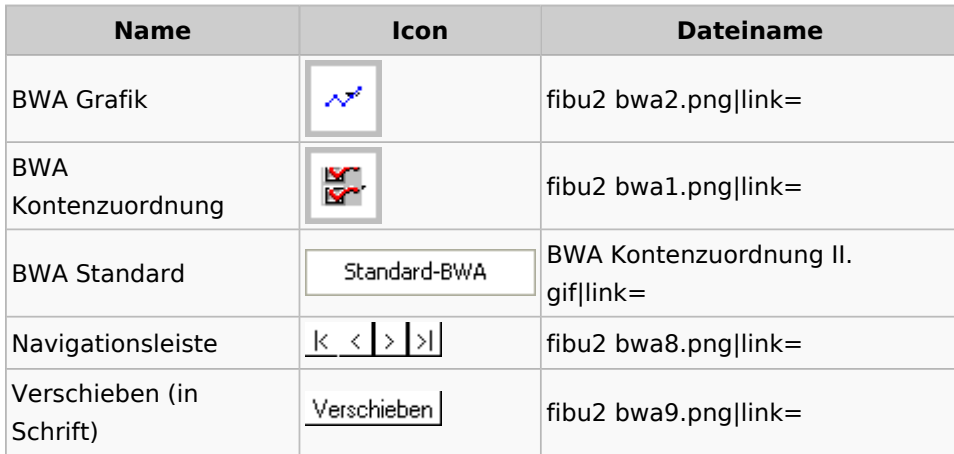

# **E-Ü Rechnung**

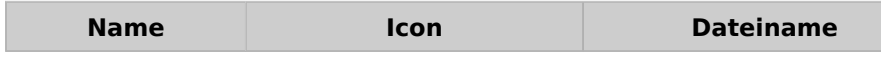

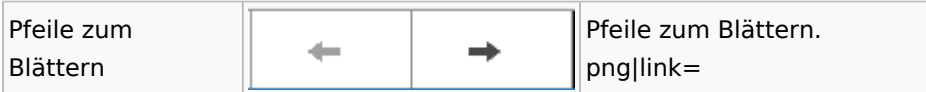

### **Finanzkonten**

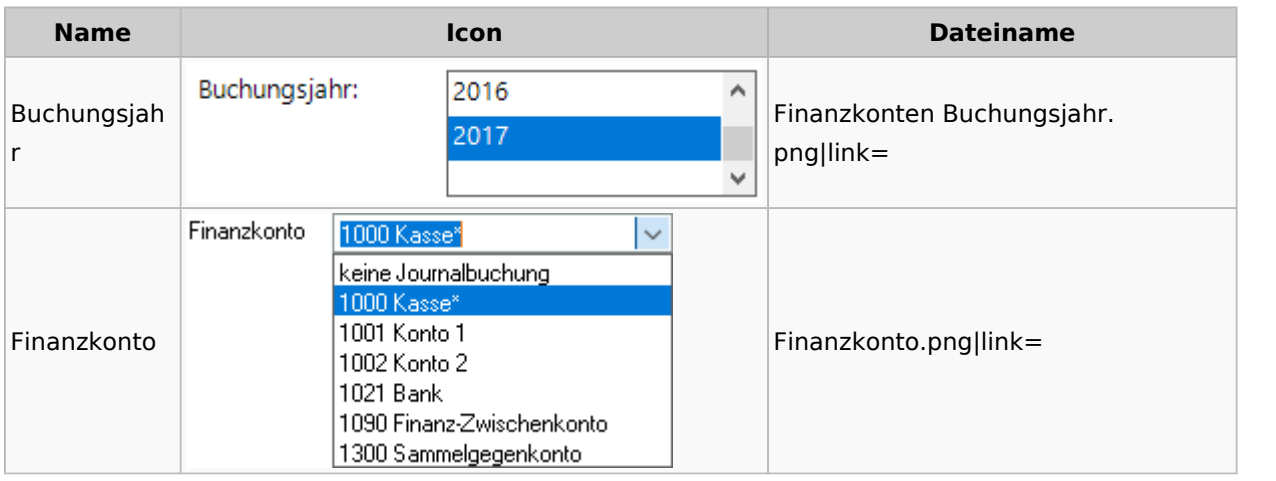

### **Kontenblätter**

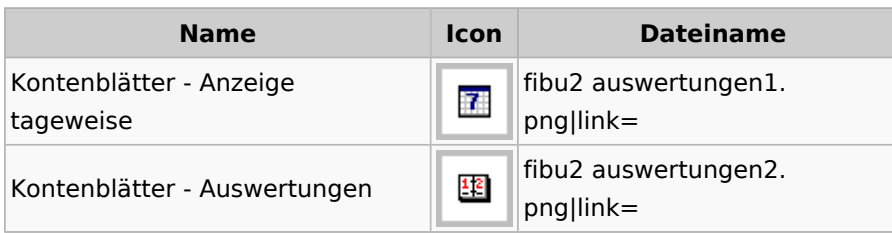

## Jahresabschluss

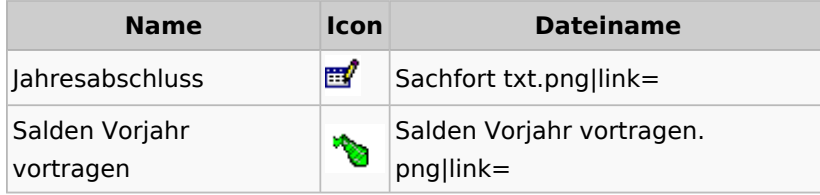

## Sachkonten

## **Sachkontenliste**

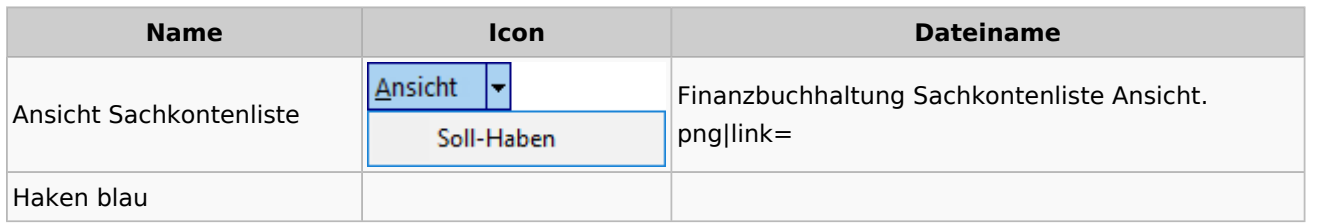

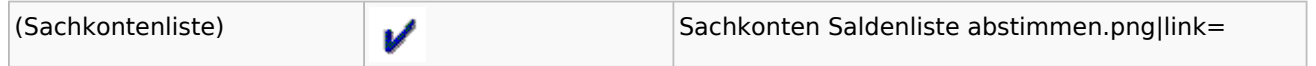

## Buchen

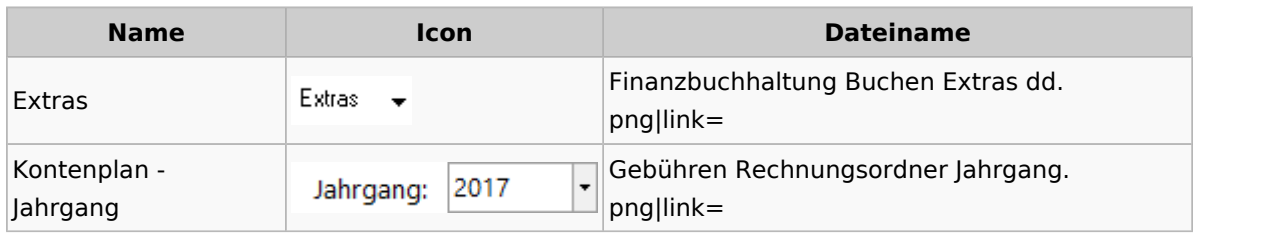

# Chiffre / Lizenzierung

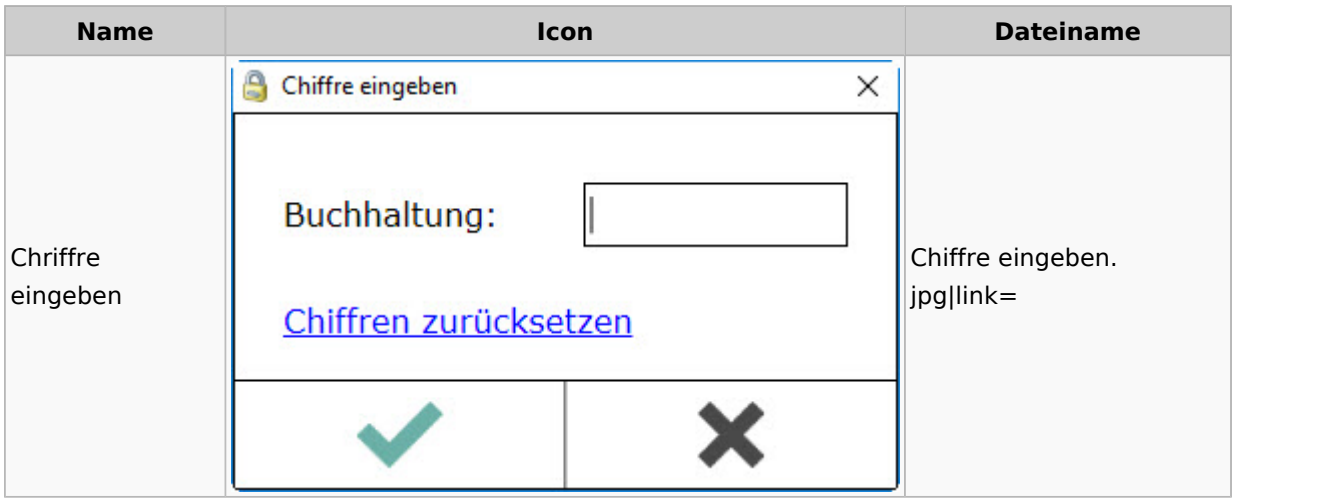

# Einstellungen

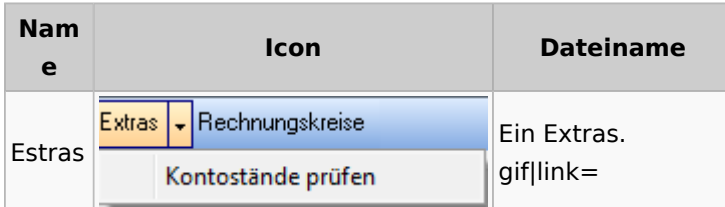

# Kontoimport

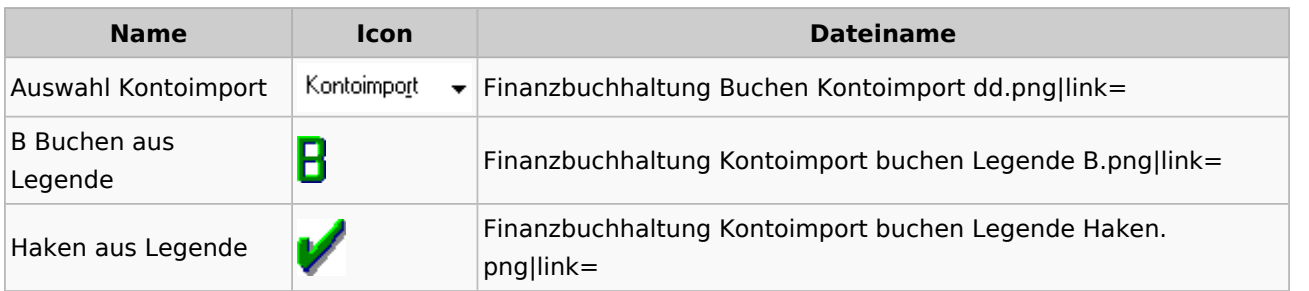

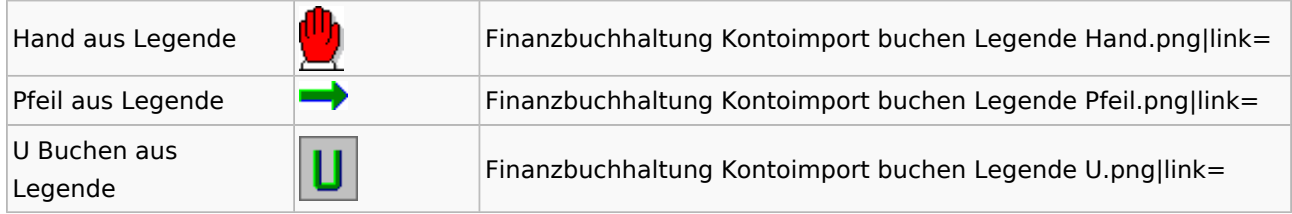

## Monatsabschluss

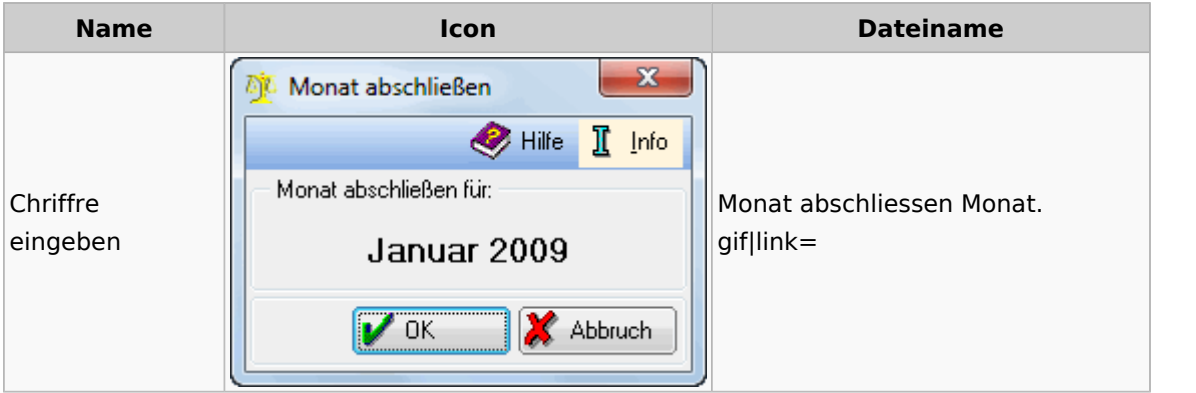

## Offen Posten Liste / Rechnungsausgabenbuch

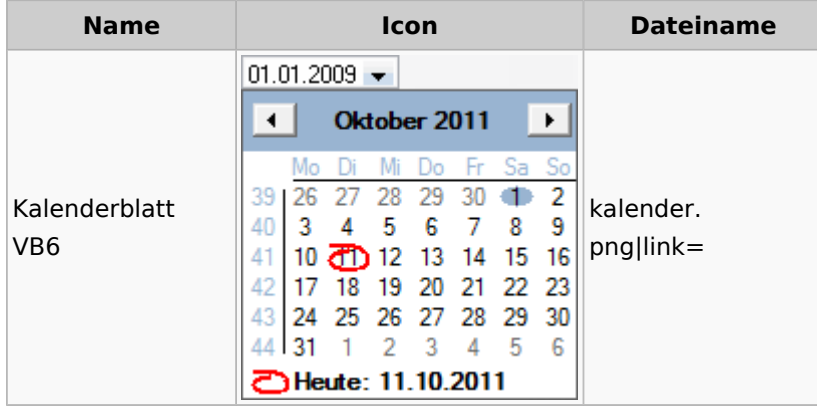

## Verwaltung (Fibu II)

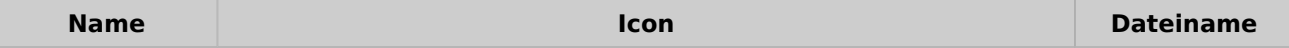

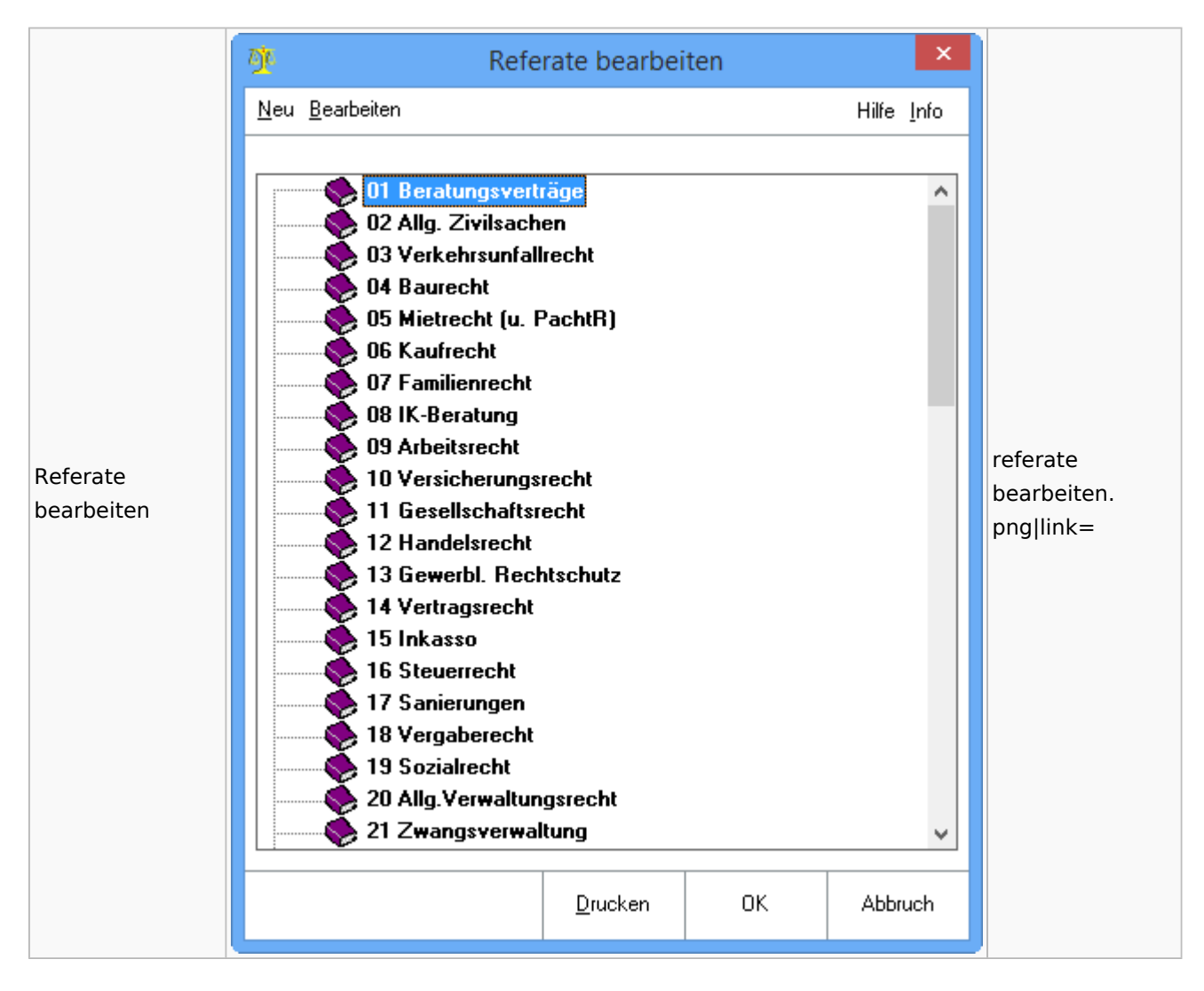

## Gebühren

### Allgemein

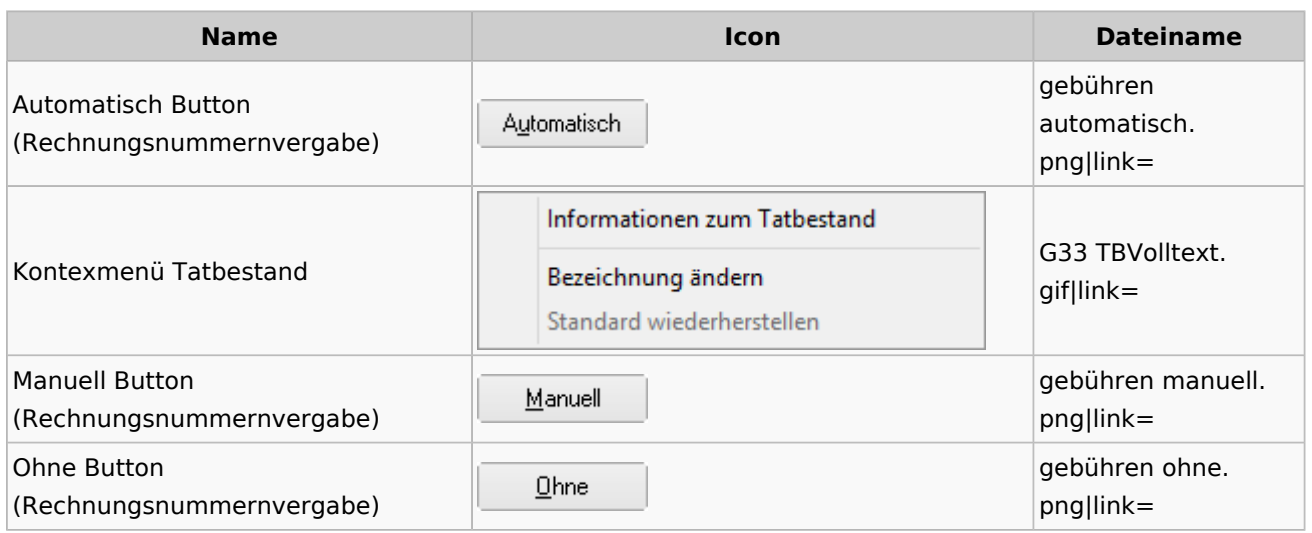

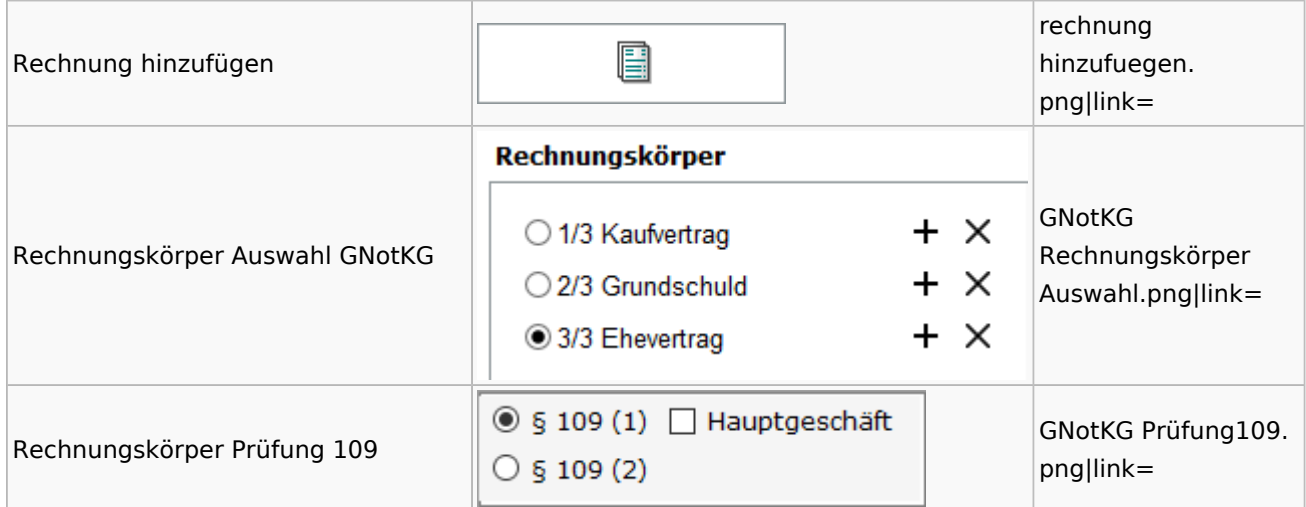

## Honorarschlüssel

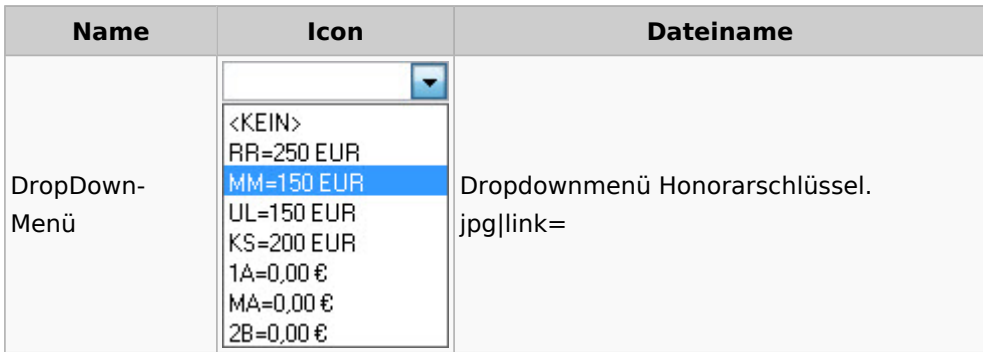

# Rechnungsordner

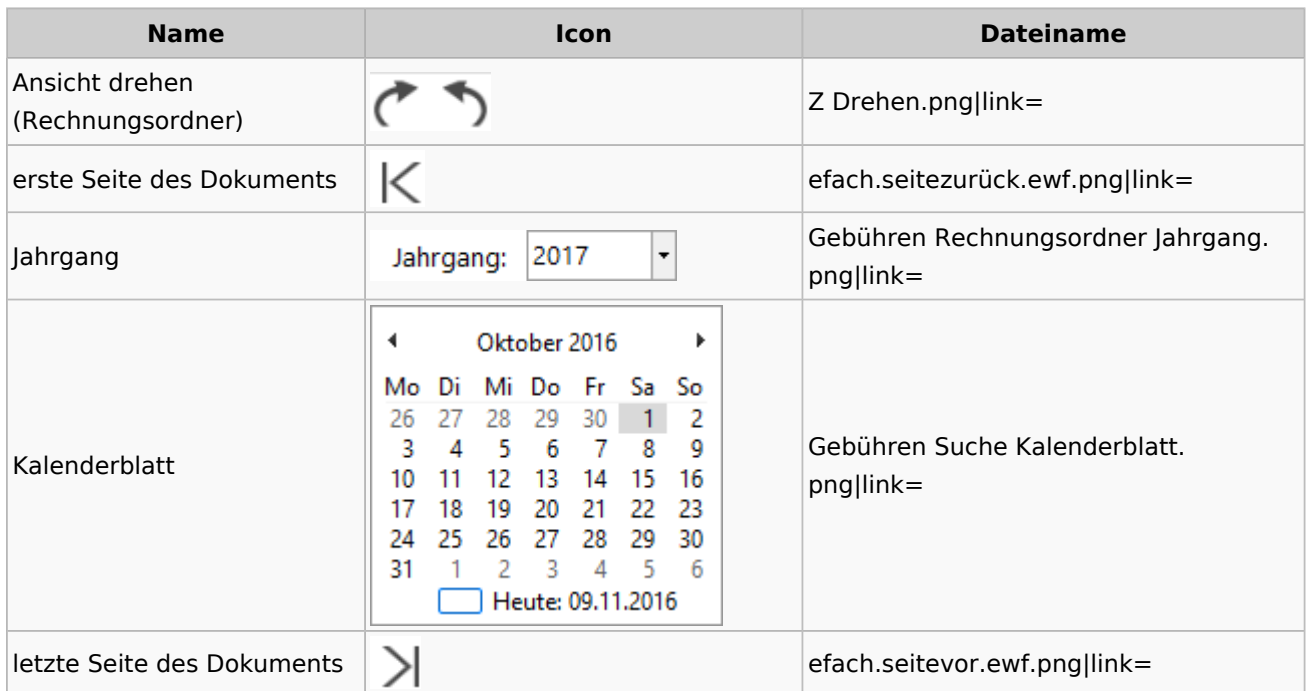
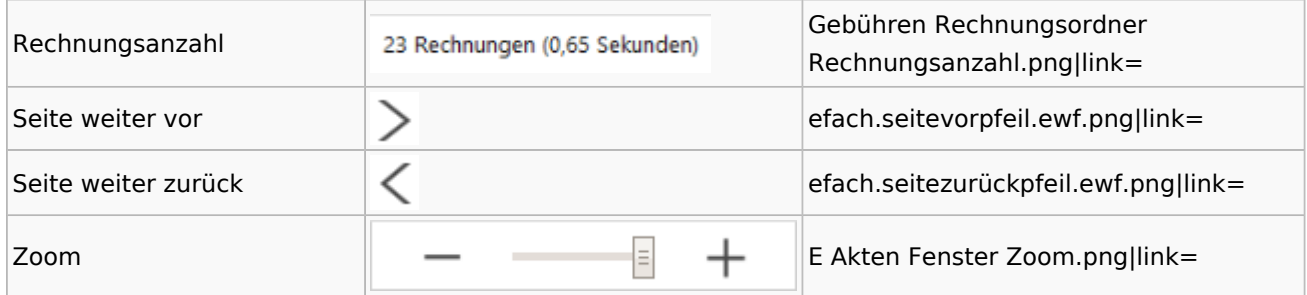

## Zeithonorar I / II

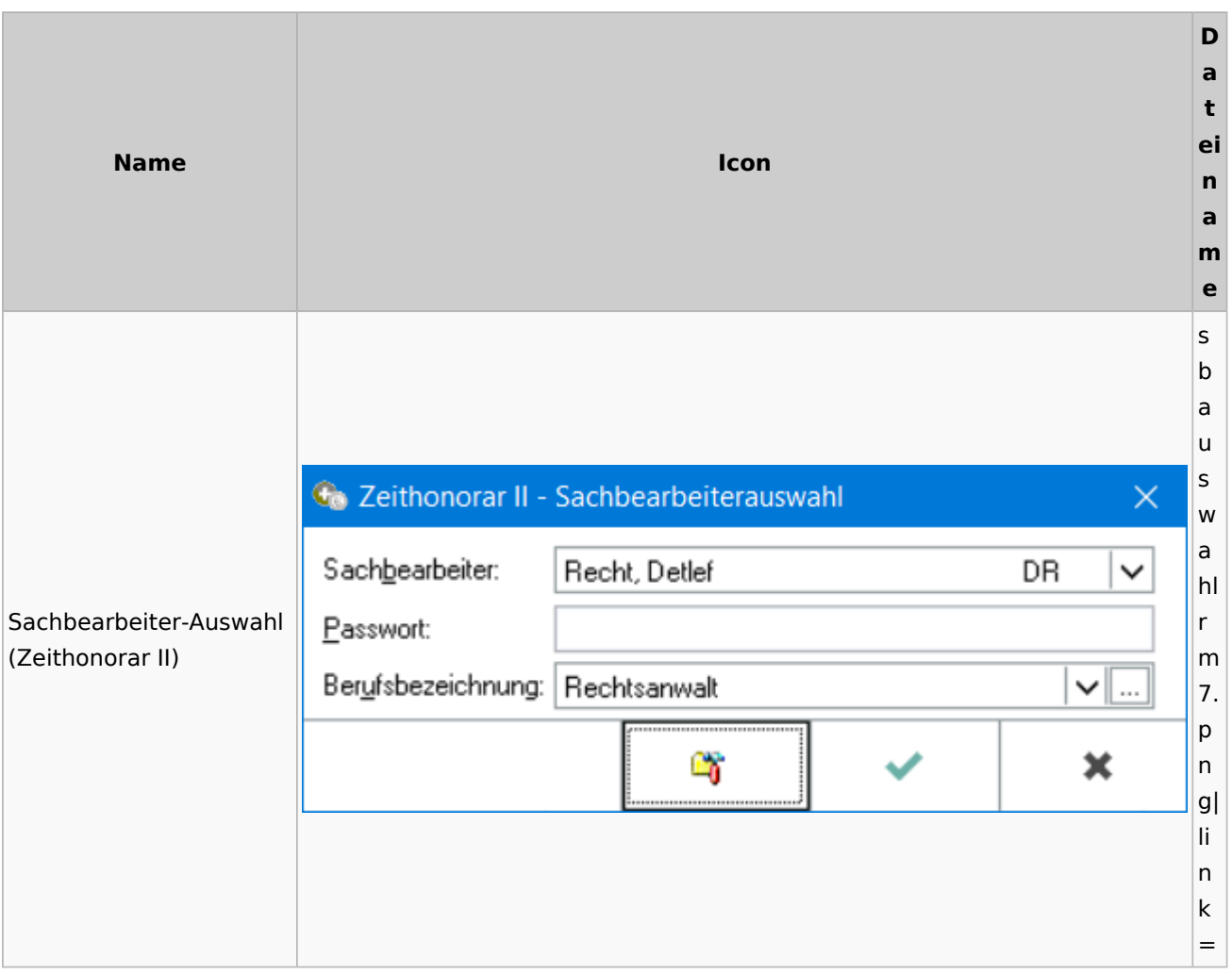

## Info-Desk

# Entscheidungsfinder

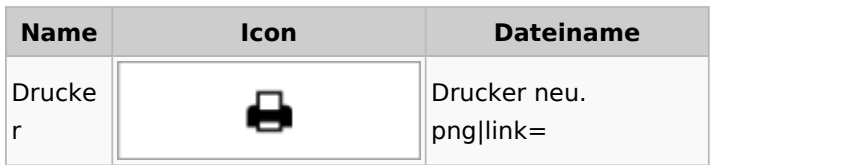

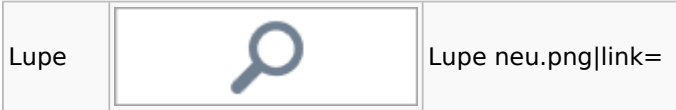

# Insolvenz

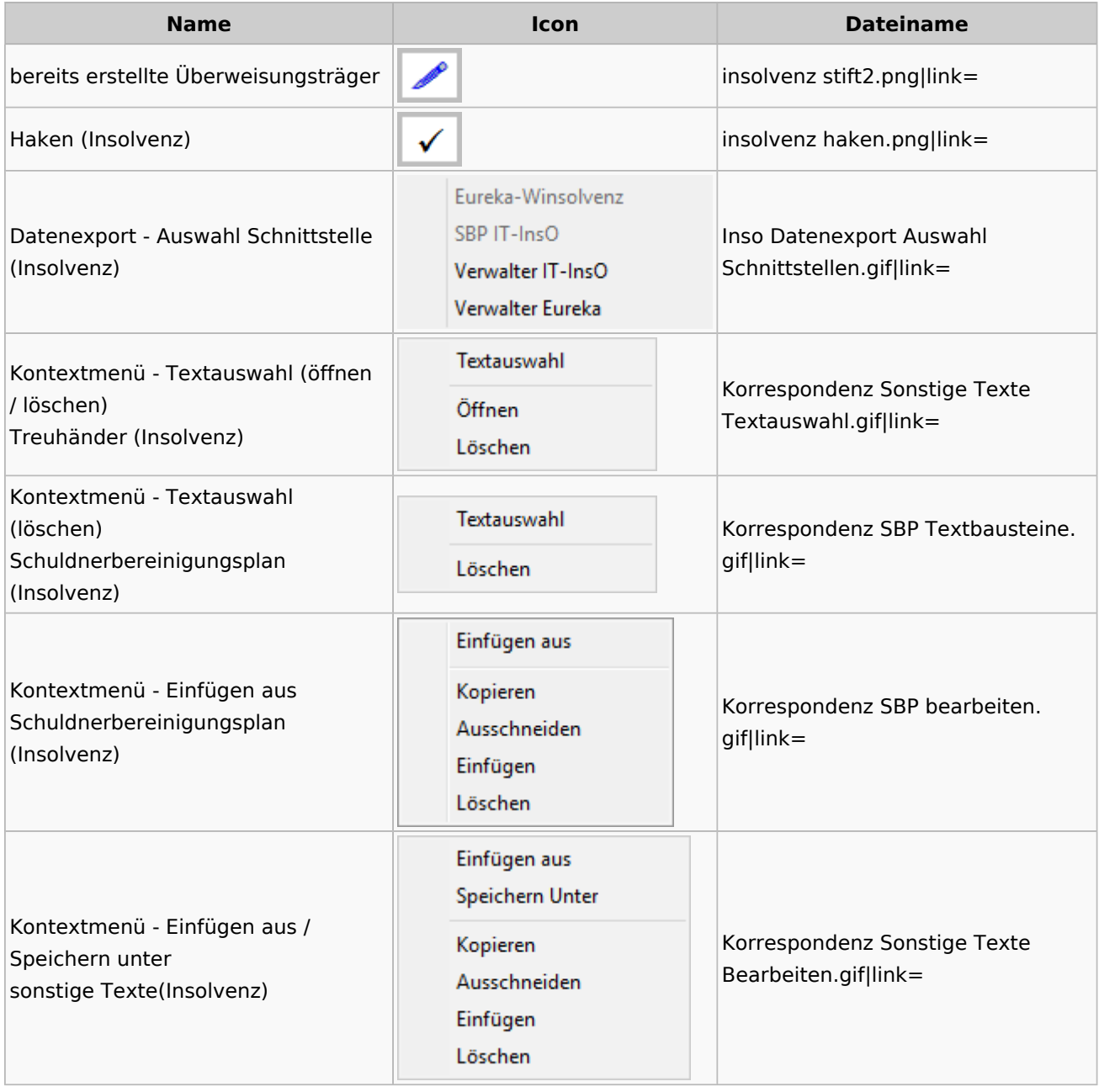

# Kanzlei

# Benutzer- und Sachbearbeiterverwaltung

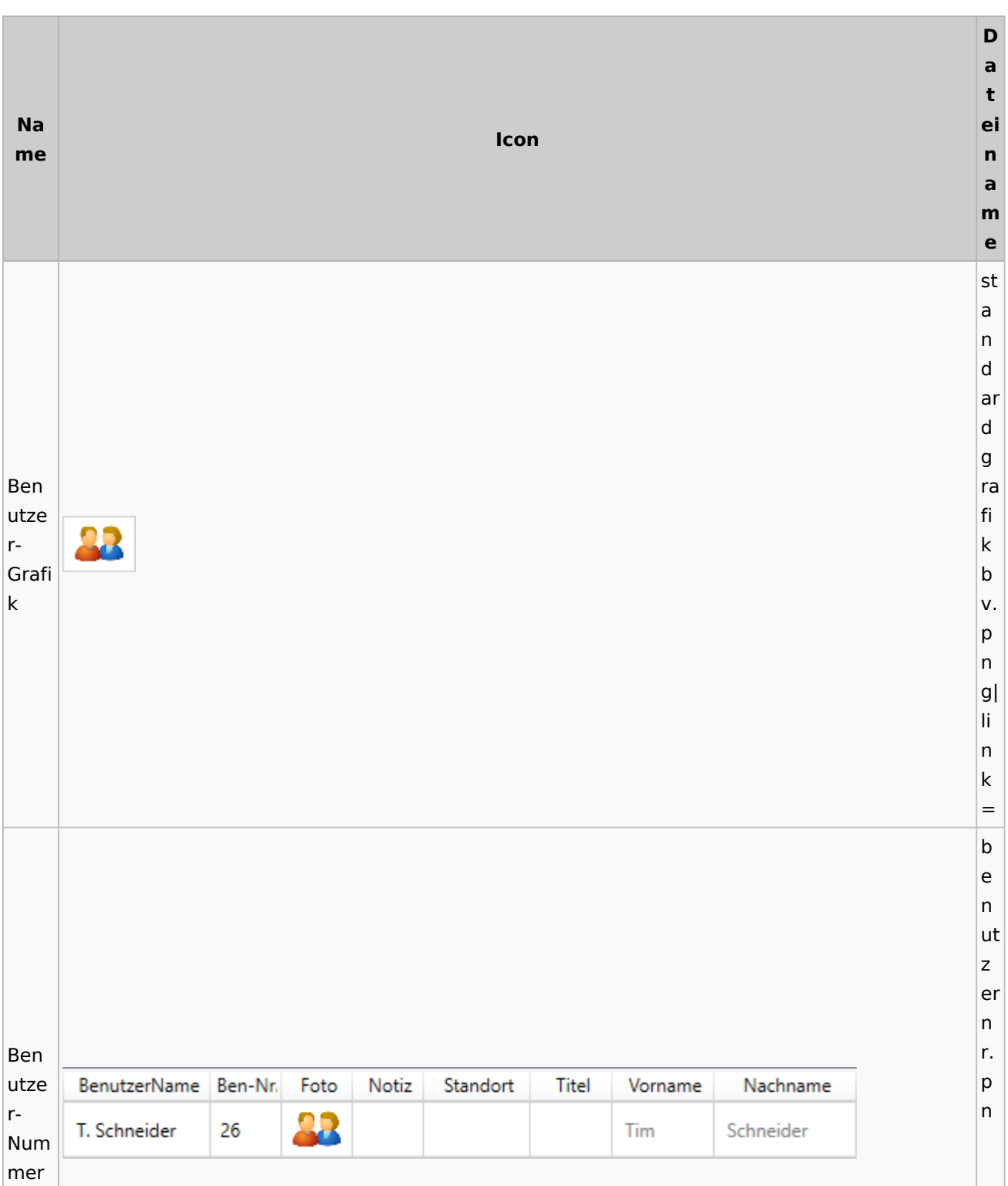

g| li n k = s b li n k Sach b bear SB v. beit RU, WW, ML p ern Link  $|g|$ li n k = s y m b ol re c ht e k Rech o teüb pi 5 ertra er gun e g n b v. p n  $|g|$ li n k = s b

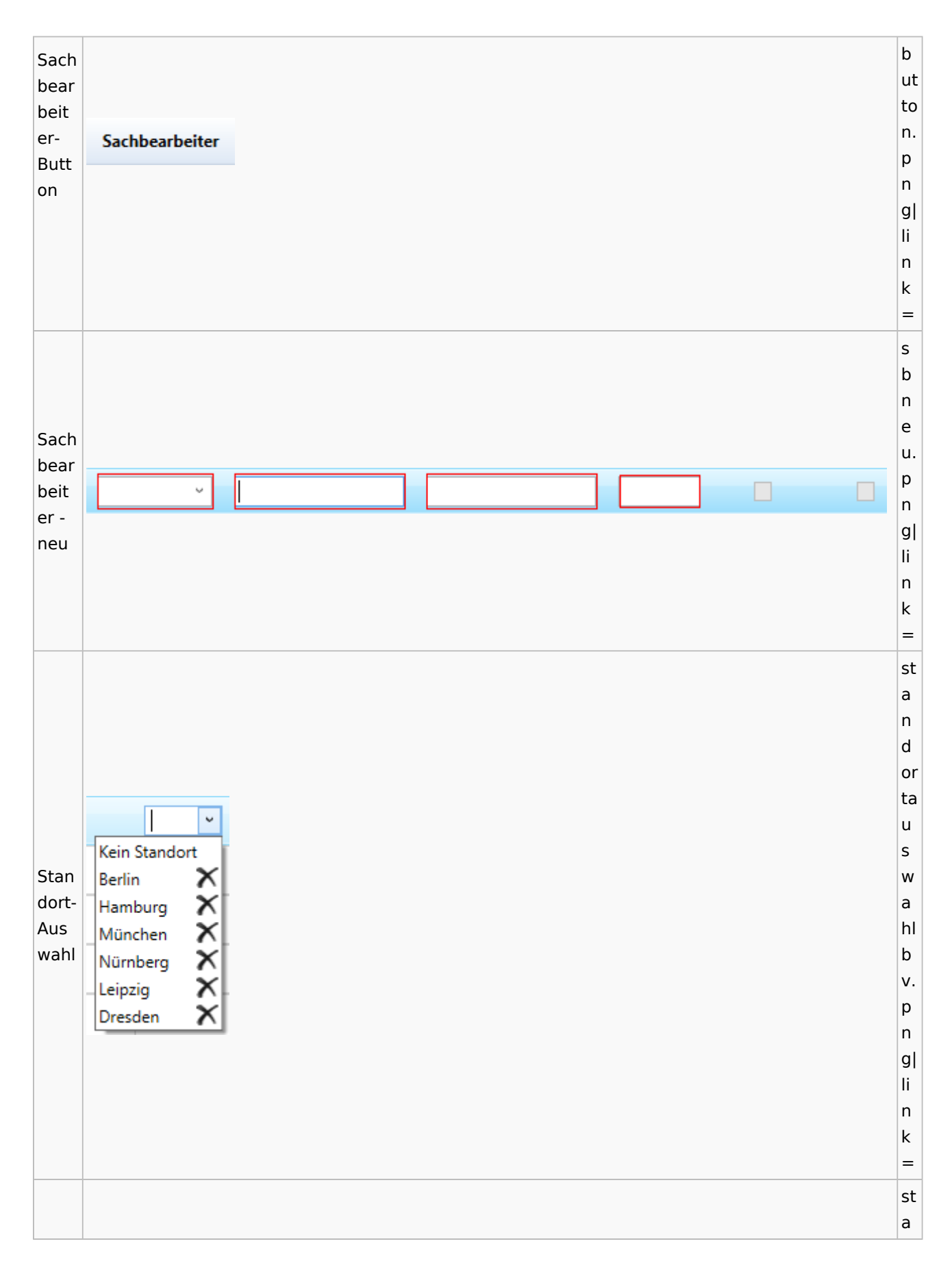

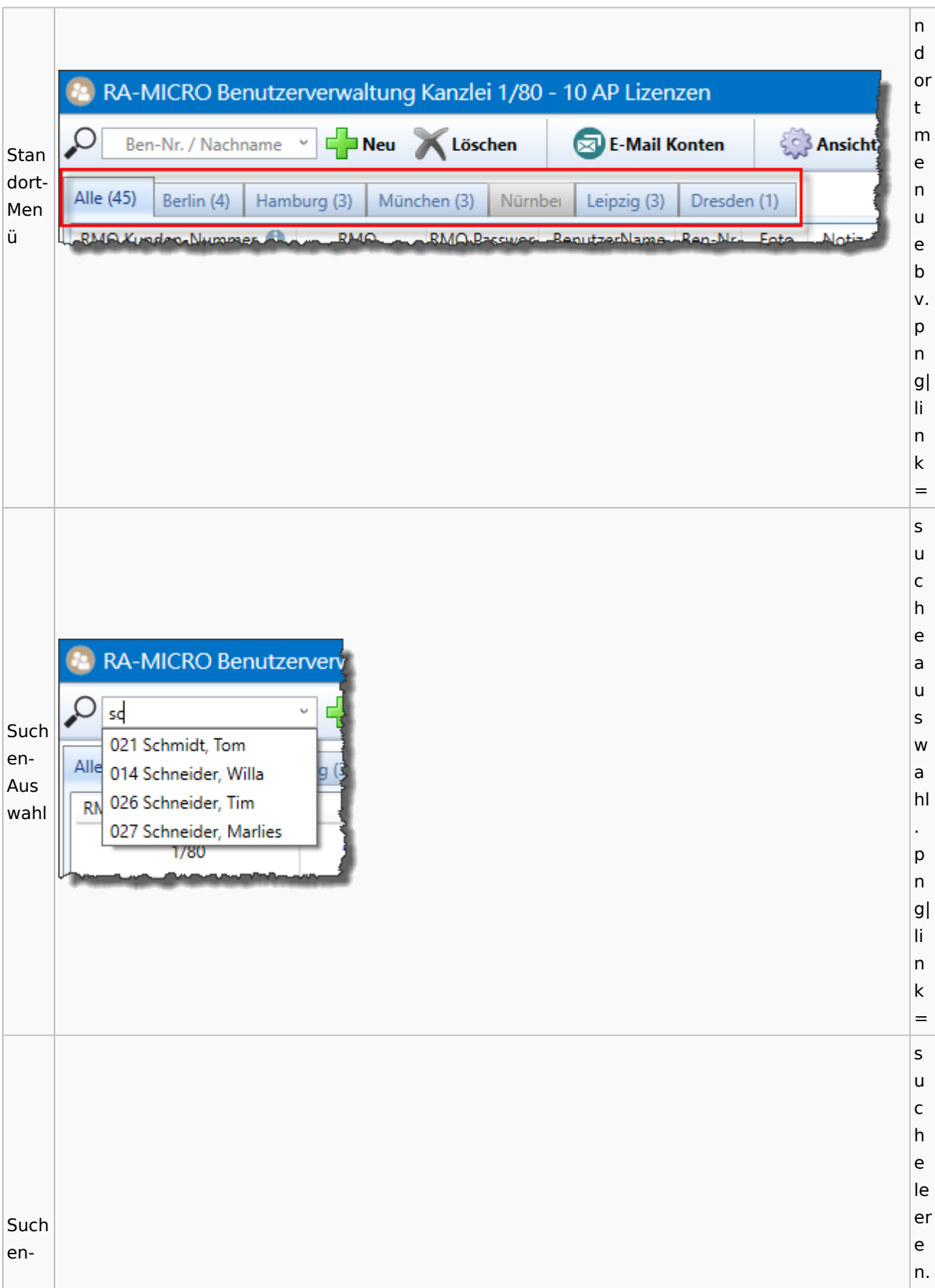

Spezielle Fenster-Icon: Unterschied zwischen den Versionen

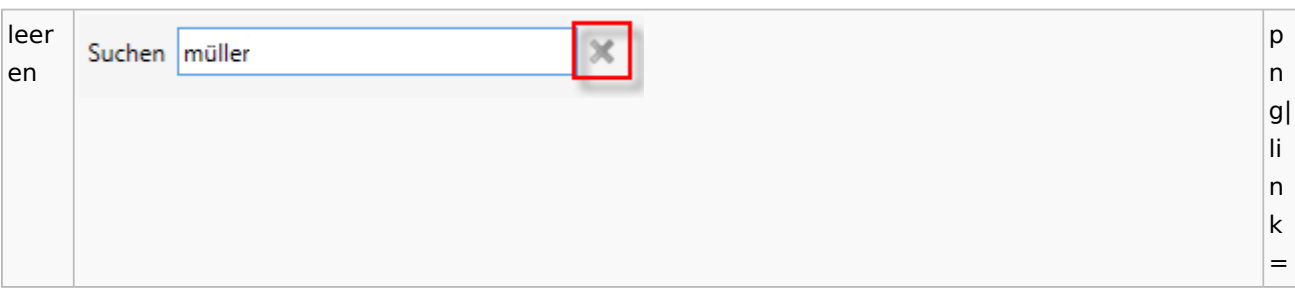

#### Videos

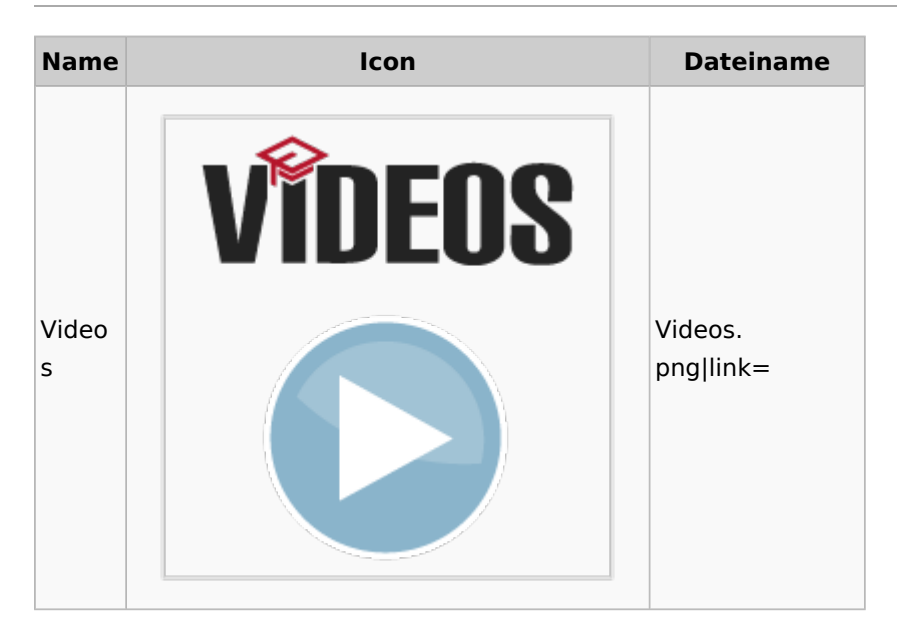

## Kostenblatt

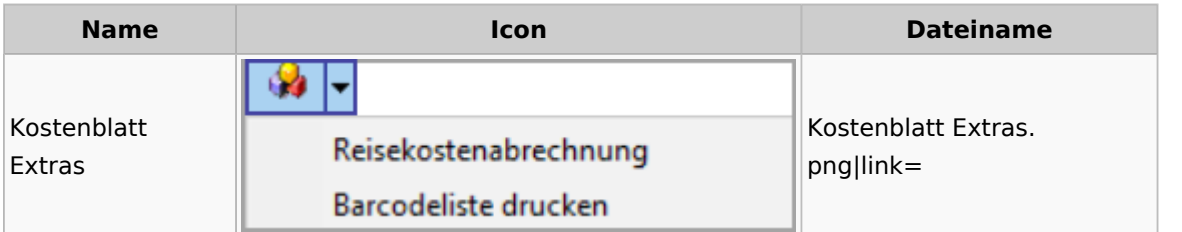

## Lösch-Assistent

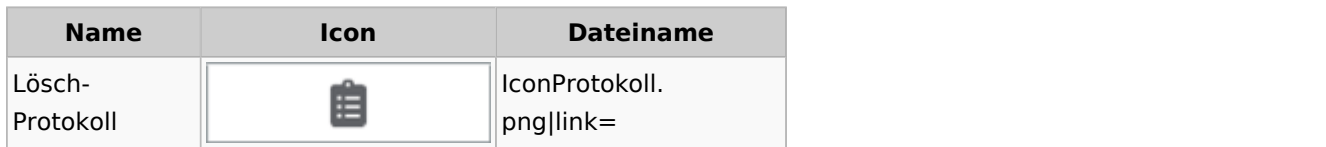

## Mahnverfahren

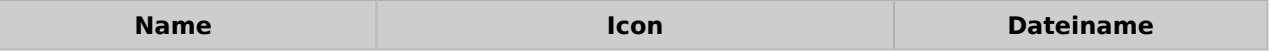

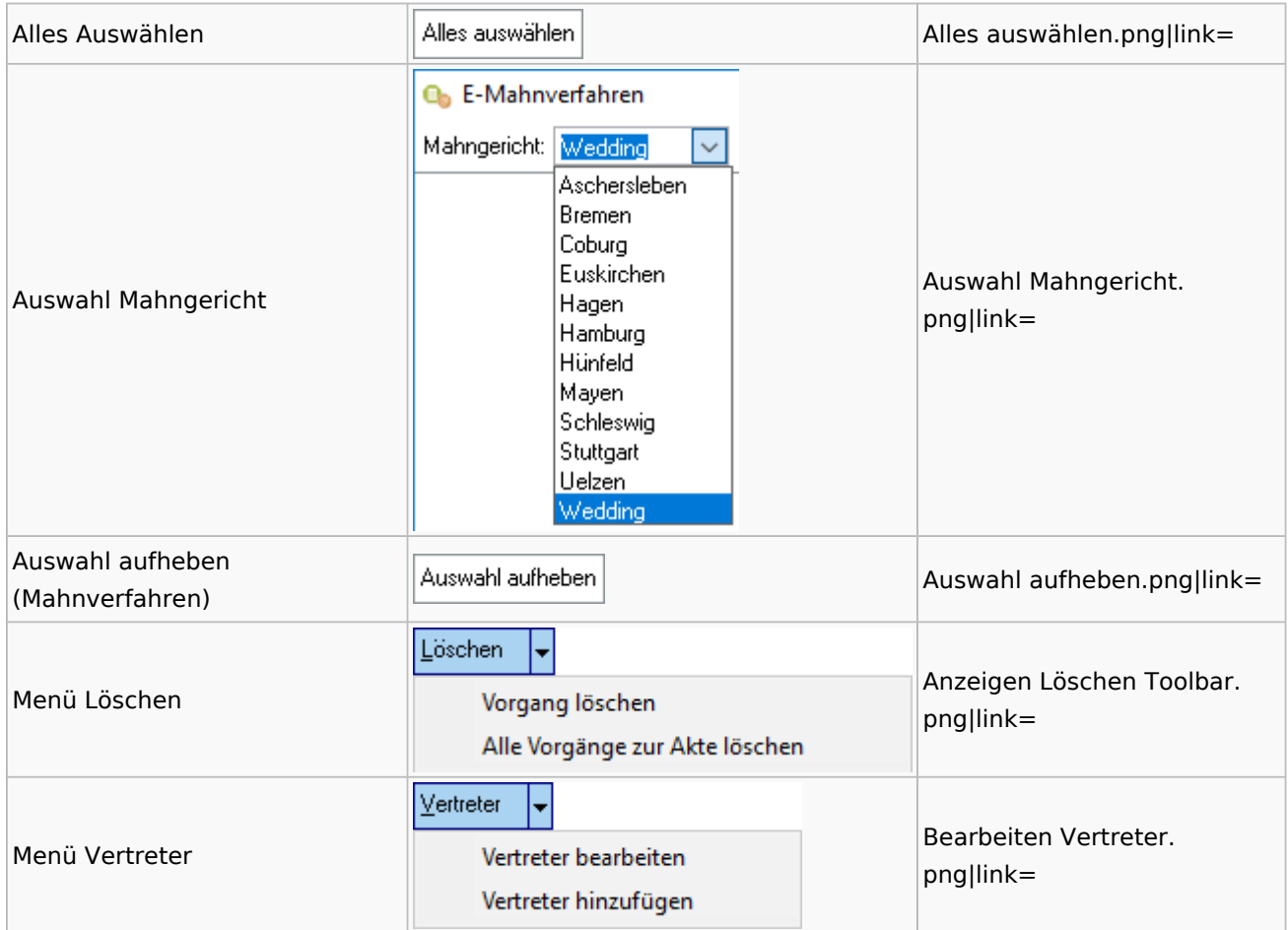

## Notariat

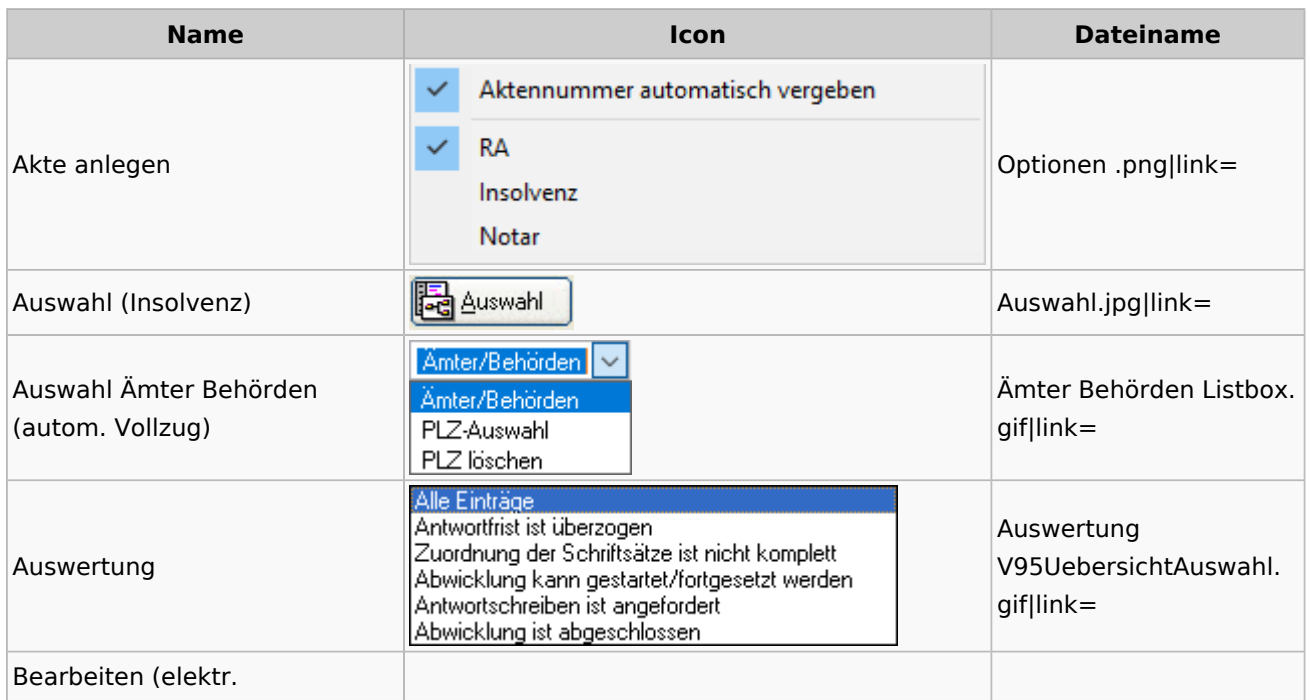

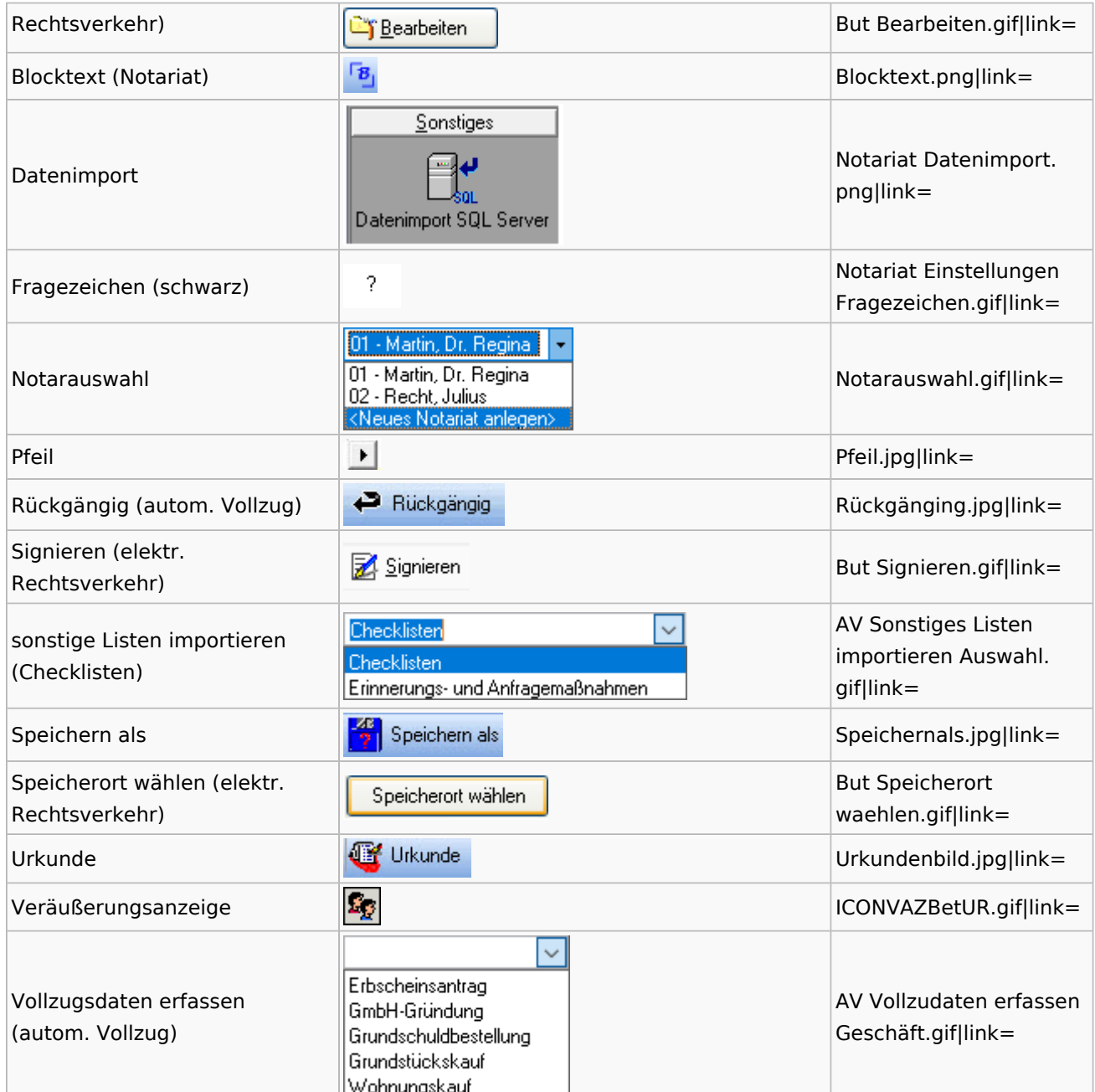

# Offene Posten

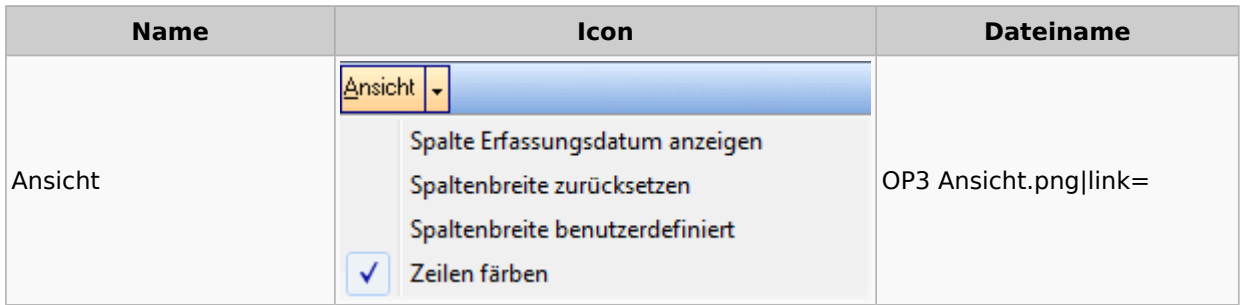

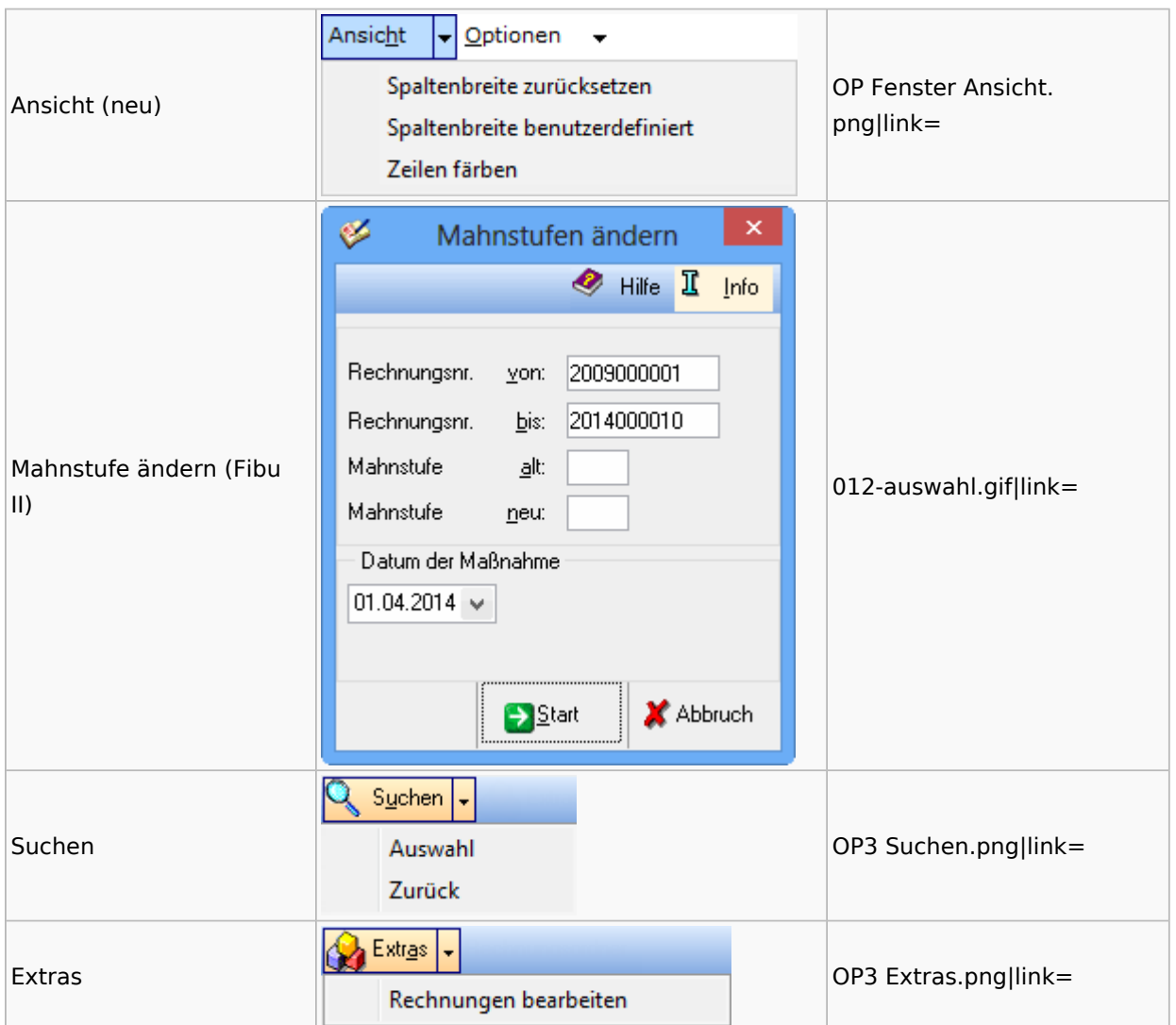

# Online Recherchen

## RA-MICRO Online Store

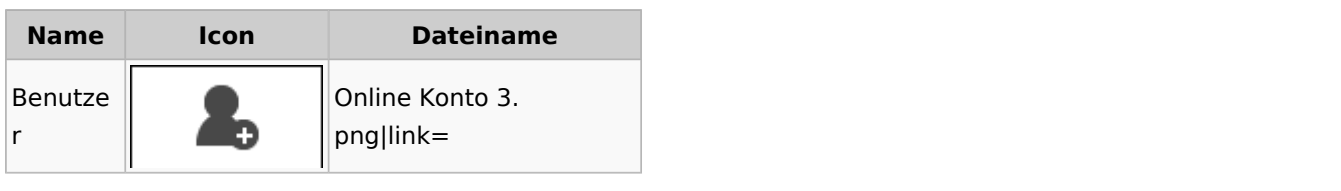

# Schufa Bonitätsanfrage

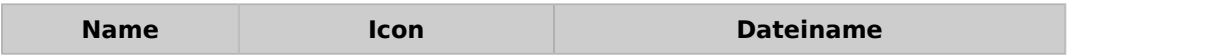

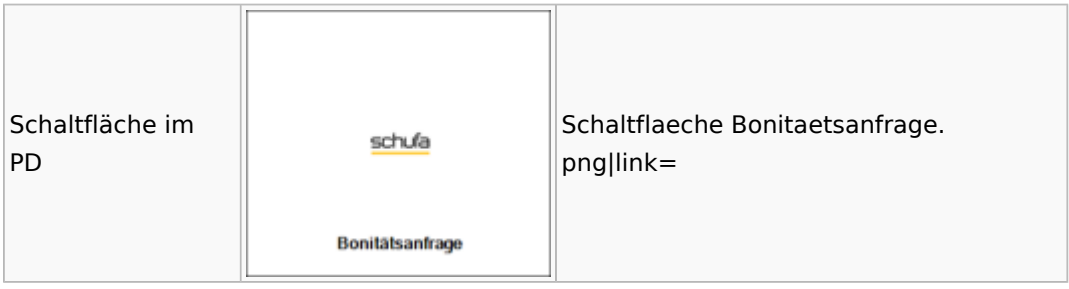

#### SMS

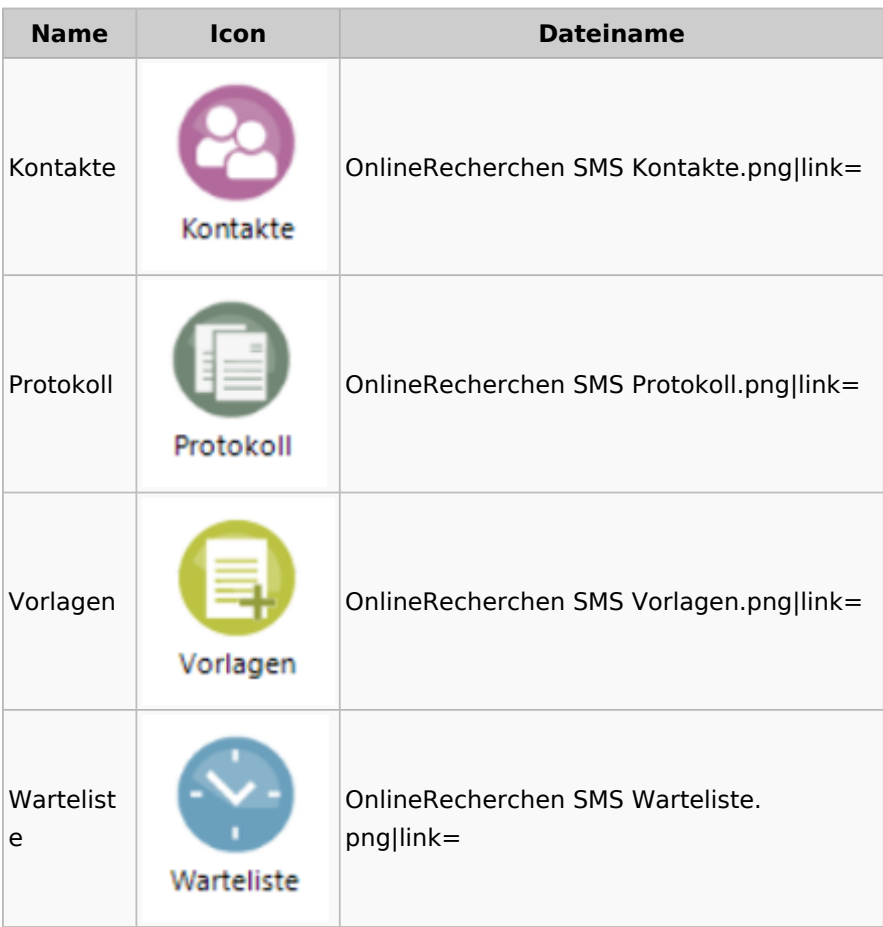

# Supercheck

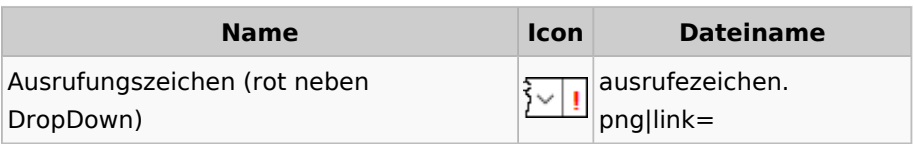

## RA-MICRO Outlookschnittstellen

## RA-MICRO Krypt

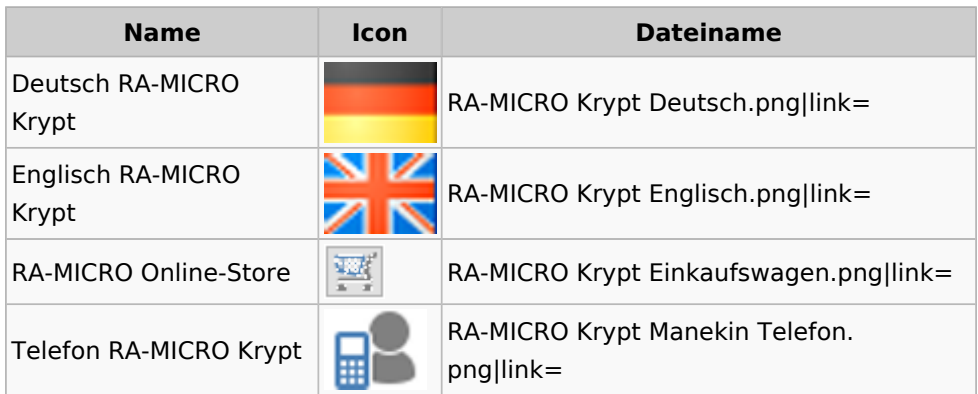

# Schriftverkehr / Office (Word, Outlook, KTV)

## Briefköpfe / Aktenvorblätter / TVM

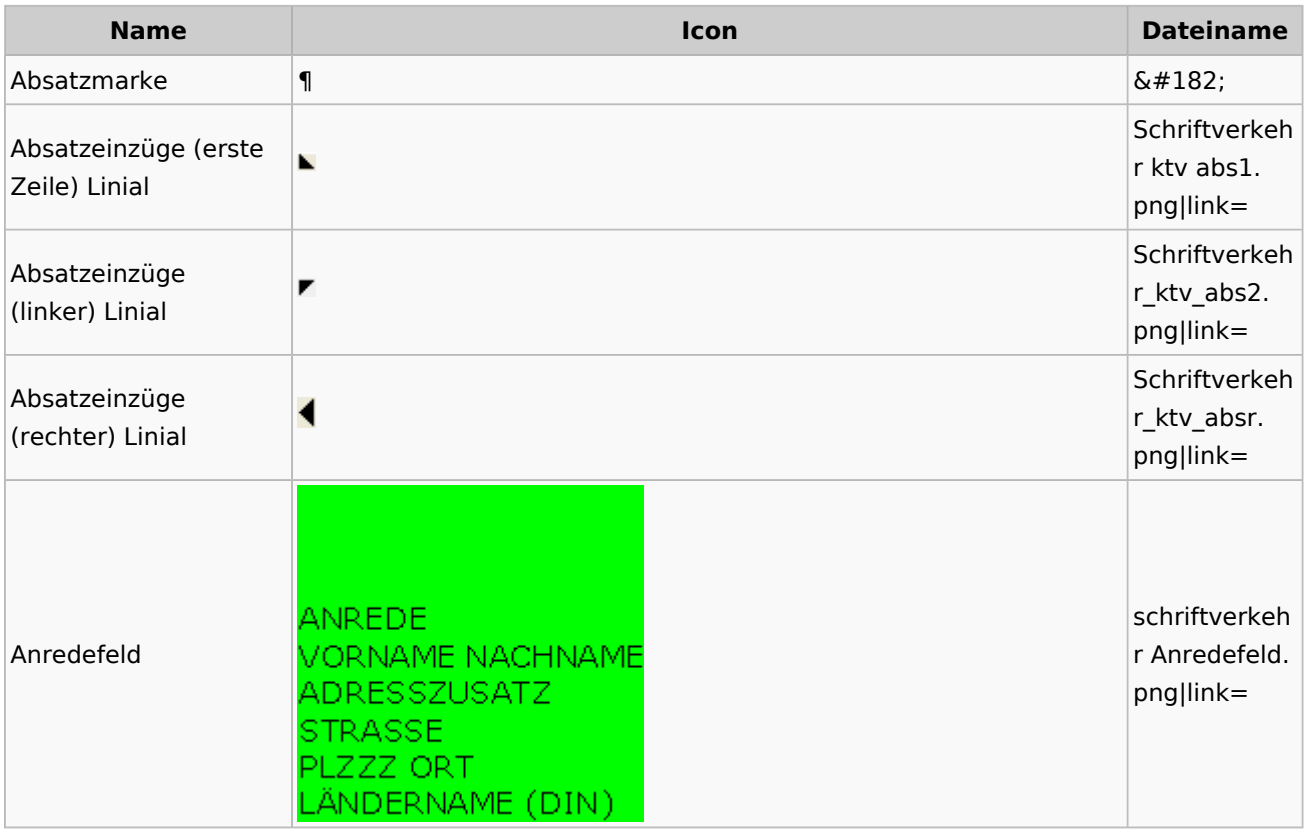

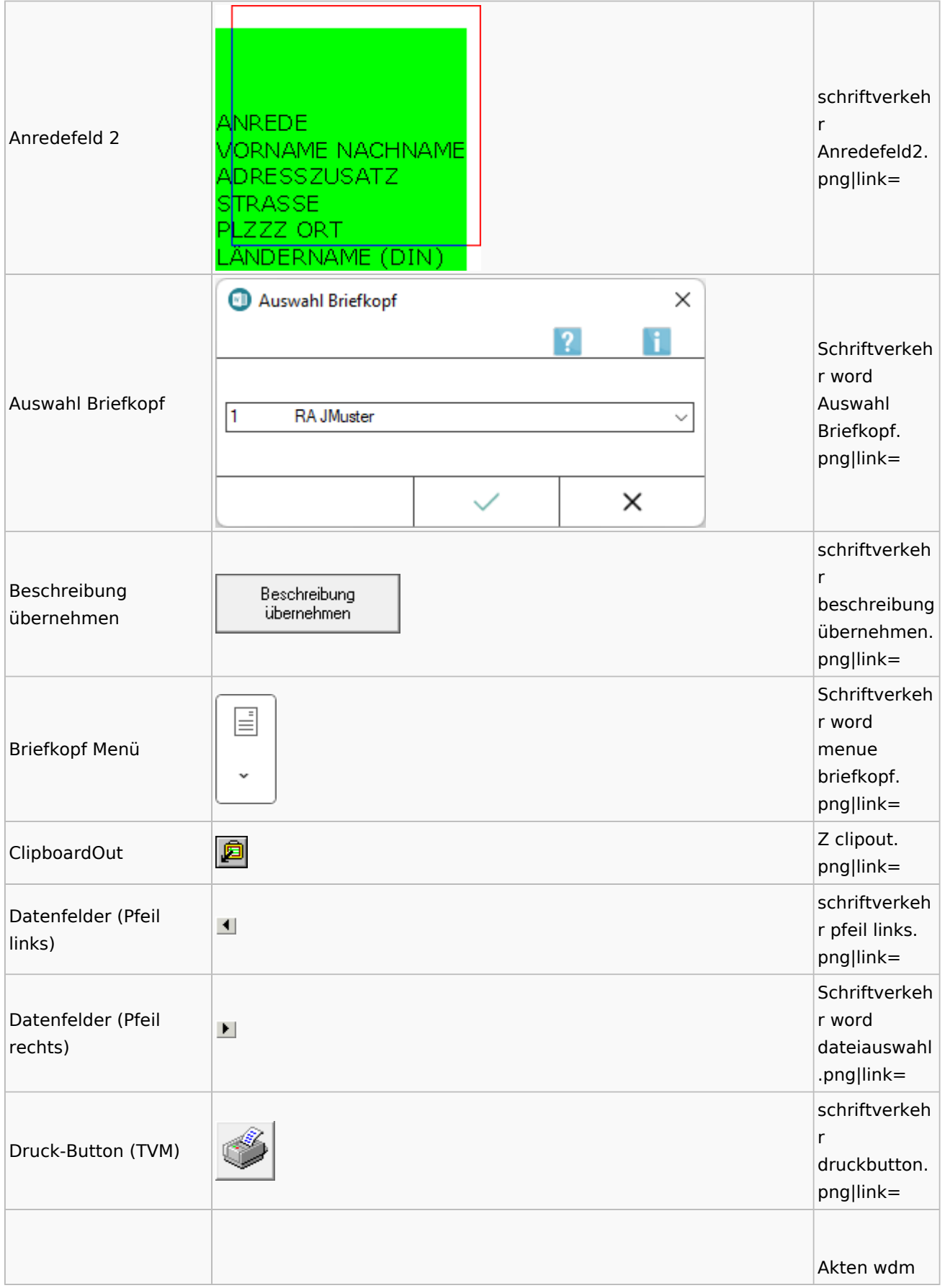

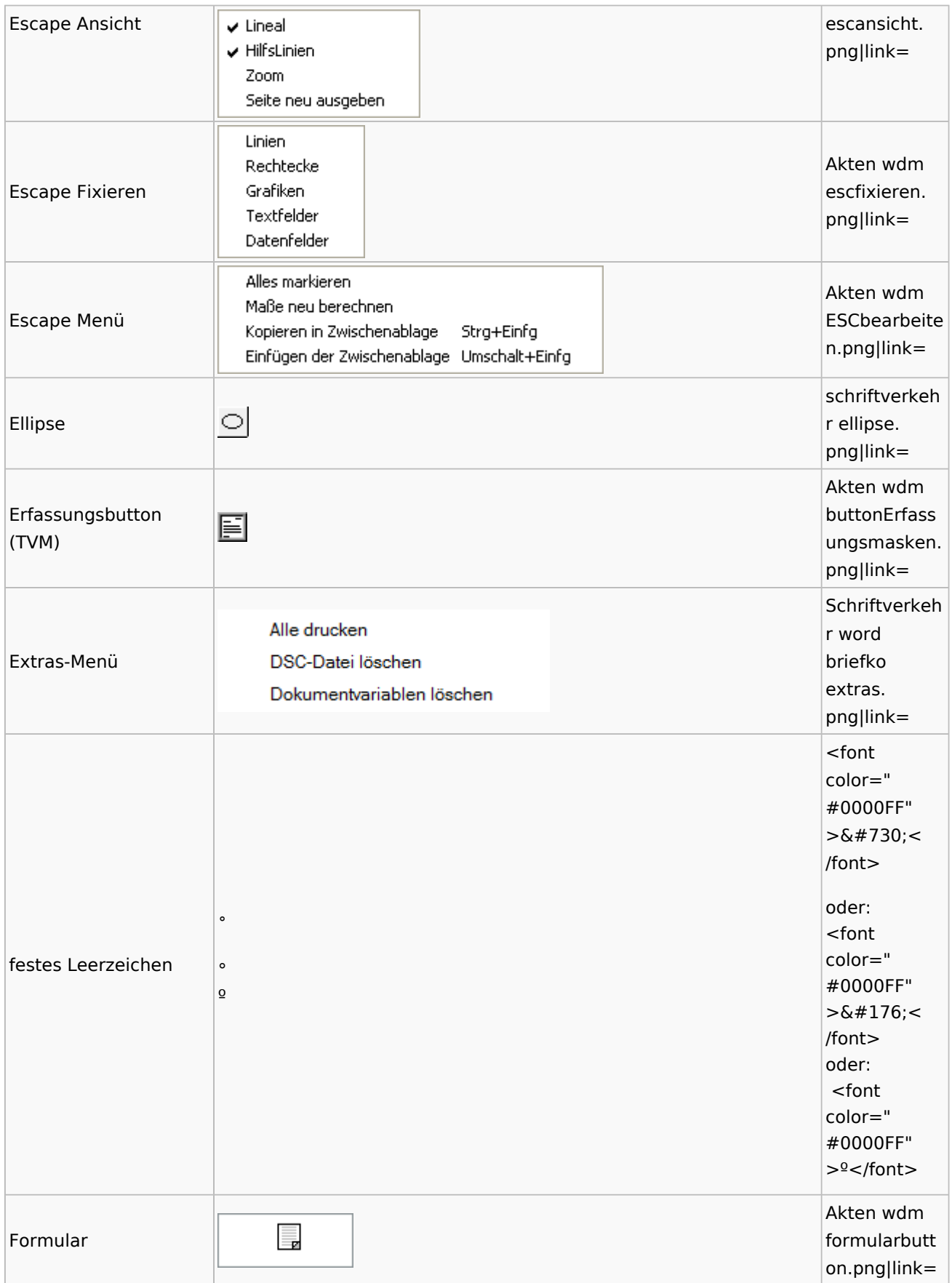

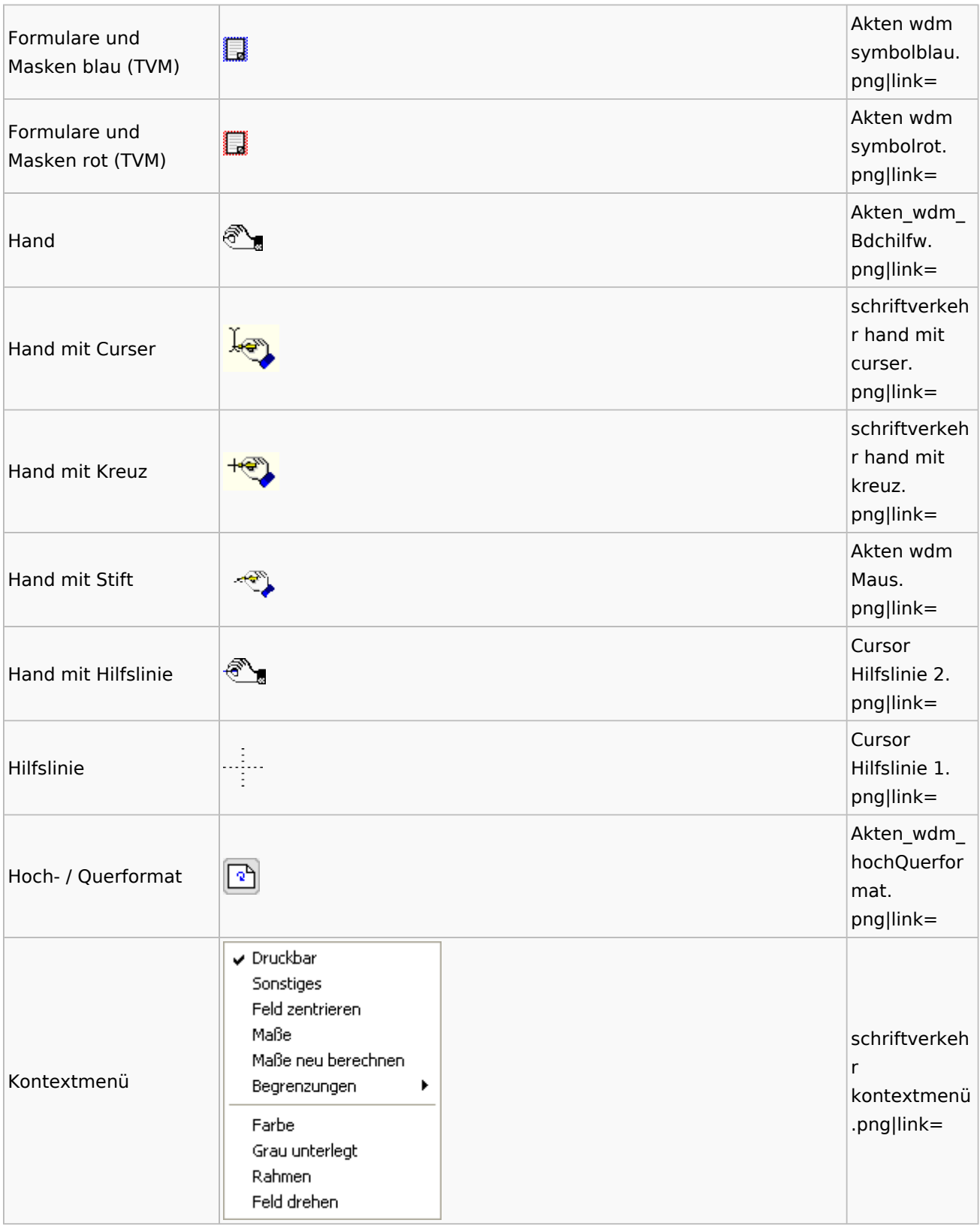

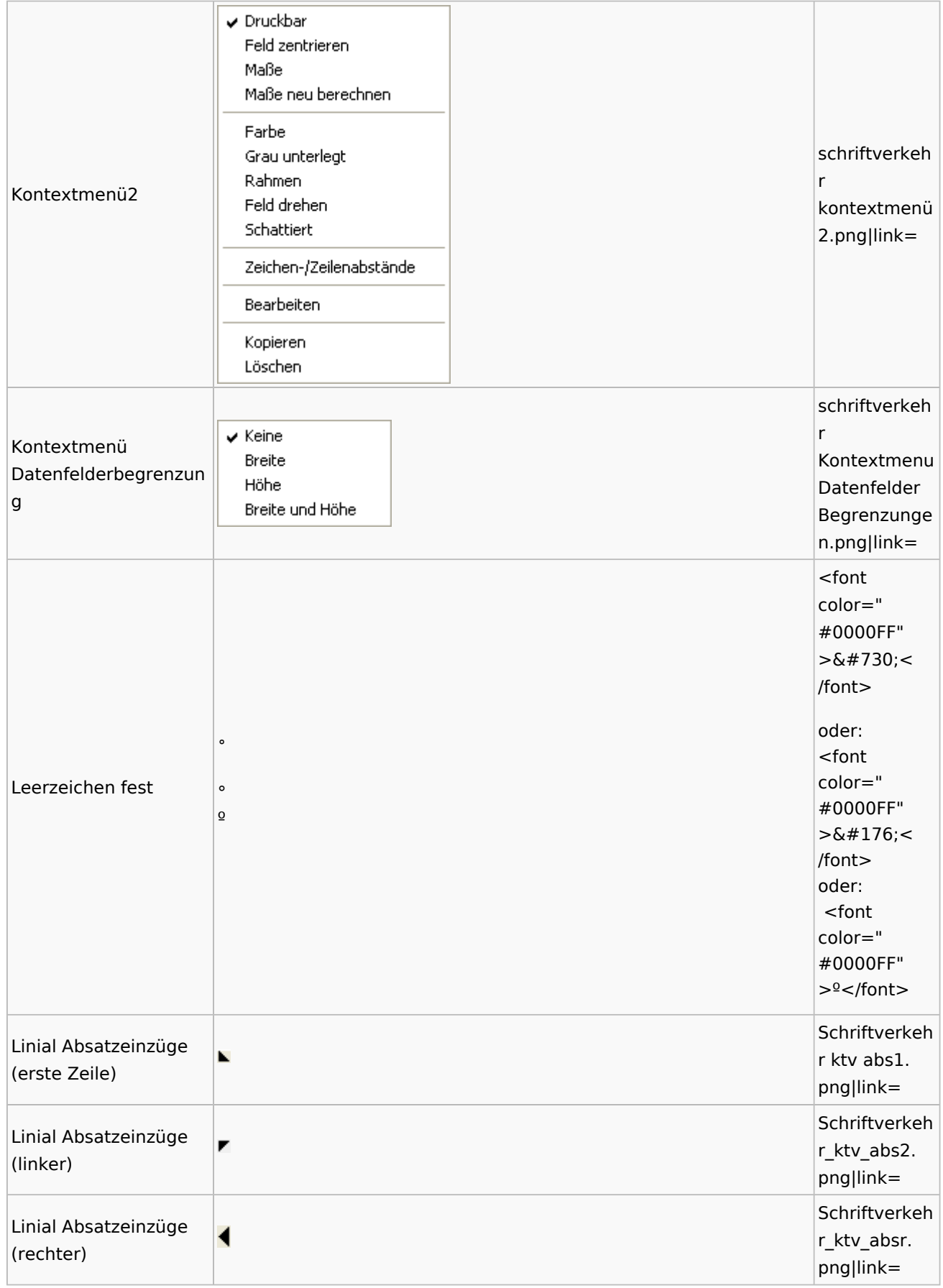

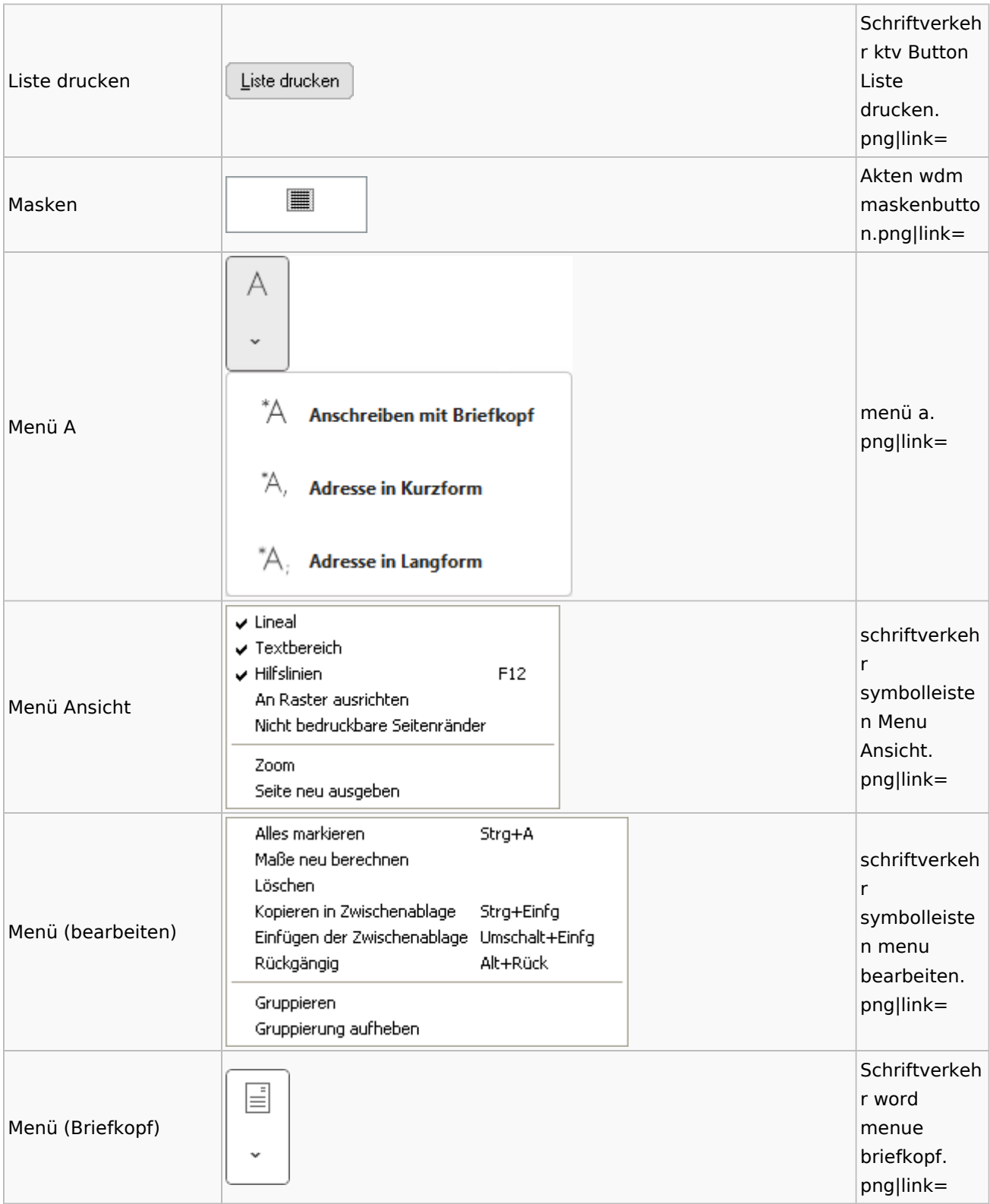

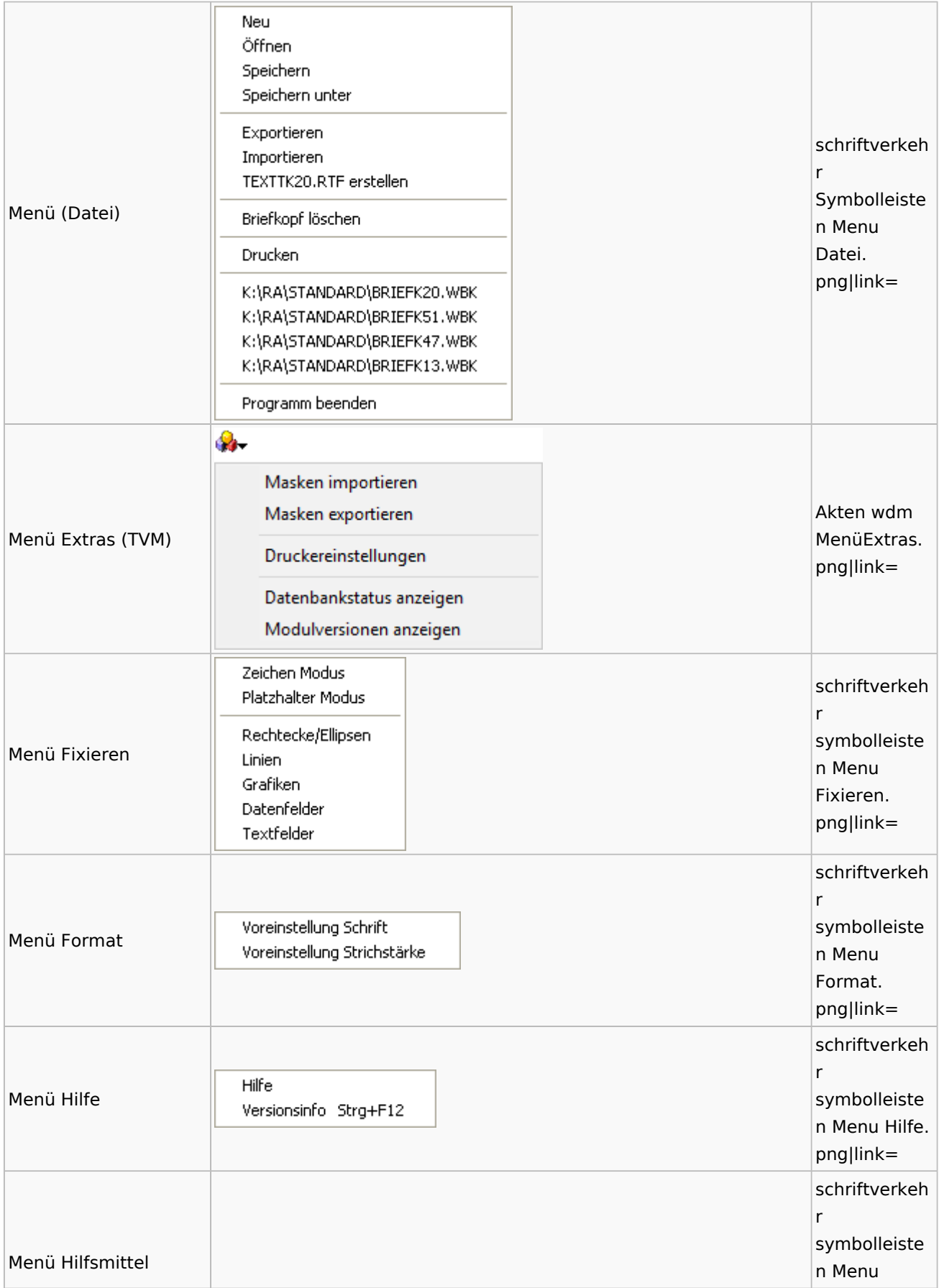

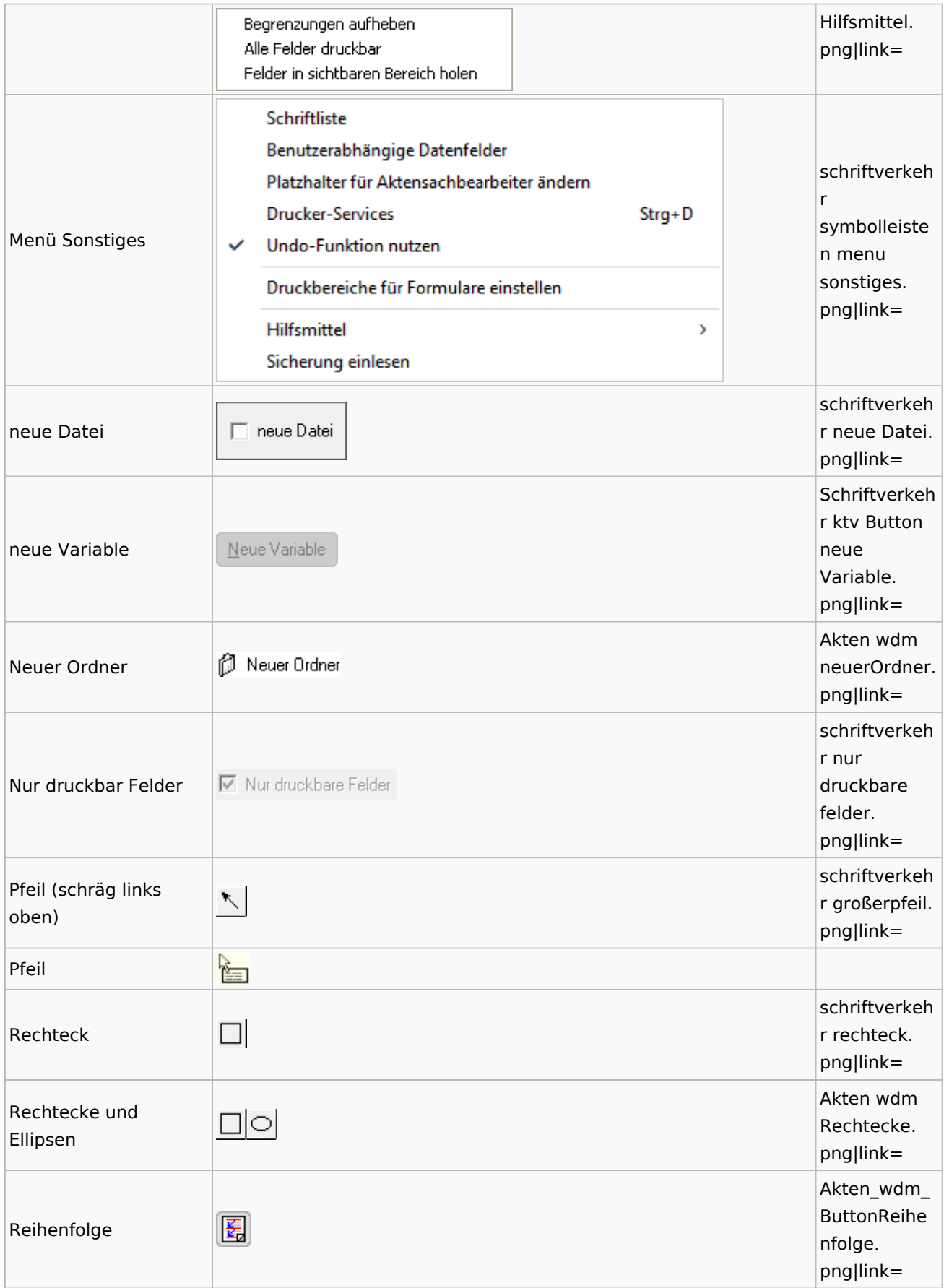

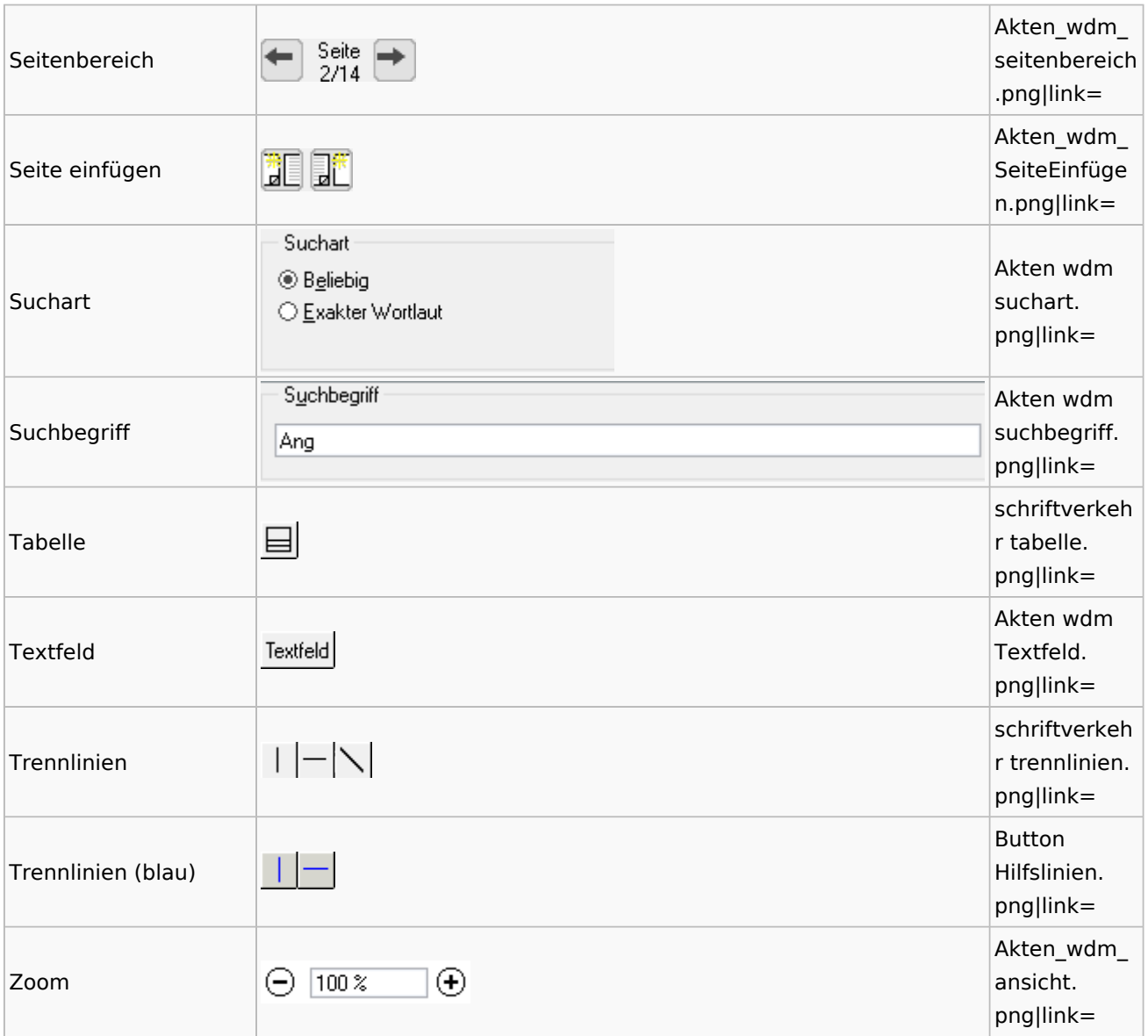

## Standardtexte

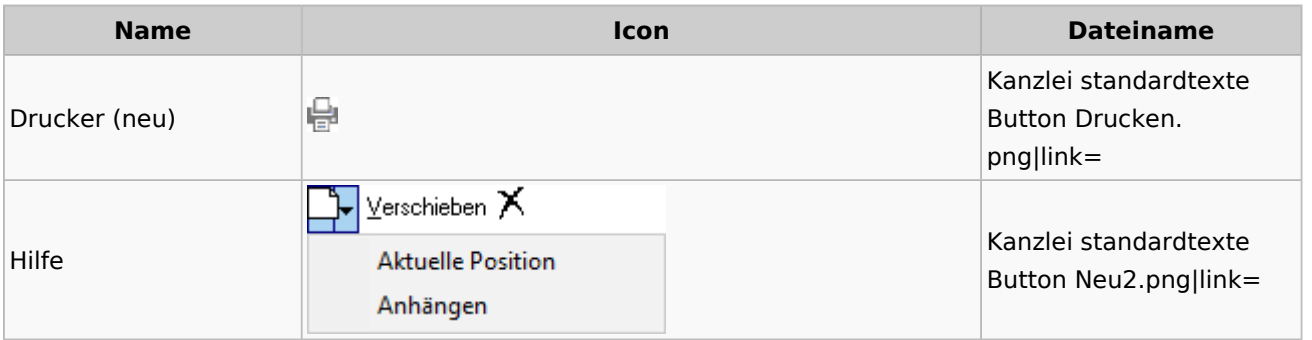

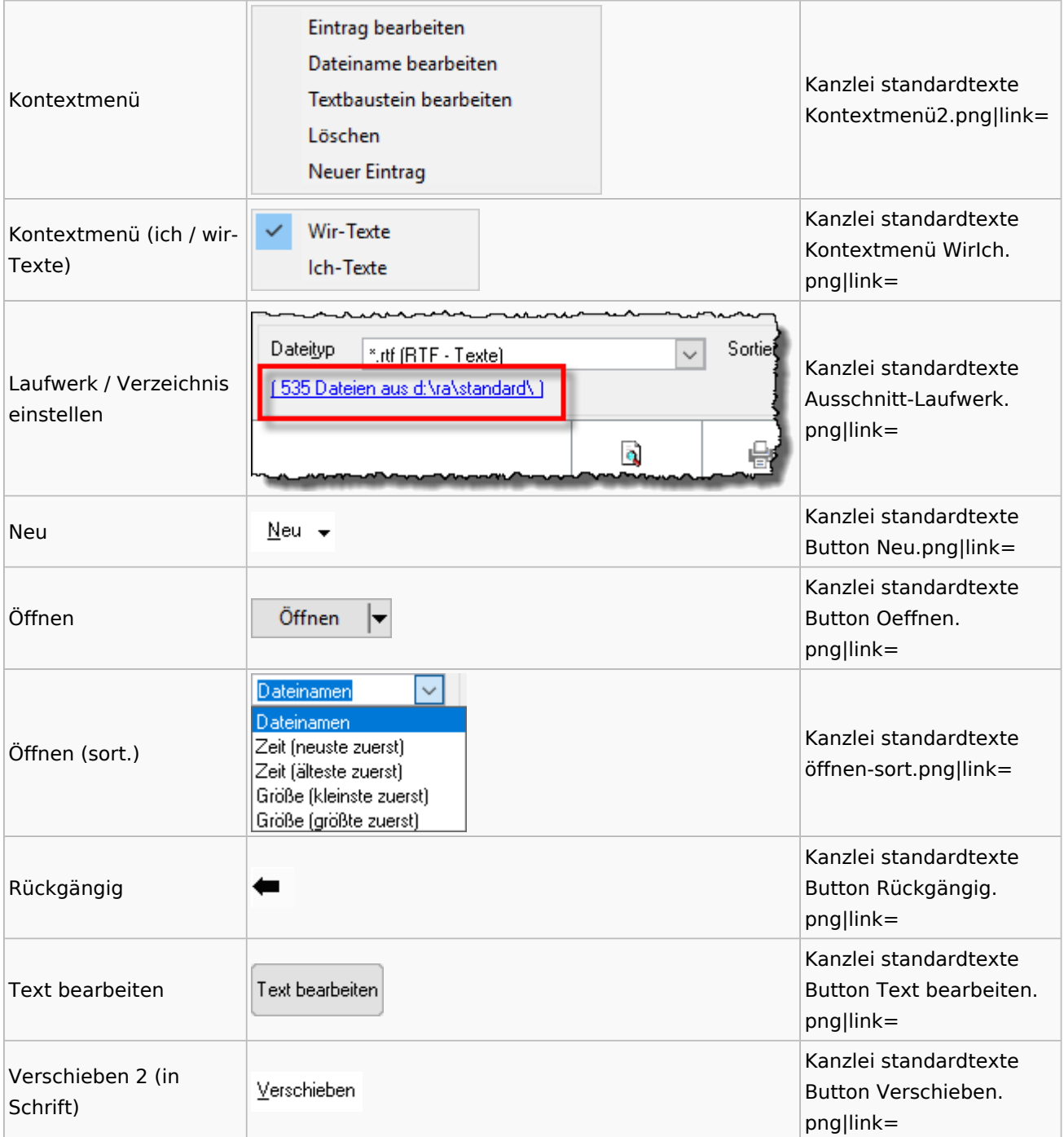

## Textbausteine

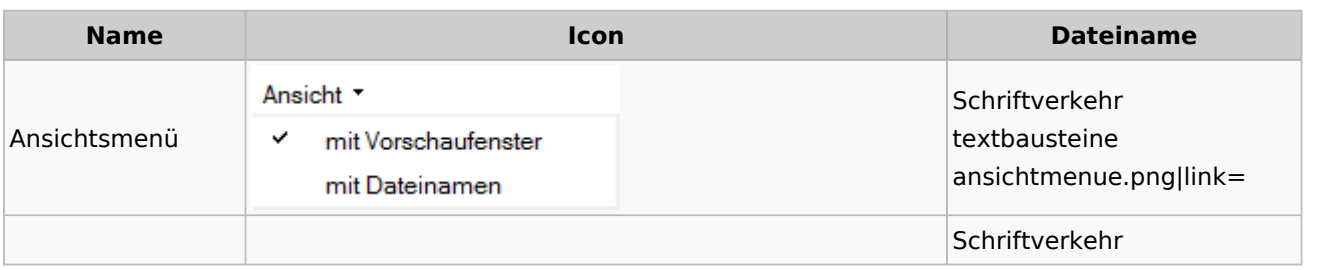

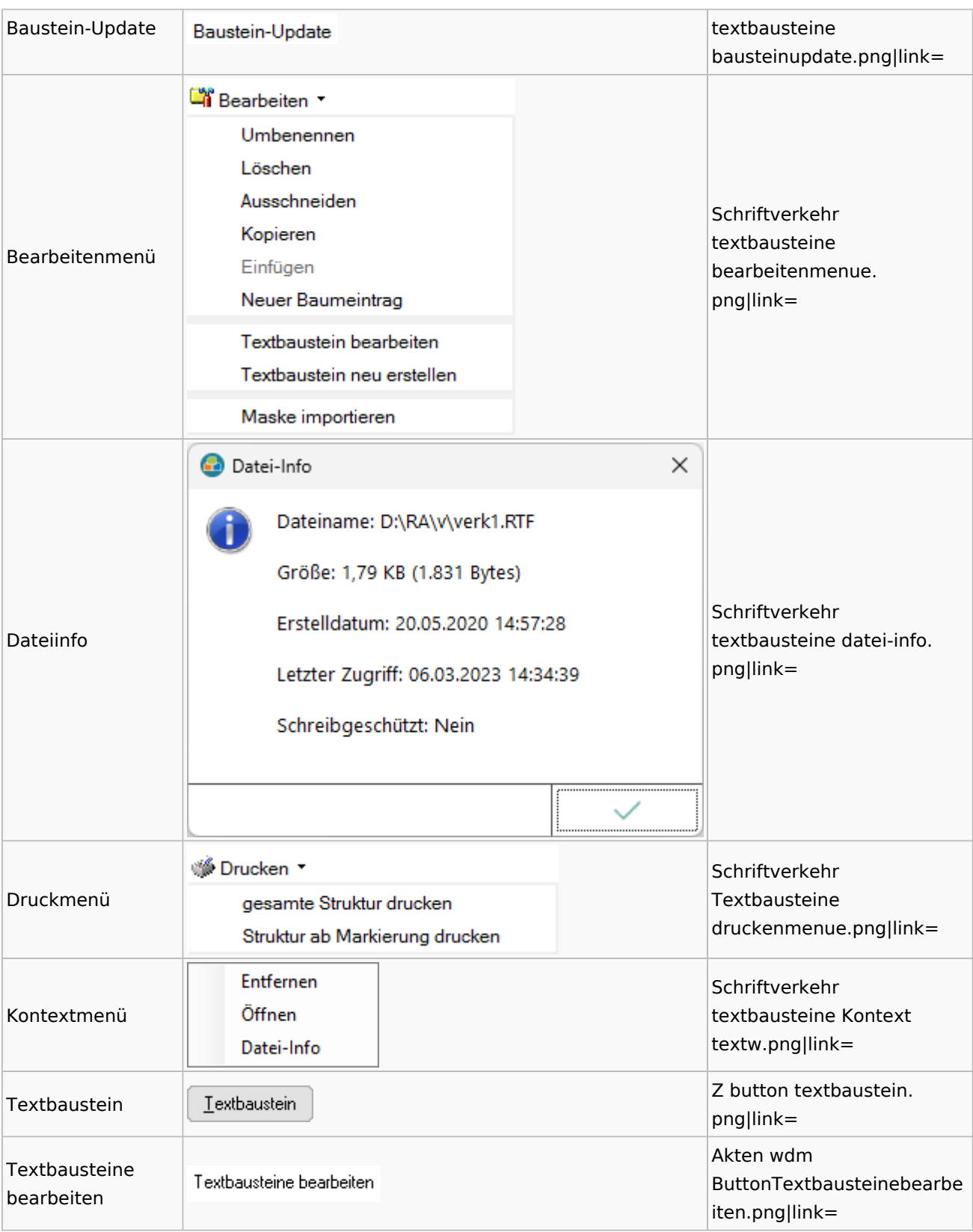

#### **Name Icon Dateiname** K  $\checkmark$  $\bowtie$  als Text  $\bowtie$  als HTML Schriftverkehr word E-Mail-Menü emailmenue. ЬÅ **Anlage Textformat (RTF)** png|link= 人 **Anlage Textformat (DOC)** Anlage Textformat (DOCX) Anlage Textformat (PDF) Schriftverkehr Ā Kurzbrief word sf kbrief. png|link= Schriftverkehr ନ Menü Word Menü. png|link= Menü schriftverkehr  $\mathbf{R}_{\mathsf{T_F}}$ RTF rtf button. png|link=

## Toolbar Schnittstellen

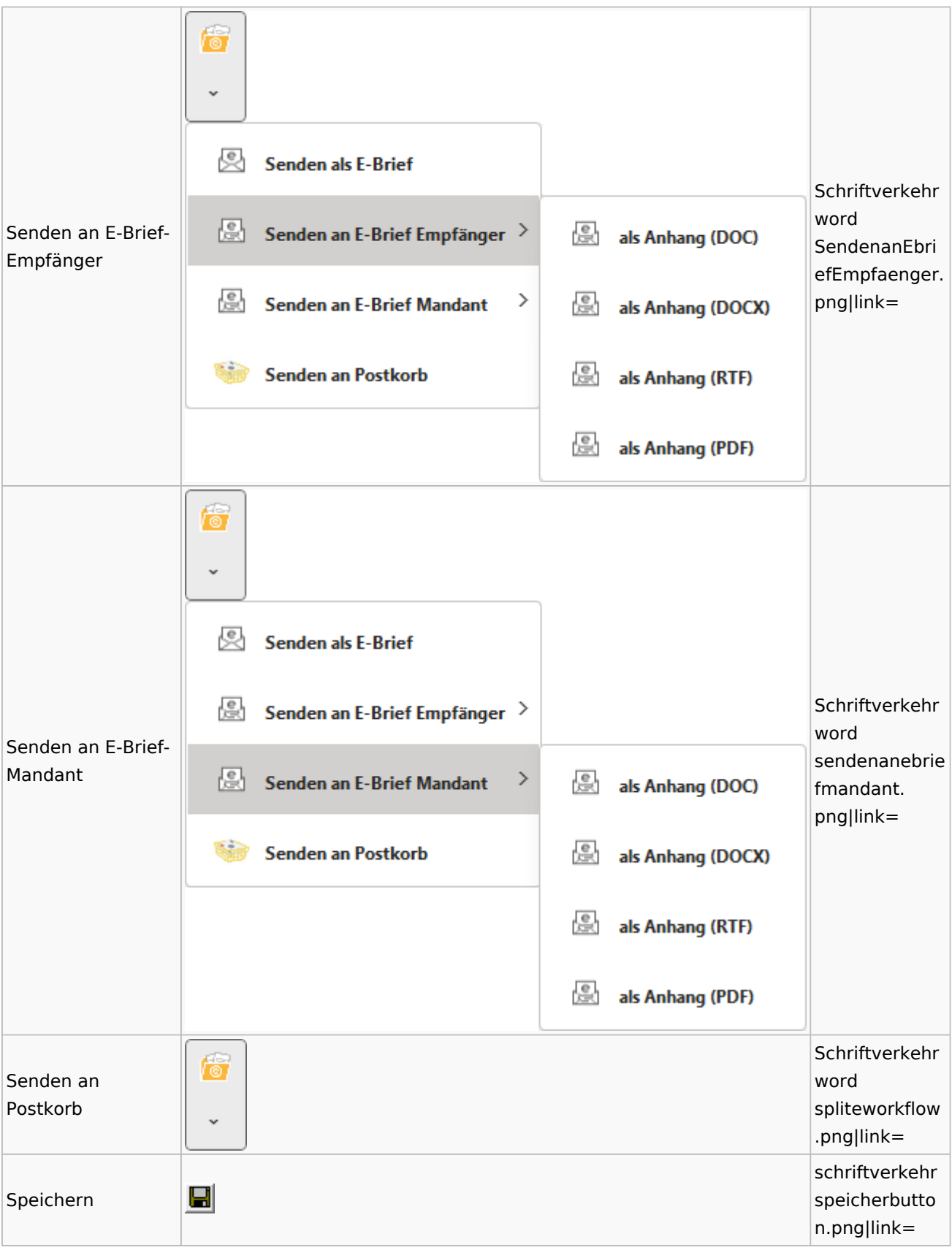

#### Spezielle Fenster-Icon: Unterschied zwischen den Versionen

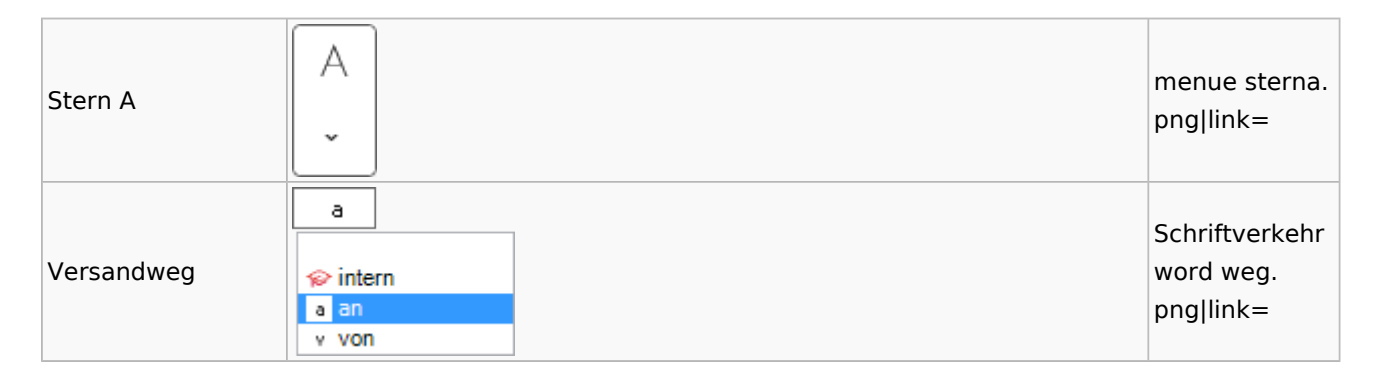

#### Word

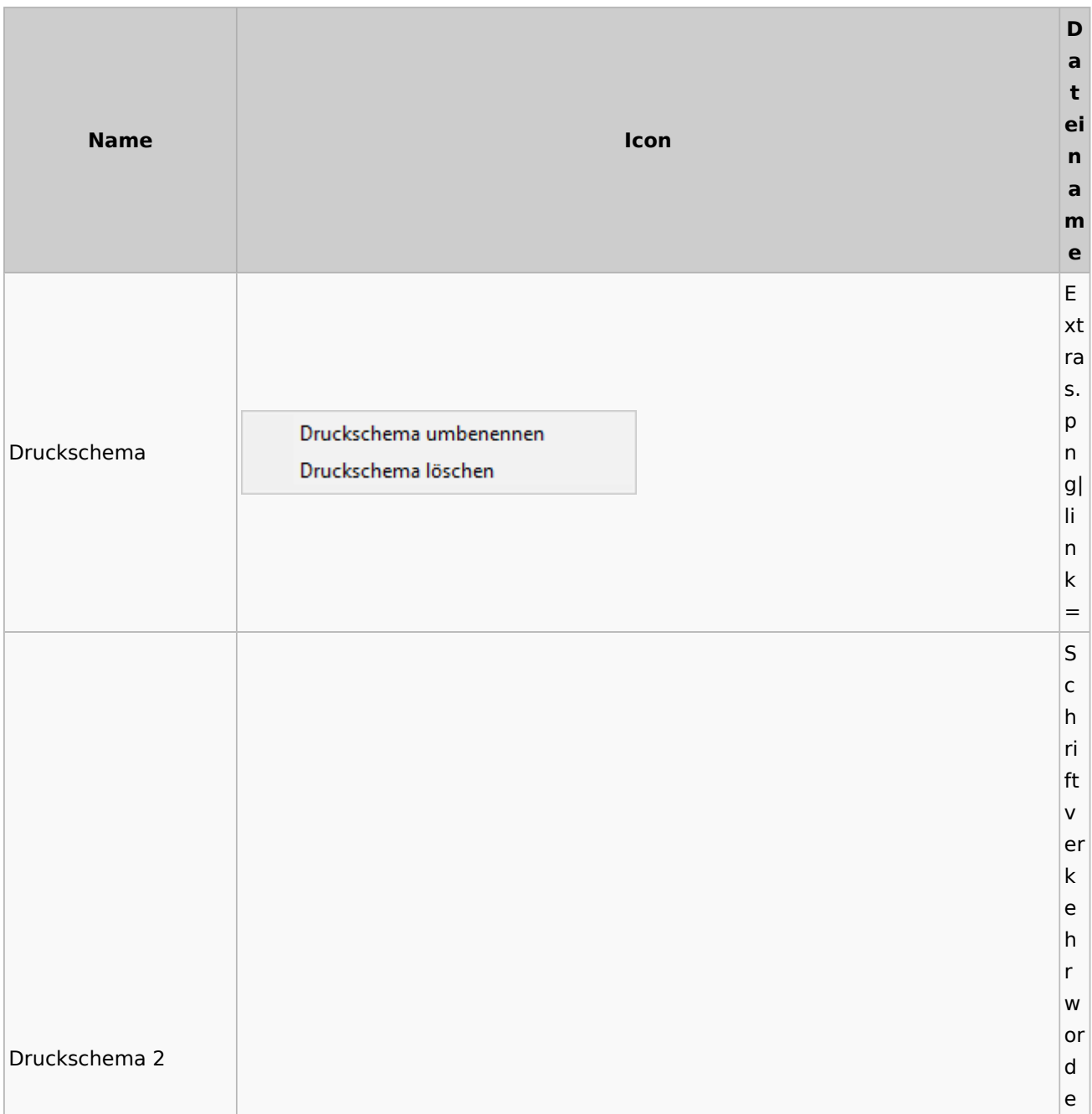

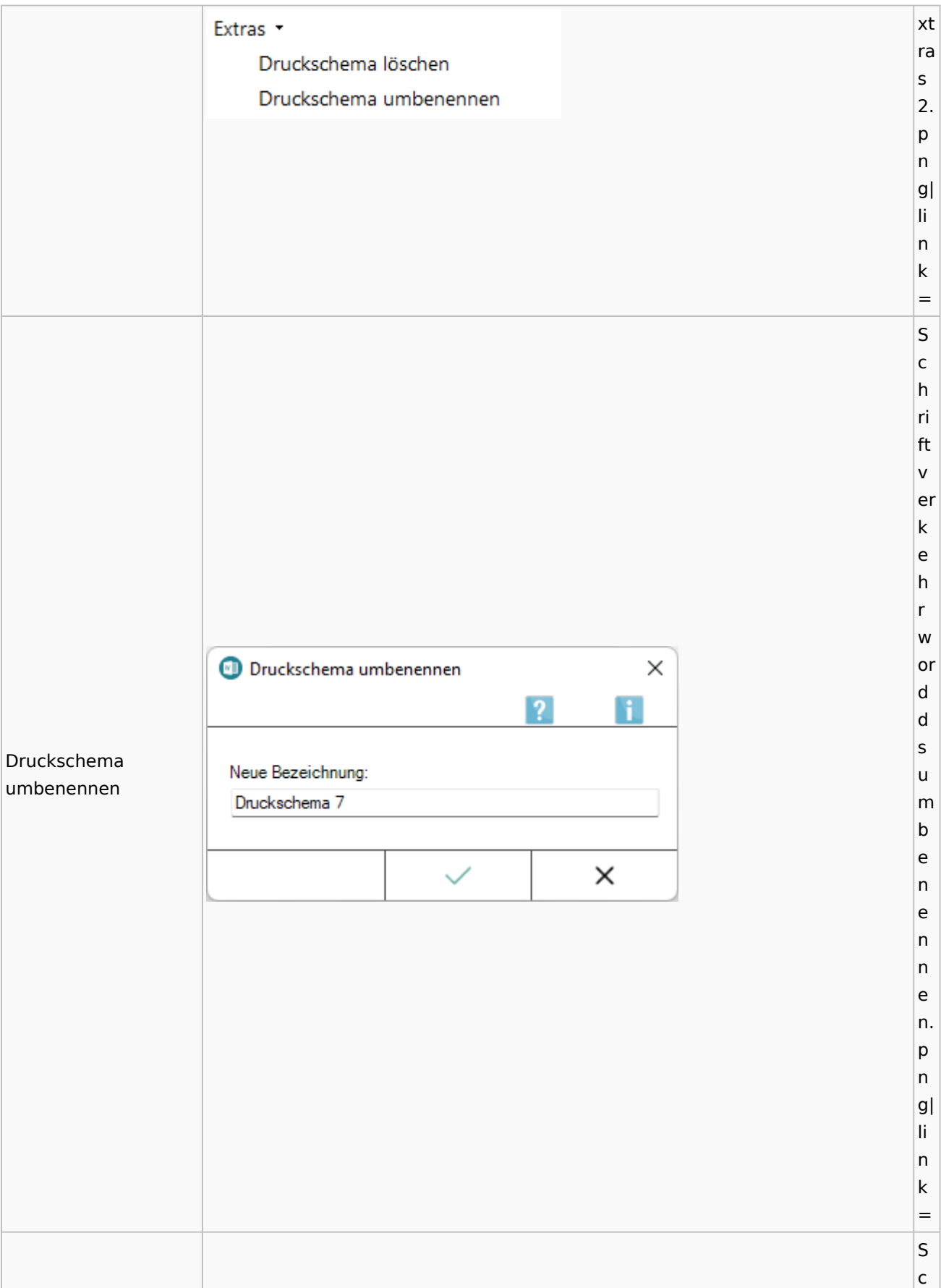

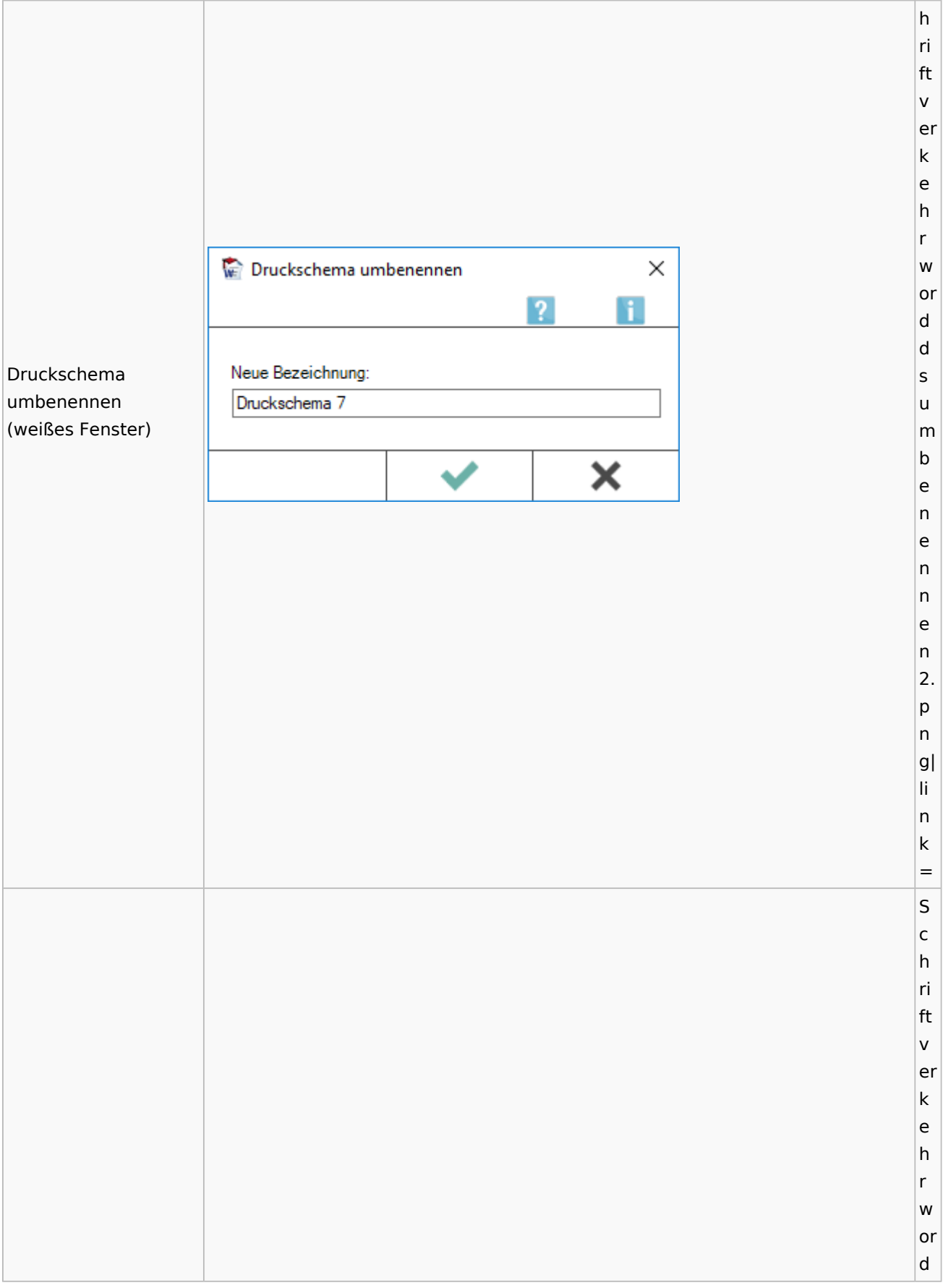

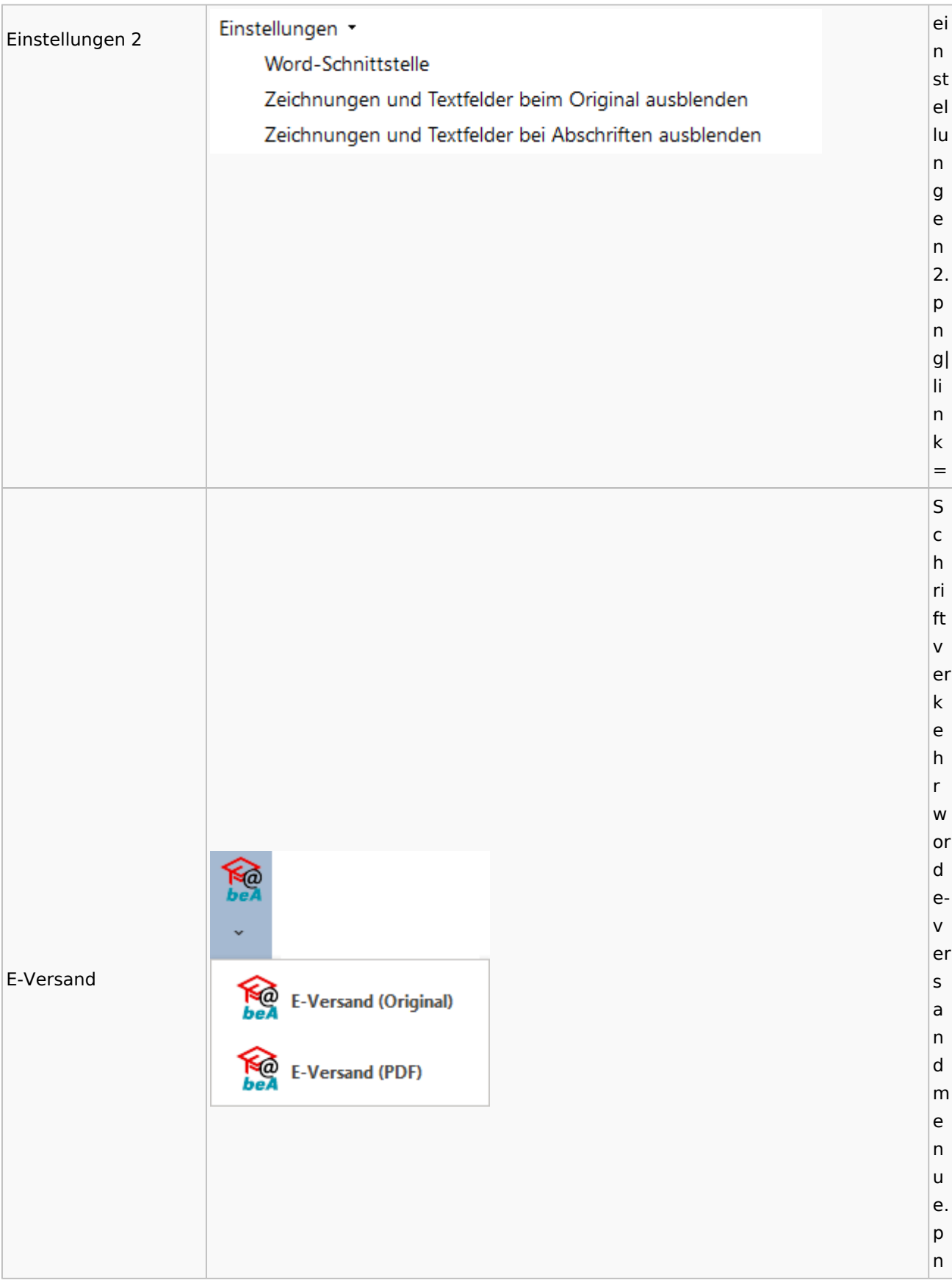

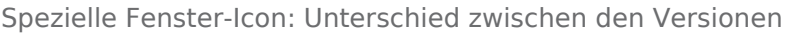

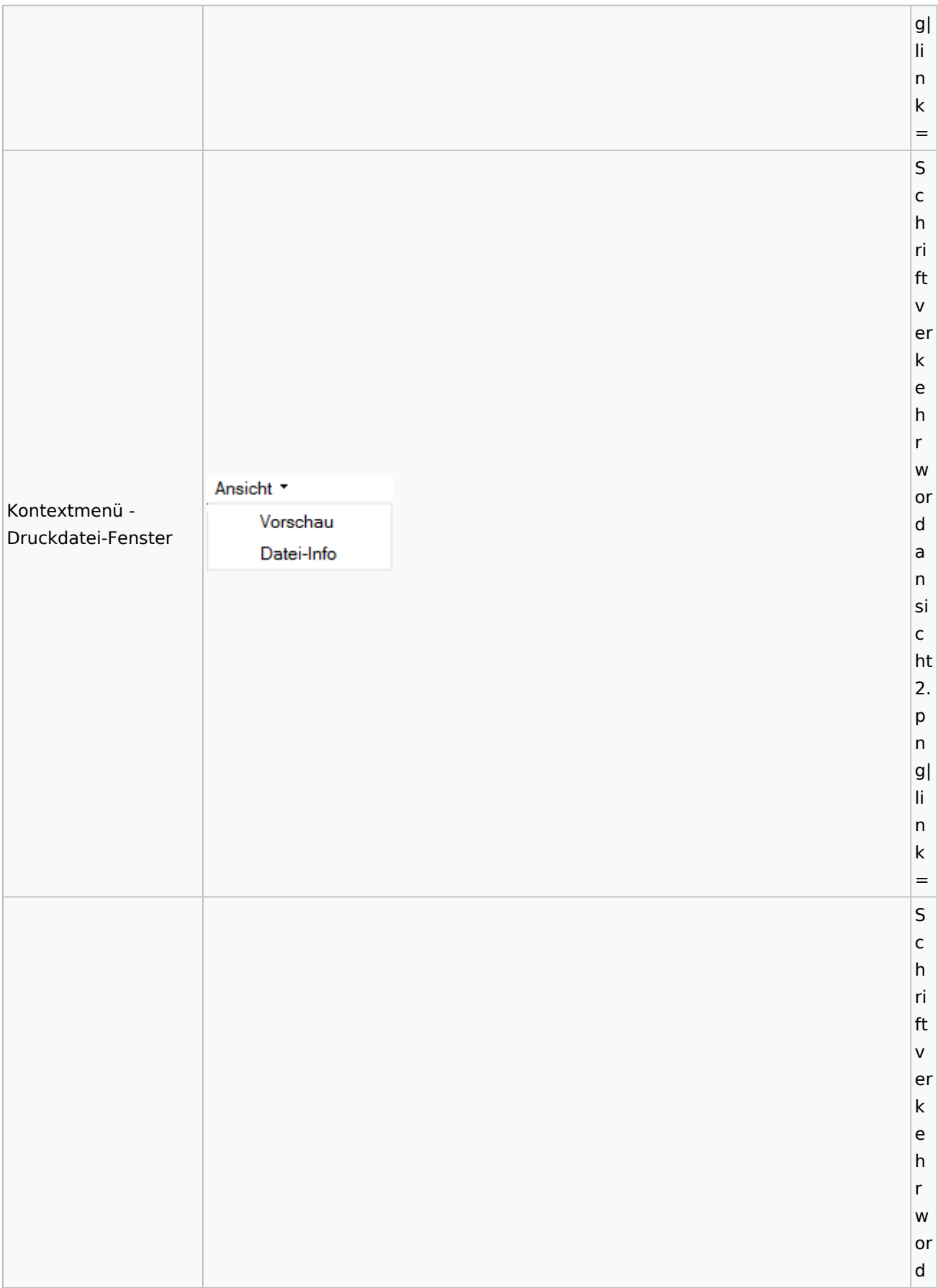

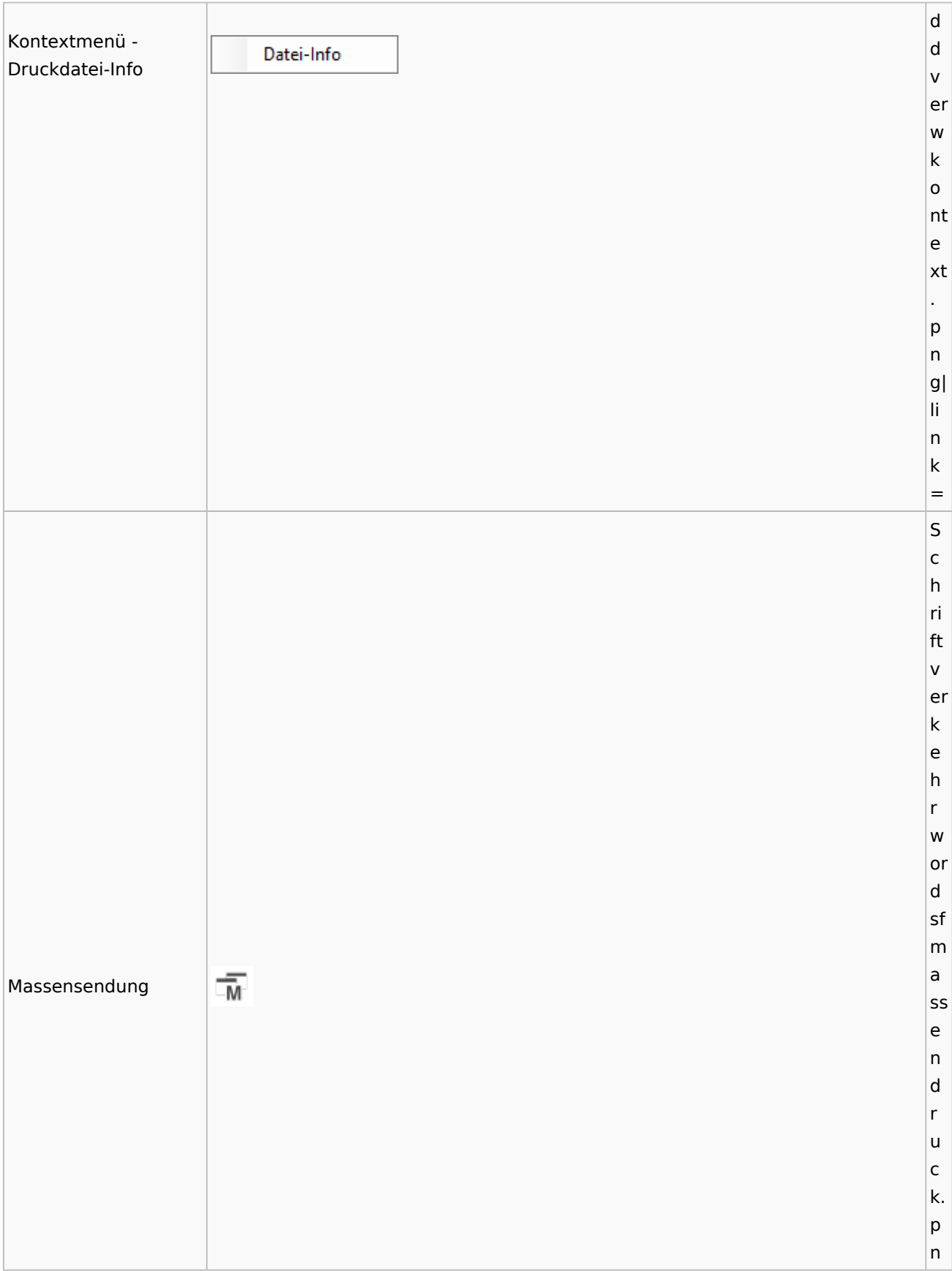

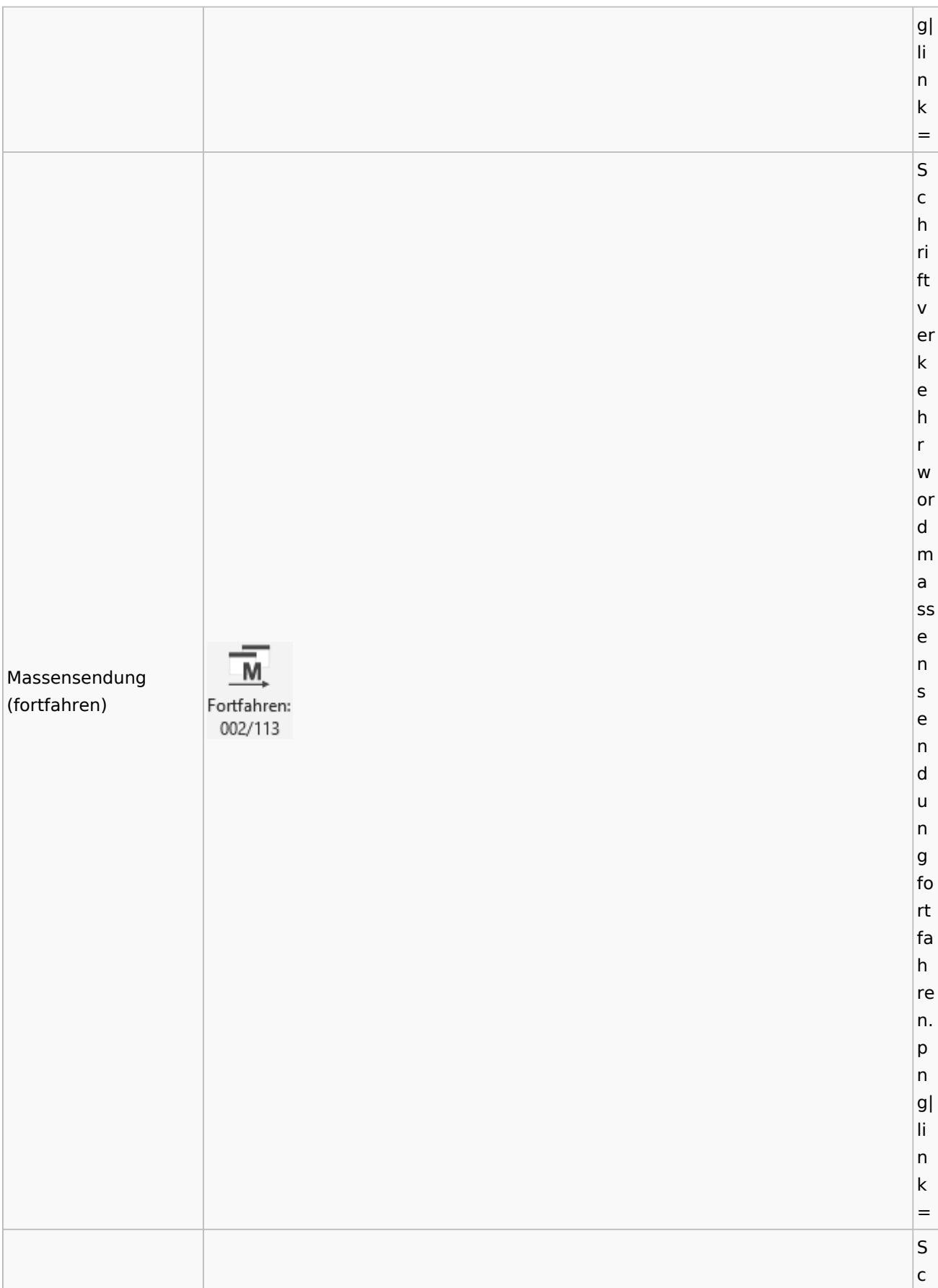

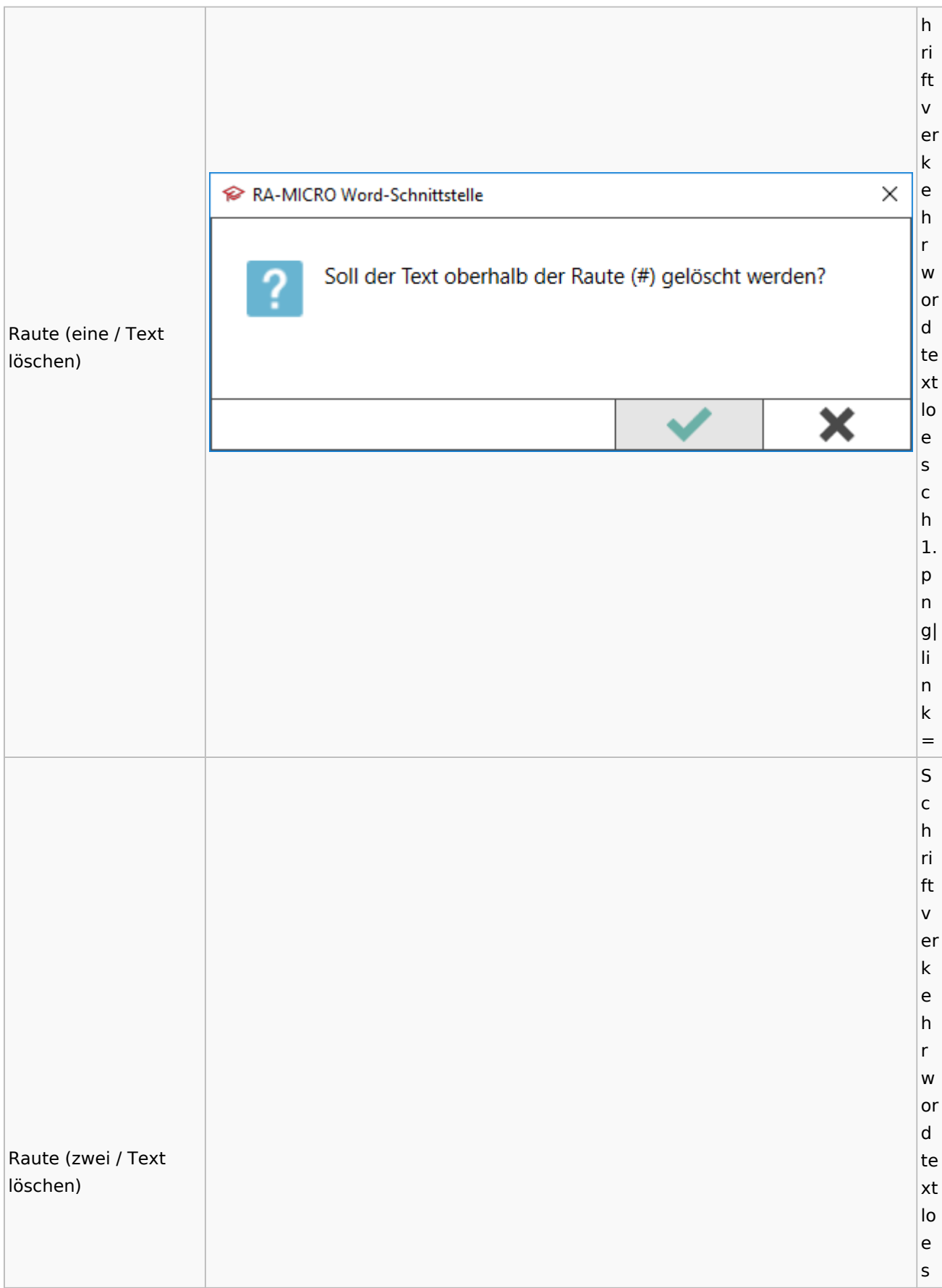

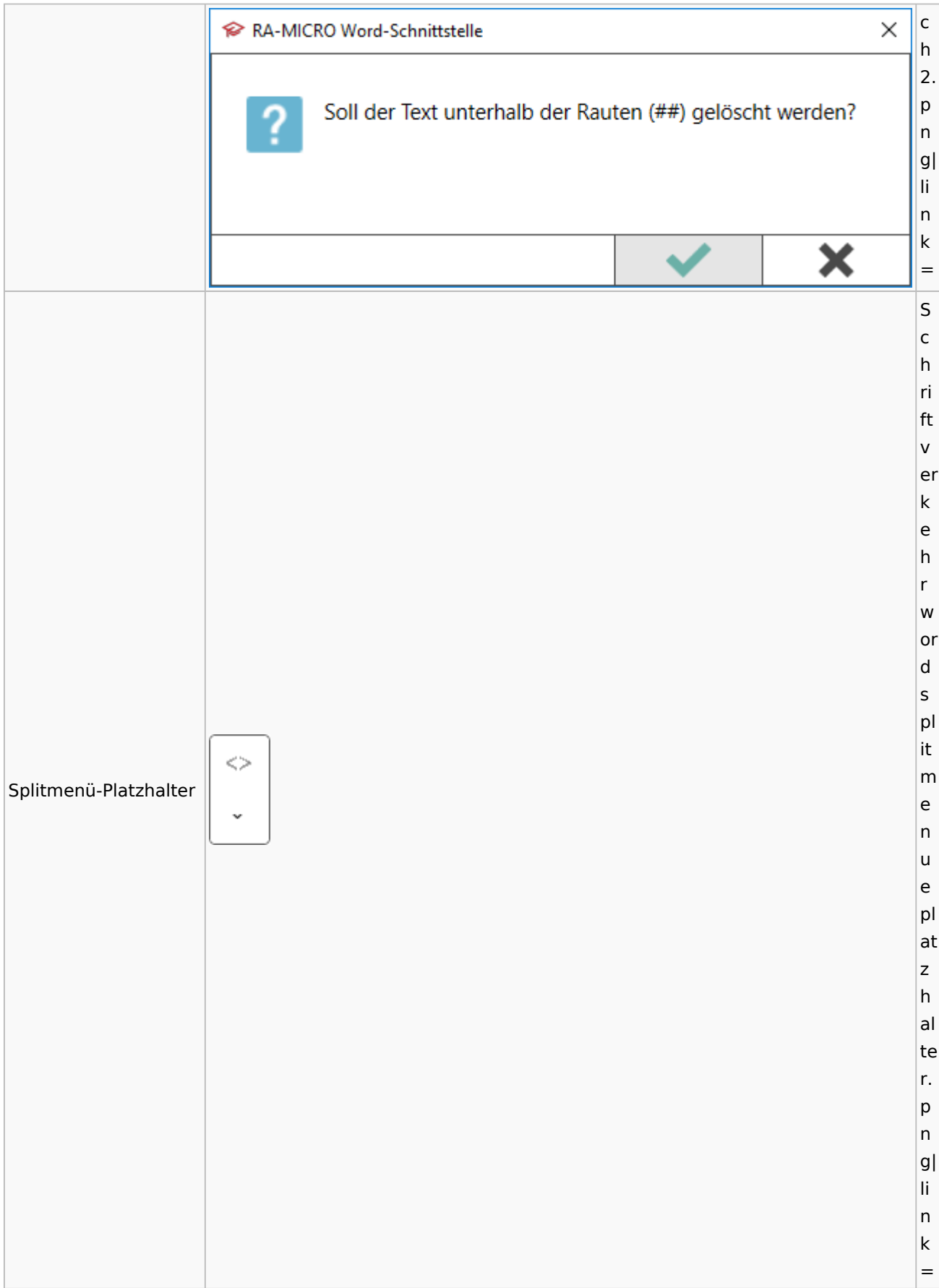

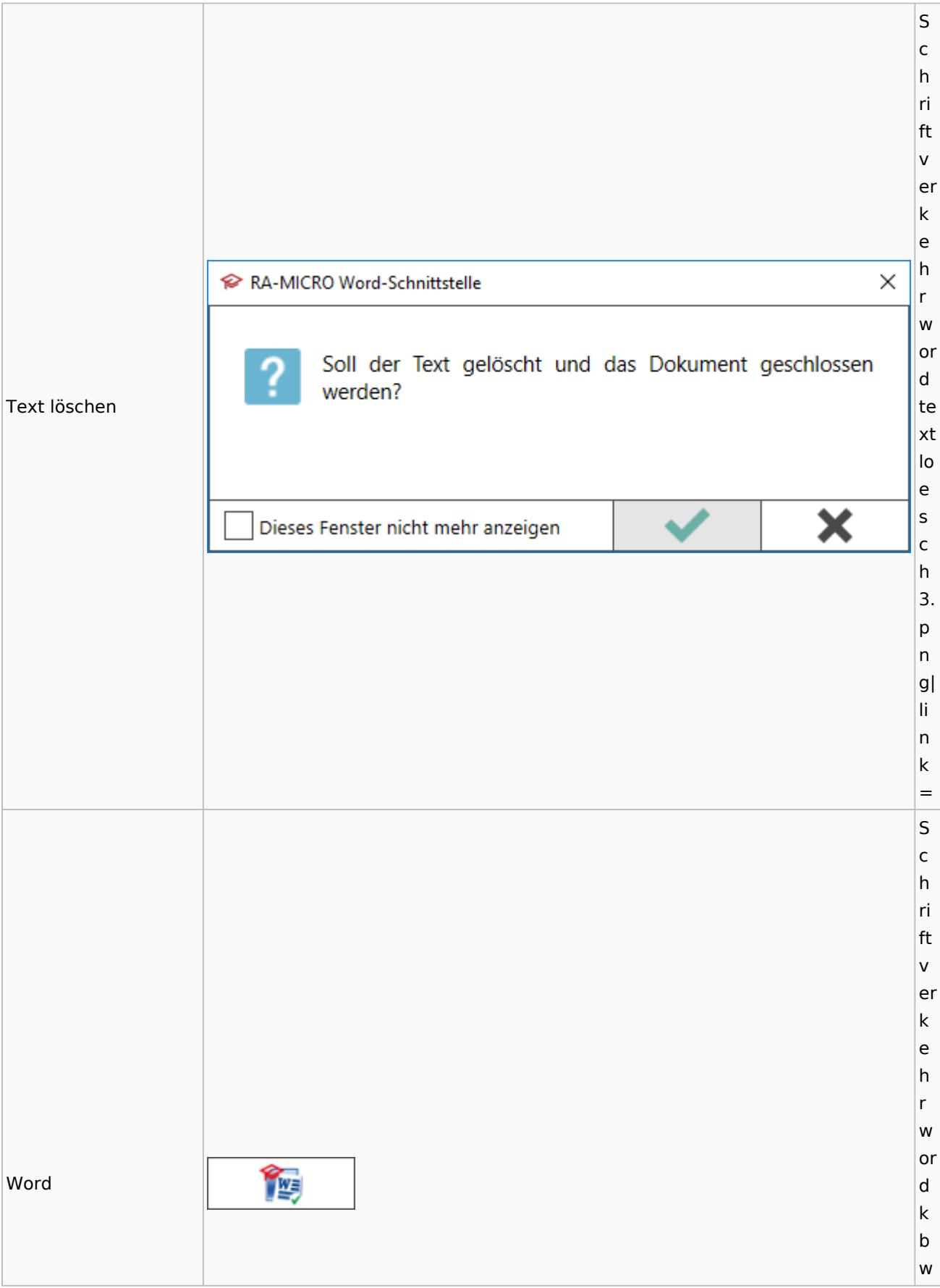

#### Spezielle Fenster-Icon: Unterschied zwischen den Versionen

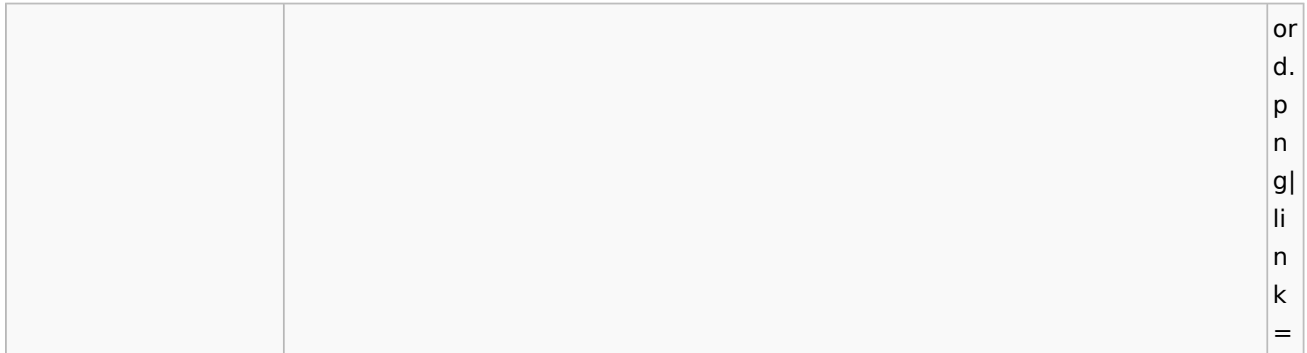

## KTV

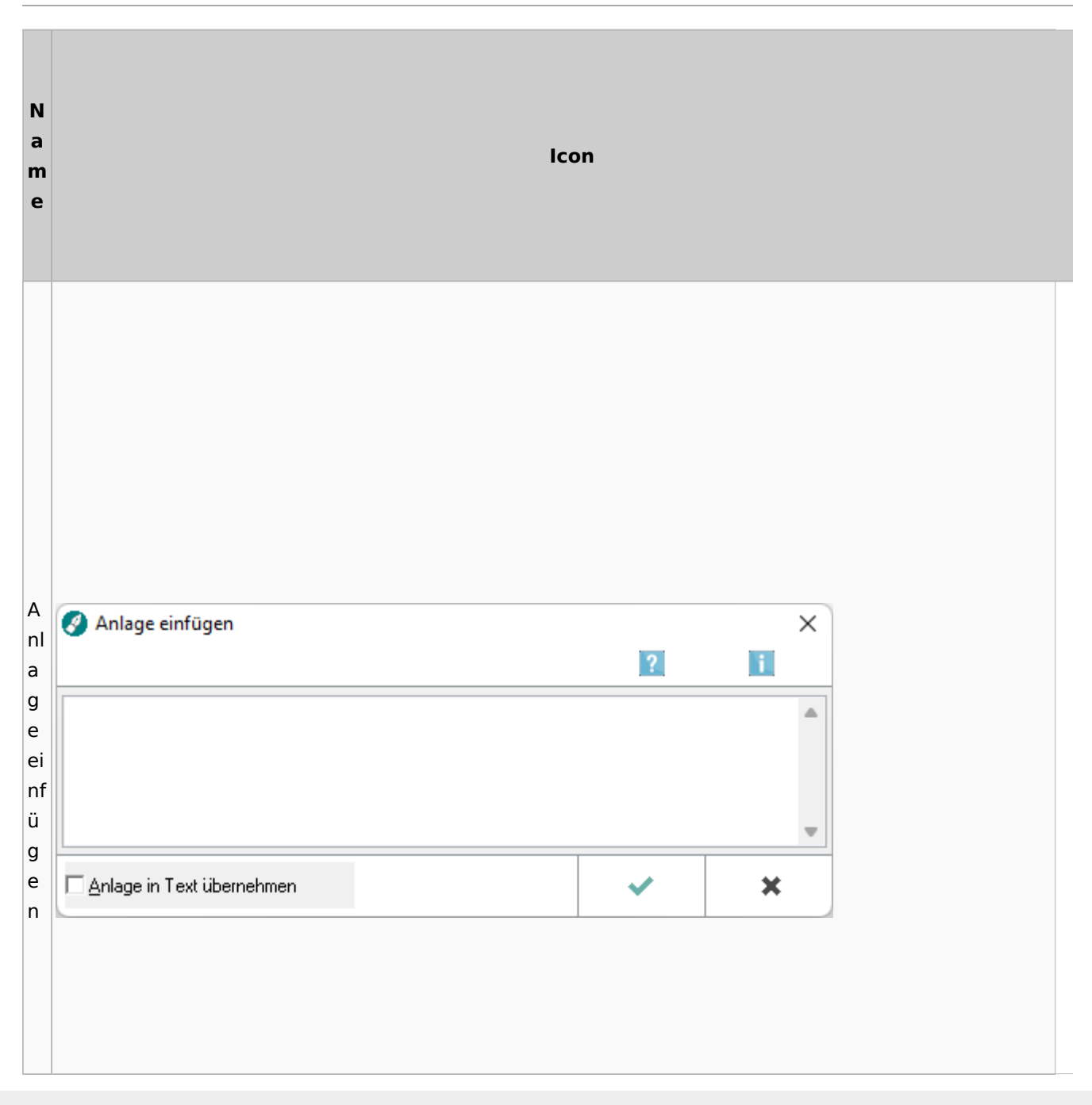

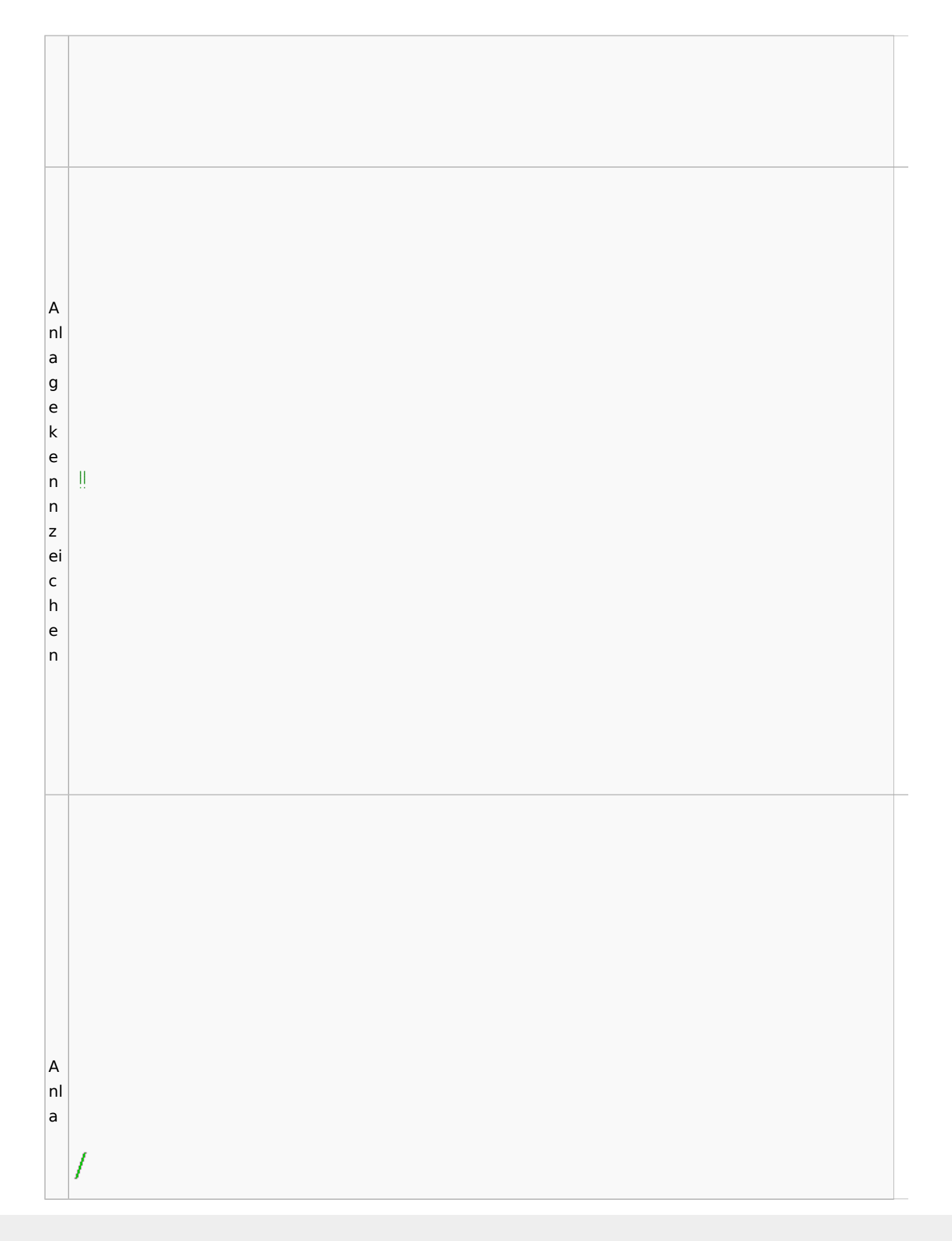
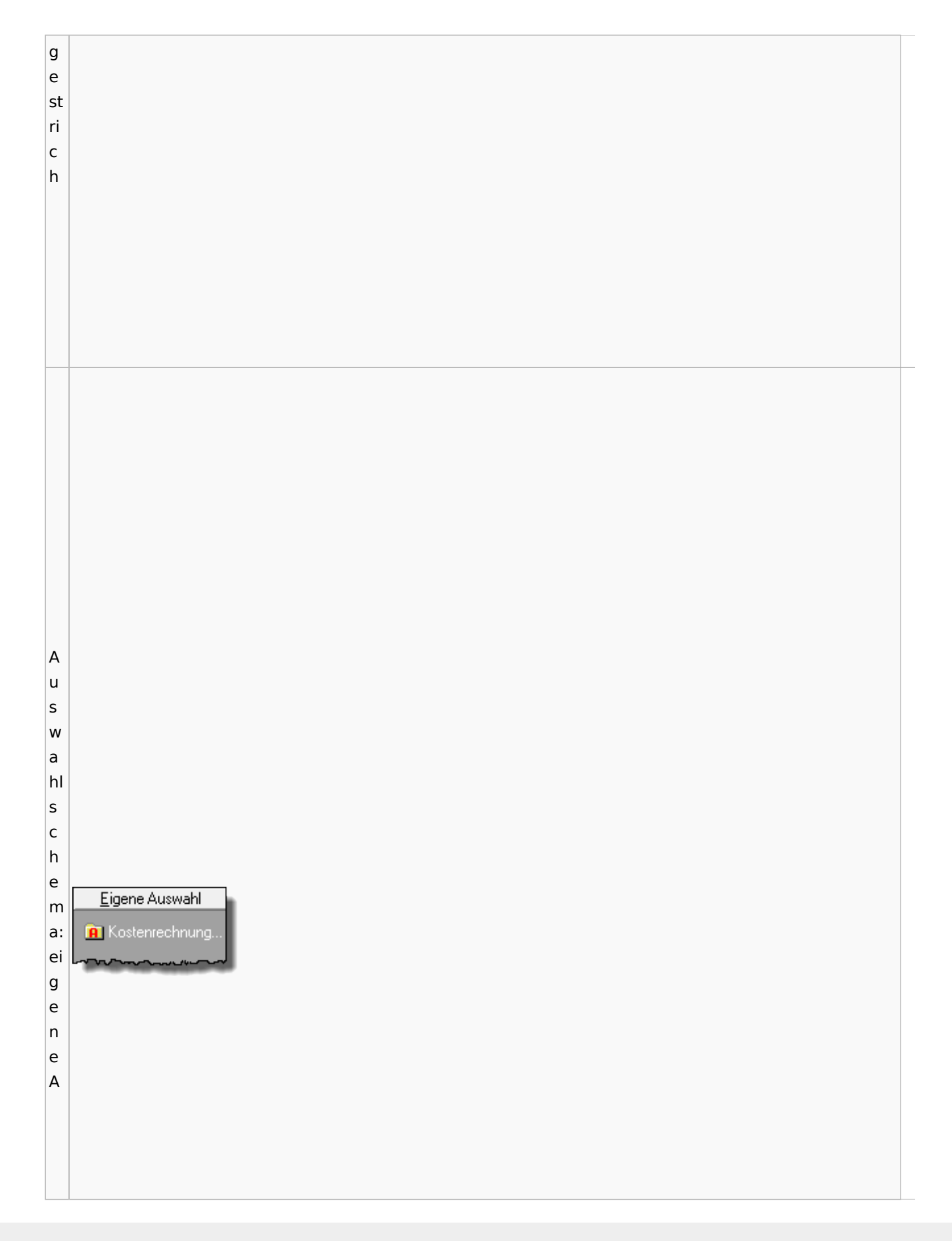

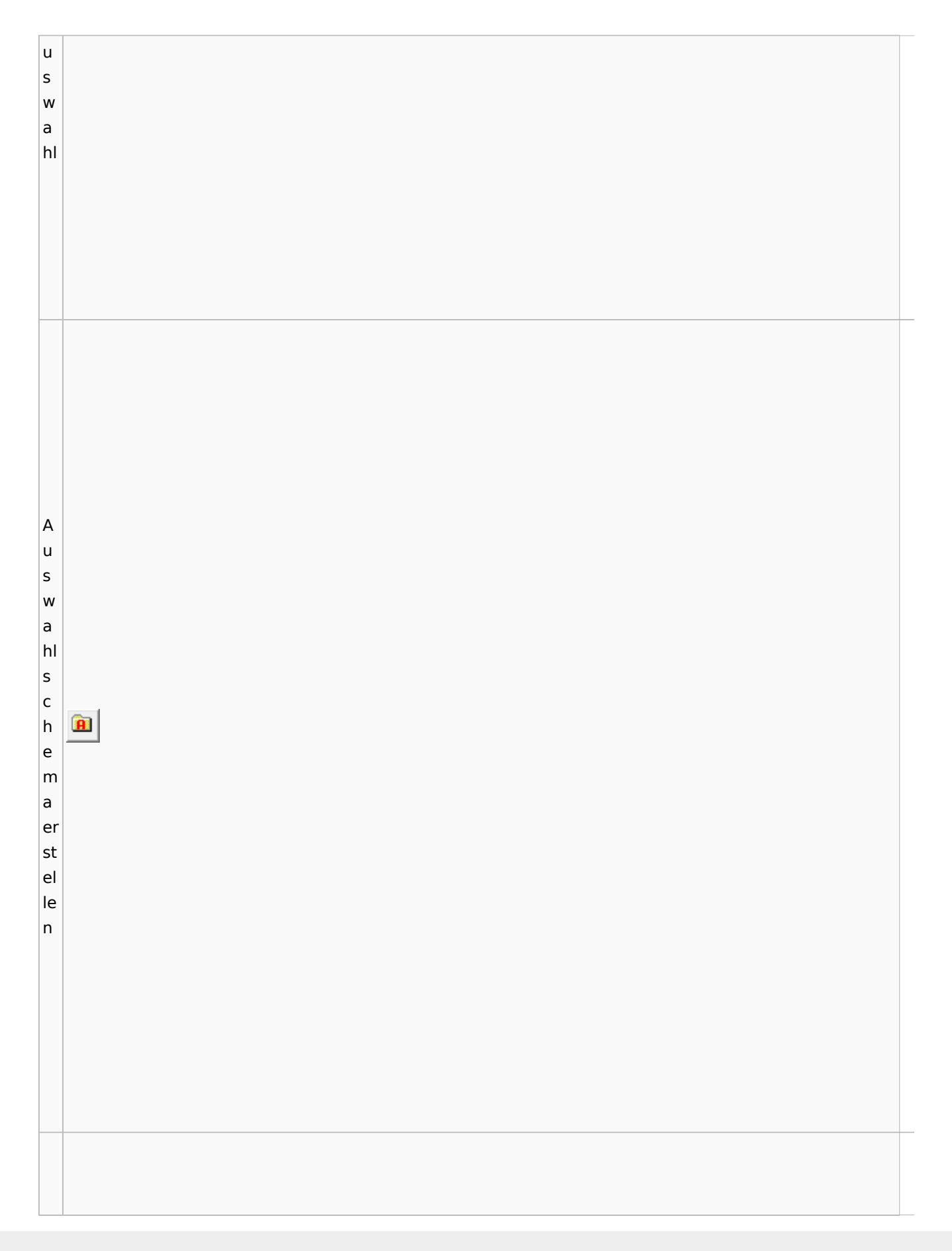

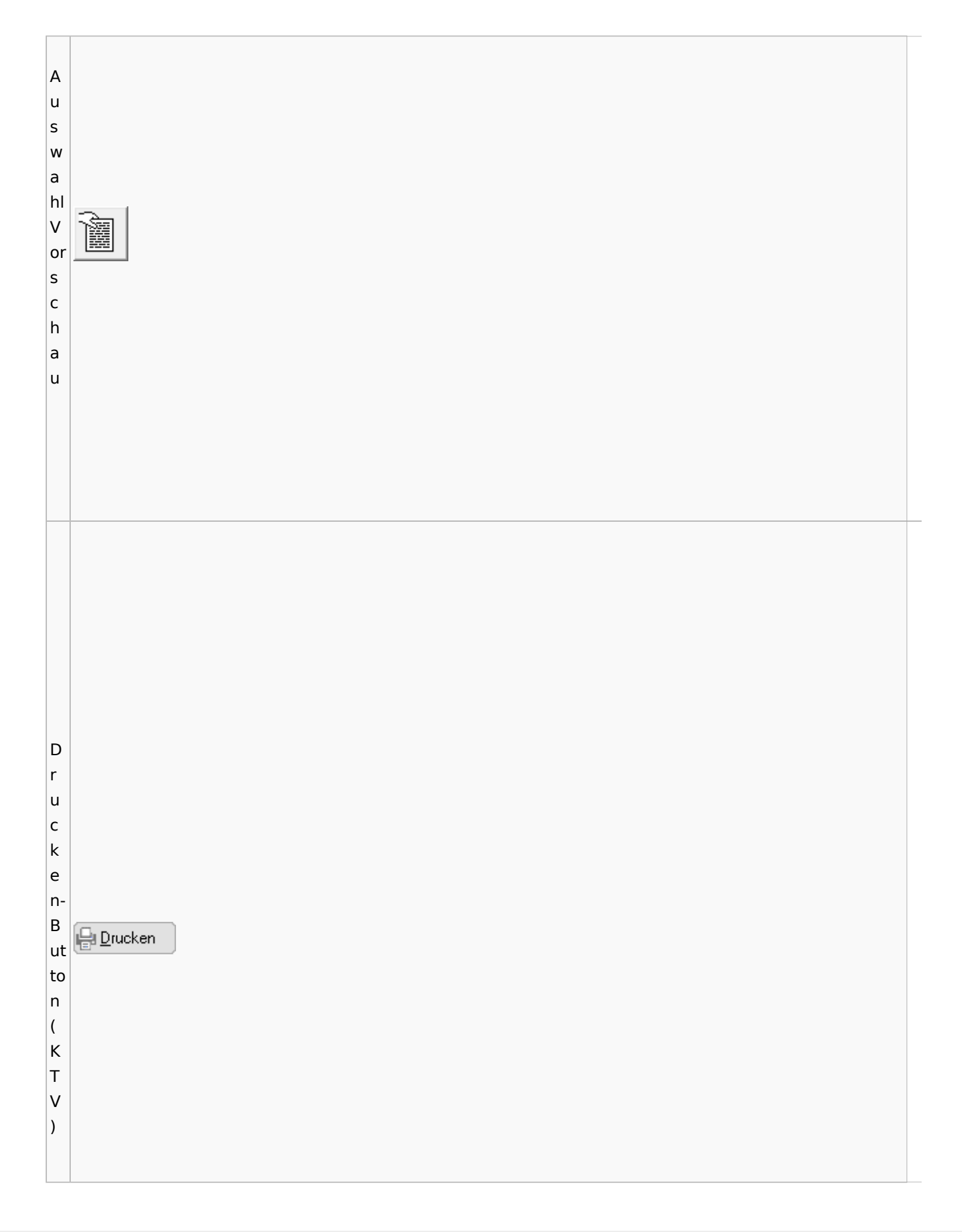

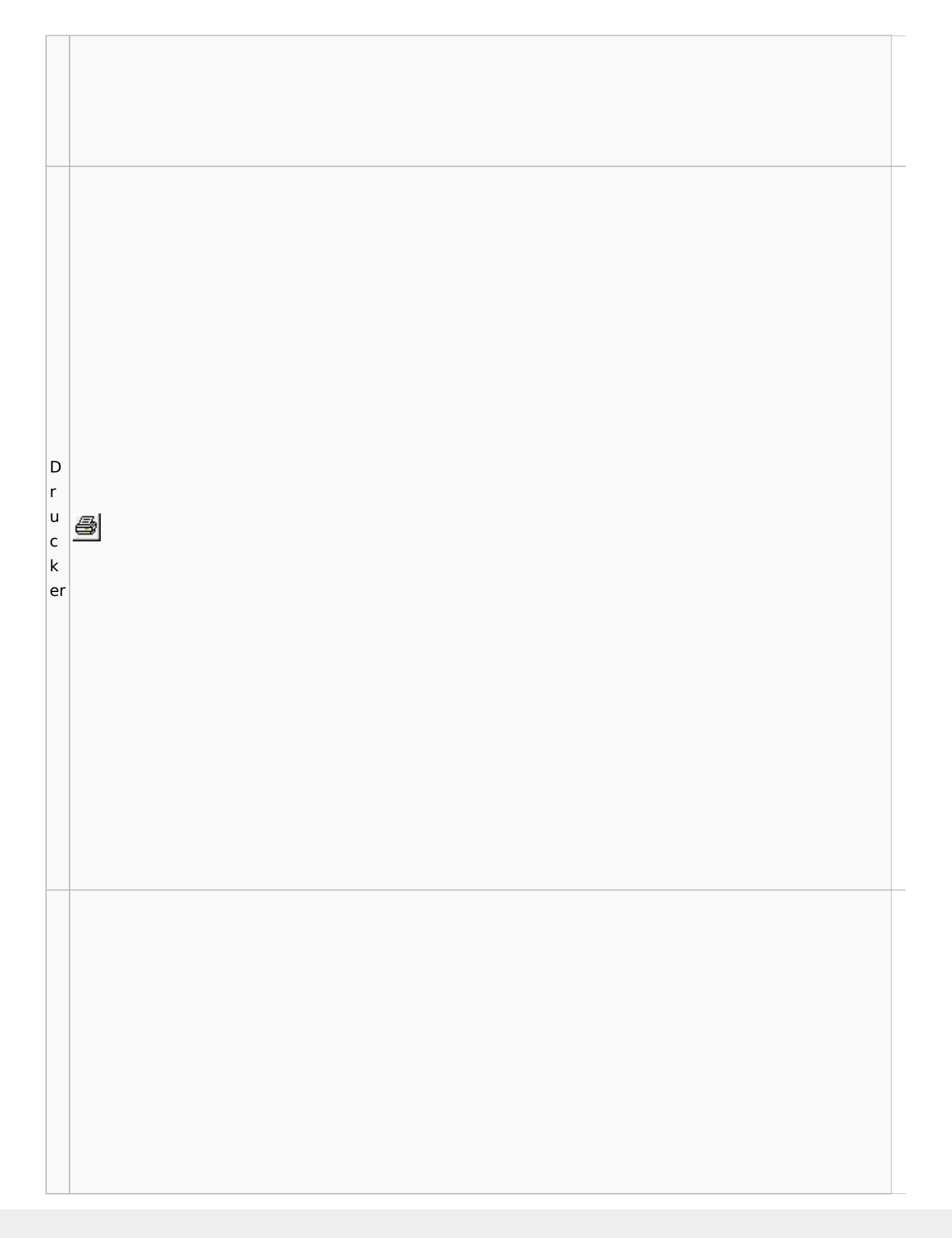

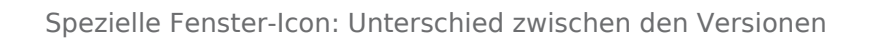

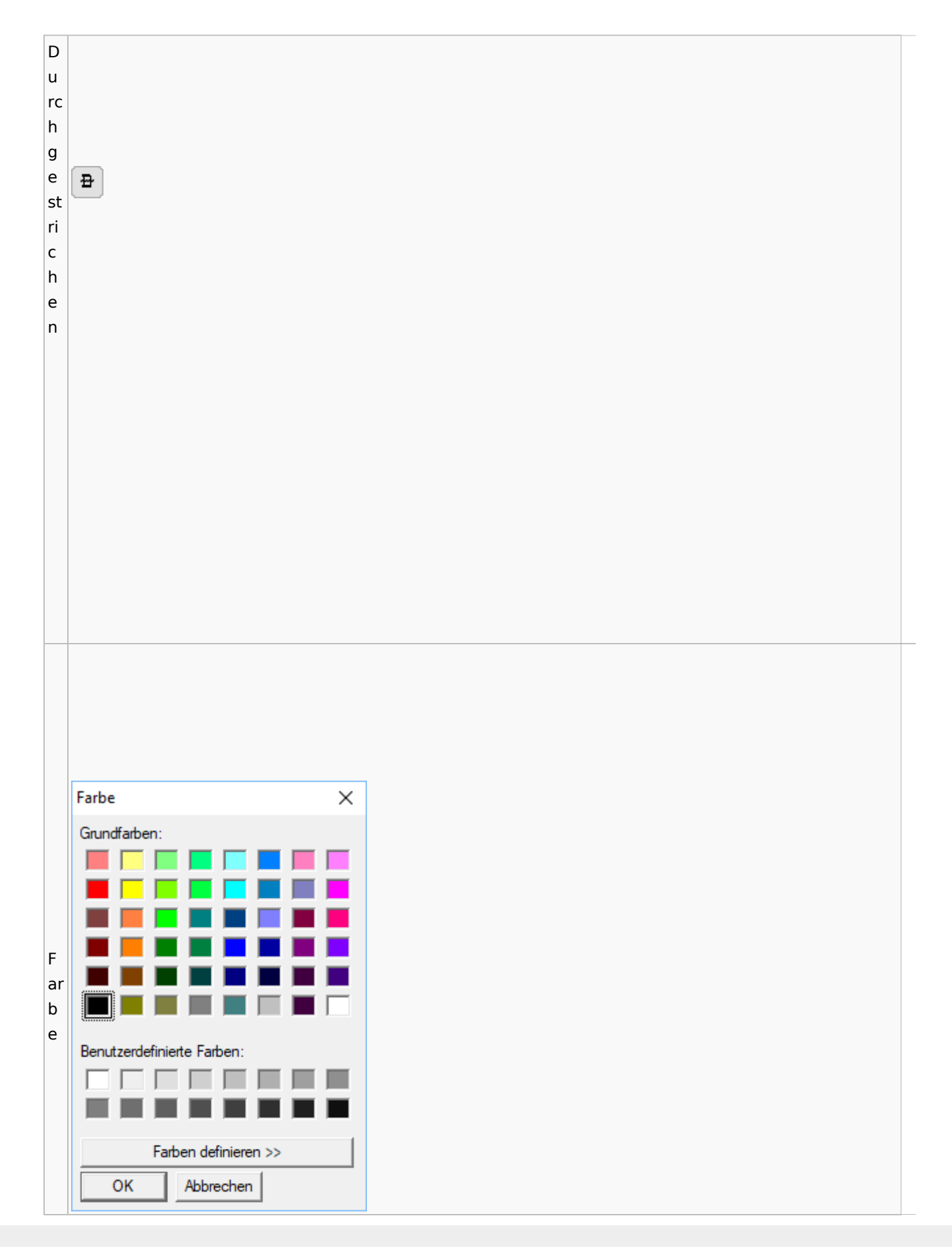

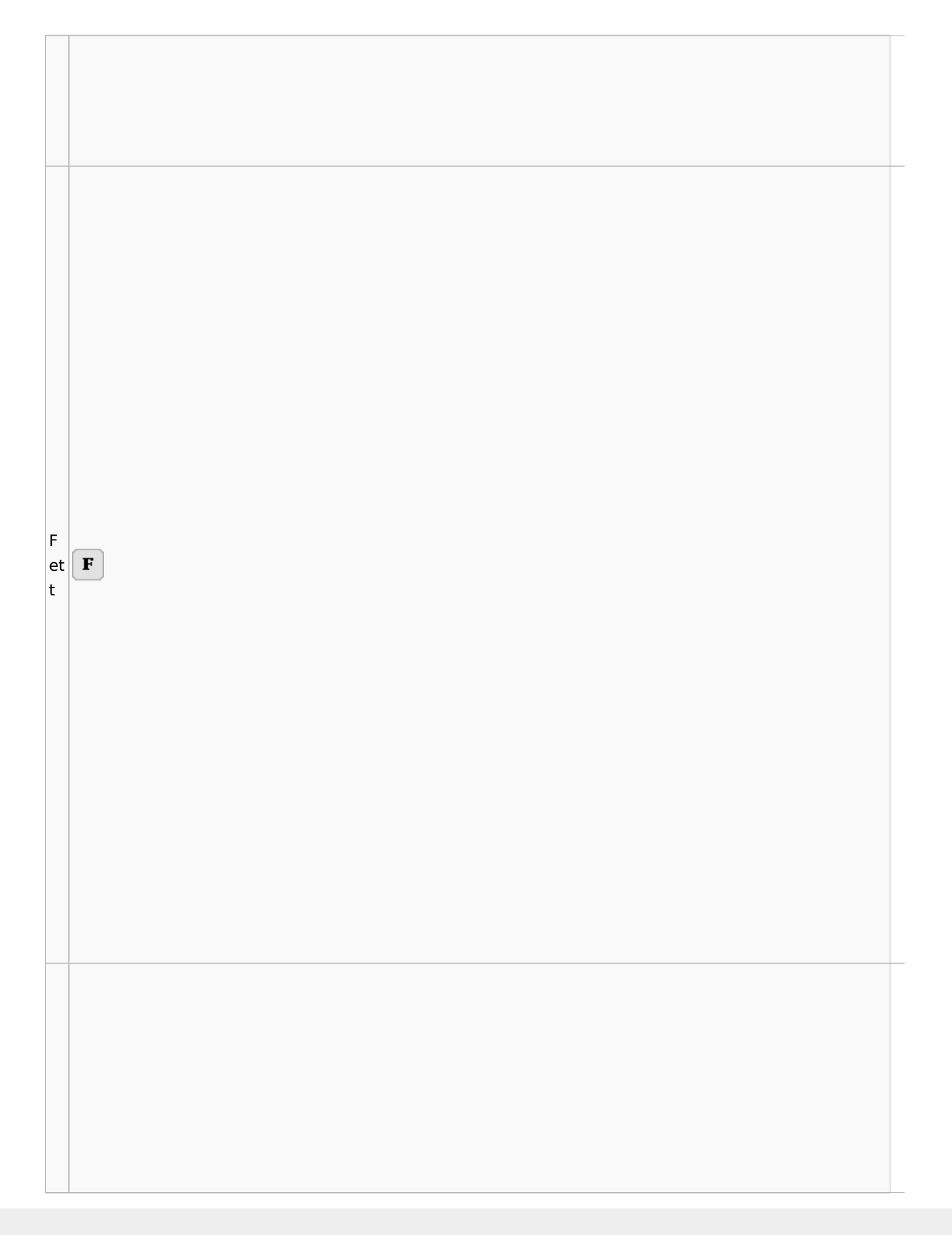

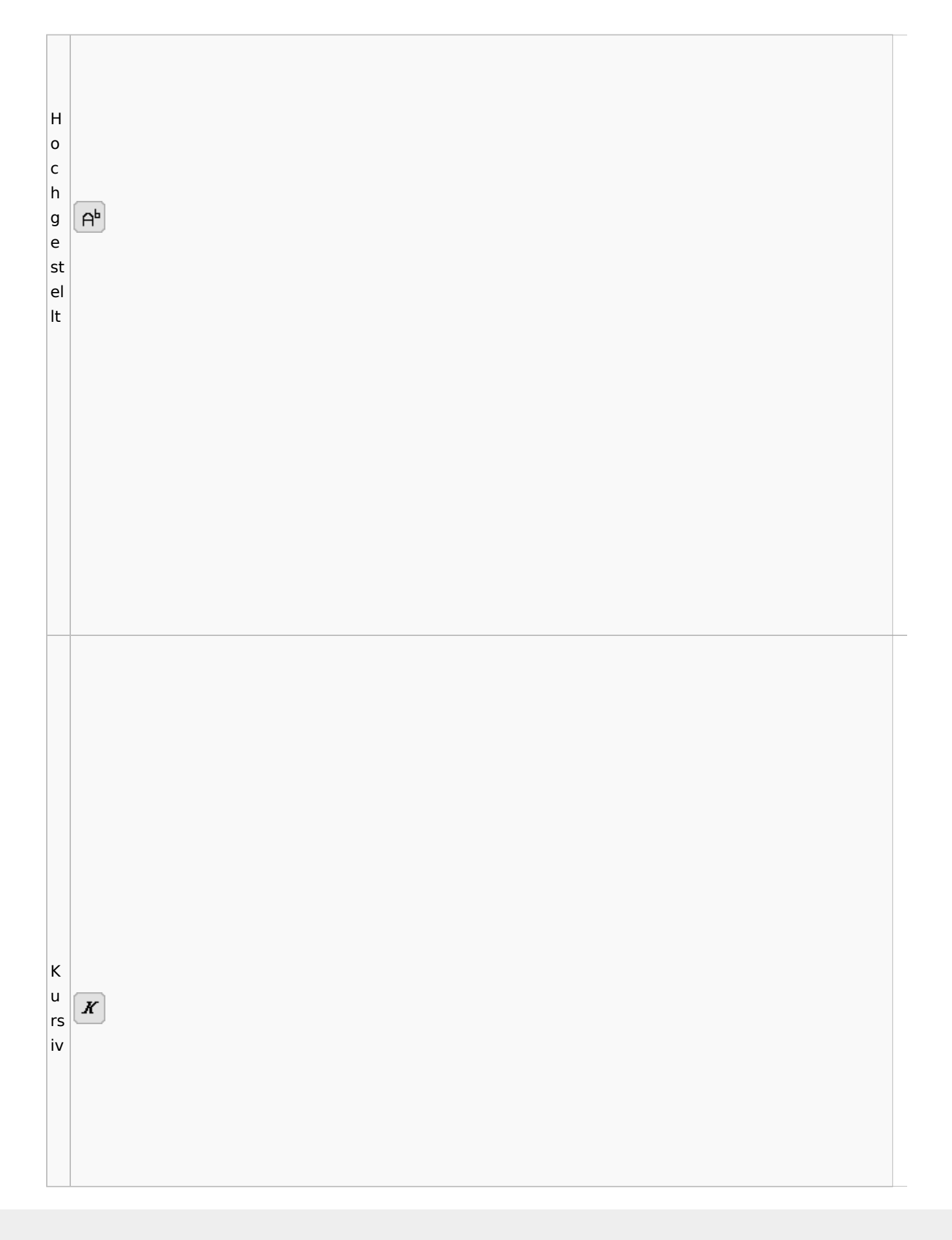

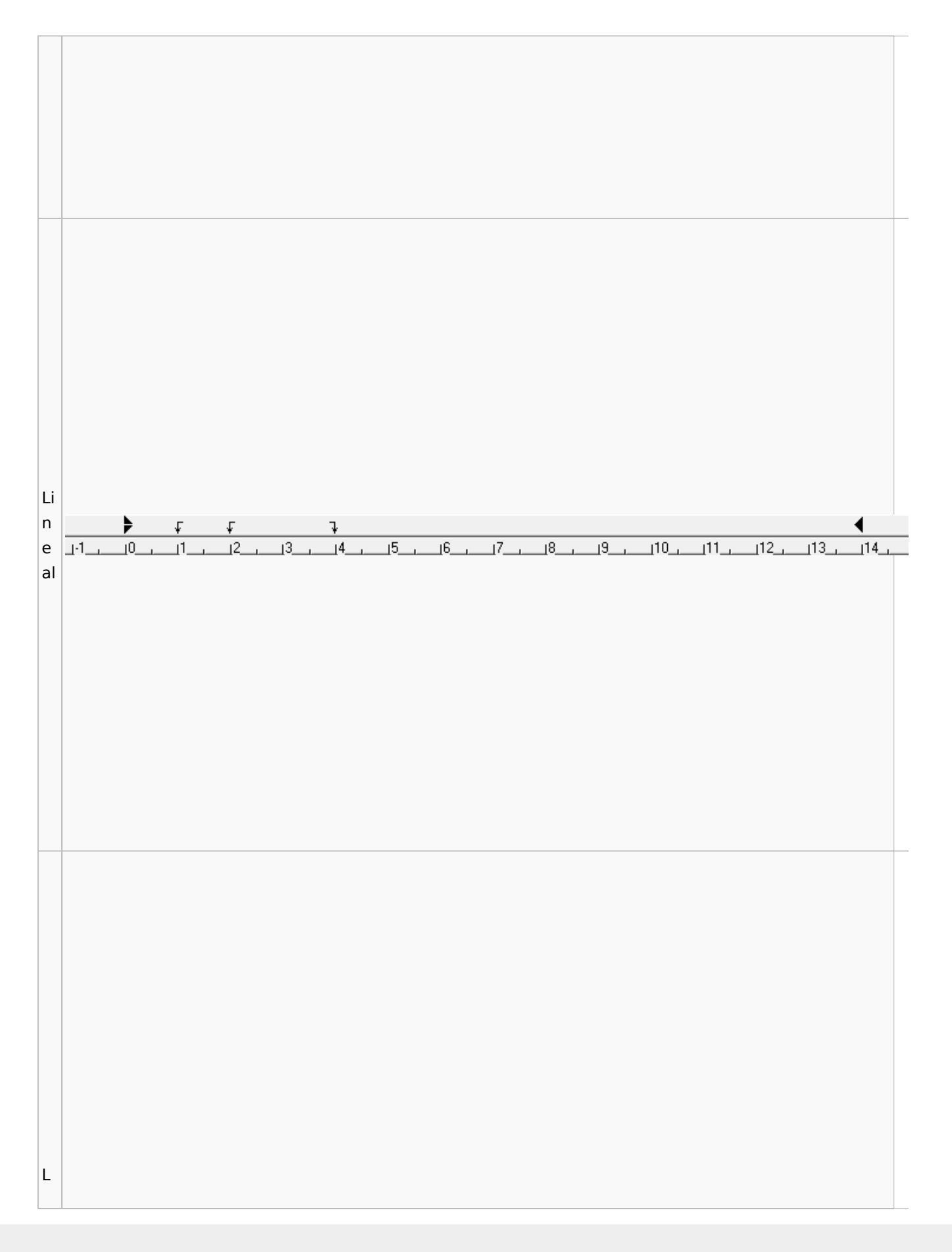

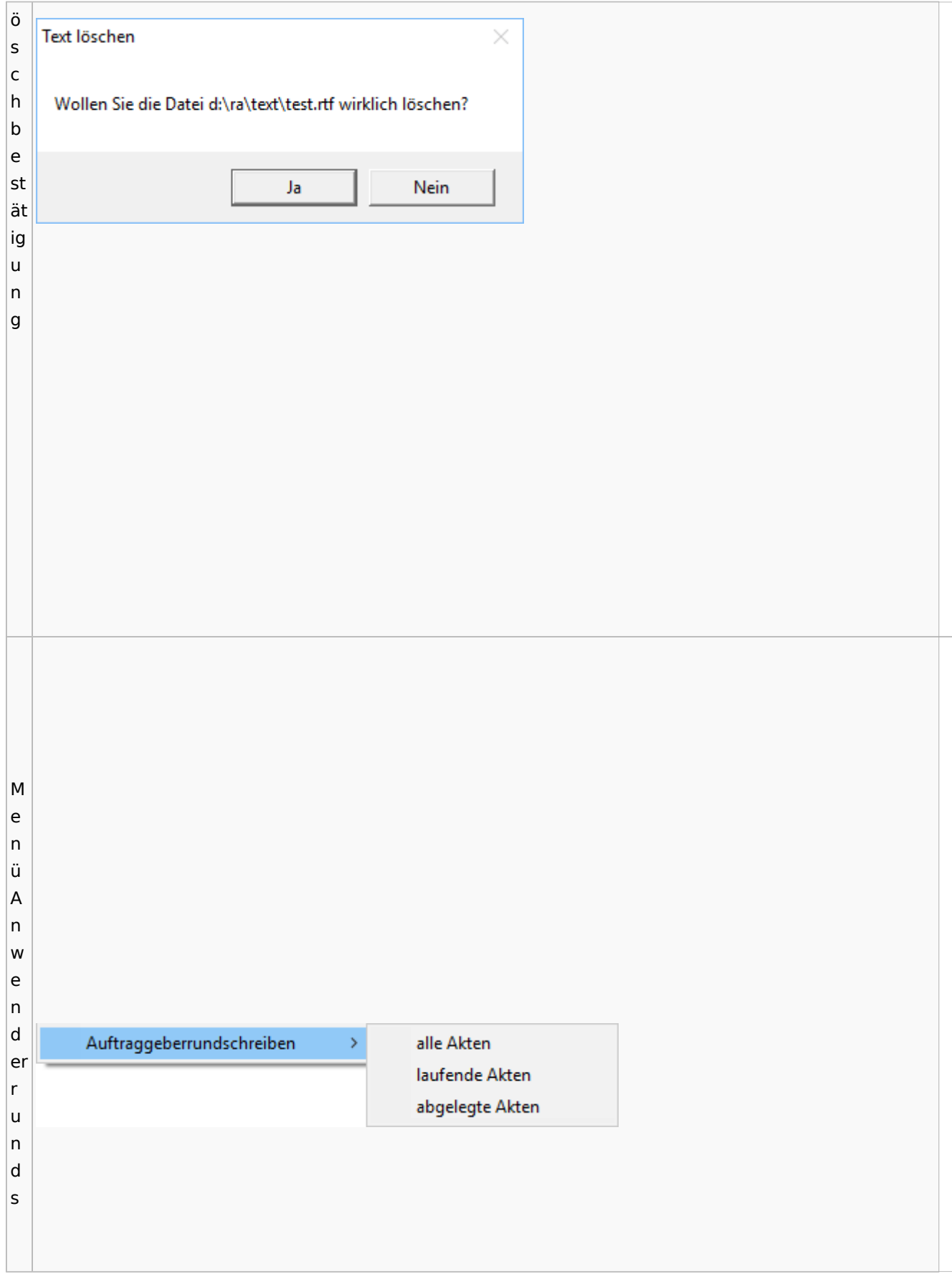

 $\overline{c}$ h re ib e n M Briefe Extras Tabelle Fenster ? e Kurzbrief n Serienbrief ü B Dokumentenverwaltung ri Briefdateien verwalten ef Auftraggeberrundschreiben  $\,$ e M e n ü Ei

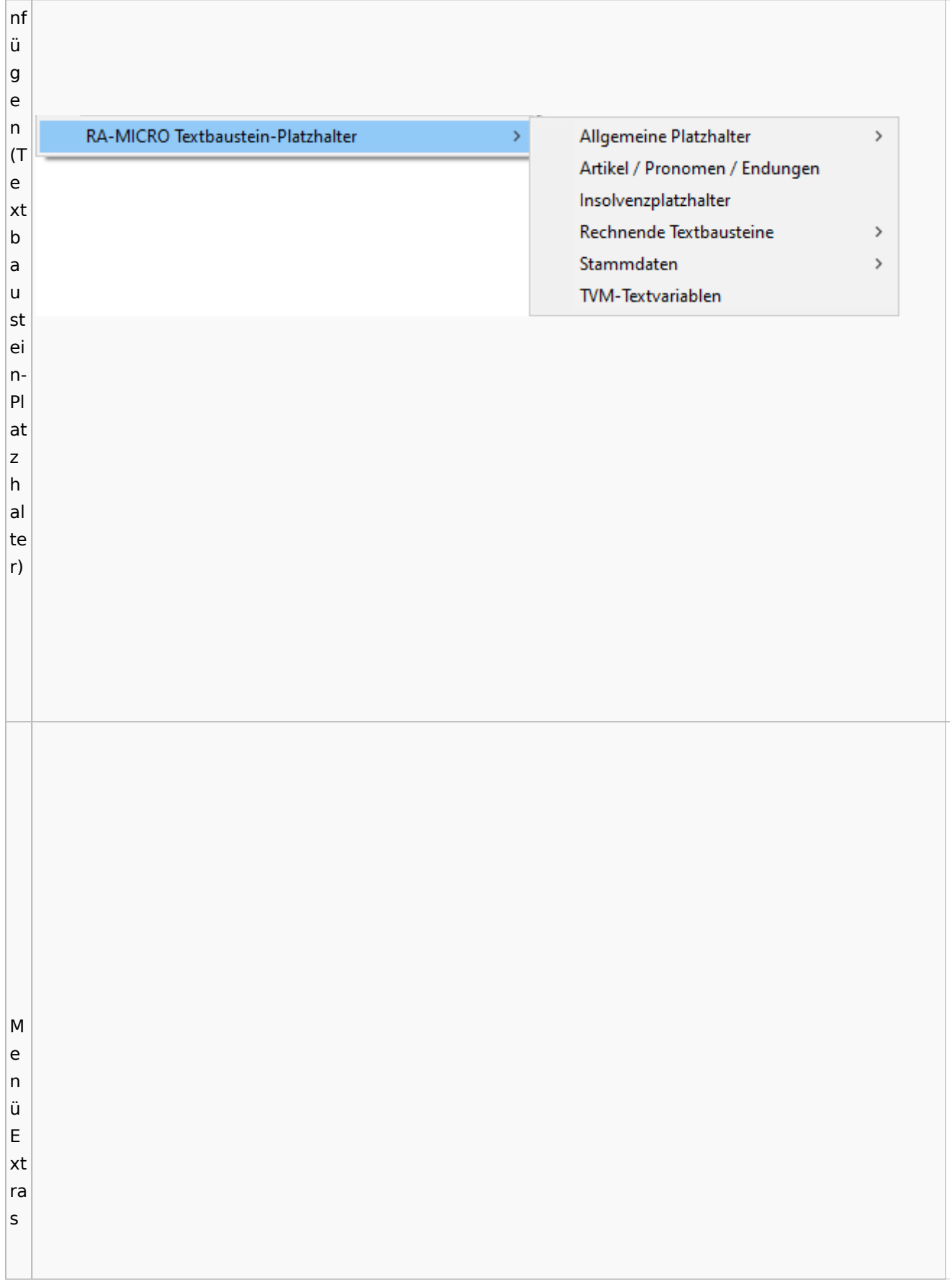

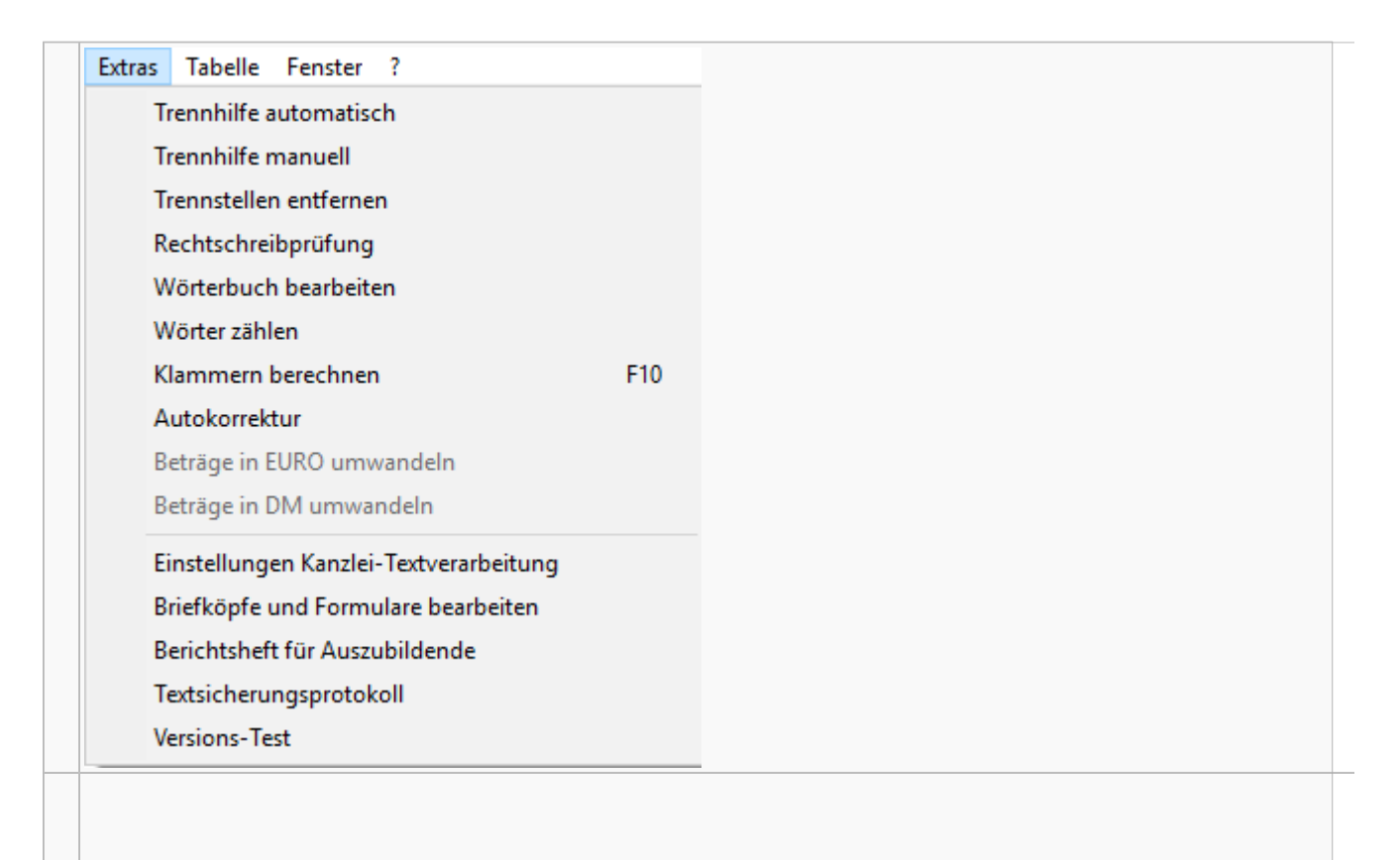

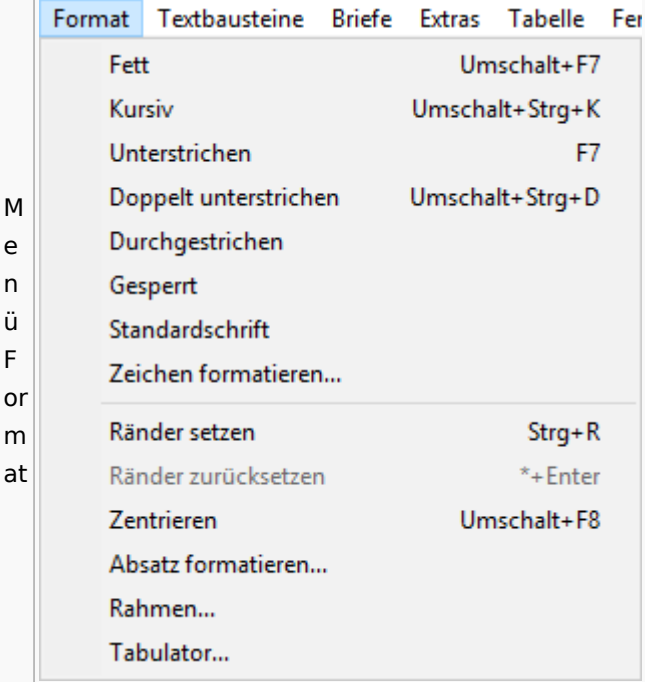

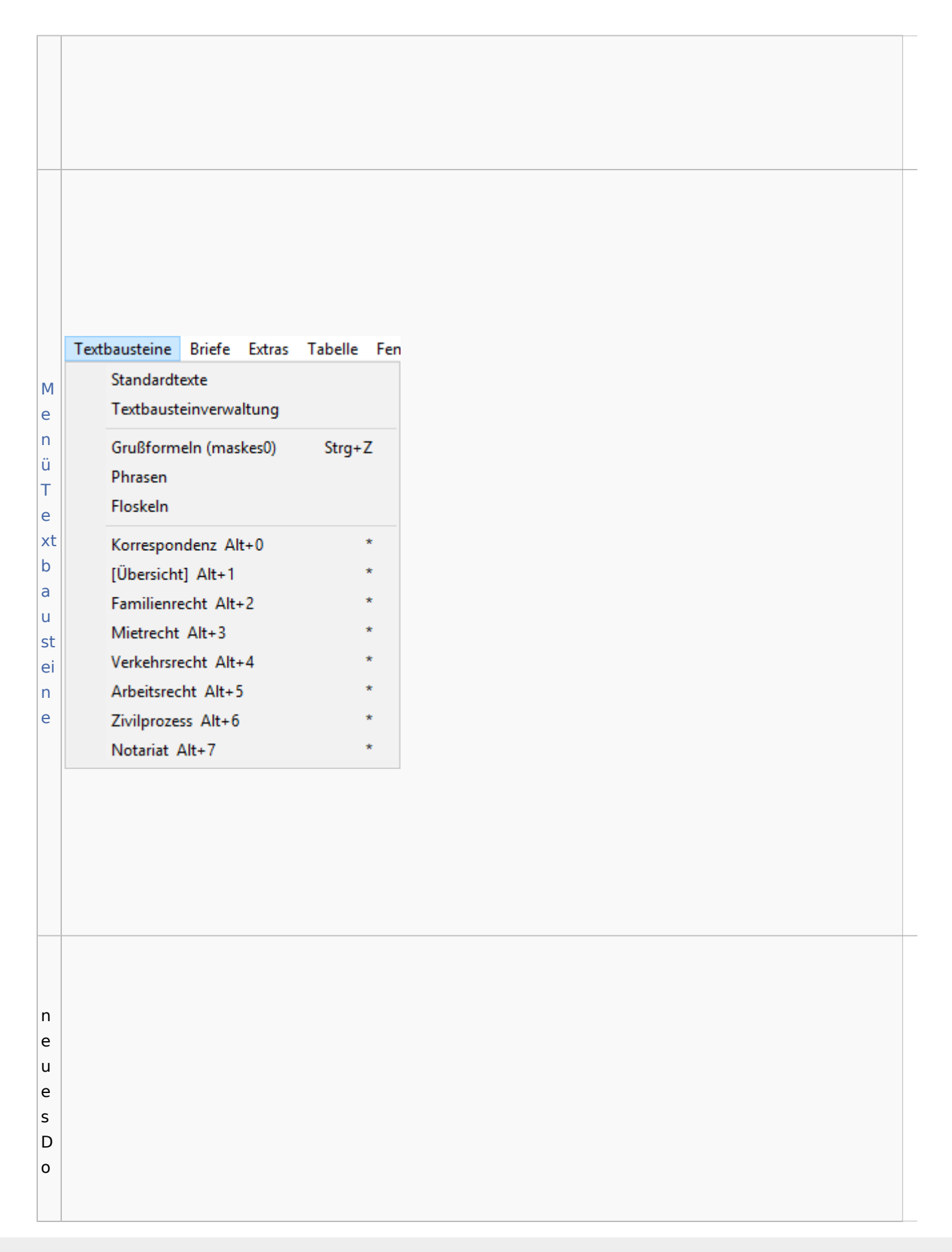

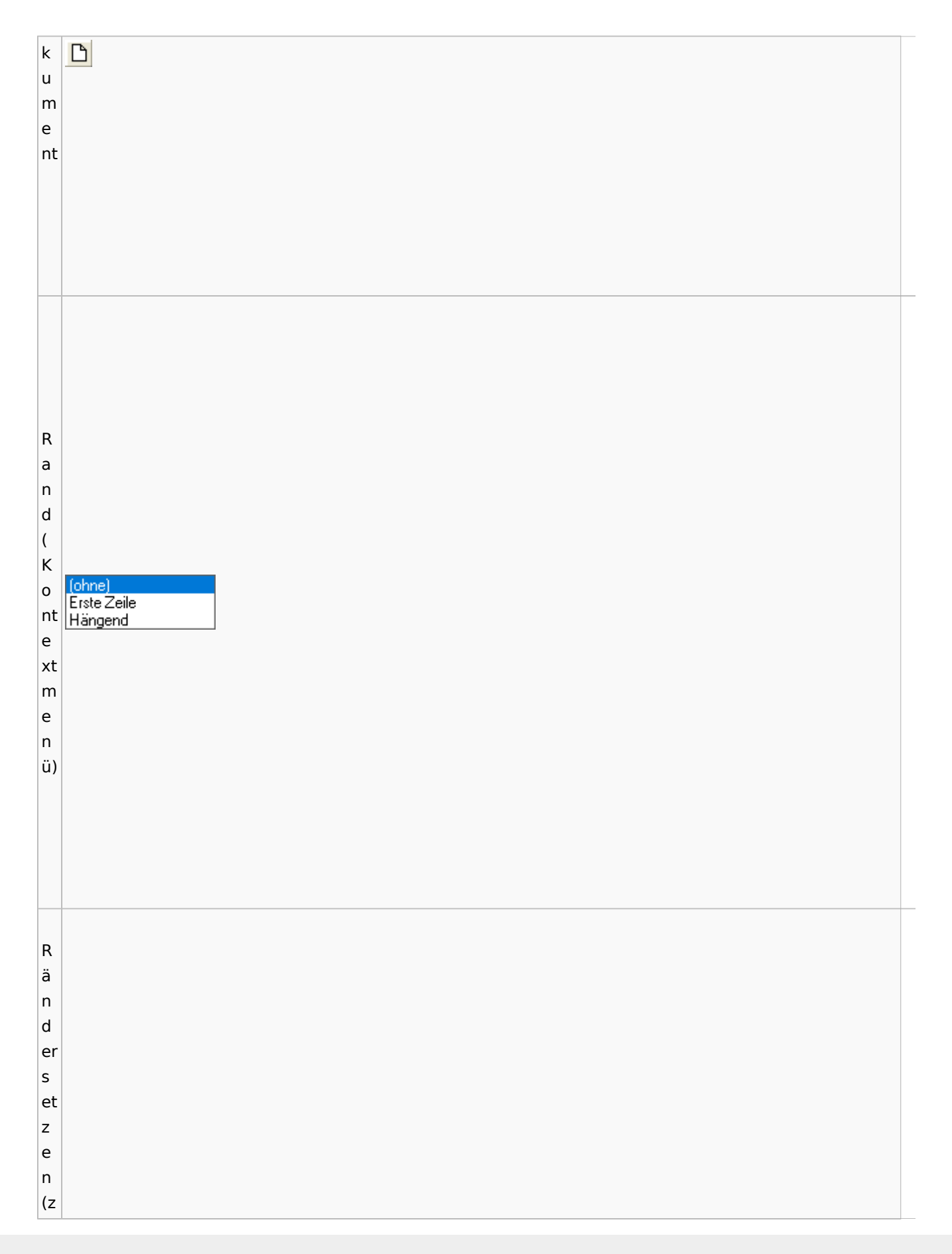

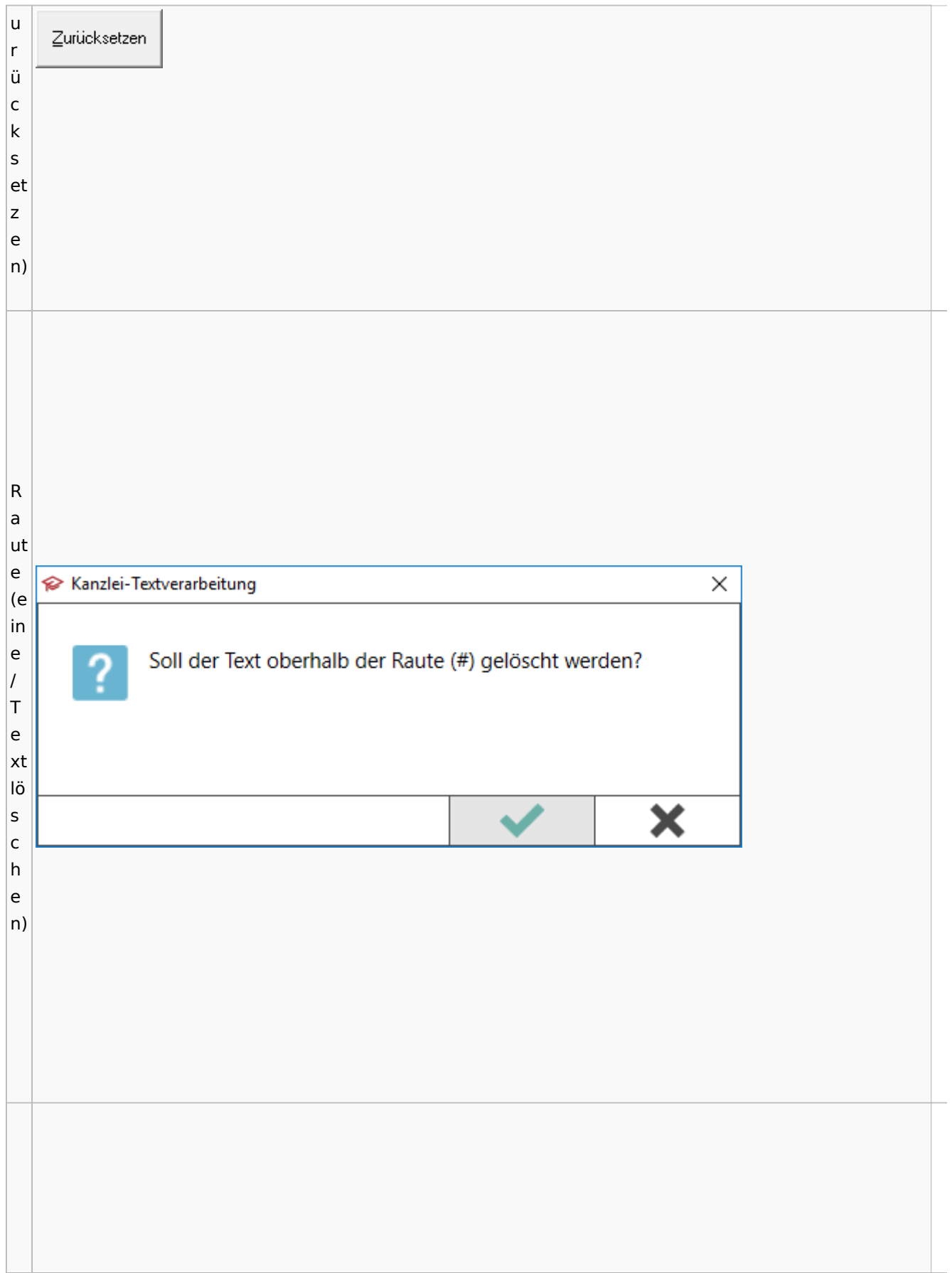

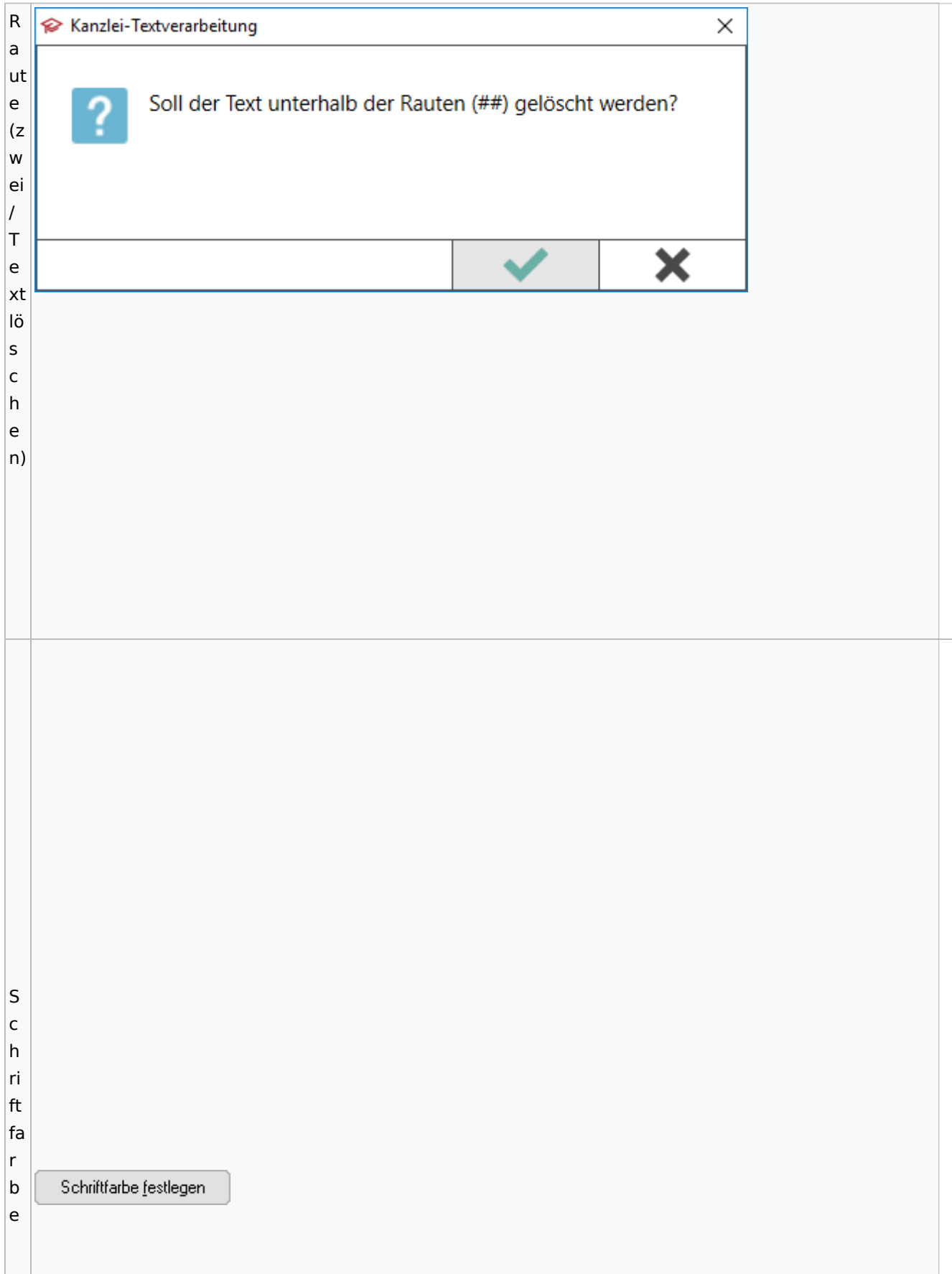

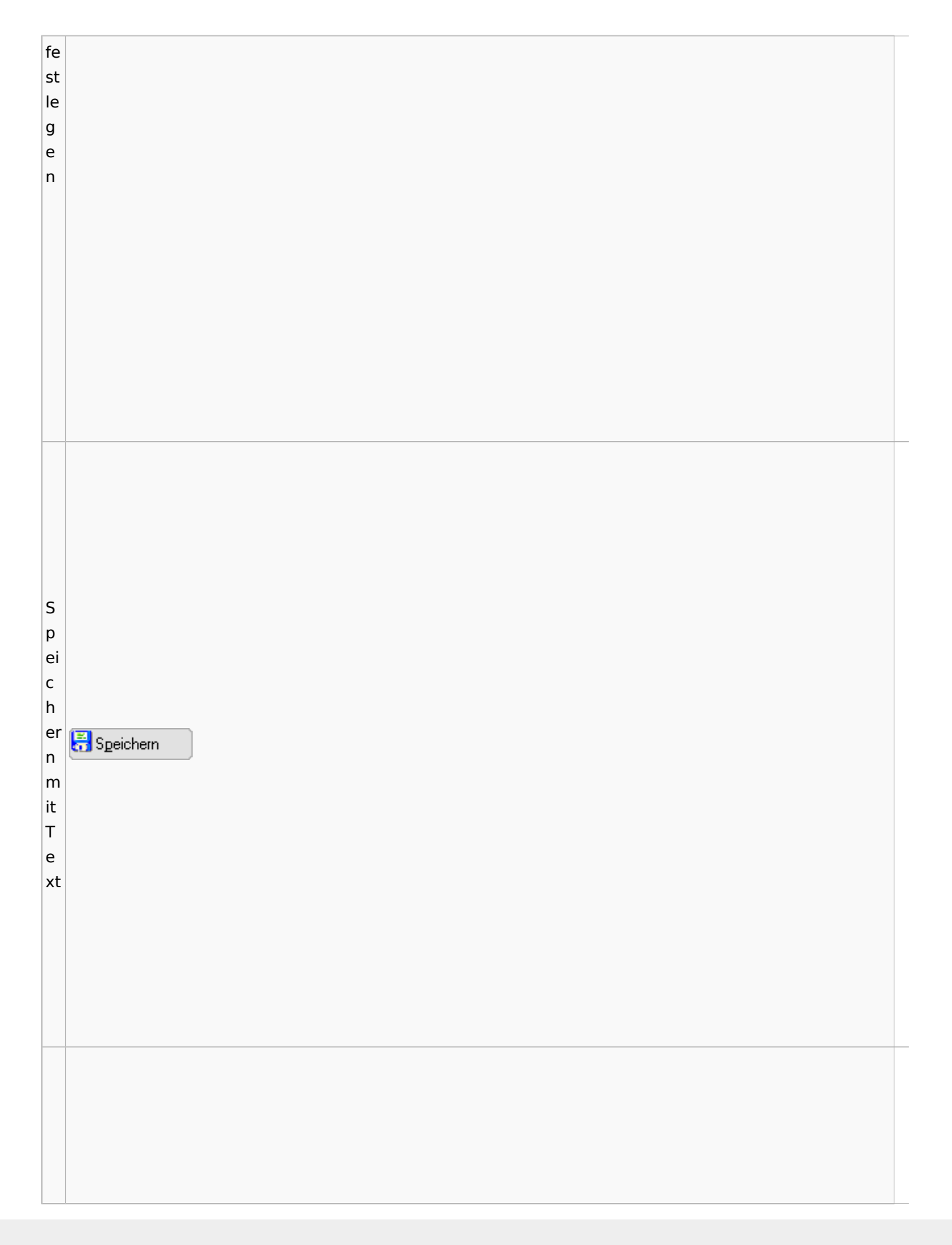

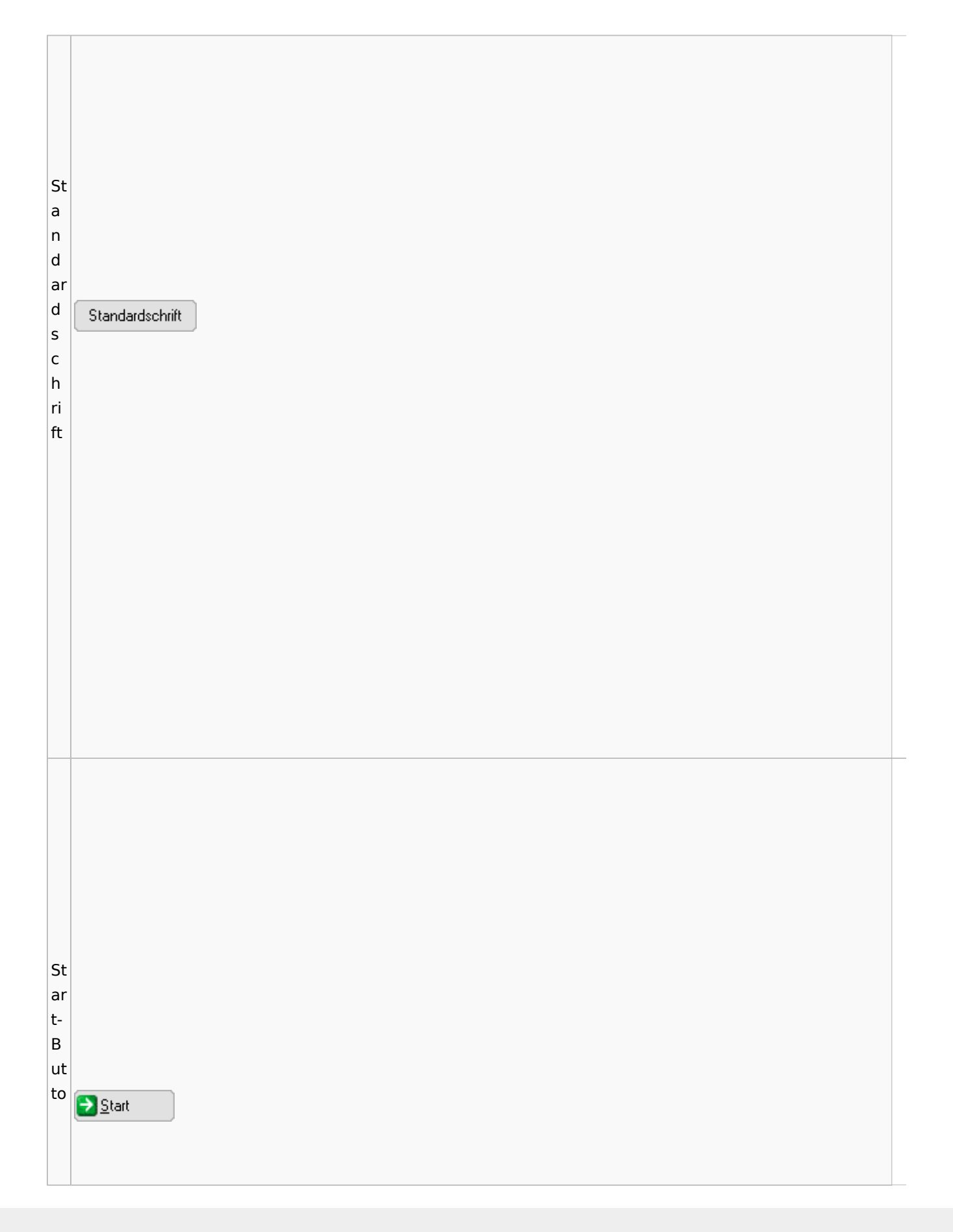

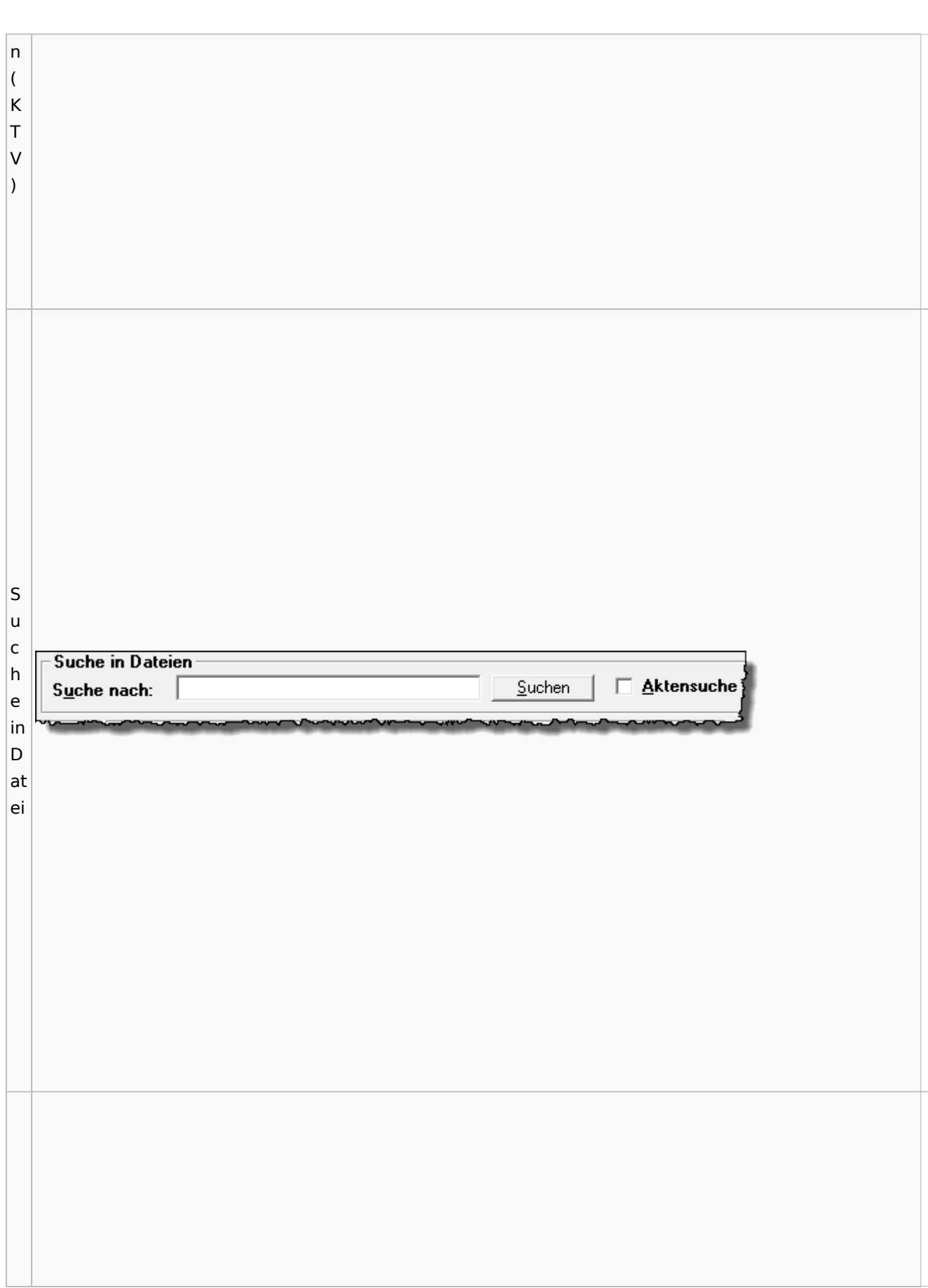

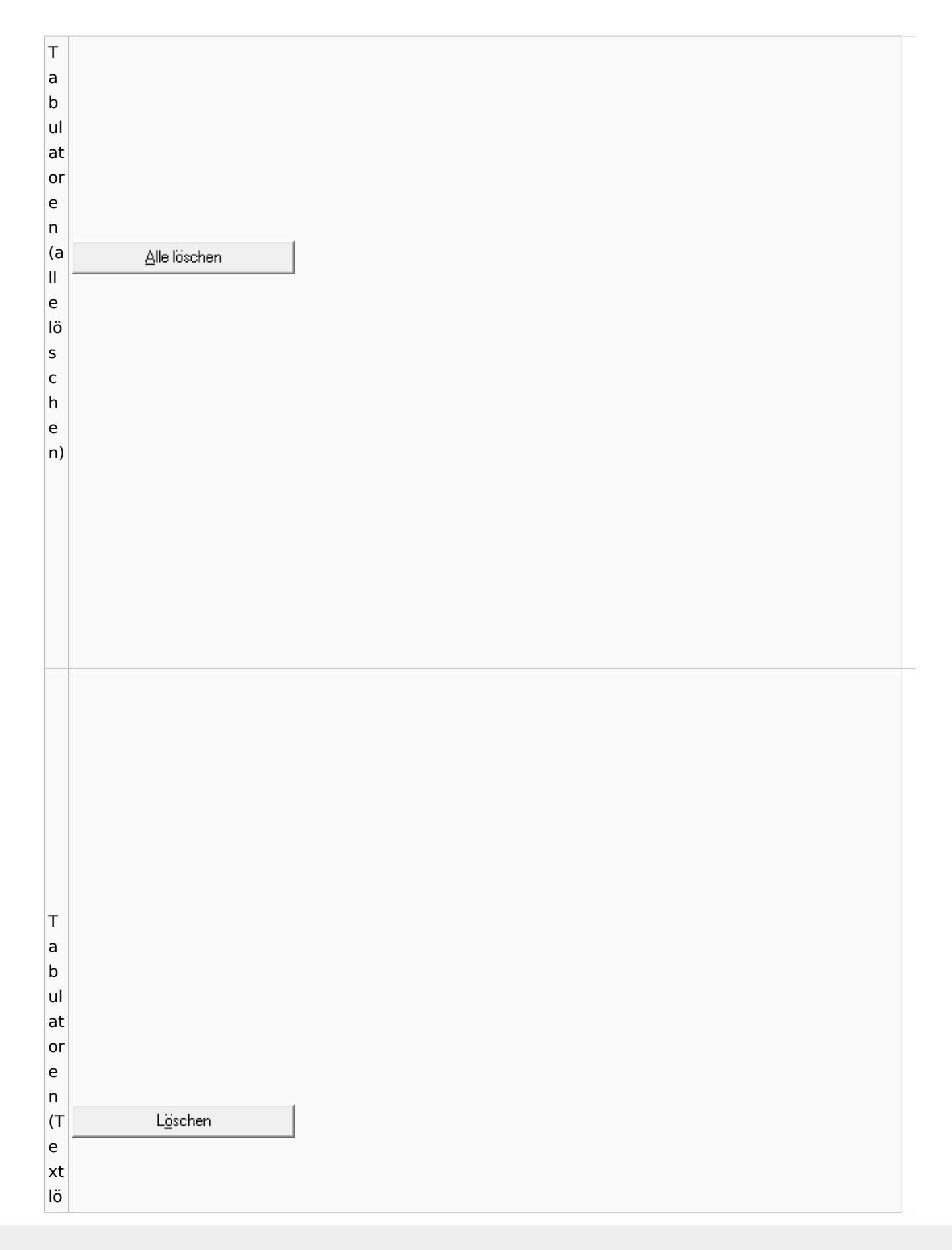

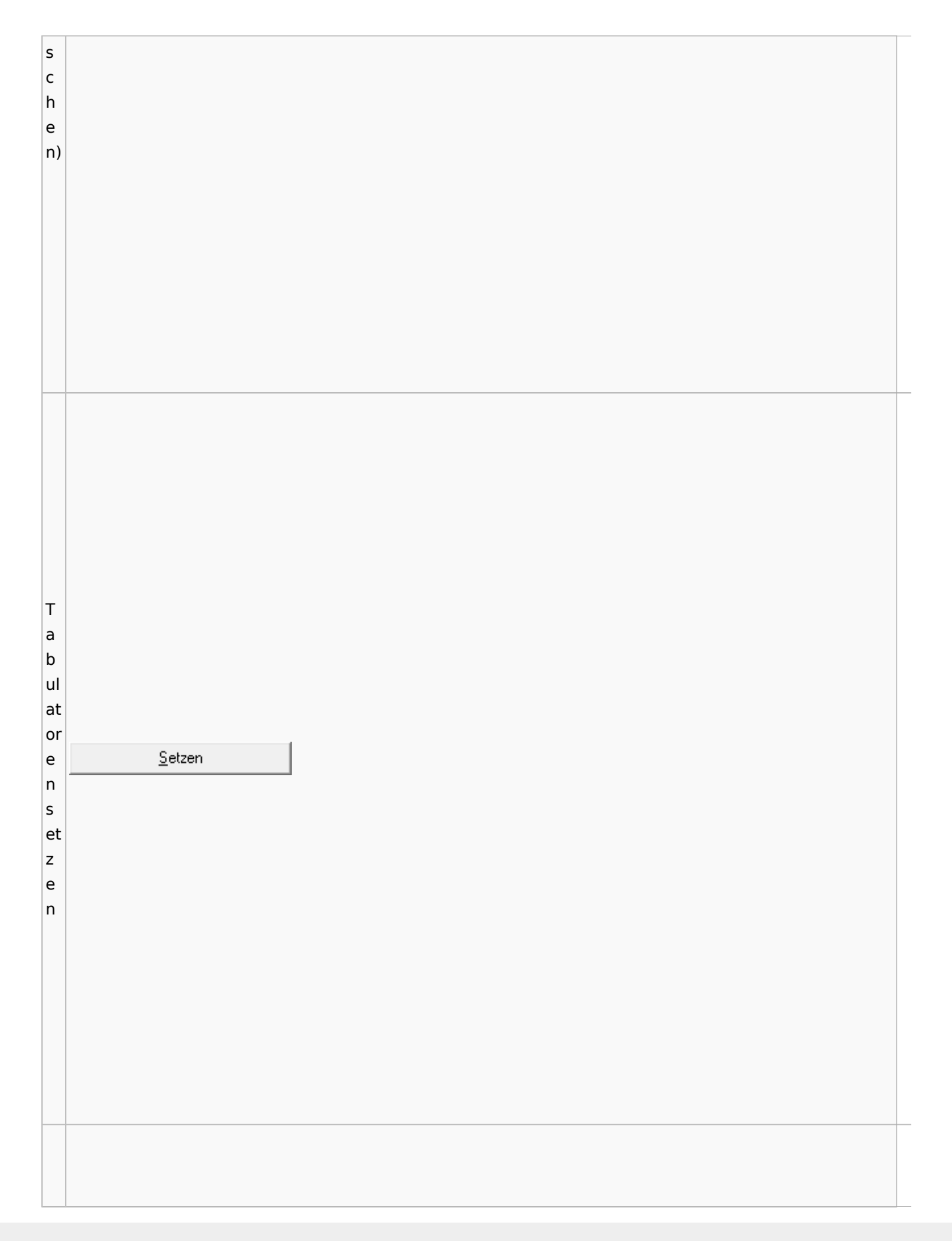

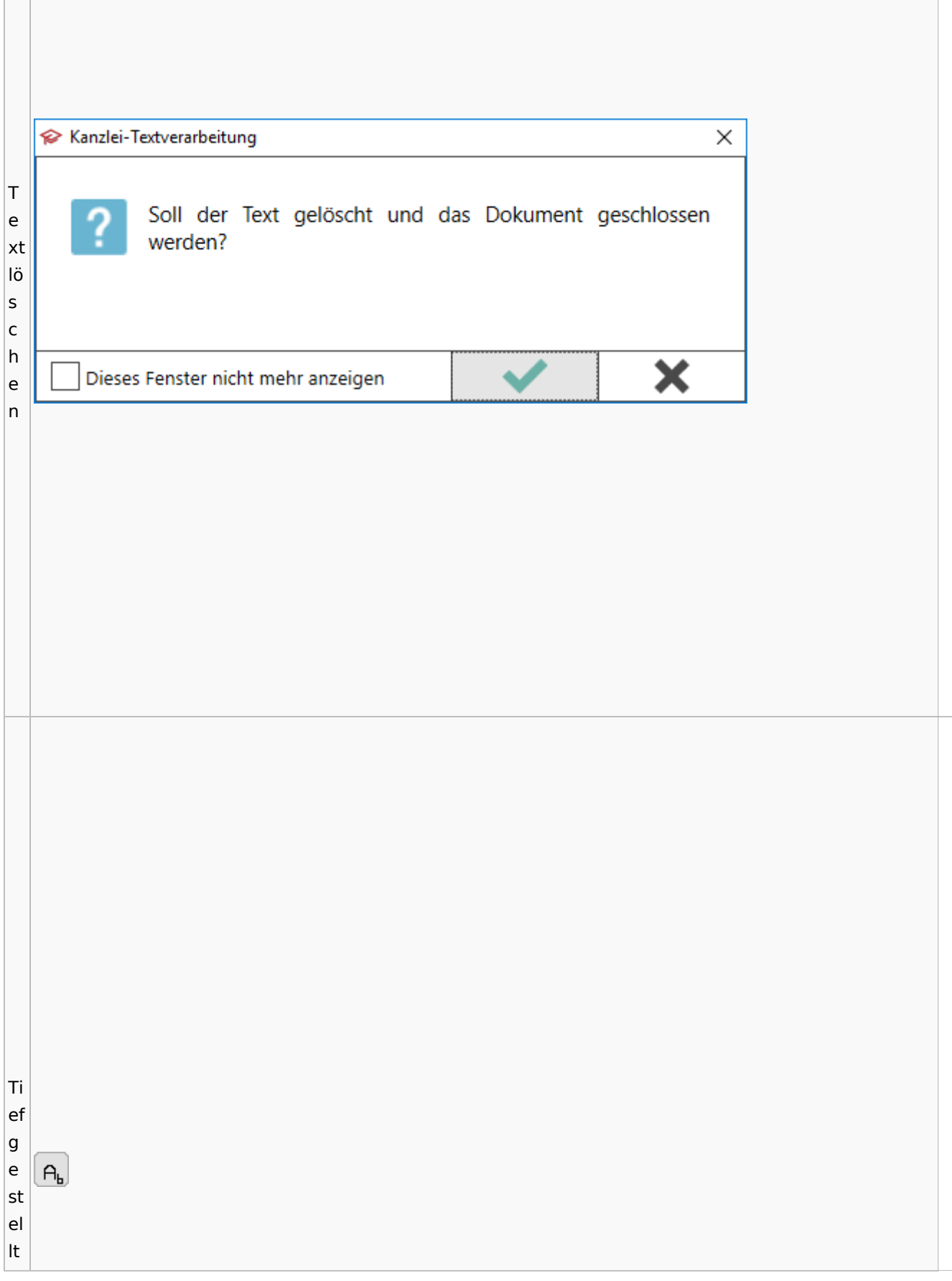

 $\vert$ Tr e n n st el  $\begin{array}{c} \underline{\textcolor{black}{\textbf{I} \textbf{er} } } \textcolor{black}{\textbf{min} } \textcolor{black}{\textbf{in} } \textcolor{black}{\textbf{in} } \textcolor{black}{\textbf{in} } \textcolor{black}{\textbf{in} } \textcolor{black}{\textbf{in} } \textcolor{black}{\textbf{in} } \textcolor{black}{\textbf{in} } \textcolor{black}{\textbf{in} } \textcolor{black}{\textbf{in} } \textcolor{black}{\textbf{in} } \textcolor{black}{\textbf{in} } \textcolor{black}{\textbf{in} } \textcolor{black}{\textbf{in} } \textcolor{black}{\textbf$ le ei nf ü g e n

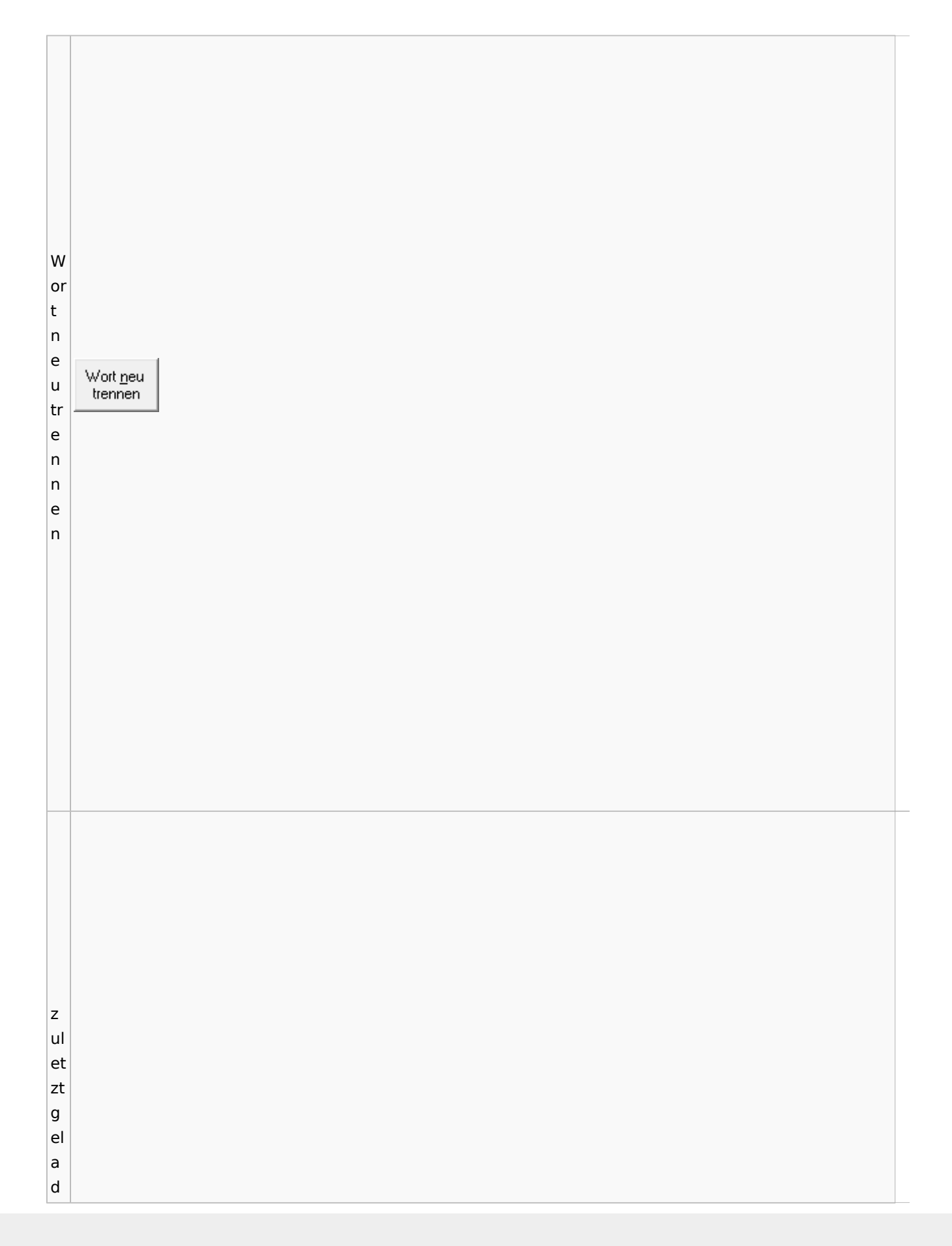

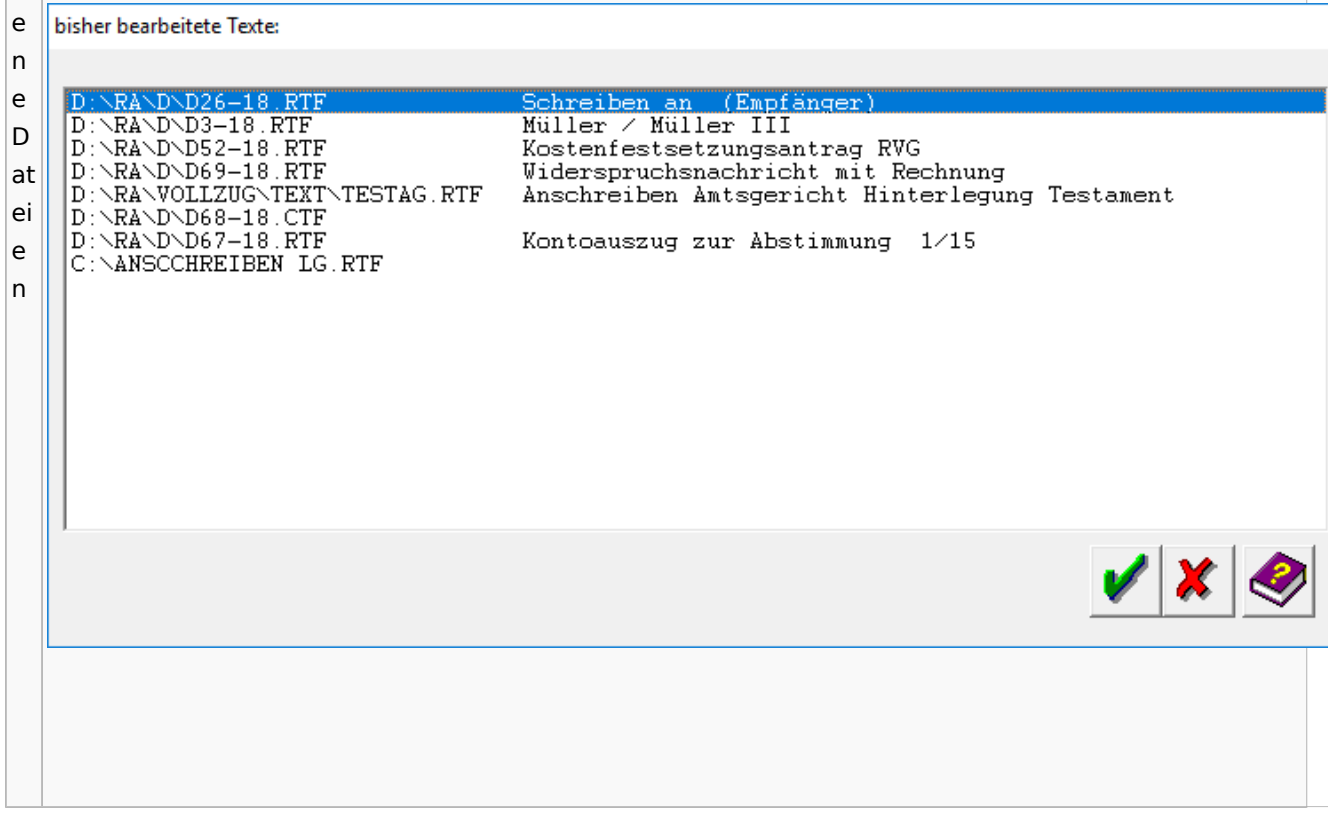

# Task4U

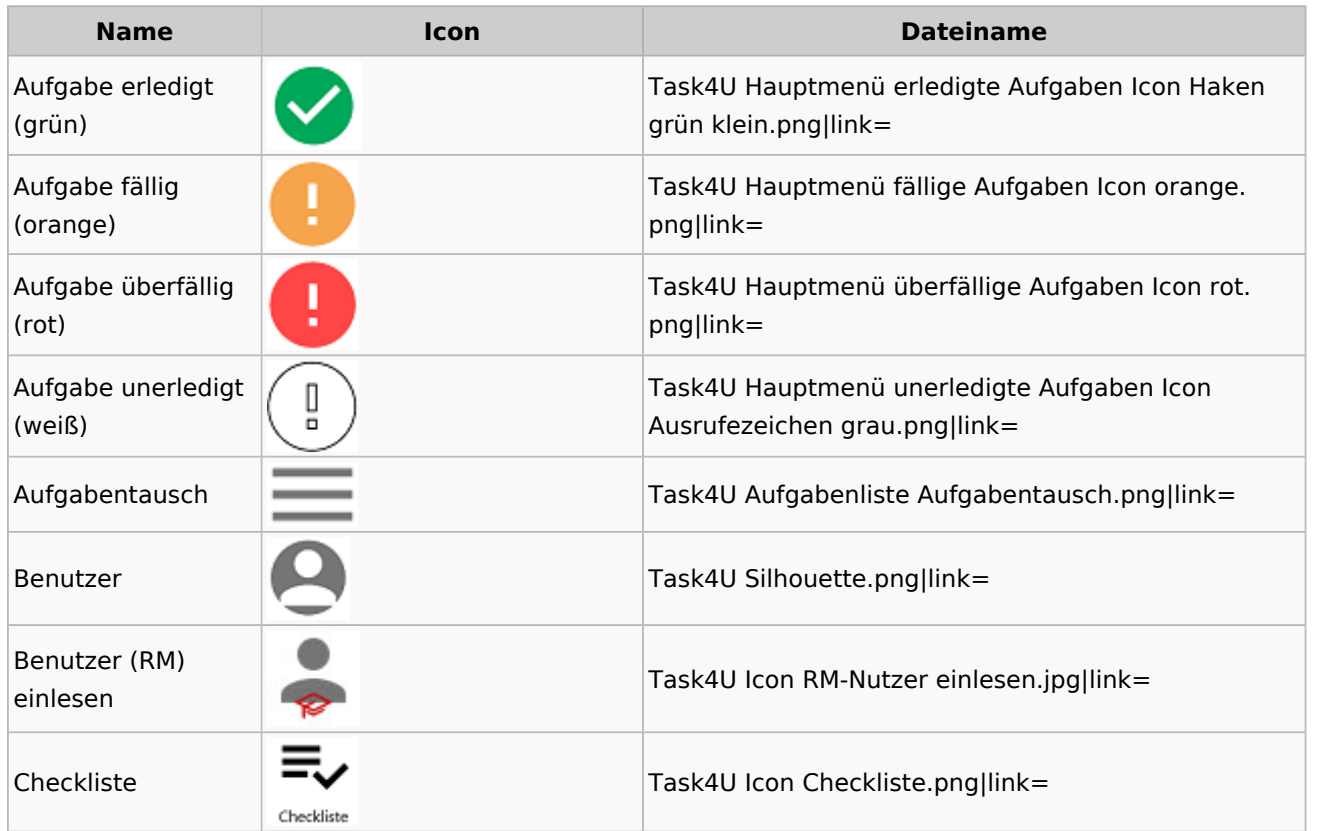

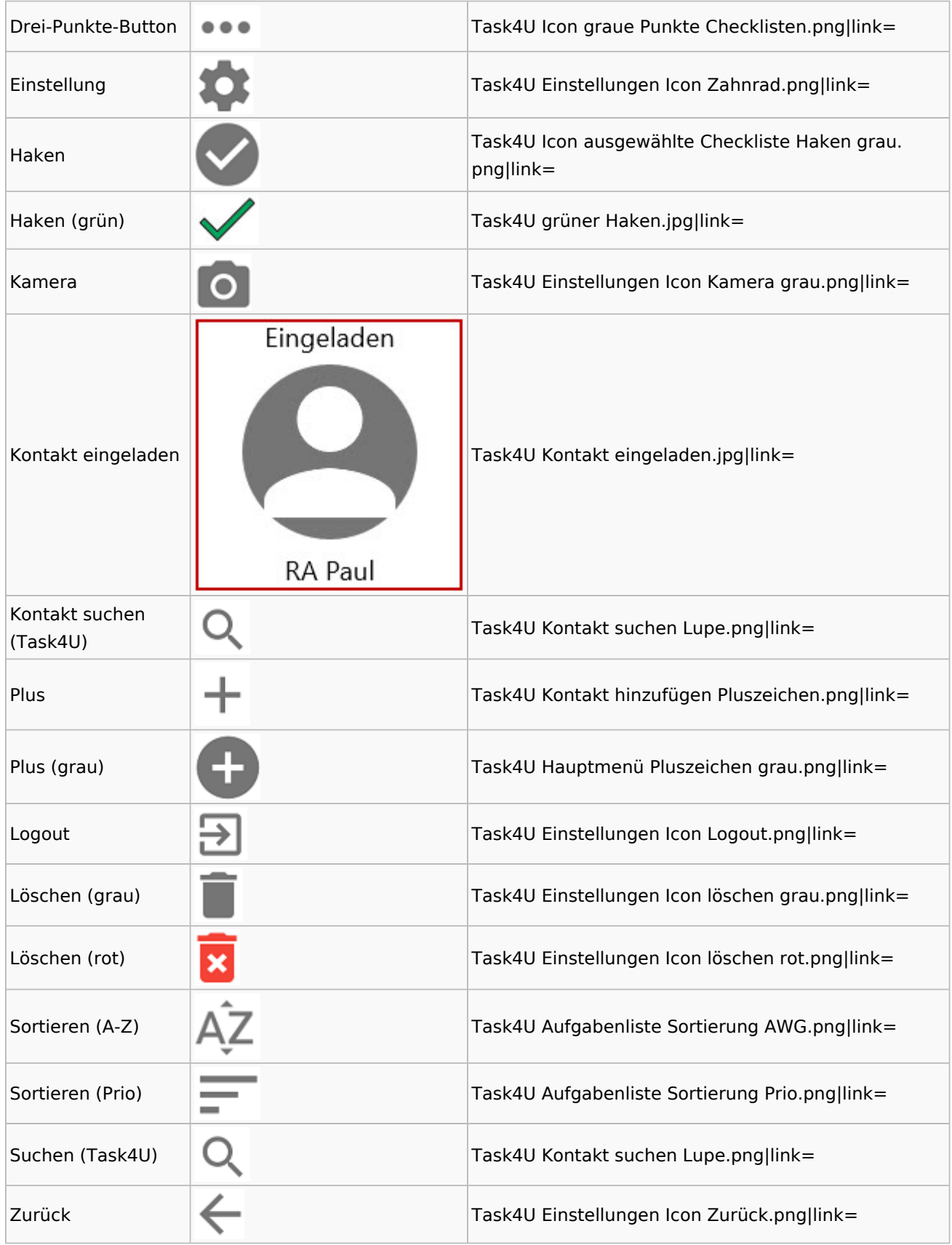

## Telefonassistent

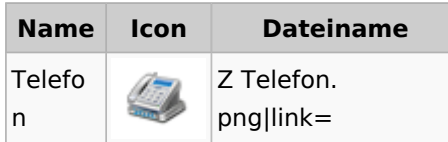

## Termine / Fristen

## Fristenliste

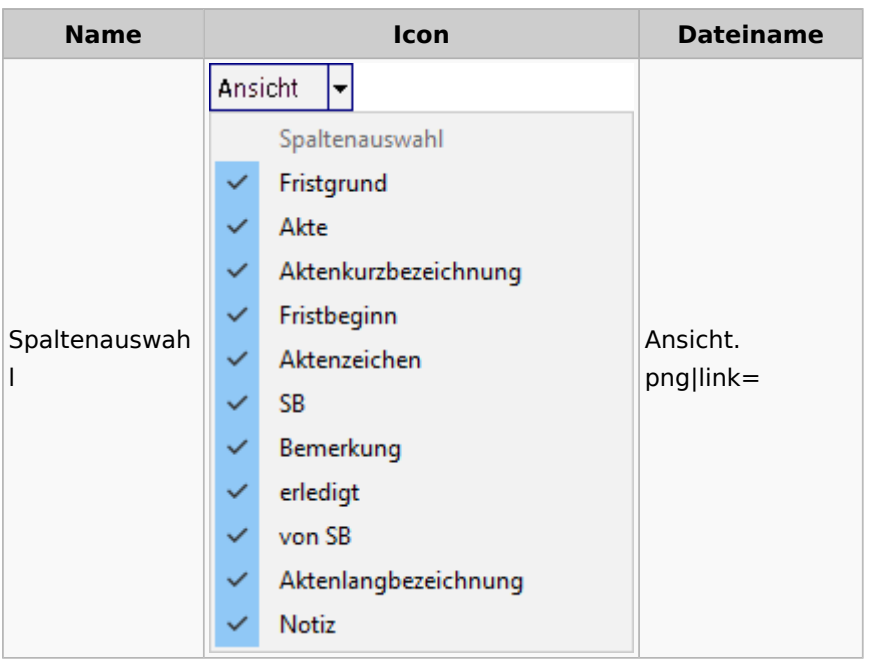

## neue Kalender

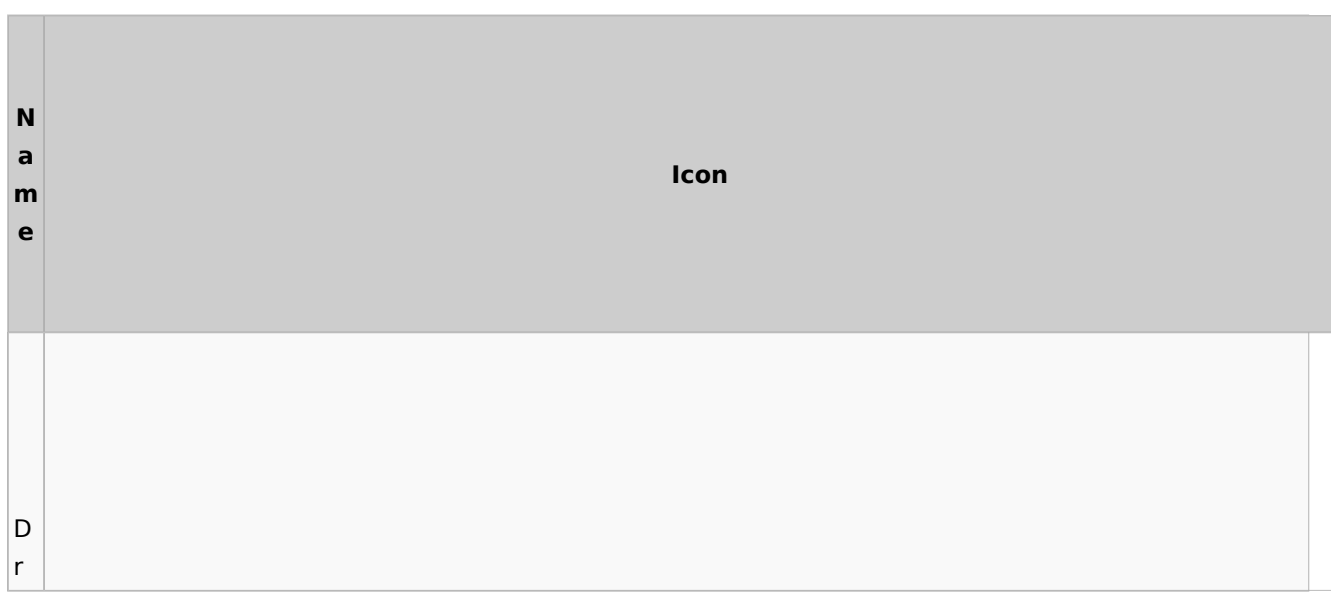

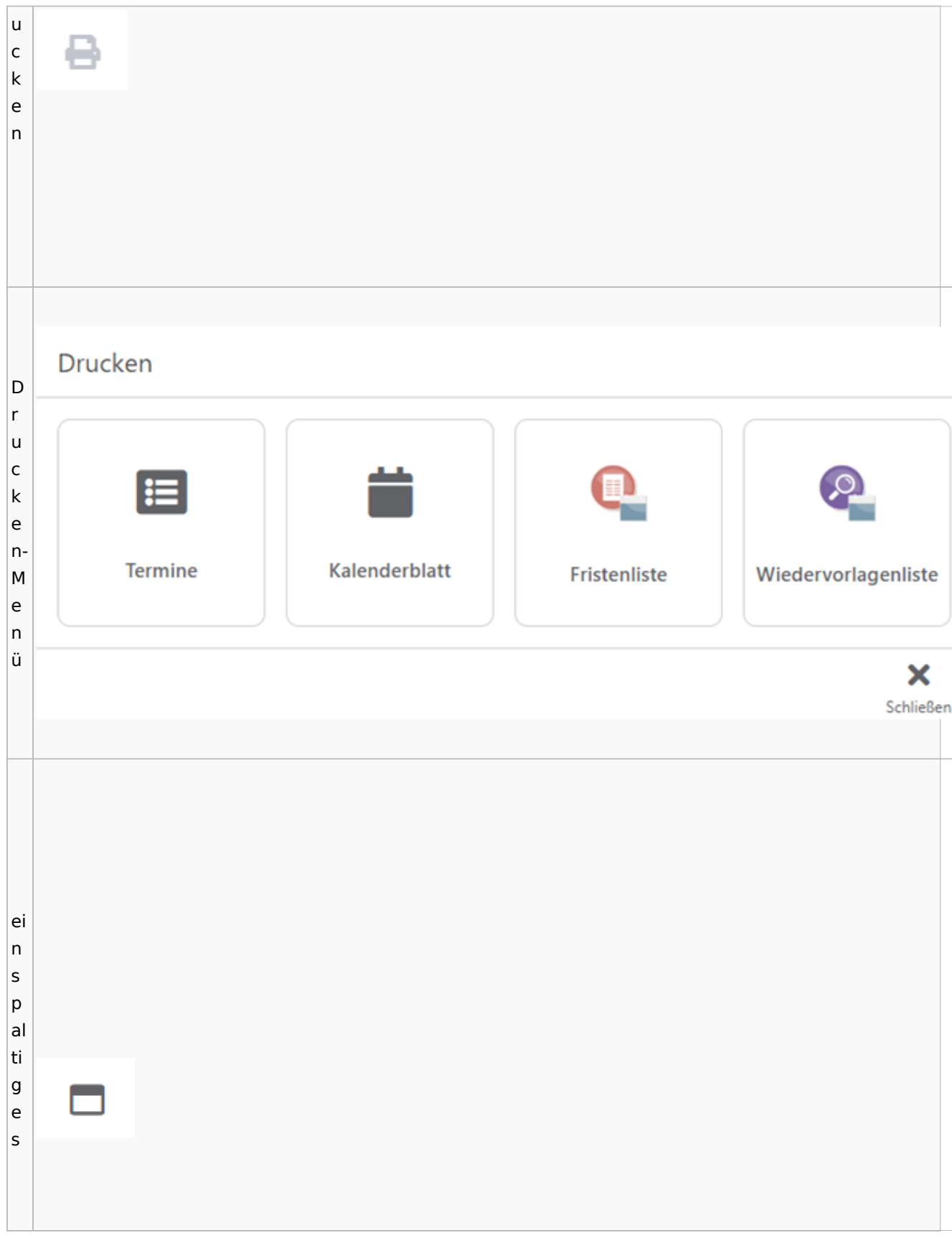

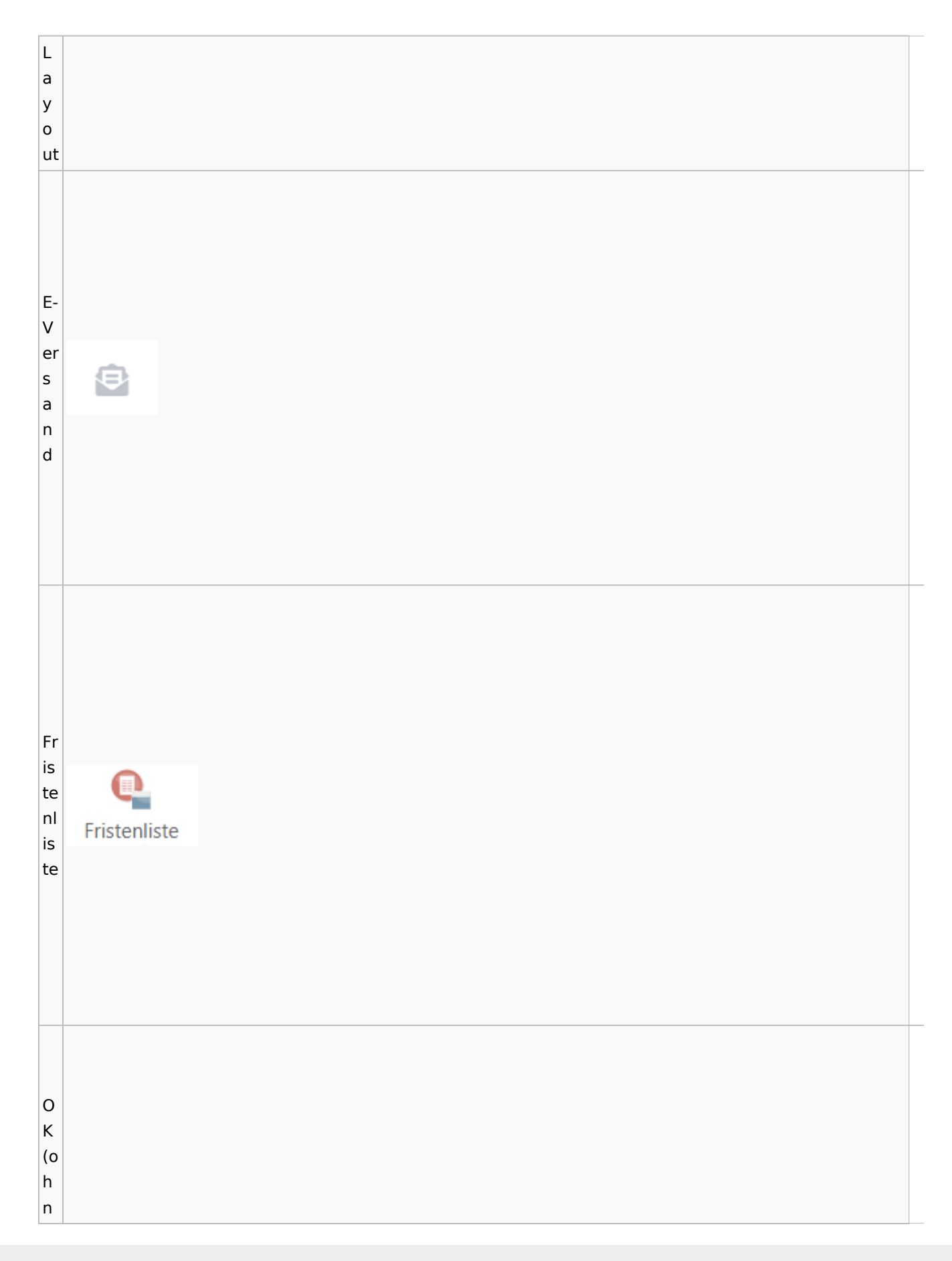

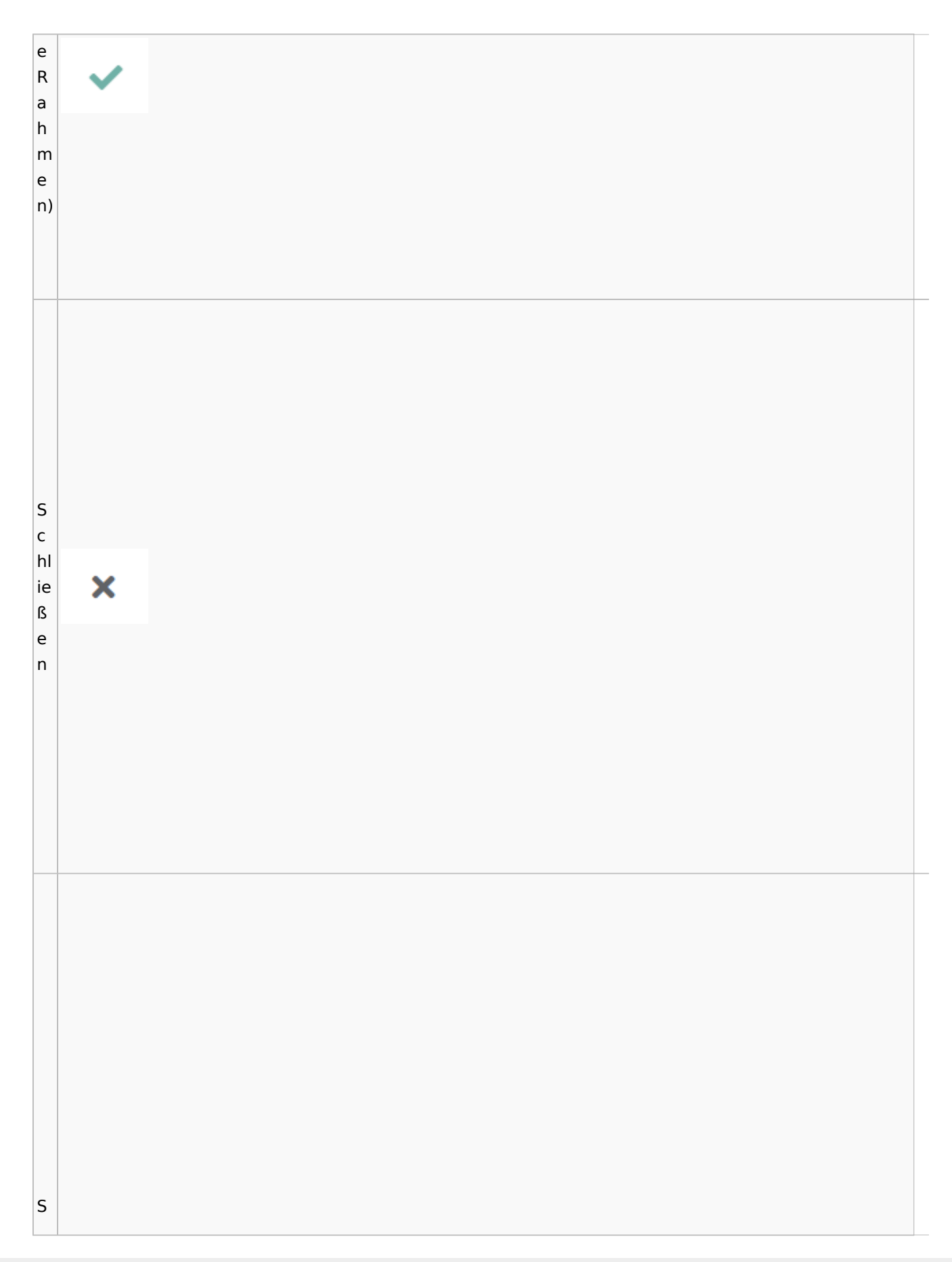

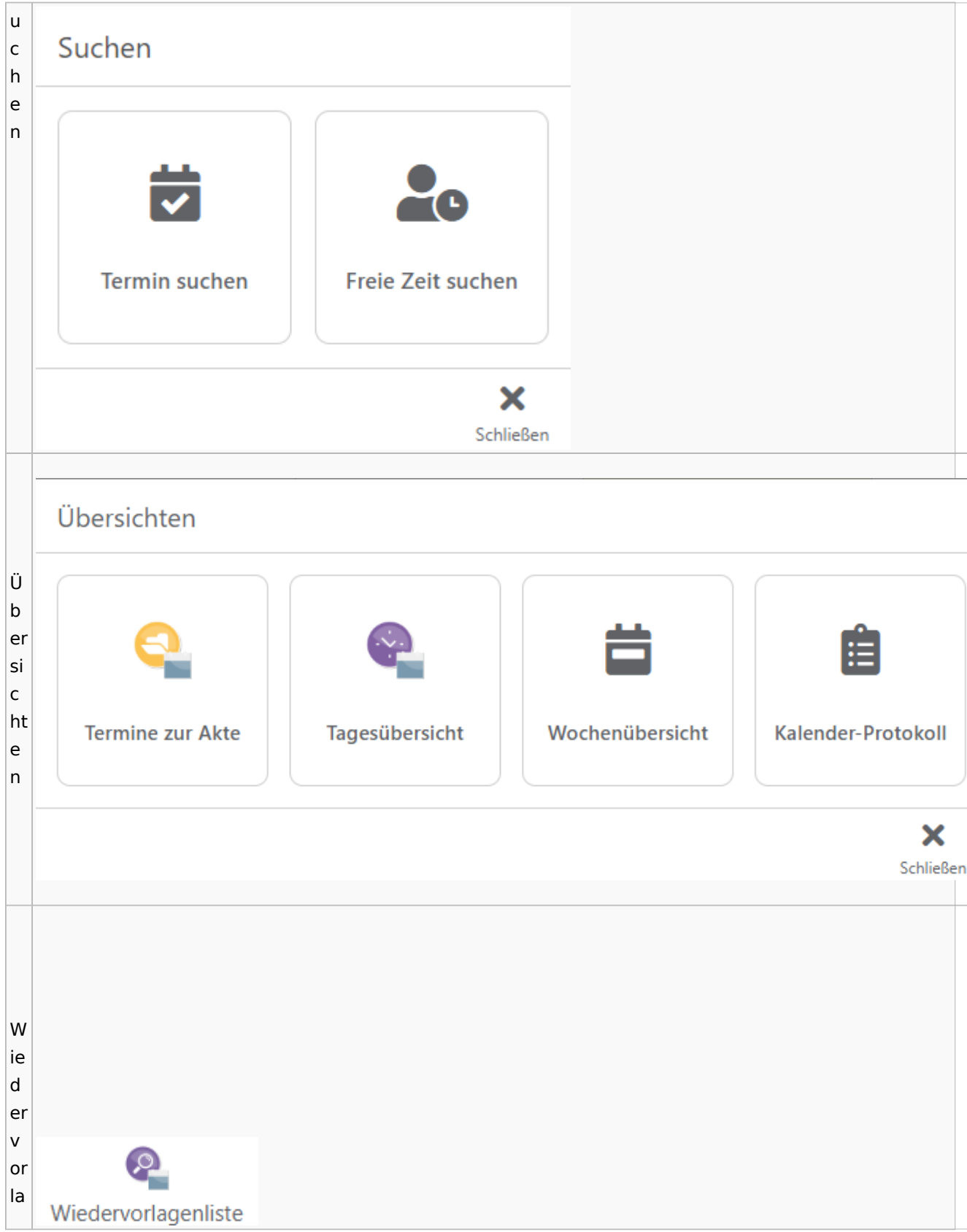

Spezielle Fenster-Icon: Unterschied zwischen den Versionen

g  $\mathsf{e}$  $n<sub>l</sub>$ İs te

## Zahlungen

# Überweisungen / Dispodatei

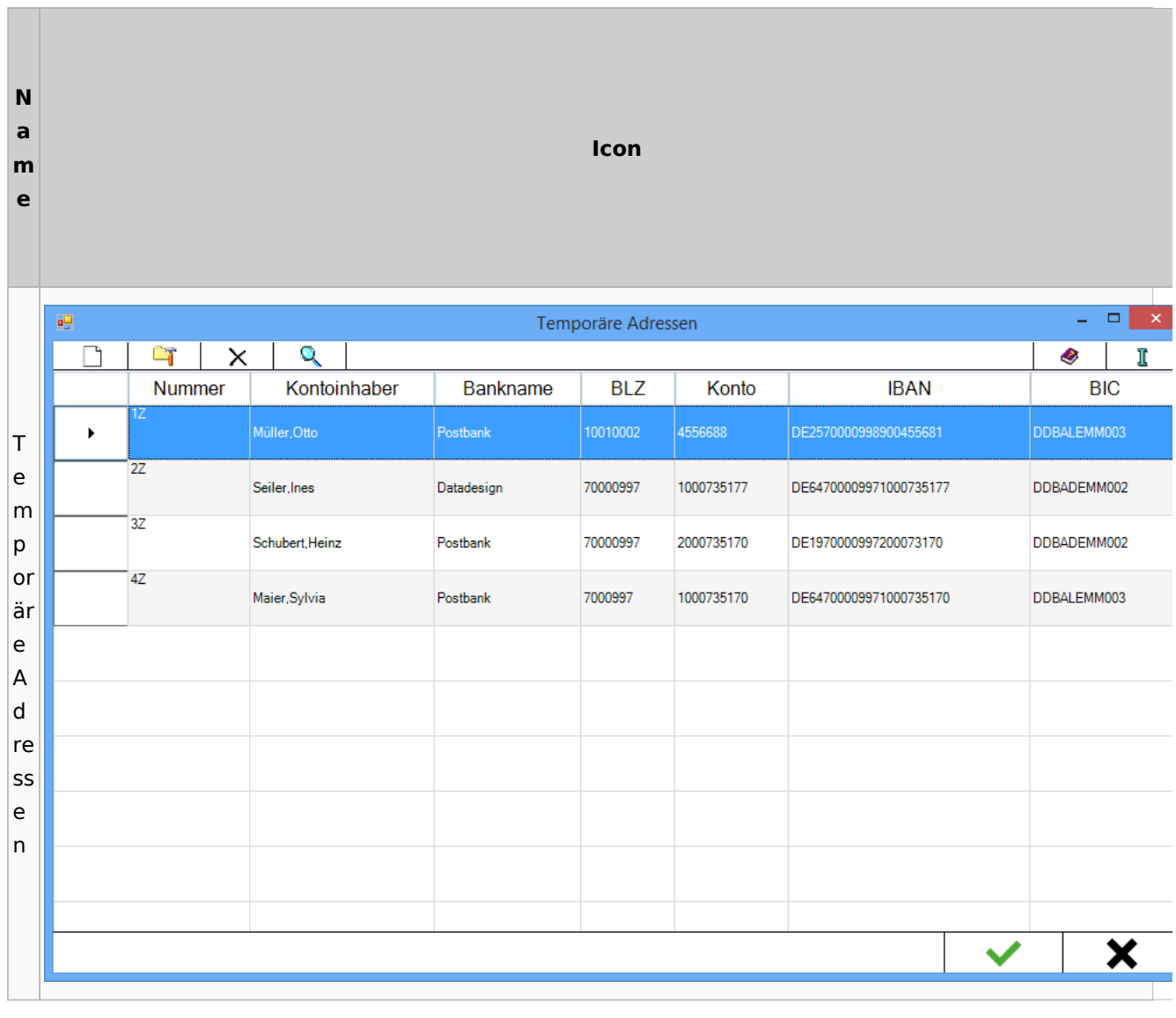

# Zwangsvollstreckung

## Forderungskonto

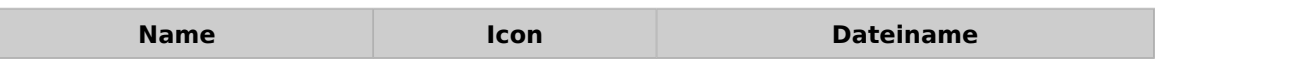

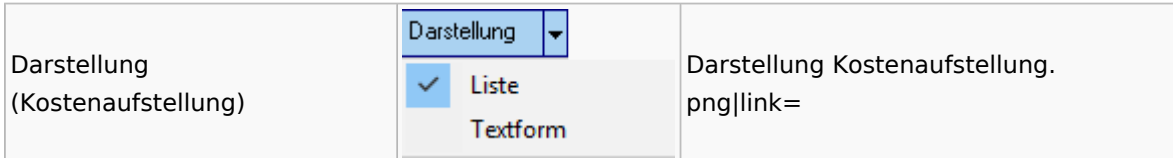

PfÜb

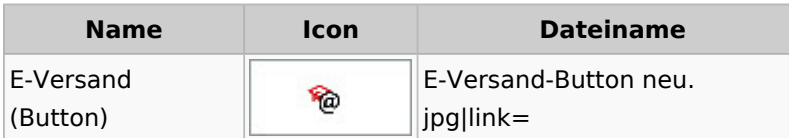